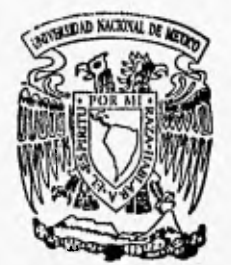

mzw

# UNIVERSIDAD NACIONAL AUTONOMA DE

 $20$ 

# **FACULTAD DE INGENIERIA**

**DETECCION DE ARRITMIAS CARDIACAS RAPIDAS** 

**T E SIS**  Que para obtener el Título de : **INGENIERO ELECTRONICO p r e s e n t a: IRMA YAZMIN GODINEZ ZAVALA** 

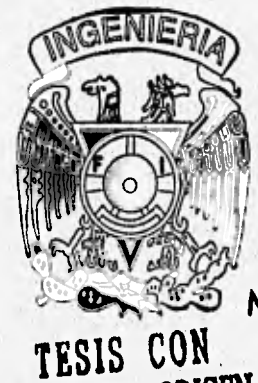

FALLA DE ORIGEN

**Director: Dr. Máximo Eugenio Valentinuzzi** 

**Codirector: lng. Gloria Mata Hernández** 

**México, D. F.** 

**Marzo, 1996** 

 TESIS CON FALLA DE ORIGEN

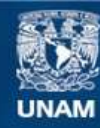

Universidad Nacional Autónoma de México

**UNAM – Dirección General de Bibliotecas Tesis Digitales Restricciones de uso**

## **DERECHOS RESERVADOS © PROHIBIDA SU REPRODUCCIÓN TOTAL O PARCIAL**

Todo el material contenido en esta tesis esta protegido por la Ley Federal del Derecho de Autor (LFDA) de los Estados Unidos Mexicanos (México).

**Biblioteca Central** 

Dirección General de Bibliotecas de la UNAM

El uso de imágenes, fragmentos de videos, y demás material que sea objeto de protección de los derechos de autor, será exclusivamente para fines educativos e informativos y deberá citar la fuente donde la obtuvo mencionando el autor o autores. Cualquier uso distinto como el lucro, reproducción, edición o modificación, será perseguido y sancionado por el respectivo titular de los Derechos de Autor.

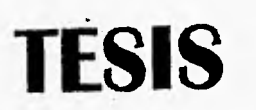

# **COMPLETA**

Γs.

## DEDICATORIAS

...A Dios, Gracias porque siempre ha estado para darme fuerza, aliento, esperanza, ayuda y consuelo. Gracias por todos estos logros. Gracias Señor.

A mi mamá Irma A mi mejor hennana Gabriela A mi mamá Yolanda A mi papá Gabriel Por nuestra familia, por los tiempos buenos, malos, regulares, excelentes y... por todo lo que me han dado. Los quiero mucho.

A mi "cocha", Héctor, con (todo mi amor y cariño) <sup>infinito</sup> simplemente te amo.

A Mariela, a Adry, a Lorena, a mi hermanito "Lalillo", Eduardo y "Root Locus", Ruth y a Santiago: con un inmenso cariño

A Mano y Sandra, por su canño, apoyo, amistad y... por la computadora ¡gracias!

A Laura e Israel, por nuestro trabajo que inicio nuestra amistad en el Centro de Cómputo, con un "besote".

A mis compañeros y amigos: Norberto, Agustín, Leobardo, Alejandro y Mariana... Por el gran gusto de haberlos conocido, trabajado y aprendido con ustedes. Con todo cariño.

A la Ing Gloria Mata y al Dr. Valentinuzzi porque, simplemente creyeron en mi para poder hacer esta tesis, con gran estimación, cariño y un eterno agradecimiento.

Al Dr. Luis Felipe Abreu, por iniciar esto con mi servicio social. Mil gracias.

#### A los profesores e ingenieros:

Antonio Benítez, Chucho Patiño, Act. Norma Gutiérrez, Enrique Larios, Lada SpezIale, Juan Carlos Roa, Rodolfo Peters, Roberto Mactas, Rolando Peralta, Juan Manuel Rojas, Alejandro Galván, Francisco Rodríguez, Gabriel Jaramillo, Moisés Rueda, Juan Vicente Leduc, Pablo Lara, Angel Carrillo, Félix Núñez, Victor M. Godinez, Amaury Clemente, Raúl Salinas, Bolio, Gloria Mata, Max Valentinuzzi, muchísimas gracias por sus enseñanzas.

A la Facultad de Ingeniería y a la Facultad de Medicina porque ellas me dieron conocimientos, trabajo y un camino a seguir en mi vida.

A la Universidad Nacional Autónoma de México, mi casa, mi trabajo, mi escuela, mi vida, no serían los mismos sin ella. Con todo mi orgullo y amor.

ł

## RECONOCIMIENTOS

Nuestro más profundo agradecimiento y reconocimiento a las instituciones y personas que hicieron posible la realización de esta tesis:

@@ Institucionales

07

- @ Instituto Nacional de Cardiologia, "Dr. Ignacio Chávez", Departamento de Bioinstrumentación.
- @ Universidad Autónoma Metropolitana, Unidad Iztapalapa, Departamento de Ingeniería Eléctrica.
- @ Universidad Autónoma Metropolitana, Unidad Iztapalapa, Laboratorio de Fisiología
- @ Universidad Nacional Autónoma de México, Facultad de Medicina, Departamento de Cómputo
- @ Universidad Nacional Autónoma de México, Facultad de Ingeniería, Departamento de Ingeniería de Control, Laboratorio de Análisis de Circuitos
- @ Universidad Nacional de Tucumán, Argentina

#### @@ Personales

- @ Biól, Oscar Infante, quien proporcionó los archivos de datos, programas ejecutables, soporte teórico, apoyo técnico y esmerada atención, así como al Ing. Genaro Rodríguez, jefe del Departamento de Bioinstrumentación del Instituto Nacional de Cardiología.
- @ Dr, Joaquín Azpiroz Leehan, Jefe del Departamento de Ingeniería Eléctrica, U.A.M. Iztapalapa, por las facilidades, apoyo y atenciones dados para trabajar en sus instalaciones.
- @ Dr, Rafael Godínez, del Laboratorio de Fisiología, U.A.M. Iztapalapa, por todas sus atenciones y apoyo.
- @ Dr. Antonio Carritos, Jefe del Departamento de Cómputo, Fac. Medicina, U.N.A.M., por las facilidades e incontables atenciones para la elaboración de este escrito.
- @ Ing. Gloria Mata Hernández, por todo el apoyo en trabajo en instalaciones del laboratorio, esmerada atención, aportación de ideas y consultas. Muchas gracias también al Ing. Ricardo Garibay, Jefe del Departamento de Ingeniería de Control, Fac. Ingeniería U.N.A.M.
- @ Dr. Max E Valentinuzzi, Jefe del Instituto de Bioingeniería, U.N.T., Argentina, por la dedicación, esmero, entusiasmo, conocimientos, experiencias y atención en la elaboración de la presente. Muchas gracias.

## RESUMEN

Todo desfibrilador implantable usa algoritmos matemáticos para poder determinar arritmias cardíacas.

De la gran variedad de algoritmos de que se han desarrollado para la detección de arritmias en el presente trabajo trataremos el estudio de dos de ellos: el Algoritmo de Thakor-Ripley y el Algoritmo de Función Densidad de Probabilidad ó F.D.P.

El Algoritmo de Thakor•Ripley trata de detectar arritmias a partir de los cruces que se dán en la señal electrocardiográfica con respecto de una referencia llamada línea de base. Estos cruces ó subidas (upstrokes) medidos en milisegundos son promediados. A estos promedios se les llama "periodos equivalentes". A partir de la duración de los períodos equivalentes se definen los criterios de detección.

El Algoritmo de F.D.P. que planteamos como una idea novedosa trata de determinar a partir del número de cruces de la señal por la línea de base, las probabilidades del cruce o no cruce de la señal cardíaca. Los cruces por la línea de base son de dos tipos: subidas (upstrokes) y bajadas (downstrokes).

Ambos algoritmos manejan el concepto de upstrokes y downstrokes. Los upstrokes son aquellos valores contenidos en la señal cardiaca referidos al eje de las abcisas (que, en este caso es de tiempo, en milisegundos) que cumplen con lo siguiente: hay un upstrokes, si este valor se encuentra entre una muestra "j" que sea menor o igual al valor de la línea de base y otra muestra "j+1" que sea mayor. En el caso de los downstrokes es al contrario: hay un downstrokes, si este valor se encuentra entre una muestra "j" que sea mayor o igual al valor de la línea de base y otra muestra "j+1" que sea menor.

Los resultados de la detección se pueden resumir en 4 posibles casos: ASISTOLIA, NO-VF, INDECISO ó VT y VF. Se dice que hay ASISTOLIA cuando no hay actividad cardiaca; NO•VF (NO-VENTRICULAR FIBRILATION) significa que la actividad cardíaca es normal; INDECISO ó VT es cuando no es posible determinar un estado específico de la actividad cardiaca y VF (VENTRICULAR FIBRILATION) cuando se tiene una arritmia mortal.

# Nota al Lector

Para una mejor comprensión y manejo de este documento daremos las siguientes recomendaciones:

Para complementar el capitulo "2. DESCRIPCION GENERAL DE LOS ALGORITMOS", puede consultarse el "ANEXO B: Diagramas **de** Flujo de los Algoritmos", donde encontrará cada uno de los diagramas de flujo por cada módulo del programa implementado.

El complemento del capitulo "3, DESCRIPCION DE LOS PROGRAMAS DE IMPLEMENTACION", puede consultarse el "ANEXO C: Listado de Programa", donde se plasma todo el código del programa ARRITMIA a Yaz, generado en VISUAL BASIC.

Para visualizar ejemplos de las señales electrocardiográficas podemos ver el **"ANEXO A: Archivos de Prueba".** Esto apoya el contenido de los capítulos **"4. MANUAL DE USUARIO DE ARRITMIA u Yaz" y** "5. RESULTADOS". Se tienen tres archivos graficados en EXCEL.

 $\sim$   $\sim$ 

iv

and many of a state

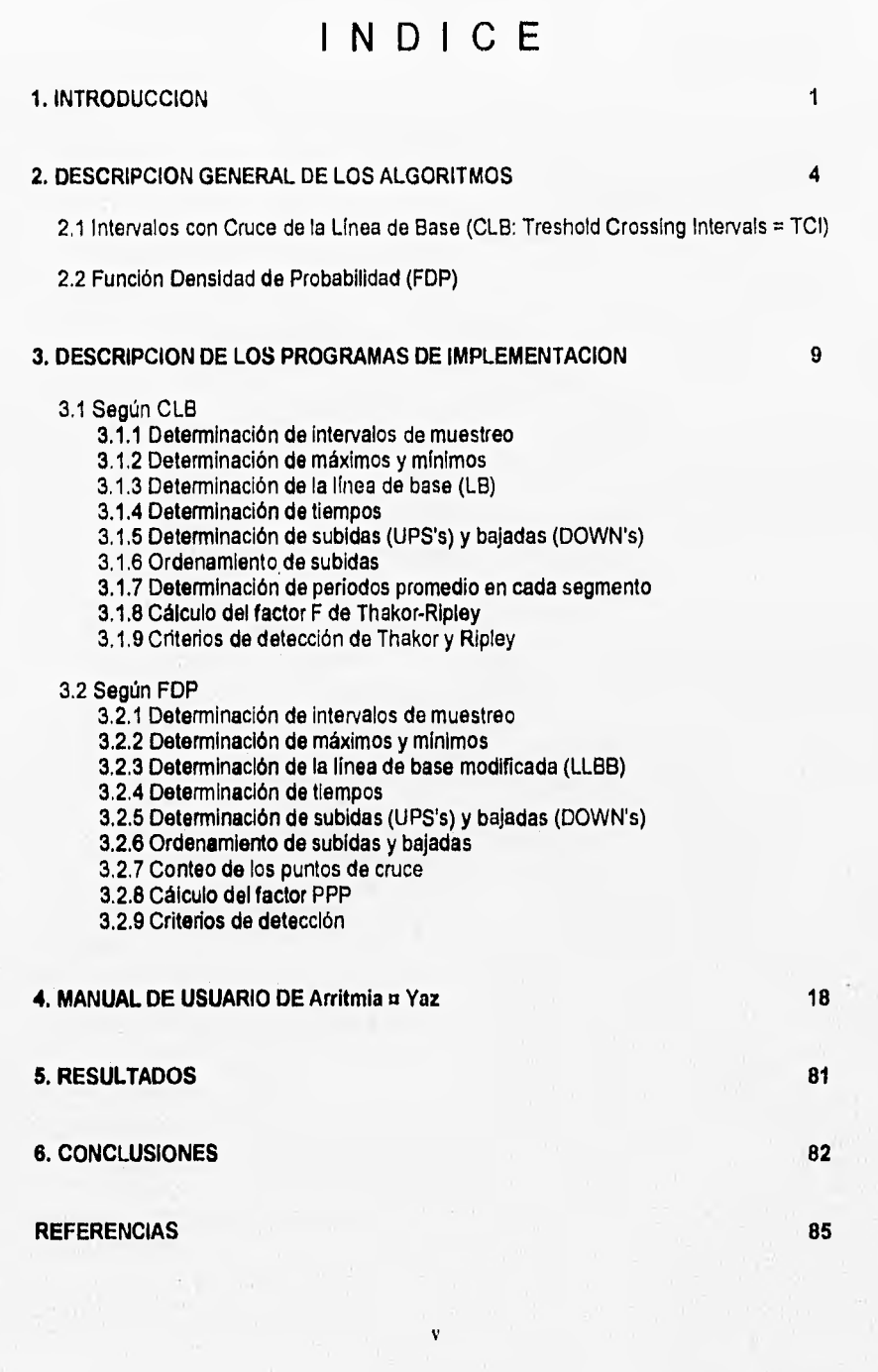

 $\cdot$ 

 $\overline{\Gamma^{\rm{opt}}_{\rm{eff}}}$ 

i,

ł

 $\ddot{\phantom{0}}$ 

j.

 $\label{eq:4} \frac{1}{\sqrt{1000}}\sum_{n=1}^{\infty}\sum_{n=1}^{\infty}\frac{1}{n}\sum_{n=1}^{\infty}\frac{1}{n}\sum_{n=1}^{\infty}\frac{1}{n}\sum_{n=1}^{\infty}\frac{1}{n}\sum_{n=1}^{\infty}\frac{1}{n}\sum_{n=1}^{\infty}\frac{1}{n}\sum_{n=1}^{\infty}\frac{1}{n}\sum_{n=1}^{\infty}\frac{1}{n}\sum_{n=1}^{\infty}\frac{1}{n}\sum_{n=1}^{\infty}\frac{1}{n}\sum_{n=1}^{\infty}\frac{1}{n}\sum$ 

#### ANEXOS

Anexo A: Archivos de Prueba

Anexo B: Diagramas de Flujo de los Algoritmos

The committee of the Con-

company of the state of the state

a provincia della colora.<br>Nel 1964 della General

 $\label{eq:2.1} \mathcal{L}=\frac{1}{2}\sum_{i=1}^{n-1}\frac{1}{2}\sum_{j=1}^{n-1}\frac{1}{2}\sum_{j=1}^{n-1}\frac{1}{2}\sum_{j=1}^{n-1}\frac{1}{2}\sum_{j=1}^{n-1}\frac{1}{2}\sum_{j=1}^{n-1}\frac{1}{2}\sum_{j=1}^{n-1}\frac{1}{2}\sum_{j=1}^{n-1}\frac{1}{2}\sum_{j=1}^{n-1}\frac{1}{2}\sum_{j=1}^{n-1}\frac{1}{2}\sum_{j=1}^{n-1}\frac{1}{2}\sum_{j=1}^{n-1}\$ 

Ŵ

 $= 36578941$ 

- April 2 PAG - REP 25 AM ALL 4

 $(1 - r)$  ,  $(1 - r)$ 

Anexo C: Listado de Programa

# **1. INTRODUCCIÓN**

1.1 Planteamiento del Problema.

Las Unidades Coronarias (UC), las de Terapia Intensiva (TI) y los servicios médicos de emergencia (SME) en su concepción moderna aparecieron a comienzos de la década de 1960 (Rase' el al., 1972). El destibrilador implantable, por su parte, fué Introducido hacia los años de 1970 en adelante por Michael Mirowski (Mirowski<sup>2</sup> et al., 1978), (Mirowski<sup>3</sup> et al., 1980). En todos estos casos, la detección automática de fibrilación ventricular o de una taquiarritmia maligna es de fundamental importancia para activar, a la brevedad posible, sea una alarma o, directamente, la descarga desfibrilatoria.

Muchas vidas aún se pierden por no reconocer a tiempo en las unidades arriba mencionandas un estado de fibrilación y no determinar asi la acción del equipo de resucitación. (Pozen<sup>4</sup> et al., 1977), (Vertesi<sup>6</sup> et al., 1983) . El desfibrilador implantable, con electrodos ubicados sobre el corazón en distintas derivaciones posibles, es capaz de detectar la arritmia y, dentro de los 20 ó 30 segundos de su aparición o aún menos, disparar el sistema de descarga que entrega un pulso trapezoidal (casi rectangular en la práctica), de 10 a 20 joules y 3 a 8 milisegundos de ancho. Una forma de estimar los valores aplicados es la siguiente:

> Potencia  $= P = VI$  [watts ] Energia =  $E = V/T$  [ watts  $s = j$  joules = J ]

Usemos  $E = 10$  J y  $t = 8$  ms, que son los valores que suelen usarse. Entonces:

 $\mathbf{1}$ 

Resistencia de carga de  $\log$  ventrículos: 25 $\Omega$ 

 $I = \frac{V}{R}$ 

 $25 \Omega$ 

#### Introducción

$$
10 \text{ J} = \text{V} \left[ 8 \times 10^{-3} \text{s} \right]
$$
  
\n
$$
\frac{10}{8 \times 10^{-3}} \left[ \frac{J}{s} \right] = VI
$$
  
\n
$$
\left[ \frac{100000}{8} \right] \left[ \frac{J}{s} \right] = 1250 \left[ \frac{J}{s} \right] = V \frac{V}{R_L} = \frac{V^2}{25\Omega}
$$
  
\n
$$
1250 \left[ \frac{J}{s} \right] = 25[ \Omega] = V^2
$$
  
\n
$$
\sqrt{31250} = V
$$
  
\n
$$
V = 176.8 \approx 177 V
$$
  
\n
$$
I = \frac{177}{25} = 7 A
$$

Es decir, la descarga de un desfibrilador implantable es un pulso rectangular de unos 200 volts de amplitud sobre una carga de unos 25-30 ohms, durante unos 8 ms, sosteniendo una corriente de unos 10 amperes, entregando una energía de aproximadamente 10 joules.

En ocasiones, la descarga desfibrilatoria ocurre tan tempranamente que el paciente puede no perder el conocimiento, generando el problema del denominado "dolor desfibrilatorio". Miles de pacientes han vuelto a una vida normal y activa gracias al desfibrilador implantable (Fogoros<sup>6</sup> et al., 1991).

Todo sistema de reconocimiento de arritmias rápidas debe monitorear permanentemente la actividad eléctrica cardiaca y, basado en algún criterio, inmediatamente después de detectar la arritmia, debe disparar le alerma o la descarge desfibriletoria, según sea el caso. El tema aún no ha sido resuelto totalmente y continúa siendo objeto de estudio y desarrollo por distintos grupos de trabajo.

La lectura de la señal eléctrica la efectúa el llamado Algoritmo de Detección. Su capacidad o eficiencia detectora se mide por medio de dos parámetros:

1) Número o porcentaje de Falsos Negativos y,

2) Número o porcentaje de Falsos Fositivos.

El primero se refiere al caso de no detectar la erritmia cuendo ésta realmente existía. En otras palabras, el paciente - que está fibrilando - no recibirá la descarga desfibrilatoria salvadora pues el algoritmo no ha reconocido la fibrilación (de ahí el nombre de falso negativo). El resultado es la muerte del paciente y, en consecuencia, constituye un error grave.

El segundo parámetro se refiere al caso de detectar la arritmie cuando esta realmente no existía. En otras palabras, el paciente - que no está fibrilando - recibirá una descarga innecesaria (de ahí el nombre de falso positivo). Sus consecuencias pueden ser, dolor desfibrilatorio equivalente "a una fuerte patada en la espalda" con o sin disparo de fibrilación ventricular o auricular. El resultado tampoco es aceptable, aun cuando la vida del paciente corre un poco menos de peligro que en el caso anterior.

 $2<sup>1</sup>$ 

ata

Obviamente, el algoritmo ideal de fibrilación o de arritmias rápidas malignas debe proporcionar procentajes nulos de falsos negativos y de falsos positivos. En la práctica, los valores son números bajos que tratan de tender a cero.

#### 1.2 Antecedentes

**Barre** 

La bibliografía sobre detección de arritmias es bastante abundante y amplia en su espectro de complejidad y alcances. Sin intentar ser exhaustivos, mencionaremos que Gersch<sup>'</sup> et al., (1975), por ejemplo, aplicaron un criterio basado en cadenas de Markov para detectar latidos ventriculares prematuros (que pueden ser antesala de fibrilación). Nygards<sup>8</sup> y Hulting (1977) se basaron en el espectro de potencia del electrocardiograma (ECG) para obtener el criterio de reconocimiento de la arritmia. Aubert<sup>9</sup> et al., (1982) utilizaron análisis de autocorrelación para reconocer fibrilación. Cummings<sup>to</sup> y Stults et al.,. (1988) hicieron otras propuestas aplicables a desfibriladores externos para uso fuera del ámbito hospitalario. Sus algoritmos fueron estimados como "confiables", pero no se ofrecen datos cuantitativos convincentes *(Kerber'', 1990).* Chih-*Ming et al.,'\* (1993)* ofrecen identificación de arritmias en l tiempo real por electrogramas intraatriales e intraventriculares de manera automatizada. Thakor<sup>33</sup> et al.,.(1990) utilizaron una hipótesis secuencial para detectar taquicardia y fibrilación mientras que Rit ley<sup>14</sup> et al., (1989) evaluaron diversas técnicas de detección. Recientemente, Clavton<sup>15</sup> et al., (1994) en una comunicación dió a conocer el reconocimiento de fibrilación ventricualr usando redes neuronales. Un año antes, el mismo grupo de trabajo Clayton<sup>16</sup> et al.,.(1993) realizó la comparación de cuatro técnicas para reconocer fibrilación ventricular a partir del ECG de superficie.

1.3 Objetivo

El objetivo de este trabajo es desarrollar dos algoritmos (Thakor-Ripley, a los cuales se les introdujo algunas modificaciones, y Función Densidad de Probabilidad) de detección de fibrilación y/o taquicardia ventricular probando su eficiencia con registros obtenidos de un simulador, **de** animales experimentales y de pacientes de unidades coronarias.

Sabemos que estos criterios han sido aplicados en diversas instancias pero no hemos encontrado evaluaciones de los mismos ni detalles de su implementación. Probablemente, razones comerciales y de protección de patentes no alientan la difusión de esta Información.

# **2. DESCRIPCIÓN GENERAL DE LOS ALGORITMOS**

En este capítulo se explica la filosofía básica de los dos algoritmos principales propuestos en este proyecto. El primero determina un período promedio dentro de la muestra electrocardiográfica utilizando las subidas de la señal y, el segundo, calcula la probabilidad de ocurrencia de la señal distinta de cero con base a las subidas y bajadas de la misma señal.

2.1 Intervalos con Cruce de la Linea de Base (CLB ó Treshold Crossing Intervals = TCI)

Este algoritmo, en esencia, utiliza como criterio la frecuencia de la señal electrocardiográfica. Es bien conocido que un aumento de la frecuencia cardíaca puede conducir a fibrilación o a arritmlas rápidas con resultados hemodinámicos equivalentes, es decir, inefectividad de la capacidad eyectiva ventricular (Savino<sup>17</sup> et al., 1989). Hace ya más de cuarenta y cinco años, von Boros<sup>17</sup> y von Boros (1948) introdujeron el concepto de período crítico (con su correspondiente frecuencia crítica), o sea, cuando el período ventricular disminuye hasta hacerse esencialmente Igual a la duración sistólica. En ese punto, se disiparía la fibrilación ventricular. Estos autores, von Boros y von Boros determinaron el período crítico en varias especies animales. Valentinuzzi<sup>19</sup> (1971) siguiendo la línea de los autores anteriores, propuso un modelo matemático para describir la relación utilizando datos experimentales obtenidos en serpientes.

Si recordamos que el periodo cardiaco RR, en segundos, está dado por RR = 1/FC, donde FC es la frecuencia cardiaca en latidos/segundo, y se recuerda además que el intervalo QT, en segundos, se relaciona con el período RR por la ecuación de Bazett,  $QT = 0.37$  (RR)<sup>1/2</sup> para el hombre y QT = 0.40 (RR)<sup>12</sup> para la mujer, donde RR también se expresa en segundos y 0.37 así como 0.40 son constantes empíricas (Bazett<sup>20</sup>, 1918-1920), obtenidas para el hombre y la mujer, veremos lo siguiente: Si se iguala la primera relación con la segunda dado que nuestro objetivo es encontrar la frecuencia critica para el hombre y la mujer, tendremos:

RR: periodo [s]  
\n
$$
\frac{1}{FC} = RR
$$
: frecuencia cardiaca [Hz]  
\n
$$
QT = 0.37\sqrt{RR}
$$
si hacemos a QT = RR  $\Rightarrow$   
\n
$$
= 0.37\sqrt{\frac{1}{FC}}/(i)
$$
QT =  $\frac{1}{FC}$ (ii)  
\nsustituyendo (ii) en (i):  
\n
$$
\frac{1}{FC} = 0.37\sqrt{\frac{1}{FC}}
$$
  
\n
$$
\frac{1}{0.37} = \frac{FC}{\sqrt{FC}} = \sqrt{FC}
$$
  
\n
$$
\sqrt{FC} = \frac{1}{0.37} \therefore FC = \frac{1}{(0.37)^2} = 7.304 Hz
$$
en el nombre

realizando lo anterior con 0.40 :  $\overline{FC} = \frac{1}{0.4}$  :  $\overline{FC} = \frac{1}{(0.4)^2} = 6.250$  Hz en la mujer

$$
7.304 \frac{lat}{s} = (7.304)(60) \frac{lat}{min} = 438 \frac{lat}{min} \text{ para el nombre}
$$

$$
6.250 \frac{lat}{s} = (6.250)(60) \frac{lat}{min} = 375 \frac{lat}{min} \text{ para la mujer}
$$

Lo anterior se explica si observamos las señales de la Figura 2.1 y 2.2 Valentinuzzi<sup>21</sup> (1971)

in other comparable for the engine. and it and the state of the state of the same the self-past of the control of the

 $\mathcal{L} = \mathcal{L} \mathcal{L}$ 

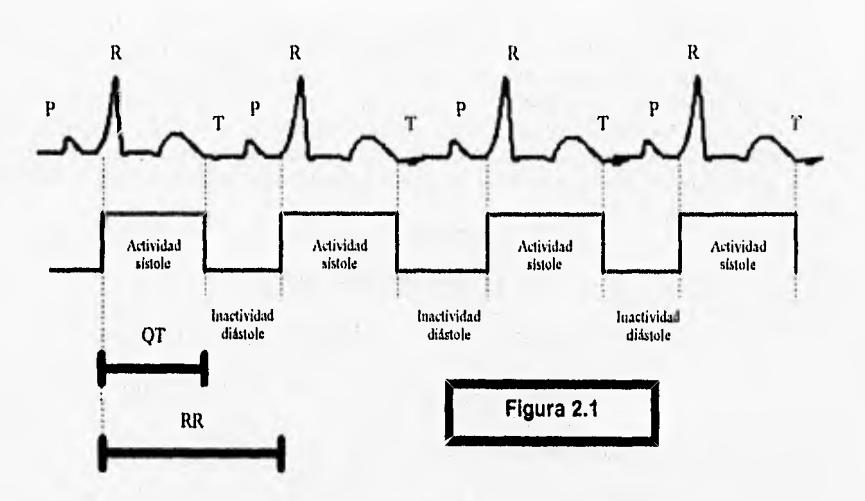

Como vemos, una frecuencia cardiaca normal presenta esta forma: claramente marcados los segmentos de la actividad sistólica y de Inactividad diastólica. Aqui se cumple:

 $QT = 0.37$  (RR)<sup>1/2</sup> para el hombre y QT = 0.40 (RR)<sup>1/2</sup> para la mujer

Cuando se presenta una frecuencia cardíaca alta o mortal, el segmento de la inactividad diastólica tiende casi a desaparecer, quedando sólo los segmentos de la actividad slstólica. Por esta razón, se dice que prácticamente QT = RR y se puede realizar el desarrollo matemático de la página anterior.

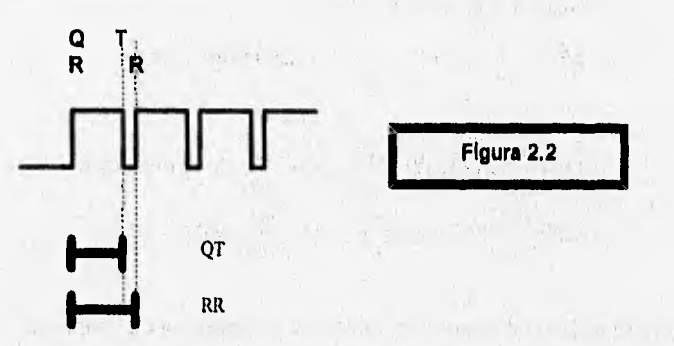

**438** lat/min y 375 lat/min son las frecuencias limites o criticas teóricas. No obstante, la experiencia indica que el valor real máximo admisible es más bajo y está en el orden de los 250 latidos/minuto. En consecuencia, la detección de frecuencias iguales o mayores a 250 lat/min (aproximadamente 4.20 Hz) seria el criterio de reconocimiento de fibrilación o de taquicardia maligna. Por otra parte, las frecuencias de fibrilación superan los 300 latidos/minuto siempre.

Fig. of the state of the state of the state of the state of the state of the in the search of the search of the search of

of the property of the sea The company of the company of the company of the company of the company of the company of

El algoritmo de Thakor-Ripley en lugar de frecuencia obtiene períodos equivalentes: se determinan los puntos en que las subidas (upstrokes) cruzan la línea de base y los tiempos de ocurrencia de tales cruces. Al efectuar las diferencias entre subidas sucesivas se obtienen períodos (en ms), los cuales permiten calcular un período promedio dentro de una determinada duración de la muestra.  $(CLAYTON^{22}$ et al., 1993;  $RIPLEY^{23}$  et al., 1989; THAKOR<sup>24</sup> et al., 1990).

#### 2.2 Función Densidad de Probabilidad (FDP)

Si se analiza un ECG normal, es fácil comprobar que en la mayor parte del ciclo cardíaco la señal coincide con la línea de base, es decir, es cero o la toca, y durante muy poco tiempo esa señal es distinta de cero o no la toca. Las duraciones de los complejos P, QRS y T, respectivamente, las llamaremos T<sub>P</sub>, T<sub>ORS</sub> y T<sub>T</sub>; además, T<sub>C</sub> es el periodo cardíaco, En consecuencia, la probabilidad de la señal de ser distinta de cero está dada pon

$$
\frac{\left(T_P + T_{\text{QRS}} + T_r\right)}{T_c} = P_{\text{DC}}
$$

y la probabilidad de ser Igual a cero es el complemento, o sea:

 $-2.001 - 1.001$ 

$$
\frac{T_{C} - (T_{P} + T_{QRS} + T_{T})}{T_{C}} = P_{IC} = 1 - P_{DC}
$$

El valor de P<sub>oc</sub> es siempre mucho menor que el valor de P<sub>ic</sub>. Por el contrario, una señal electrocardiográfica con fibrilación ventricular o con taquicardia mostrará para un determinado intervalo de tiempo, mayor cantidad de valores distintos de cero  $(P_{CC})$ , y muy pocos valores iguales a cero (Pc). En fibrilacion, el espectro de probabilidades será inverso (Figura 2.3) al de la señal normal (Figura 2.4).

 $\label{eq:2.1} \begin{array}{c} \mathcal{L}^2 \times \mathbb{R}^2 \times \mathbb{R}^2 \times \mathbb{R}^2 \times \mathbb{R}^2 \end{array}$ 

We have a good to sell the state

and the state of the state of

### **Descripción General de los Algoritmos**

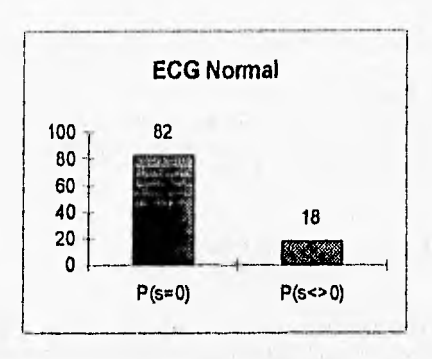

Figura 2.3 Distribución de Probabilidad del Electrocardiograma Normal

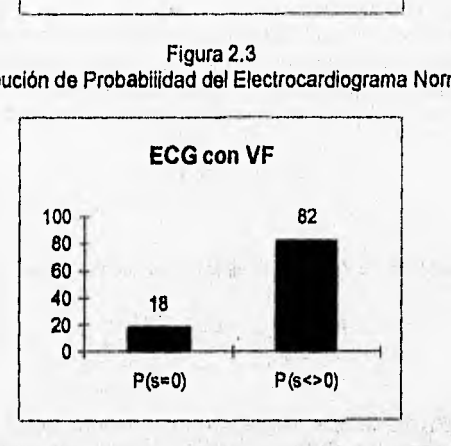

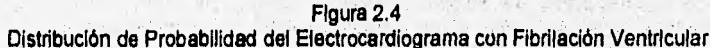

**En este trabajo se determinan los puntos de cruce con la linea de base, tanto subidas como bajadas (upstrokes y downstrokes). El número de cruces totales en un determinado segmento de la muestra dividido entre el número de muestras nos dá la probabilidad de que la señal sea distinta de cero. Se observa que una señal normal presenta pocos cruces por la linea de base mientras que una señal taquicárdica o de fibrilación aumenta significativamente tales puntos. Este concepto presentado en base a la medida de tiempos de señal distinta de cero o igual a cero, es decir, como concepción analógica ha sido ya descrito en la literatura. Sin embargo, la concepción digital antes mencionada (independiente de las duraciones) creemos, según nuestro mejor saber y entender, es una Idea original de esta tesis,** 

# **3. DESCRIPCIÓN DE LOS PROGRAMAS DE IMPLEMENTACIÓN**

3.1 Según Cruces por la Linea de Base (CLB)

#### 3.1.1 Determinación de Intervalos de muestreo

Se contabiliza el número de datos de la muestra total dividiéndola en 4 partes que corresponderán a los cuatro segmentos de la muestra total. Notamos que esta subdivisión es arbitraria, Los tres primeros segmentos son de igual magnitud (250 muestras aproximadamente) y el cuarto es el resultado de la diferencia del número de datos de muestra total y los tres segmentos primeros, ejemplo:

Número de Muestras = 1005

 $(1005)/4 = 251$   $(3*251) = 753$   $1005 - 753 = 254$ 

Segmentos 1, 2,  $3 = 251$  Segmento  $4 = 254$ 

3.1.2 Determinación de máximos y mínimos

Para la determinación de los máximos y mínimos se realiza el ordenamiento que a continuación se describe:

**Ordenamiento (por cada segmento):.** se toman triadas de números provenientes de los datos cargados del archivo de trabajo. Se realizan comparaciones de mayor a menor ó de menor a mayor, según sea el caso, en el siguiente orden: primer elemento de la triada con el segundo elemento de la triada; segundo con tercero y finalmente primero con tercero. Como resultado de estas comparaciones, el primer elemento es el mayor (o menor) de la triada. Esto sucede con cada una de las triadas del segmento. Todo el procedimiento anterior se repetirá "m" veces hasta que, sólamente queden tres elemento para que, finalmente se obtenga el mayor de mayores del segmento ordenado o, el menor de menores, del segmento ordenado. Como se tienen 4 segmentos, entonces tendremos **4 Máximos y 4** Mínimos.

La convergencia del ordenamiento se puede verificar fácilmente con la expresión:

 $N = (log m) / (log 3)$ 

donde:

m: Número de muestras en la secuencia inicial log 3: resultado de utilizar temas como grupo básico de comparación

Se observa que, una secuencia de 1,000 datos converge en apenas 6 iteraciones Se observa que, una secuencia de 10,000 datos converge en apenas 8 iteraciones Se observa que, una secuencia de 100,000 datos converge en apenas 10 iteraciones

En términos electrocardiográficos una muestra completa difícilmente supera los 2,000 a 3,000 datos, por lo que las iteraciones no serán mayores de 6. La concepción de este algoritmo puede graficarse como un triángulo, que se muestra en la Figura 3.1. Según nuestro concimieno, el algoritmo anterior seria una contribución original de esta tesis.

> the fact of the company of the second states of their cost was attached.

the international property of part

**CROP** 

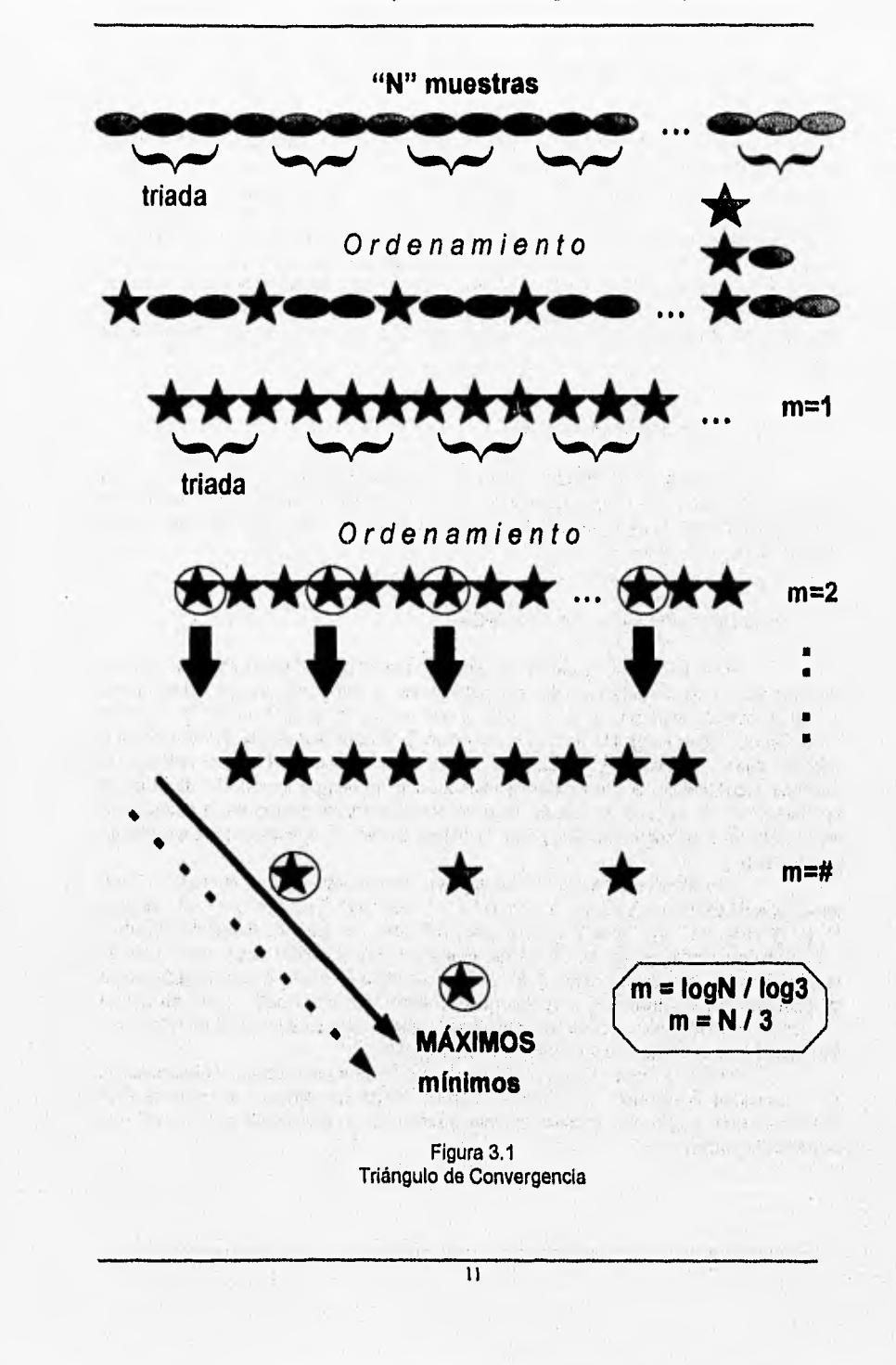

**Taking** 

#### 3.1.3 Determinación de la línea de base (LB)

THAKOR<sup>25</sup> et al. (1990) propusieron calcular la linea de base en muestras breves de cuatro segundos subdividiendo la misma en cuatro segmentos de un segundo cada uno. Además, sugirieron obtener una linea de base por cada segmento para adaptarla a eventuales variaciones de la señal. La línea de base por segmento se calcula como un porcentaje fijo del máximo o mínimo, eligiendo el de mayor valor absoluto. El porcentaje propuesto por THAKOR et al. (1990) es del 20%. En ocasiones, el máximo y el mínimo pueden coincidir en valor absoluto. Dado que estos autores no ofrecen criterio alguno al respecto, decidimos elegir el positivo o el negativo según la predominancia de la señal, o sea: se realizan dos sumas, la suma de datos positivos y la suma de datos negativos, eligiéndose como indicador del signo el que corresponde al valor mayor de las dos sumas.

#### 3.1.4 Determinación de tiempos

Se obtienen los tiempos para cada muestra individual multiplicando por un factor de 4 milisegundos el indice que indica el lugar correspondiente a cada uno de los datos contenidos en la muestra total de cuatro segundos. El factor de 4 milisegundos es el Intervalo de muestreo.

#### 3.1.5 Determinación de subidas (UPS's)

Para la determinación de un upstroke tomamos dos datos contiguos en un intervalo de muestreo realizando dos comparaciones: la primera se realiza del elemento "j" con la línea de base o umbral el cual tiene que ser menor o igual a este; la segunda condición que debe cumplirse es que el elemento "j+1" debe ser mayor que el umbral o linea de base. SI estas dos condiciones se cumplen entonces se ha encontrado un upstroke. Obviamente, a cada cruce le corresponde un tiempo según el criterio de la sección 3.1.4, En el caso de que el cruce no coincida con el tiempo de la muestra se incrementa en 2 milisegundos (tiempo de muestreo dividido 2) el tiempo correspondiente a la muestra "i".

Los índices de los datos se pueden incrementar de dos maneras: (1) en pasos (steps) de 1 en 1, es decir, "j" con "j+1", "j+1" con "j+2", "j+2" con "j+3", etc; ( o step<br>1); (2) "j" con "j+1", "j+2" con "j+3", "j+4" con "j+5", etc. ( o step 2). Estas dos posibes modadlidades modifican la resolución del muestreo. En el primer caso, dado que es posible detectar frecuencias rápidas en la señal, se tiene entonces mayor facilidad para la detección de Interferencias y ruidos no deseados. En el segundo caso, se pierde resolución en lo que concierne a las variaciones rápidas reales do la señal pero también tiene un efecto de filtrado con respecto a Interferencias.

Puede ocrurrir que en algún segmento de la muestra total o bien halla un solo upstrokes o ninguno. Los autores citados arriba no ofrecen solución a esta posibilidad que, en general, genera una indeterminación en el cálcuulo del factor F que se explicará más adelante.

La propuesta que hacemos en esta tesis es realizar un cambio en el contador de los upstrokes del valor cero por uno, con el propósito de eliminar una posterior indeterminación. Para cuando el contador de upstrokes vale uno no se requiere realizar ningún cambio ya que este valor da automáticamente cero cuando este es divisor de cero.

#### 3.1.6 Ordenamiento de subidas

Plantemos un arreglo con todos los tiempos resultantes de la comparación con la línea de base para cada segmento (tiempos de upstrokes) que, naturalmente, sean diferentes de cero. Dado que los tiempos siempre van de menor a mayor, automáticamente el arreglo queda dispuesto de modo ascendente.

#### 3.1.7 Determinación de periodos promedio en cada segmento

En general, una señal electrocardiográfica, sea ésta normal, taquicárdica o fibrilatoria presentará más de un upstroke. En consecuencia, es posible determinar las diferencias entre upstrokes sucesivos dentro de cada semento. Una señal fibrilatoria o una taqulcardica presentará un número notablemente mayor de diferencias con respecto a una señal normal Los autores arriba mencionados propusieron calcular para cada segmento el promedio de las diferencias. Por tanto, introdujeron de hecho el concepto de periodo equivalente para cada segmento.

Así, simplemente restaremos en forma sucesiva el contenido de cada elemento en la matriz de upstrokes de la siguiente forma: "j+1" - "j"; "j+2" - "j+1; "j+3" -1+2", etc. Posteriormente se hace una sumatoria de las diferencias para calcular los periodos equivalentes para cada segmento,

#### 3.1.8 Cálculo del factor F de Thakor-Ripley

#### ECUACIONES PARA DETERMINAR F, A y B: (Clayton" et al., 1993)

donde:

- F: factor a evaluar por Thakor -Ripley
- $T$ : periodos equivalentes por segmento  $(i = 1 → 4)$
- $\mu_{\text{inc}}$ : media aritmetica para VF

 $\mu_{\text{int}}$ : media aritmetica para VT

 $\sigma_{\infty}$ : desviacion estandar para VF

 $\sigma_{\text{wt}}$ : desviacion estandar para VT

 $\alpha$ ,  $\beta$ : coeficientes de probabilidad en caso

de deteccion de VF o VT

m: numero de segmentos  $(m = 4)$ 

31.9 Criterios de detección de Thakor y Ripley

Los criterios que aparecen como resultado son:

NO-VF ( NO FIBRILACION VENTRICULAR ). VF (FIBRILACION VENTRICULAR ), VT ( TAQUICARDIA VENTRICULAR ). INDECISO

> Para Thakor los criterios son: Si F >= A entonces se IDENTIFICA NO-VF SI F<= B entonces se IDENTIFICA VF En cualquier otro caso, INDECISO

Para Ripley los criterios son: Si F >= A entonces se IDENTIFICA VT Si F<= B entonces se IDENTIFICA VF En cualquier otro caso, INDECISO

Sin entrar al cálculo del factor F, los autores plantean que si en un intervalo cualquiera se detecta un periodo que sea mayor o igual a cuatrocientos milisegundos, entonces se detecta automáticamente NO-VF ( NO FIBRILACION VENTRICULAR ).

Todo lo antes citado se cumple cuando EL NUMERO DE UPSTROKES ES MAYOR QUE UNO.

Como complemento a estos criterios, se introducen los que a continuación presentamos. Estos criterios fueron aportados por nosotros dado que los autores no daban solución a estos casos.

Detección por Upstrokes:

Los criterios que aparecen como resultado son:

PROBABLE ASISTOLIA NO-VF ( NO FIBRILACION VENTRICULAR ). VF (FIBRILACION VENTRICULAR ) INDECISO

- Si en todos los segmentos el número de upstroke = O entonces PROBABLE **ASISTOLIA** 

• Si en 3 segmentos el número de upstroke = O entonces PROBABLE ASISTOLIA

• Si en todos los segmentos el número de upstroke = 1 entonces IDENTIFICA NO•VF

- Si en 3 segmentos el número de upstrokes = 1 entonces IDENTIFICA NO VF

• Si en 2 segmentos el número de upstrokes = 1 ó el número de upstrokes = O entonces INDECISO

Si en todos los segmentos el número de upstroke > 1 entonces CONTINUA CALCULO

Si en 1 segmentos el número de upstrokes = 1 ó el número de upstrokes = O entonces CONTINUA CALCULO

SI se observa, todo lo antes citado se establece cuando EL NUMERO DE UPSTROKES ES IGUAL A UNO O IGUAL A CERO.

chas report to the

3.2 Según FDP

3,2.1 Determinación de Intervalos de muestreo

(Igual a 3.1.1)

3.2.2 Determinación de máximos y mínimos

(Igual a 3.1.2)  $\frac{1}{2}$  (i.e.,  $\frac{1}{2}$  (i.e.,  $\frac{1}{2}$  (i.e.,  $\frac{1}{2}$  (i.e.,  $\frac{1}{2}$  (i.e.,  $\frac{1}{2}$  (i.e.,  $\frac{1}{2}$  (i.e.,  $\frac{1}{2}$  (i.e.,  $\frac{1}{2}$  (i.e.,  $\frac{1}{2}$  (i.e.,  $\frac{1}{2}$  (i.e.,  $\frac{1}{2}$  (i.e.,

interesting the order to the August and the com-

3.2.3 Determinación de la linea de base modificada (LLBB)

Se calcula el promedio de todas las muestras en cada segmento tanto positivas como negativas. Al tener estos dos valores se saca la diferencia entre ellos, se divide por 2 para restarla al promedio positivo.

3,2.4 Determinación de tiempos

(Igual a 3,1,4)

3.2.5 Determinación de subidas (UPS's) y bajadas (DOWN's)

(Igual a 3.1.5)

3.2.6 Ordenamiento de subidas y bajadas

**Planteamos un arreglo con todos los tiempos resultantes de la comparación con la** linea de base, para cada segmento, con los tiempos de subida (tiempos de **upstrokes) así como un arreglo resultante para los tiempos de bajada (tiempos de downstrokes) que, naturalmente, son diferentes de cero. Dado que los tiempos siempre van de menor a mayor , automáticamente los arreglos quedan dispuestos de modo ascendente. Una vez hecho esto, se tiene un tercer arreglo donde se acomodan, de manera alternada, los upstrokes y downstrokes (U-D•U-D...), siempre empezando con el arreglo de upstrokes. Después se realiza un ordenamiento de menor a mayor de los valores que, están ya dispuestos en el orden U-D-U-D-.... Para obtener las diferencias entre DOWNSTROKES - UPSTROKES se realiza una comparación** entre las tres matrices, la común que contiene a los upstrokes y los downstrokes con las otras dos, la de únicamente upstrokes **y la de únicamente downstrokes, con el fin de detectar** un elemento "j" = upstroke y un elemento "j+1" = downstroke. Con estos dos valores se obtendrán las diferencias y podremos calcular los tiempos que hay entre un upstroke y un downstroke. Para un mejor manejo, se tiene un contador de estas diferencias.

#### 3.2.7 Conteo de los puntos de cruce

Cuando **se lee el archivo de las muestras a trabajar, estas contienen** un número que se registra por medio de un contador. En general, el número de datos que tiene cada muestra es de aproximadamente 1,000 datos, SI tomamos en cuenta esto, **tendremos cuatro segmentos del mismo tamaño, con doscientos cincuenta muestras por**  segmento o intervalo. Si contamos el número de upstrokes y downstrokes por segmento, podemos sabemos que estos puntos son aquellos en los cuales la señal cardíaca es Igual a cero.

#### 3.2.8 Cálculo del factor PPP

Para obtener la probabilidad de que la señal cardiaca es diferente de cero para cada segmento basta con dividir el número de upstrokes y downstrokes encontrados por segmento entre el número de muestras por segmento. Una vez que se tienen las probabilidades distintas de cero para cada segmento, calculamos la suma de estas probabilidades divididas entre 4 para obtener una probabilidad promedio de toda la muestra. A este factor le llamamos "PPP" con el cual valoraremos los criterios de detección,

#### 3.2.9 Criterios de detección

Estos criterios se obtuvieron con base a las pruebas realizadas con archivos de las muestras, por lo que son criterios que se sacaron de manera empírica.

> Si PPP > 0% y PPP < 0.5% entonces se ASISTOLIA Si PPP >= 0.5% y PPP <= 4.5% entonces se IDENTIFICA NO-VF Si PPP > 4.5% y PPP< 14.94% entonces se INDECISO Si PPP > = 14.94 y PPP <= 18% entonces IDENTIFICA VF En cualquier otro caso, INDETERMINADO.

Como vemos, el porcentaje de fibrilación es apenas del 20% del total de la señal cardiaca. Es por esto que para un mejor manejo de las probabilidades diferentes de cero que el resultado de PPP se manejará con respecto del 18% de VF, es decir, en lugar de relacionar PPP con toda la señal sólo lo haremos con respecto a la parte que tiene la probabilidad de fibrilación que es finalmente la que nos interesa conocer. Así, las probabilidades relativas a 18% de VF quedarían de la siguiente forma:

> Si PPP > 0% y PPP < 2.78% entonces se ASISTOLIA SI PPP >= 2,78% y PPP <= 25% entonces se IDENTIFICA NO-VF Si PPP >25% y PPP< 83% entonces se INDECISO Si PPP >  $= 83\%$  y PPP <= 100% entonces IDENTIFICA VF En cualquier otro caso, INDETERMINADO.

Siendo 100% respecto de VF como 18% y no de toda la señal cardíaca.

# **4.**

# **MANUAL**

# **DE**

# **USUARIO**

**18** 

in the most come

Bill the Control of

**Manual de Usuario** 

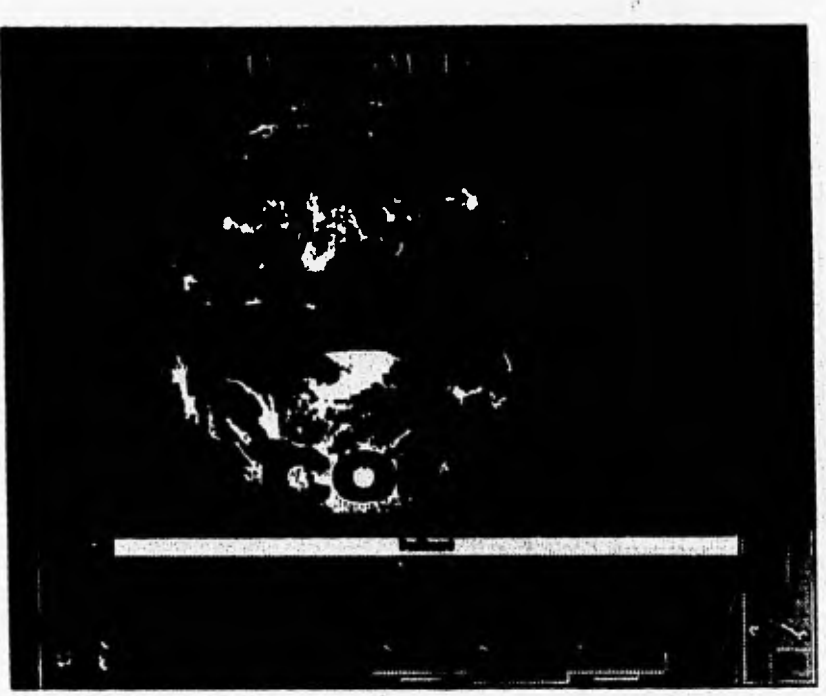

**ARRITMIA ¤ Yaz** es un programa ejecutable que corre en ambiente Microsoft® Windows™. Inicia su sesión de trabajo como Icono con el Titulo 'Algoritmos **de Detección de** Arritmlas" típico de las aplicaciones de Microsoft $\Phi$  Windows<sup>n</sup> con sólo dar doble click con el mouse.

**INICIO** 

**HWOM** 

### Manual de Usuario

### **PRESENTACION**

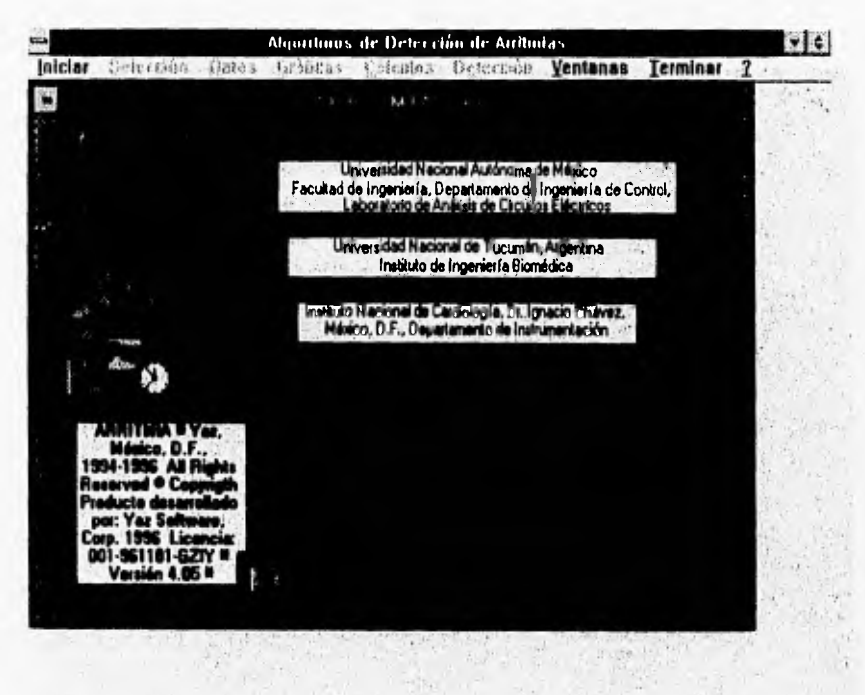

Este programa fué desarrollado en el software Visual Basic 3.0, de Microsoft® Windows<sup>TM</sup>.

### **LECTURA DE DATOS**

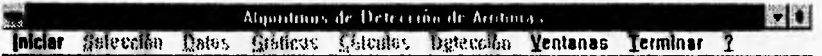

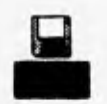

ARRITMIA ¤ Yaz carga un archivo por sesión de trabajo que puede estar cargado en disco<br>duro ó en diskett de tipo texto. (Los archivos con los que se trabajó para la realización de<br>ARRITMIA ¤ Yaz fueron proporcionados por e

#### **Manual de Usuario**

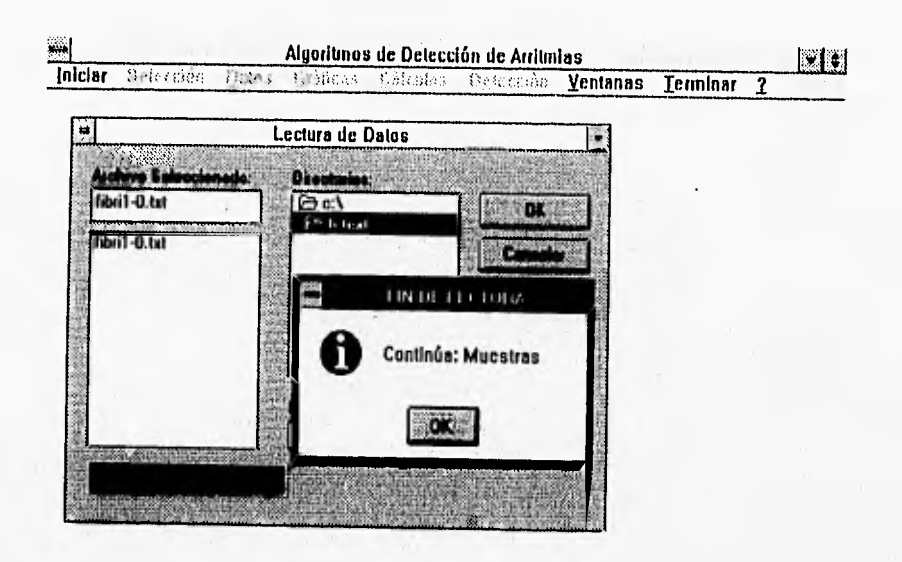

El manejo de ARRITMIA ¤ Yaz sigue los mismos modos de operación que se tiene en<br>Microsoft® Windows™ Para la **Lectura de Datos,** como se muestra, se elige el archivo de trabajo de modo similar al de cualquier otra aplicación de Microsoft® Windows™. En general ARRITMIA ¤<br>Yaz se maneja †ipicamente como Microsoft® Windows™: uso del mouse con sus diferentes cursores (flecha, tenaza de escritura, largo, etc) y teclas "Enter", "Tab", "Eso", "AV, y otras más. Una vez cargado el archivo podemos determinar los tiempos, datos y número de muestras contenidas en nuestro archivo.

 $......$ 

## **MUESTRAS Y SEGMENTOS**

1022

l

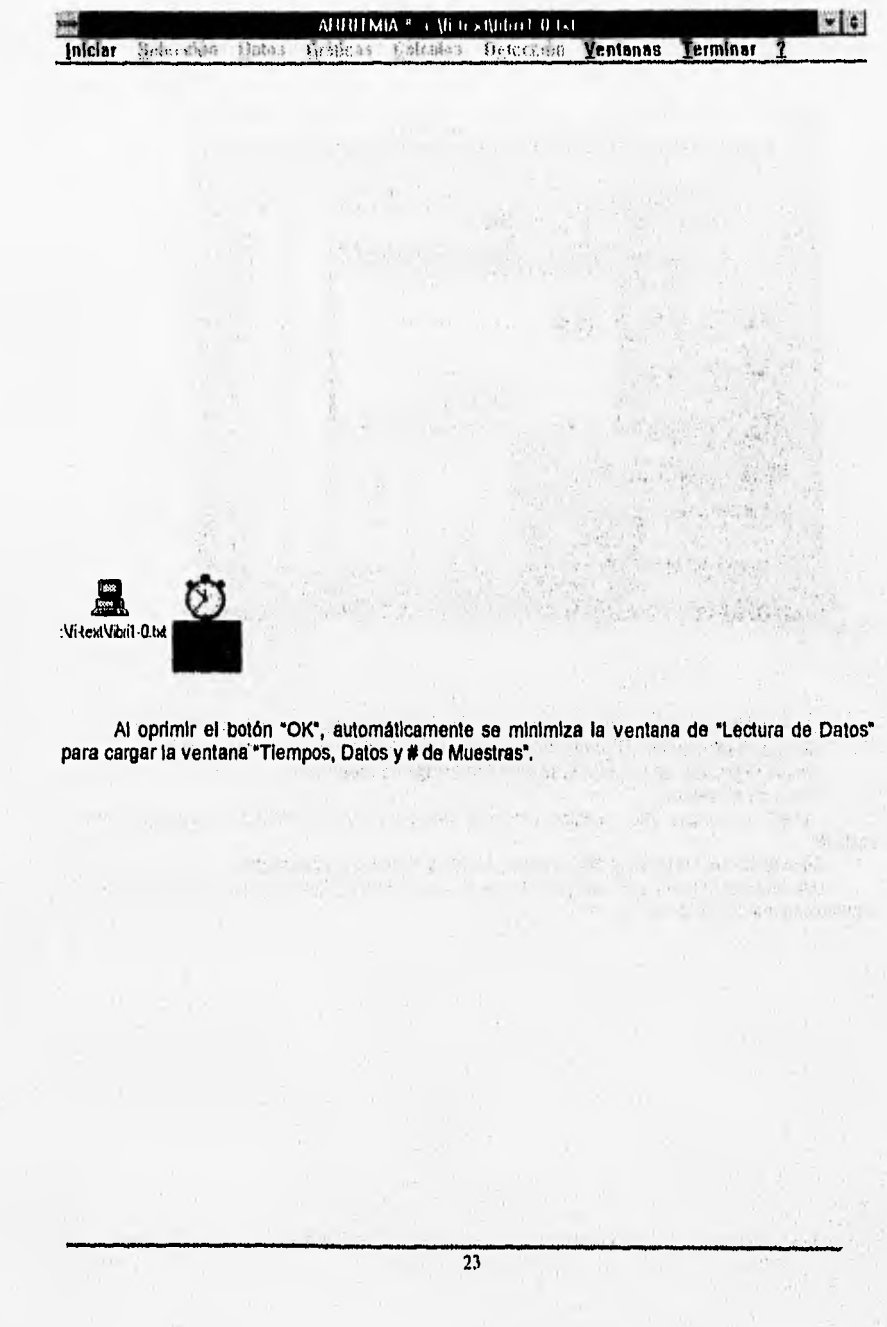

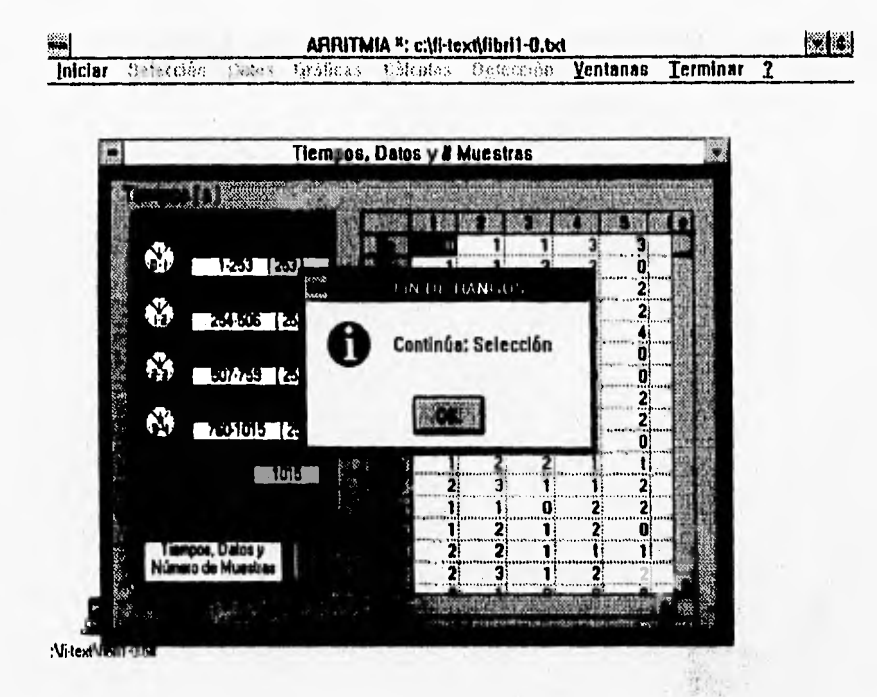

Al dar doble click se abre la ventana y oprimiendo el botón del panel rojo se obtienen:

- Rangos y número de muestras de los 4 segmentos en los que se divide a la señal.

(cada segmento representa un segundo de tiempo de muestreo)

- Total de Muestras

- Hoja de Trabajo que contiene todos los datos que se encuentran dentro del archivo cargado.

En esta forma, obtenemos los Tiempos, Datos y Número de Muestras.

Una vez obtenido lo anterior, pasamos a la selección del algoritmo que determinará si el archivo es o no de fibrilación.

 $2.1$ 

### **SELECCION DEL ALGORITMO**

### 1<sup>ª</sup> Selección

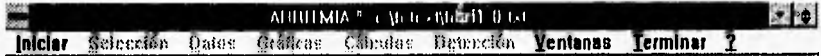

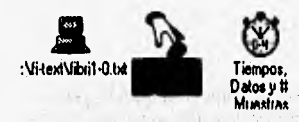

Algunas ventanas se cierran automáticamente, otras no. Por ello, y para comodidad del usuario se recomienda cerrar las ventanas que no utilice y así poder trabajar con las que vienen de manera secuencial con el flujo del p

probar.

 $\overline{25}$ 

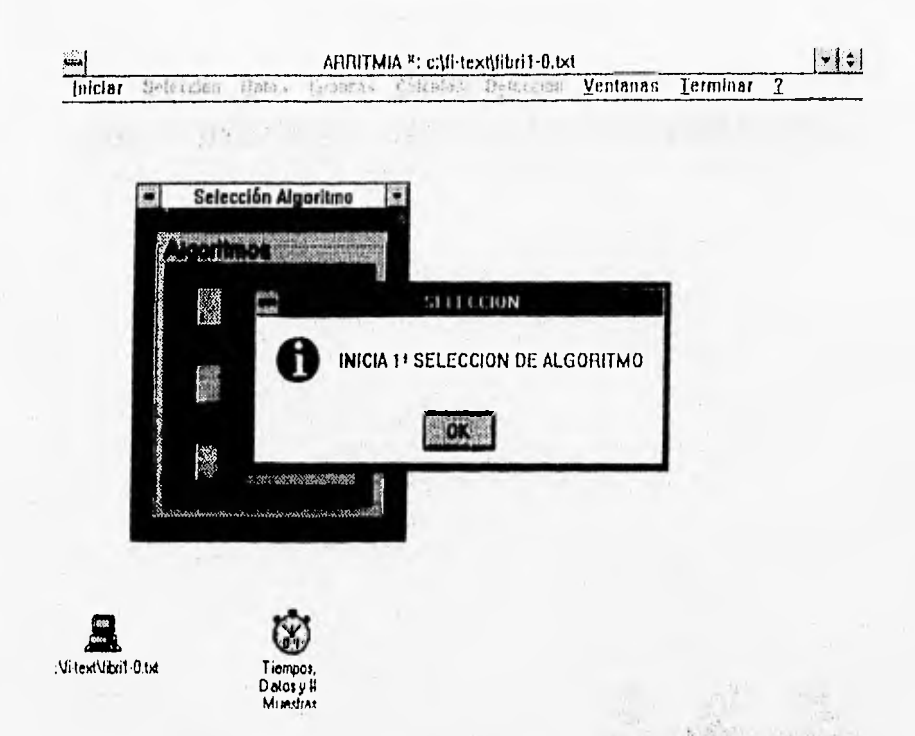

Para poder explicar el uso y manejo de ARRITMIA ¤ Yaz, la primera selección será el algorilmo de Thakor. Posteriormente de oprimir el primer botón de los tres que contiene la ventana de "Algoritmos". Después de dar "OK" en el mensaje mostrado, aparece otro mensaje que Indica que continúa la ventana de ordenamientos.  $237.$ 

a my this is a period to the company

Manual de Usuario

### **ORDENAMIENTOS**

### Obtención de Máximos y Mínimos

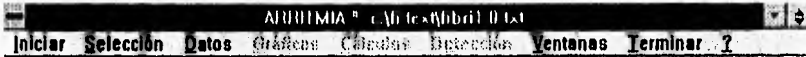

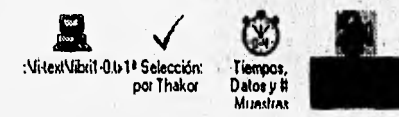

Automáticamente se cierra la ventana de "Algoritmos" (observe que el ícono cambió, indicando que se ha efectuado la primera selección). Aparece la ventana de "Ordenamientos de Mayor, a Menor". En esta elapa, se obtendrán p Valores Minimos.
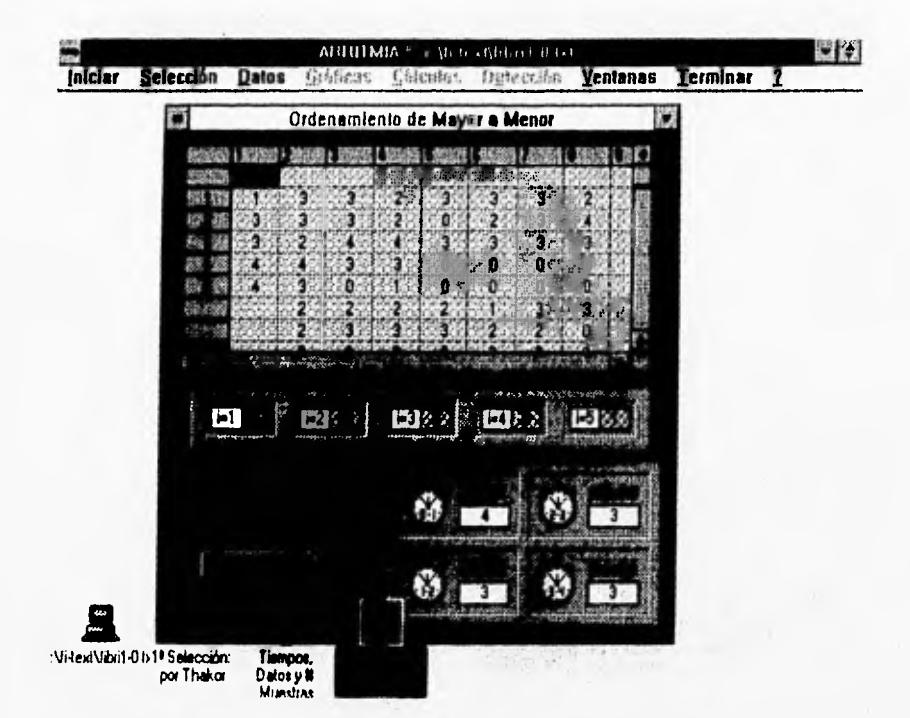

# Obtención de Máximos

Al apretar el botón del panei gris se obtienen los 4 Valores Máximos, uno por cada segmento de la muestra. Inmediatamente, aparece en forma de Icono la ventana de "Ordenamientos de Menor a Mayor".

# Obtención de Mínimos

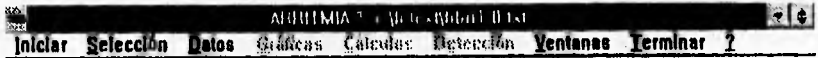

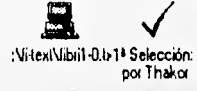

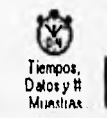

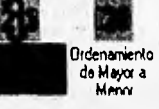

Nótese que al minimizar "Ordenamientos de Mayor a Menor" cambia el foono que indica que el ordenamiento ha sido realizado.

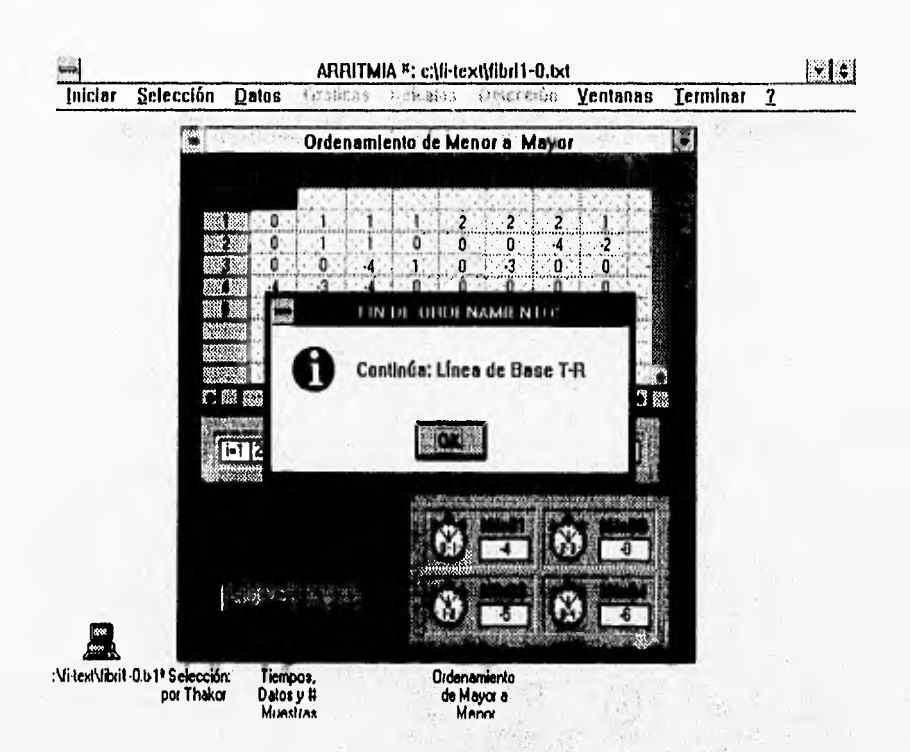

De forma similar a la ventana anterior, al apretar el botón del panel verde se obtienen los **4 Valores Mínimos,** uno por cada segmento de la muestra,

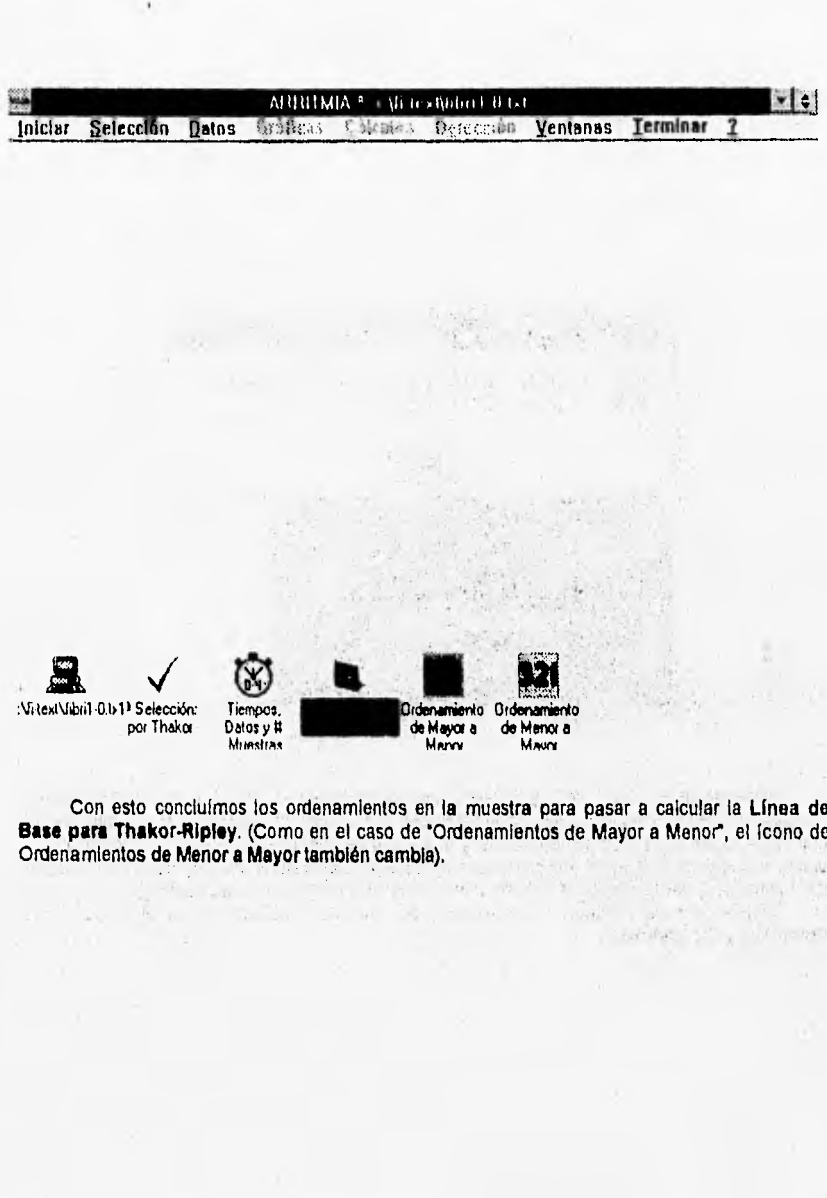

.<br>gser

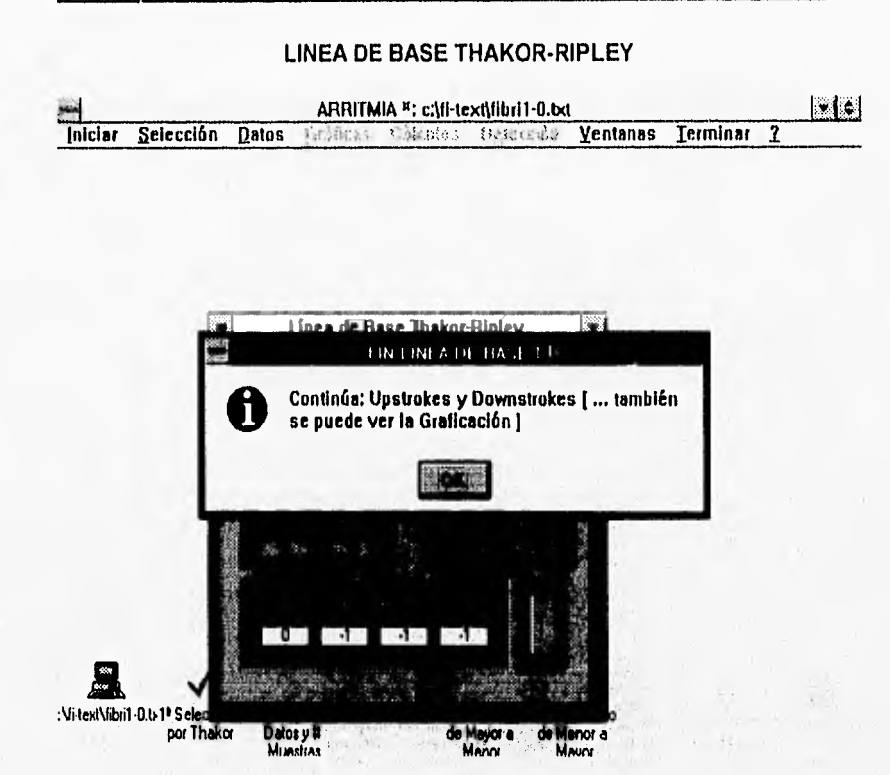

Accionando el botón inferior derecho se calcula Linea de Base para Thakor-Ripley.<br>(calculada como el 20% del mayor valor absuluto que resulte de comparar el máximo con el mínimo en cada segmento. Si el máximo y el mínimo resultaran ser iguales en valor absoluto, primero se obtiene el 20% del máximo y después se le agrega el signo obtenido de la comparación de la suma de todos los positivos del segmento(+) con los negativos del segmento(-)).

Finalizado esto, pasamos a la obtención de "subidas y bajadas" de la señal, es decir, **Upstrokes y Downstrokes.** 

Rota province a

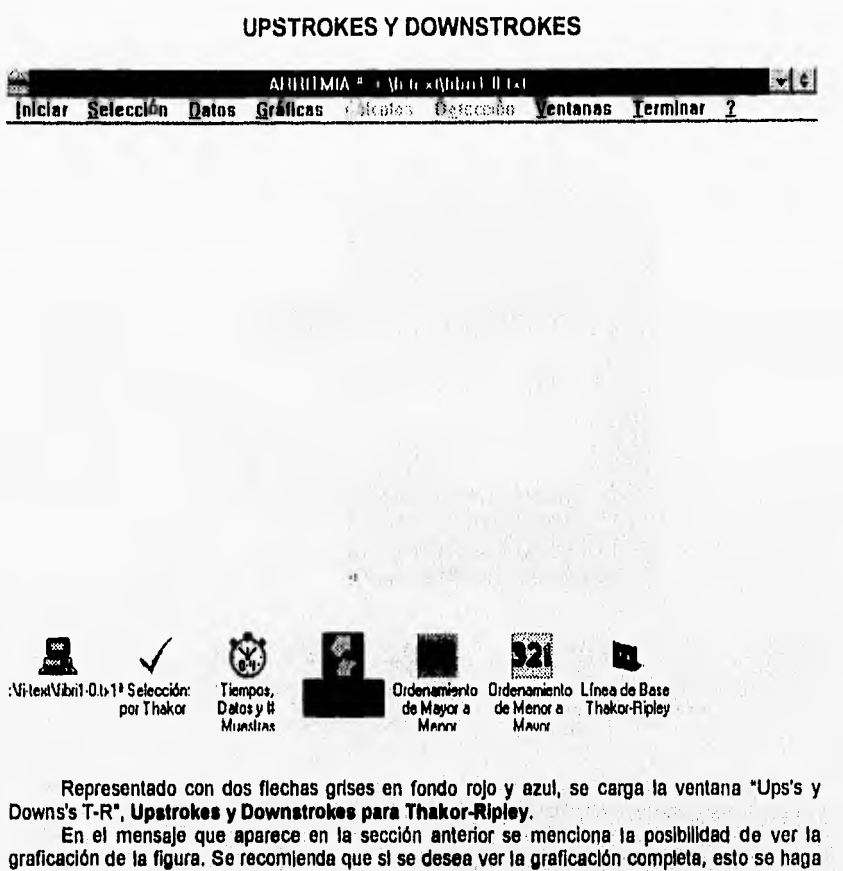

graficación de la figura. Se recomienda que si se desea ver la graficación completa, esto se haga<br>posteriormente de obtener las subidas y bajadas, ya que de lo contrario se observará sólo la señal pero no se podrán visualizar ni la subidas ni las bajadas.

 $\overline{33}$ 

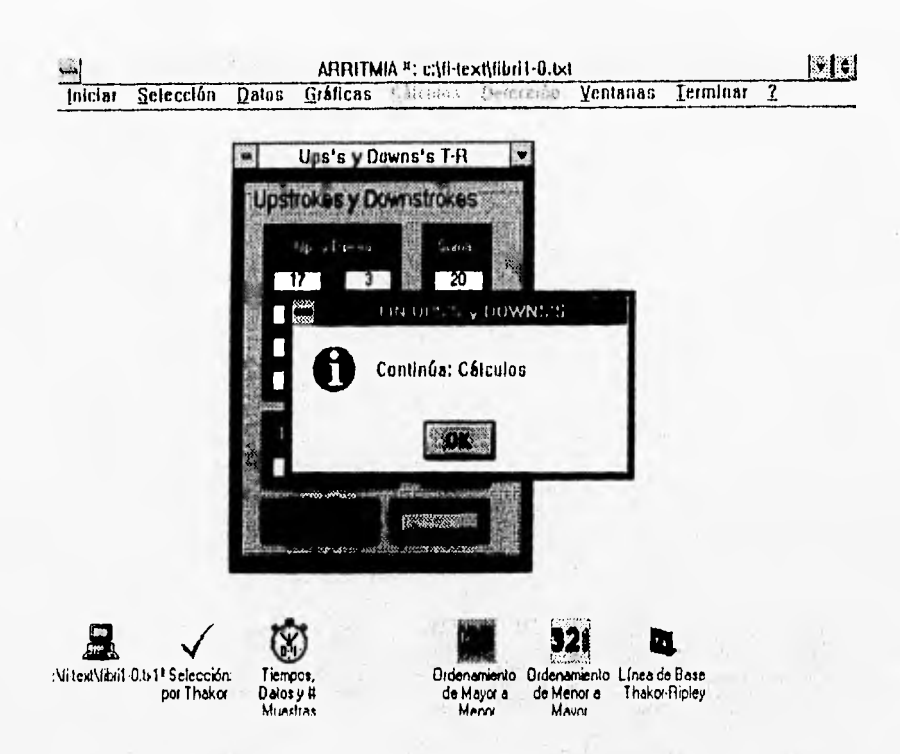

Recordando como se obtienen las Subidas y Bajadas, estas son el resultado de comparar la línea de base obtenida anteriormente (a la cual se le llama umbral) con parejas de datos, 'j' y "|+1". Para las **Subidas o Upstrokes**, "j" deberá ser menor o Igual al umbral y "|+1" deberá ser mayor. Para las **Bajadas o Downstrokes**, al contrario, "j" deberá ser mayor o Igual al umbral y ")+1" deberá ser menor. ARRITMIA ¤ Yaz obtiene y registra el número de upstrokes y downstrokes así como su sumas.

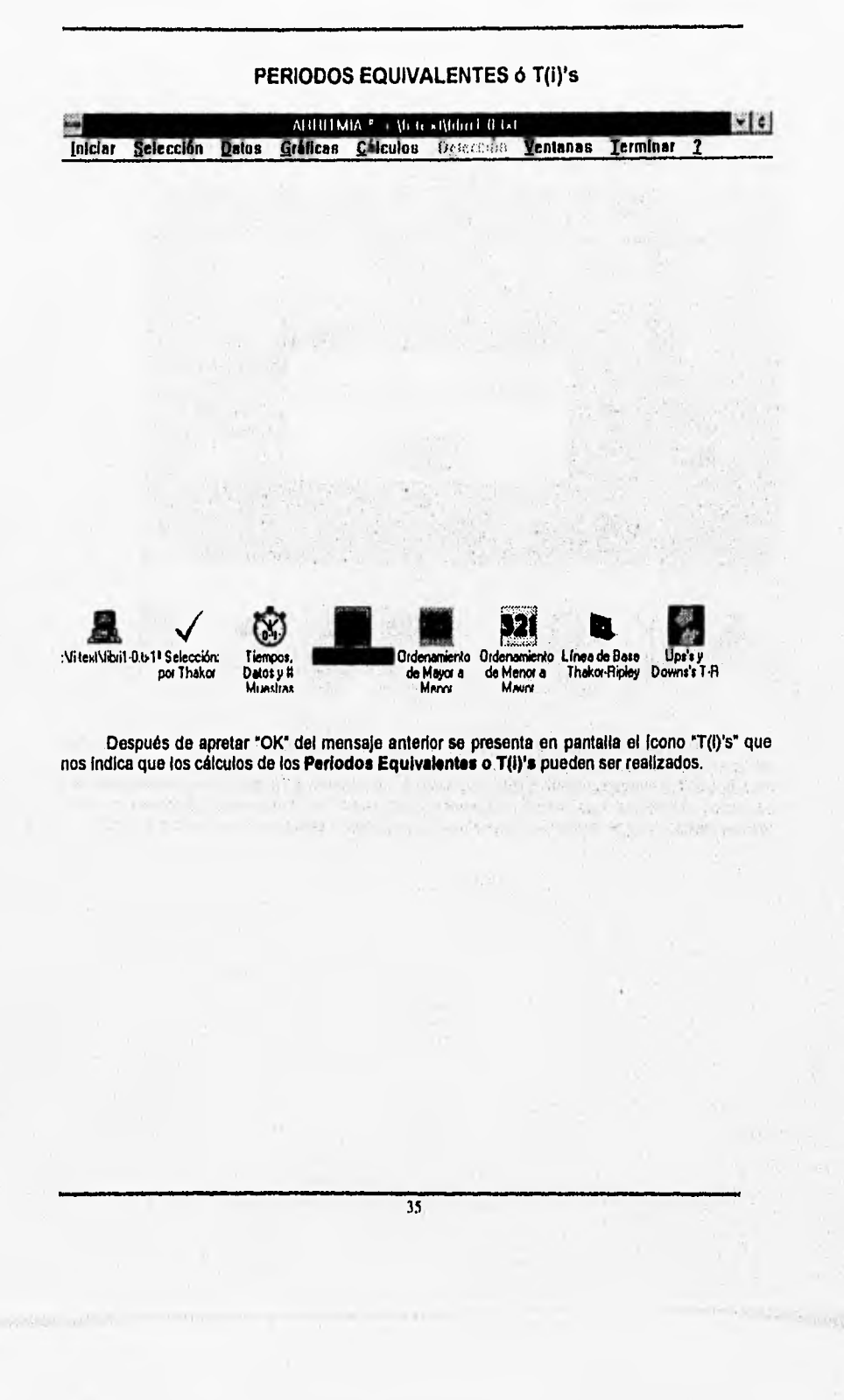

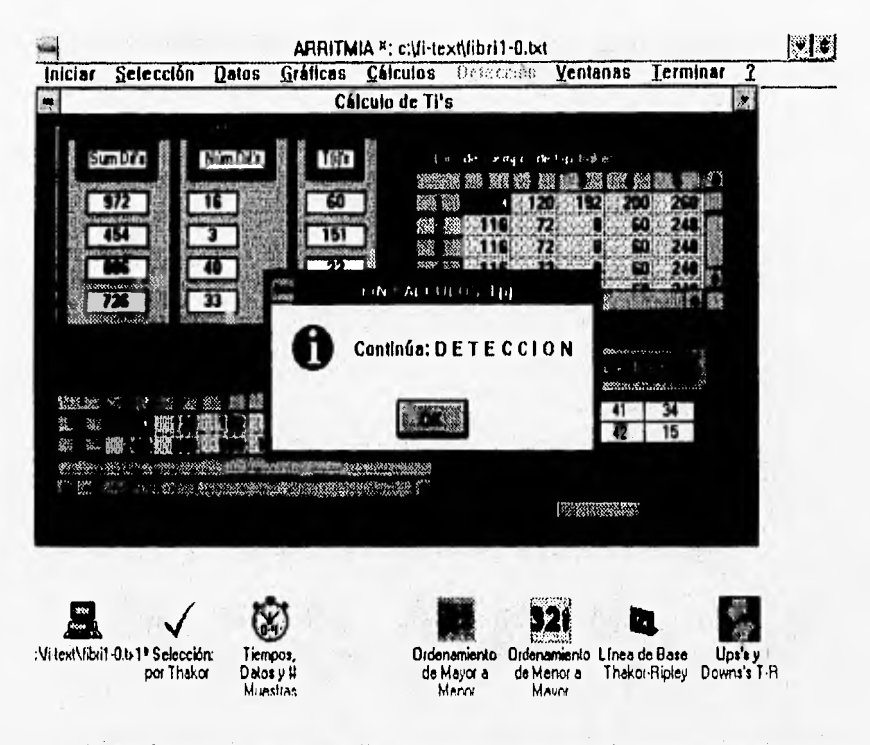

Los Períodos Equivalentes o T(i)'s se obtienen en base a las diferencias de los valores de los upstrokes (obtenidos anteriormente). La suma de las diferencias entre su número nos dá por resultado el T(i) correspondiente a cada segmento. En total serán 4 T(i)'s por los 4 segmentos que se tienen. Tanto los Upstrokes (y Downstrokes) como los T(i)'s tienen unidades en ms<br>(milisegundos), ya que estamos manejando las abcisas con el tiempo de muestreo de la señal.

## **DETECCION POR THAKOR**

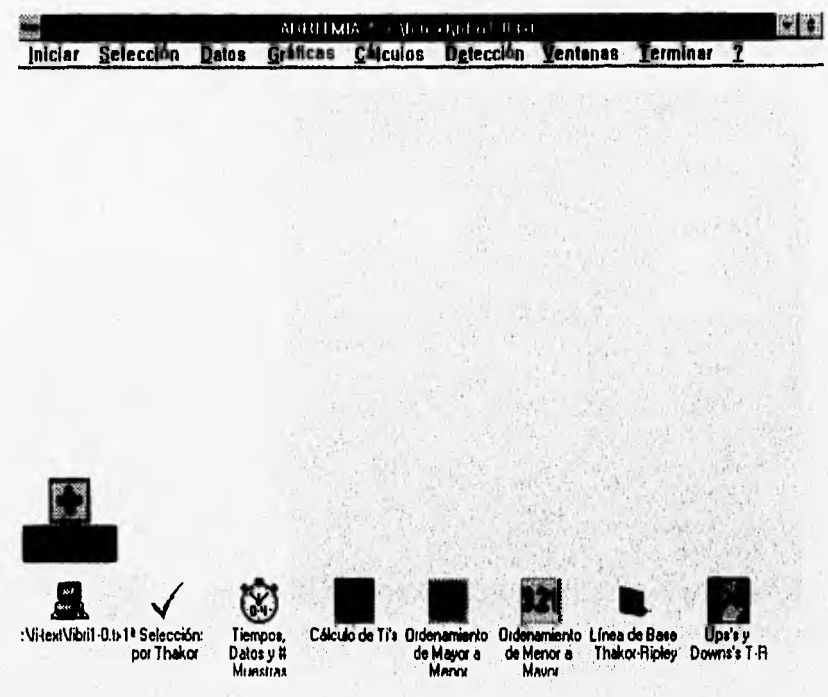

De esta forma, al dar "OK", pasamos a la última etapa de la primera selección: Detección De esta forma, al dar "OK", pasamos e la unima superior de por Thakor, cuyo icono es una cruz roja con fondo gris y orilla roja. 

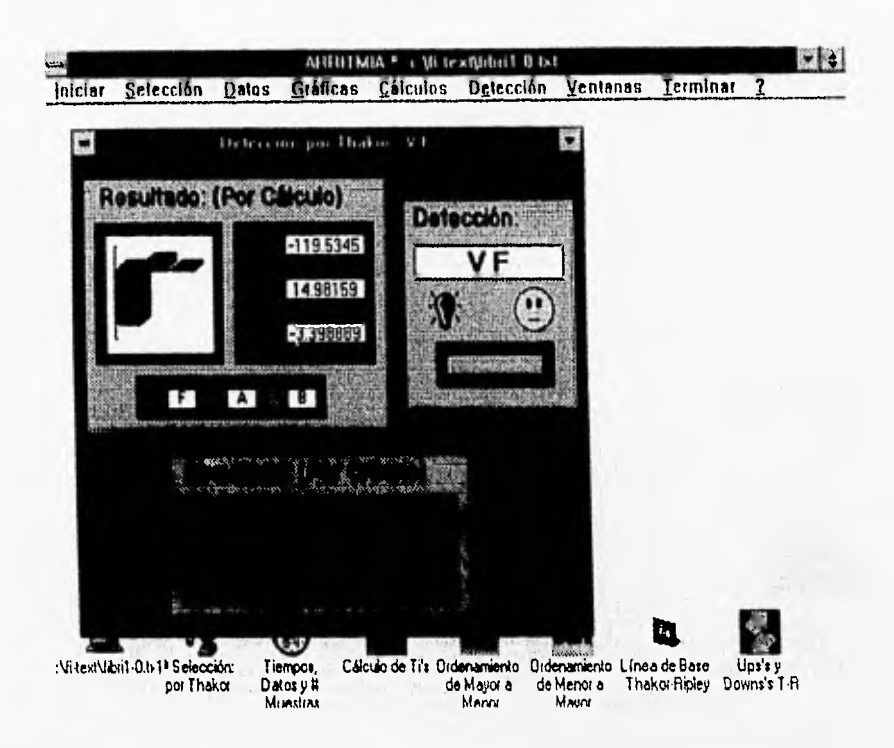

**Oprimiendo el botón del panel azul, se calculan los coeficientes de Thakor-Ripley: F, A y 8.** 

Para este archivo, 'FIBRI1-0.TXT', el resultado de la detección fué VF (ventricular fibrilation). Dado que como podemos observar en la pantalla, F < B y de acuerdo a los criterios de Thakor-**Ripley se determina fibrilación ventricular, resultado que es correcto ya que 'FIBRI1-0.TXT" es un archivo de este tipo de padecimiento cardiaco. Observemos que en el panel "Resultado: (Por Criterio)' aparece la leyenda: 'CONTINUA CALCULO...". Esto se debe a que la detección se basa en ecuaciones que usan los T(I)'s obtenidos en la ventana anterior y, como complemento y/o apoyo a la detección se agregan comentarios al resultado numérico.** 

**Nótese que inicialmente esta ventana no contiene ningún letrero en F, A ó B. Tampoco en la ventana de "Resultado: (Por Criterio)'. El foco o "flag" se encuentra apagado y la imagen de carita se muestra sonriente.Para este caso, como la detección fué VF el foco prende en rolo (emergencia) y la Imagen de carita se torna seria.** 

**Como comentario, si la detección fuera NO-VF (no ventricular fibrilation), el foco se prende en amarillo y la carita se torna feliz. SI la detección** fuera **INDECISO (indeciso ó vt ventricular taquicardy- ), el foco se prende en azul y la carita se torna seria.** 

**Existen otras combinaciones del foco y la carita para otras detecciones** en otros casos.

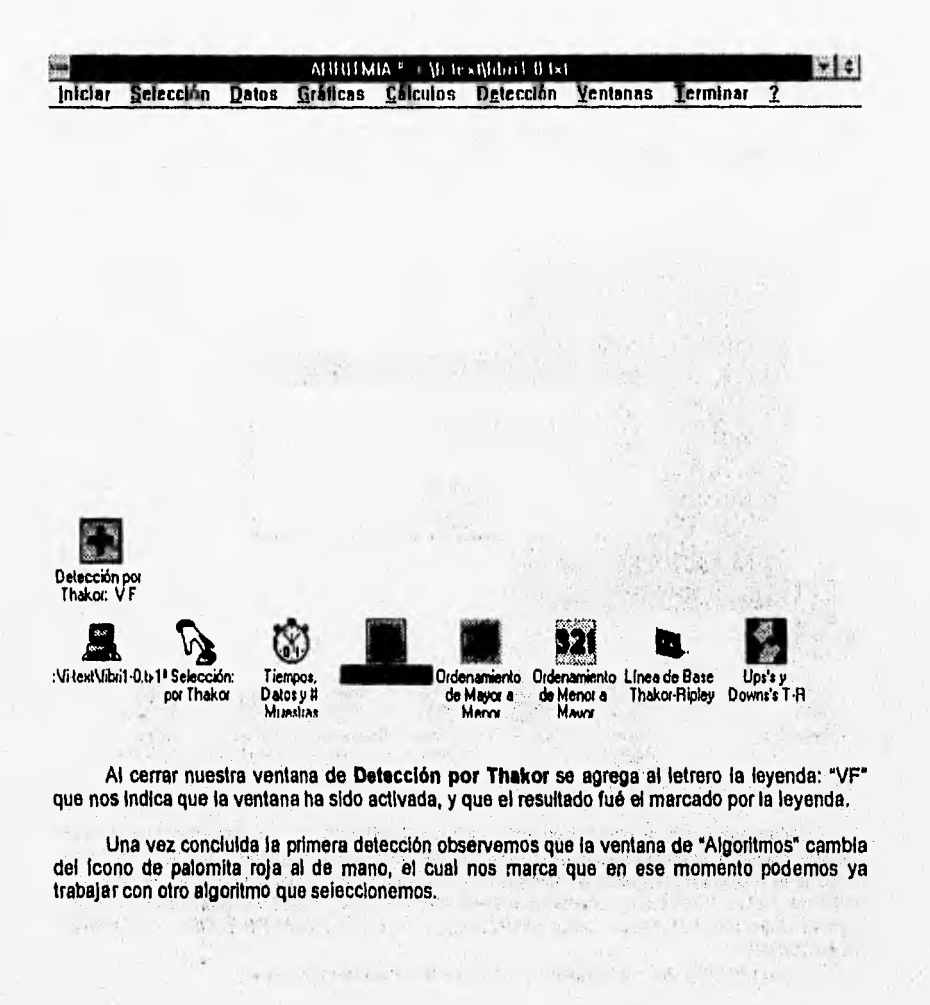

### **SELECCION DEL ALGORITMO**

.<br>Wata

#### 2ª Selección

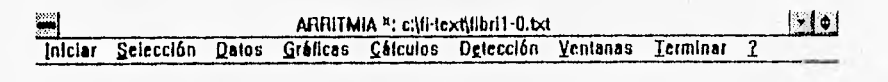

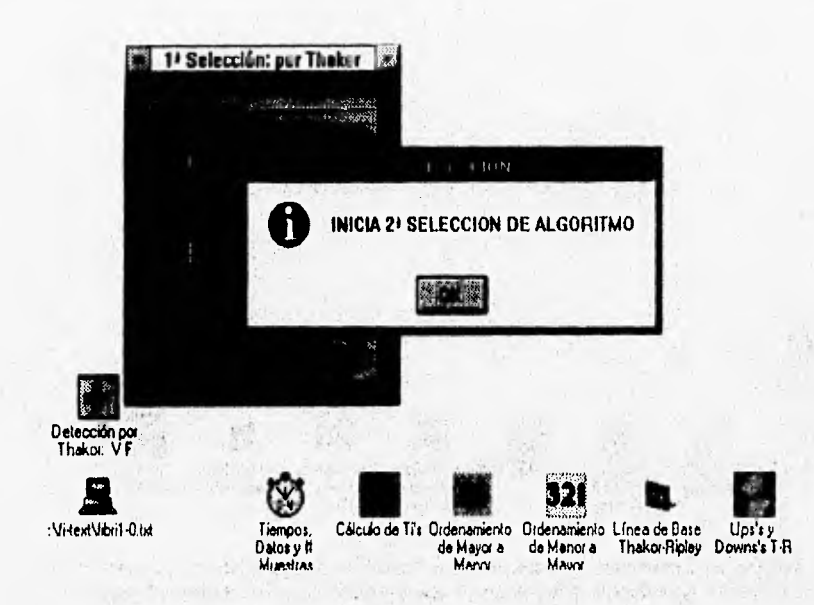

Continuando con la explicación del programa ARRITMIA ¤ Yaz, haremos que nuestra segunda selección sea el algoritmo de Ripley. Una vez oprimido el segundo botón de los tres que contiene la ventana de "Algoritmos" aparece de nueva cuenta un mensaje que indica la selección realizada. Dando "OK" en este mensaje aparece otro que dice: "Todos los resultados obtenidos para la Defección por Thakor serán utilizados para la DETECCION POR RIPLEY. Continua: DETECCION"

Como podemos ver, directamente pasamos a la Detección por Ripley.

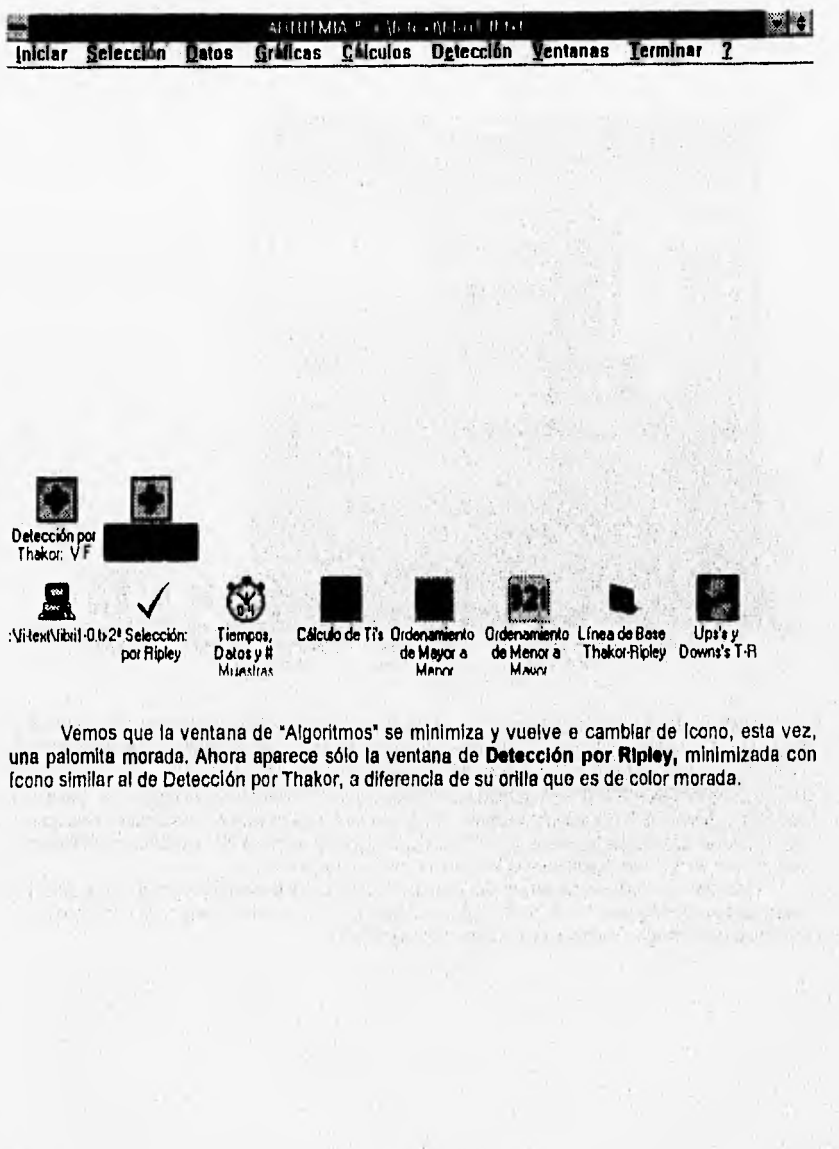

 $\overline{41}$ 

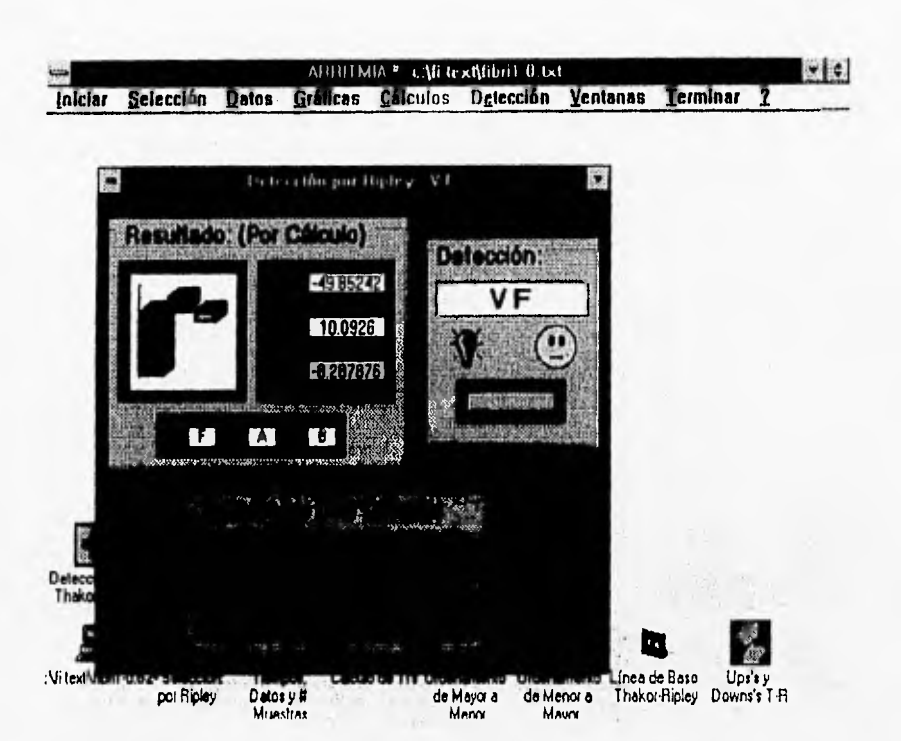

**Server** 

Oprimiendo el botón del panel rojo, se calculan los coeficientes de Thakor-Ripley: F, A y B, de manera similar que en la detección por Thakor. Para este archivo, "FIBRI1-0.TXT", el resultado de la detección fué también VF (ventricular fibritation). Similarmente como por detección por Thakor, F < B y de acuerdo a los criterios de Thakor-Ripley se determina fibrilación ventricular, resultado que es correcto como vimos anteriormente. También en el panel "Resultado: (Por Criterio)" aparece la teyenda: "CONTINUA CALCULO..." y, como en detección por Thakor el foco prende en rojo (emergencia) y la imagen de canta se torna seria.

Notemos que tos coeficientes de Thakor: F, A y B no tienen el mismo valor que los coeficientes de Ripley: F, A y B. Estos valores no son iguales dado que las medias y desviaciones estándar usadas en cada caso son diferentes.

Manual de Usuario -14 **ADDITIONA**<sup>#</sup> - Wite - Wided 0 to Gráficas Cálculos Detección Ventanas Iniciar Selección  $$ **Terminar** Detección por Detección por<br>Thakor: VF Ripley: VF 凰 РĨ :Vi-textVibri1-0.t Cálculo de Ti's Ordenamiento Ordenamiento Línea de Base Ups's Tiempos, Thakor-Ripley Downs's T-R Datos y # de Mayor a de Menora Muastras

Al cerrar la ventana de Detección por Ripiey se agrega, como en el caso de detección por Thakor, la leyenda: "VF" al letrero de su fcono.

Ya concluída la segunda detección observemos que una vez más la ventana de "Algoritmos" cambia del ficono de palomita morada al de máno, el cual nos marca que otra vez podemos<br>seleccionar el tercero y último algoritmo.

# SELECCION DEL ALGORITMO

#### 3<sup>ª</sup> Selección

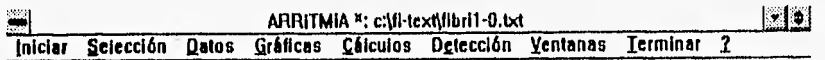

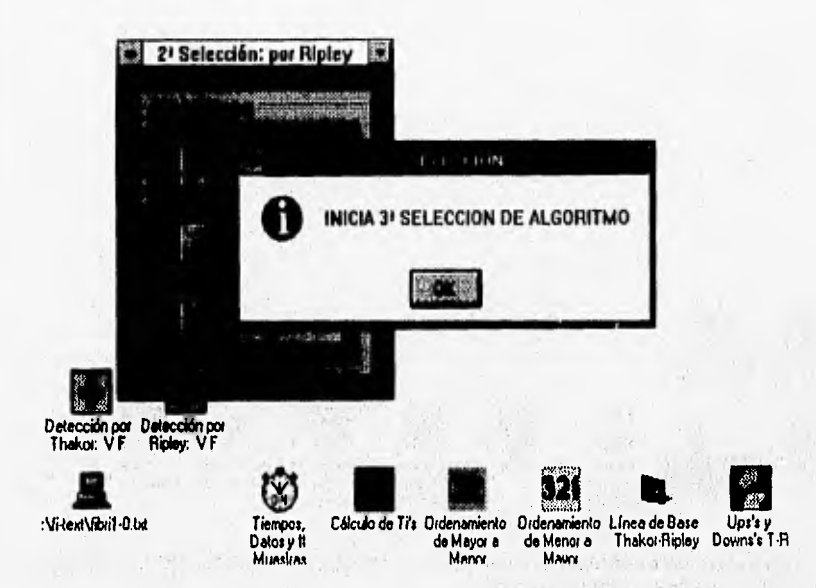

En la última etapa de selección y para la descripción de ARRITMIA = Yaz, como última<br>selección queda el algoritmo de F.D.P.. Después de oprimir el tercer y último botón de la ventana de "Algoritmos" aparece de nueva cuenta un mensaje que indica la selección realizada. Dando<br>"OK" en este mensaje aparece otro que dice: "Continúa: Predonimio"

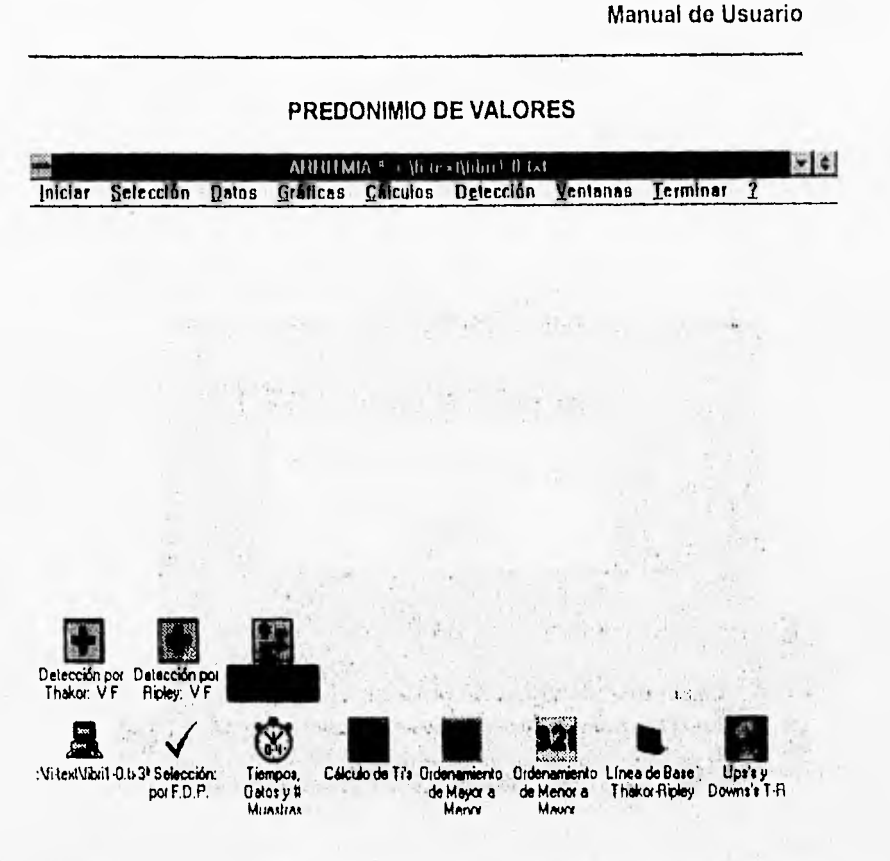

La ventana minimizada de "Predominio de Valores" dá inicio al trabajo con el algoritmo de F.D.P.. Notemos que el ficono de "Algoritmos" cambia su figura a la de una palomita en azul, indicativo de que se trabaja con la 3ª y última selección.

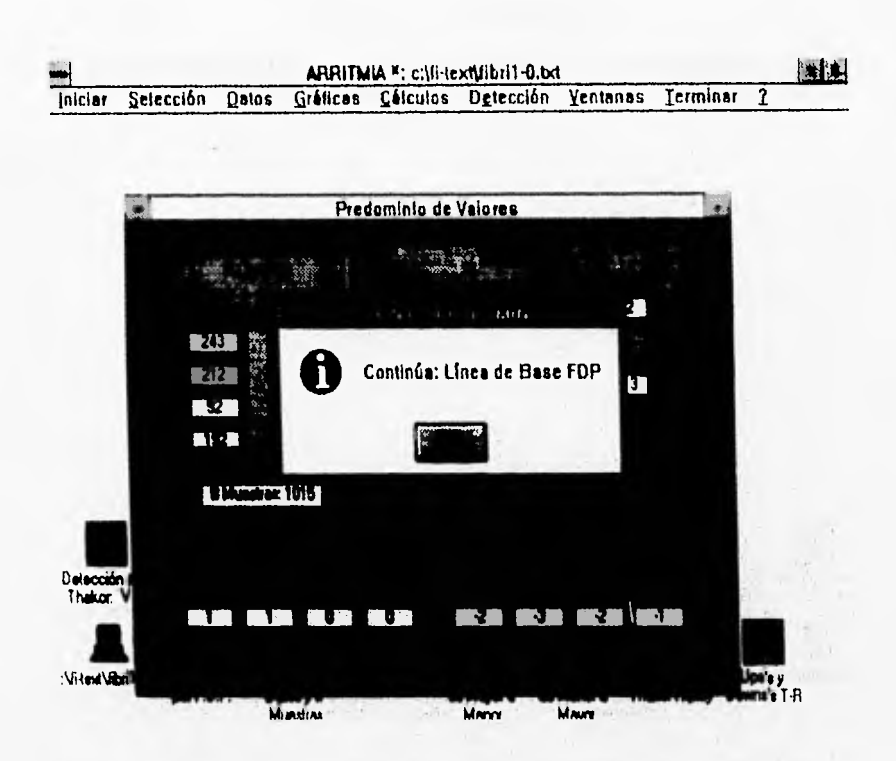

 $\sim$ 

Los cálculos que se efectúan en esta ventana son: conteo del número de datos, sumatoria de los datos y promedio, sumatoria dividida entre el conteo de los datos, tanto de positivos como de negativos de la muestra para cada uno de sus segmentos.

 $\overline{46}$ 

# LINEA DE BASE PARA F.D.P.

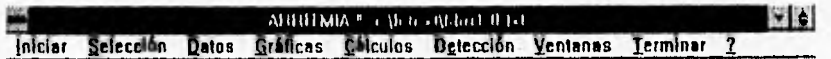

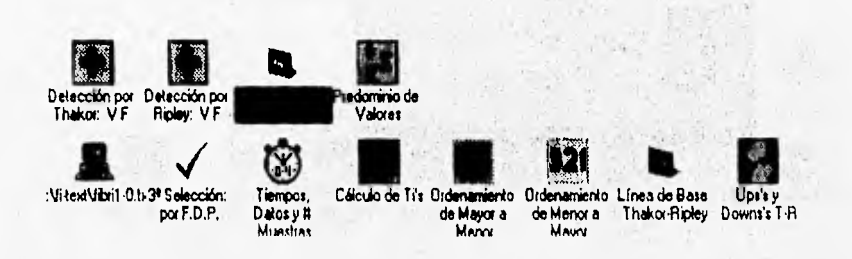

Al dar "OK" aparece una ventana minimizada similar al de Linea de Base para Thakor-<br>Ripley, Aunque sólo lo es en el Icono, esta ventana permitirá realizar los cálculos para obtener la Linea de Base de F.D.P.

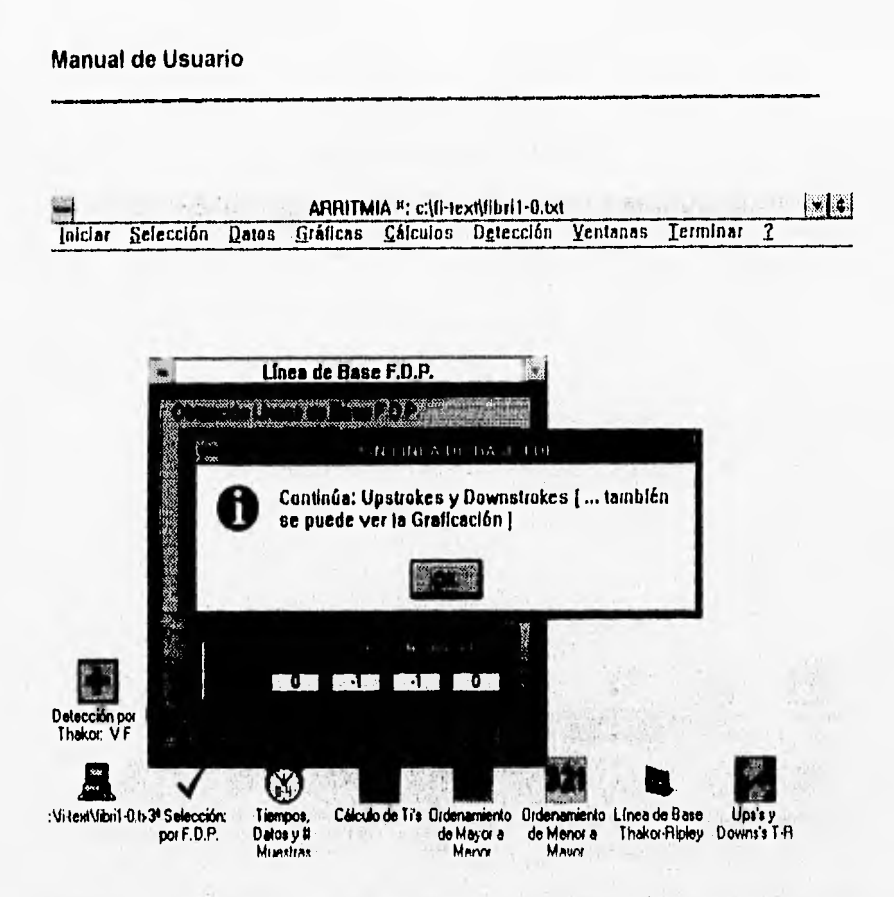

La Línea de Base para F.D.P. se obtiene a partir de los promedios de positivos y negativos de la parte de Predonimio de Valores. Cada línea de base (en total son 4 por los 4 segmentos), se calcula haciendo la diferencia del promedio positivo con el promedio negativo. Esta diferencia se divide entre dos. Al sumar el promedio positivo con la parte entera de la división se obtiene la linea de base.

#### **UPSTROKES Y DOWNSTROKES**

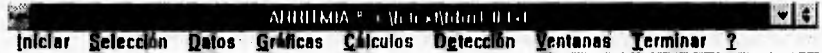

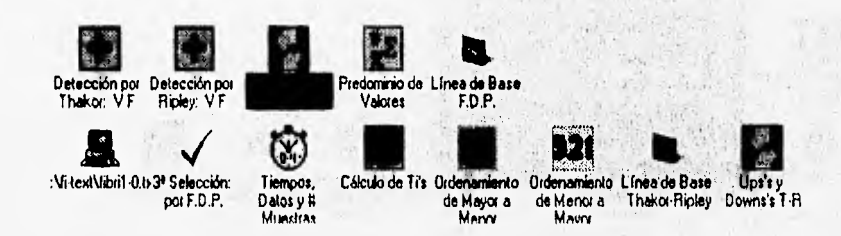

Después de obtener la Linea de Base para F.D.P. en cada segmento, al oprimir "OK" del mensaje "Continua: Upstrokes y Downstrokes ...", (mensaje idéntico al que aparece al final de "Linea de Base para Thakor-Ripley"), aparece el icono parecido al de "Ups's y Downs's T-R" con la diferencia que el fondo tiene los colores invertidos, azul y rojo, ademães del letrero: "...FDP" en lugar del letrero "T-R".

Las recomendaciones dadas para siguiente etapa, la graficación, se siguen cumpliendo en esta parte del Algoritmo de F.D.P.

 $1.11^{+0.007}_{-0.007}$ 

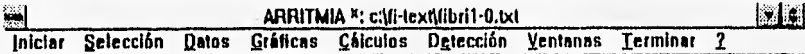

×

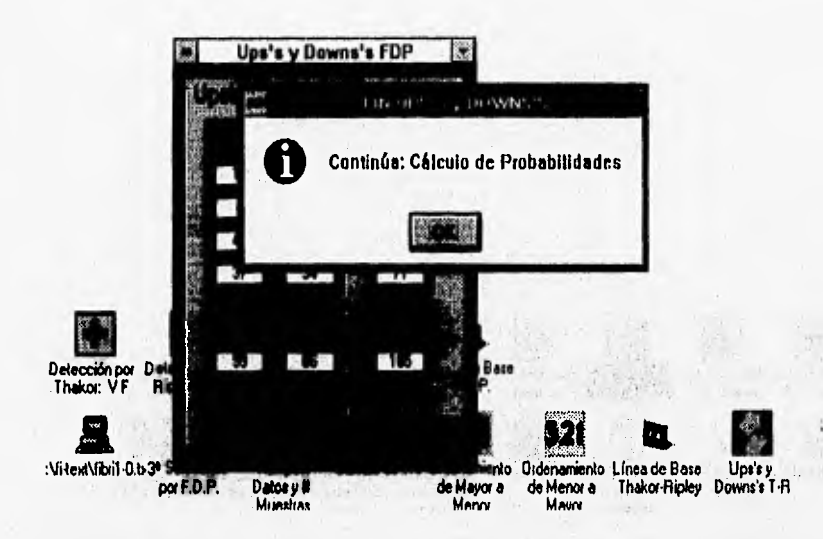

De la misma manera que realiza sus cálculos la ventana "Ups's y Downs's T-R" así los realiza la ventana "Ups's y Downs's FDP", que registra los Upstrokes y Downstrokes para el Algoritmo de F.D.P. ation, flame in them. it is a

 $\label{eq:10} \mathcal{L}(\mathcal{P}_{\mathcal{M}}^{(1)},\mathcal{P}_{\mathcal{M}}^{(2)},\mathcal{P}_{\mathcal{M}}^{(3)}) = \sum_{i=1}^{n} \sum_{j=1}^{n} \sum_{j=1}^{n} \sum_{j=1}^{n} \sum_{j=1}^{n} \sum_{j=1}^{n} \sum_{j=1}^{n} \sum_{j=1}^{n} \sum_{j=1}^{n} \sum_{j=1}^{n} \sum_{j=1}^{n} \sum_{j=1}^{n} \sum_{j=1}^{n} \sum_{j=1}^{n} \sum_{j=1}^{n} \sum_{j=1}$ 

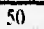

# **PROBABILIDADES**

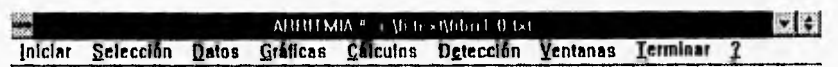

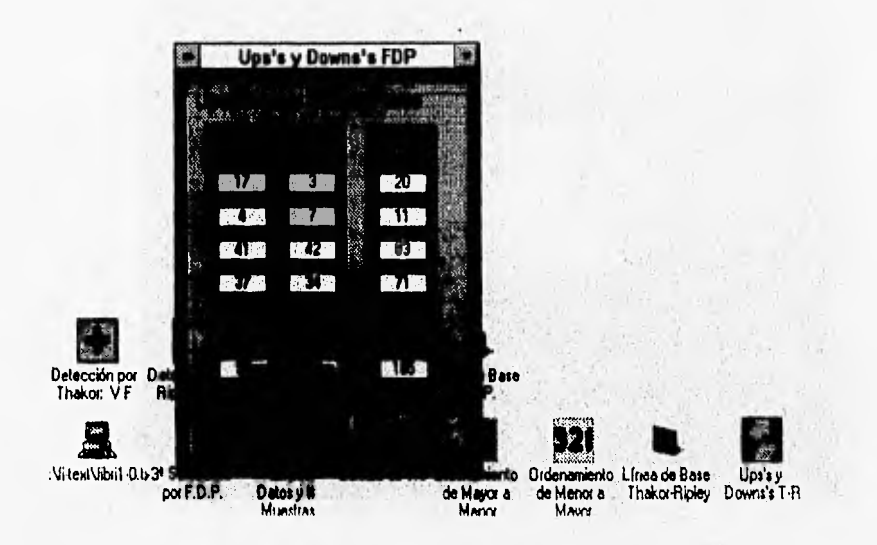

Aparece un mensaje en pantalla que dice: "Continúa: Probabilidades". Al apretar "OK", automáticamente se vé que aparece el lono "P(s)" color azul con la leyenda "Probabilidades" correspondiente a Cálculo de Probabilidades.

 $\label{eq:2} \begin{array}{l} \mathcal{L}_{\mathcal{M}_{\mathcal{M}}}}}}}}}}}} \mathcal{N}_{\mathcal{M}}} \end{array}$ 

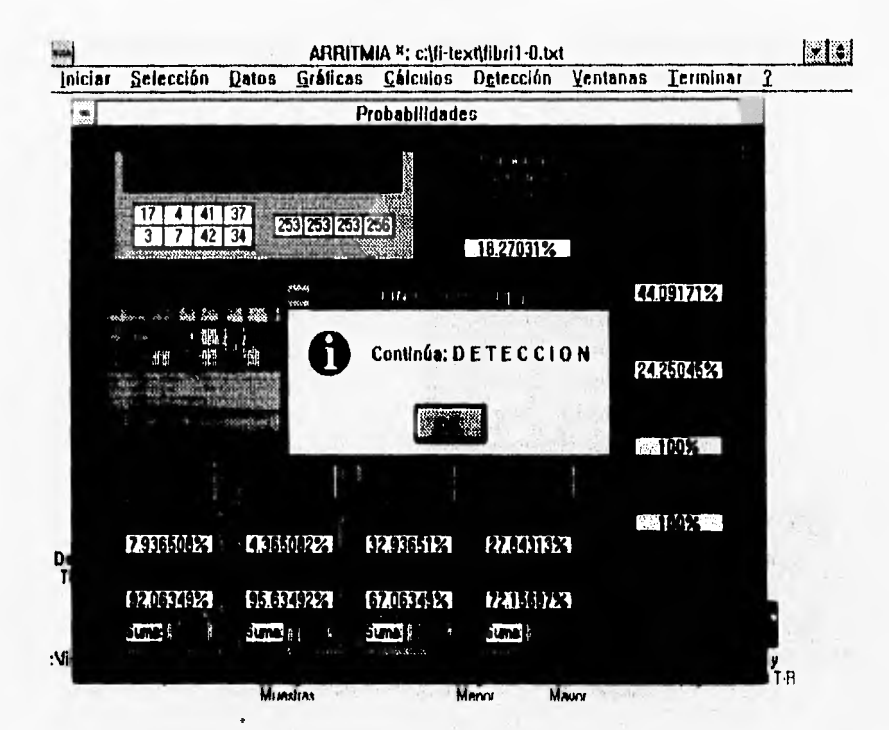

ers za

Oprimiendo el botón del panel negro se despilegan los cálculos: Probabilidades de los (4) Segmentos Absolutas: **P(s<>0):** probabilidades de que la señal no cruce por la línea de base<br>**P(s=0):** probabilidades de que la señal no cruce por la línea de base<br>**P(s=0):** probabilidades de que la señal cruce por la línea de base<br>**Probabilid** 

Prob Sn (n=1,2,3,4): resultado de dividir P(s<>0) / P(VF)

Probabilidad Promedio de los 4 Segmentos:

Cociente resultado de Suma de P(s<>0) de los 4 segmentos / 4

Posteriormente, se muestra el mensaje que nos indica que continuamos con la Detección por F.D.P.

## DETECCION POR F.D.P.

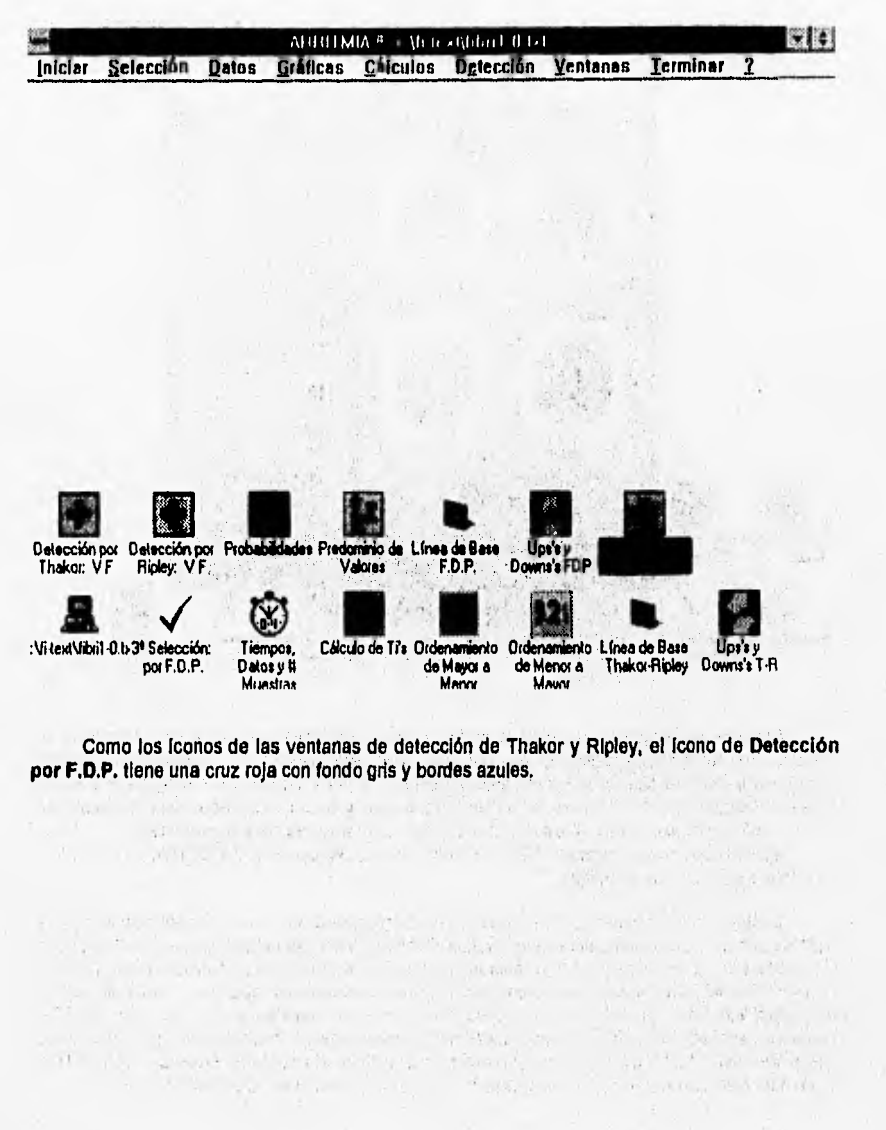

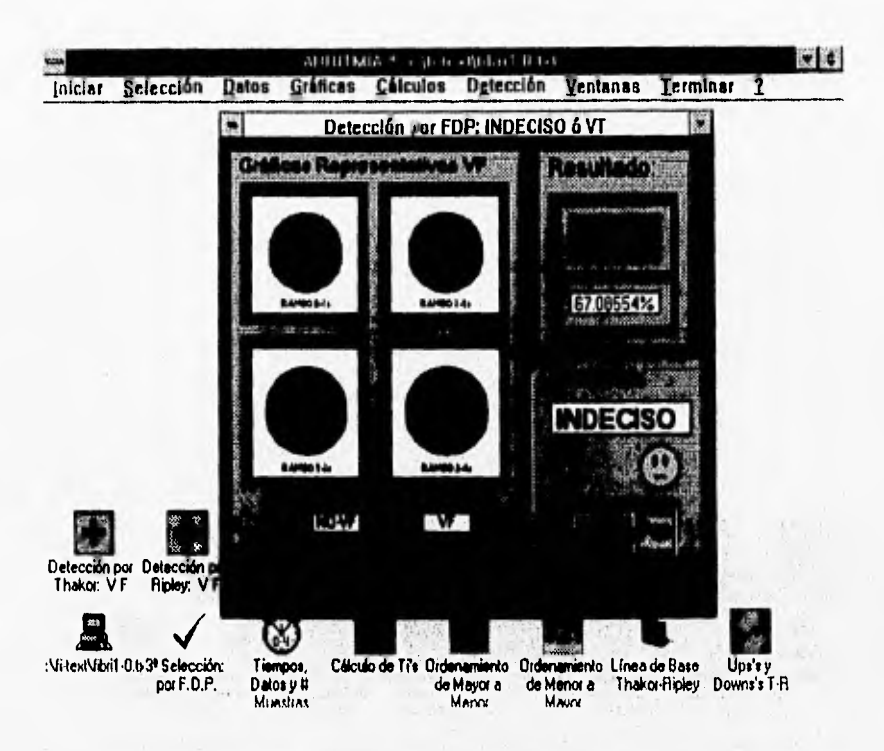

**Después de cargada la ventana se oprime el botón del panel rojo. Aparecen 4** gráficas **de pie que representan las 4 probabilidades relativas ( Prob Sn (ne1,2,3,4) ). En el panel que dice "P(VF) promedio" se calcula la probabilidad promedio de las 4 probabilidades relativas ( Suma**  Prob Sn (n=1,2,3,4) / 4). El letrero de la detección, el foco y la carita son idénticas a las ventanas **de detección de Thakor y Ripley, trabajando de la misma manera ya comentada antes.** 

**Vemos que, en esta ocasión F.D.P. nos dice que la detección es INDECISA, es** decir, **que hay duda sobre la señal estudiada.** 

**Si observamos la pantalla notamos que hay un icono similar al que antes salió en color azul**  pero que ahora es color amarillo con la leyenda "Probabilidades Variables". Cuando se termina la Detección por F.D.P, con P(VF=18%) aparece un mensaje que dice:"¿Desea realizar los Cálculos con VF <>18%? \*. Si oprimimos el botón "YES", aparece otro mensaje que dice: "Continúa Cálculo **de Probabilidades" . En este caso, el icono citado de color amarillo con la leyenda "P(s)" es cargado. En caso de que la respuesta fuera "NO", aparecería un mensaje que diría: 'Concluye Detección con F.D.P.". Con este mensaje quedaría concluido el trabajo de Detección por F.D.P, y, en este ejemplo de trabajo, la conclución de todos** los **algoritmos de ARRITMIA rl Yaz.** 

54

 $\bullet$ 

 $T$  ,  $n$ 

 $= 240 - 24$ 

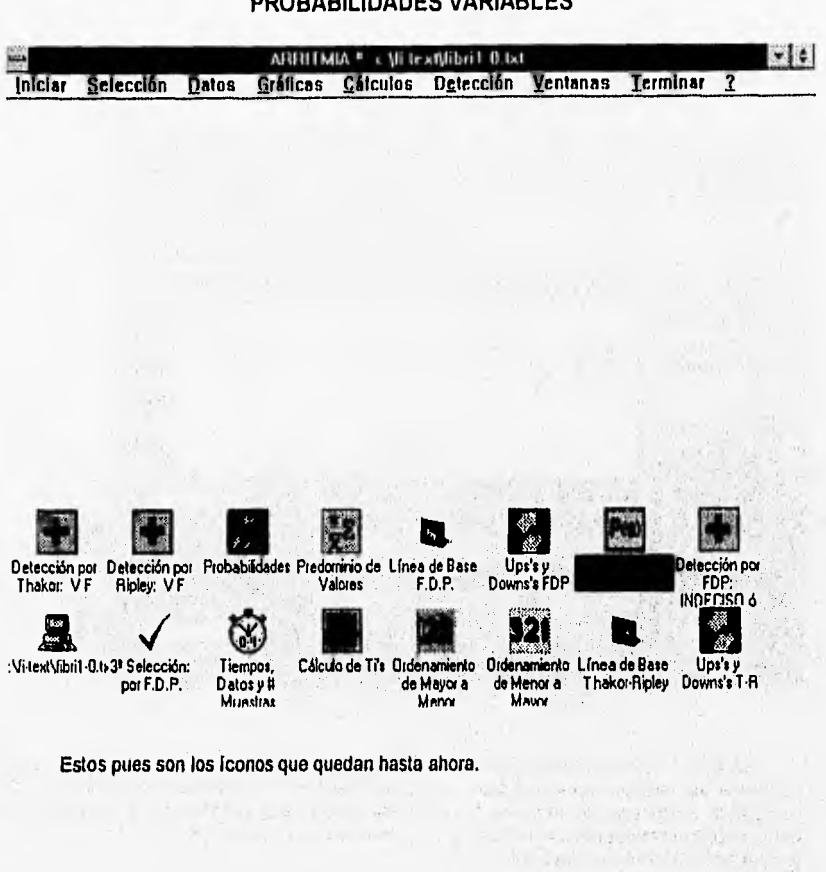

## PROBABILIDADES VARIABLES

55

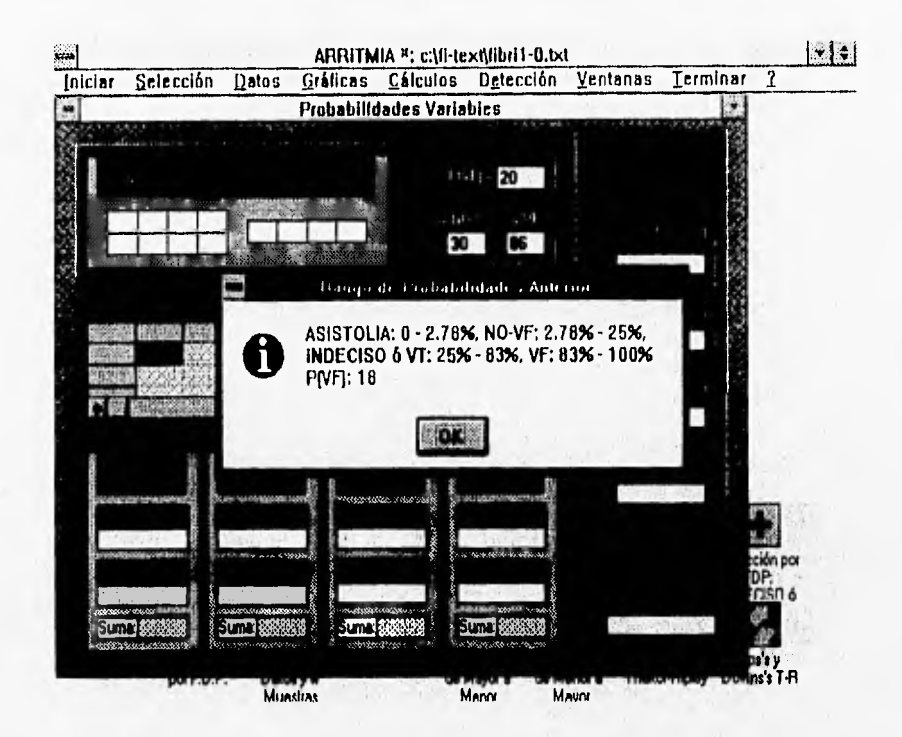

Al abrir la ventana nos encontramos con una pantalla similar a la de "Probabilidades". Contienen los mismos elementos pero, con una variante que es la más importante en esta ventana: se puede agregar un índice de probabilidad diferente al VF=18% que se maneja en el Cálculo de Probabilidades. Se incluyen 3 cajas de textos en las cuales se escribirán: @ P(VF)<>18 ó inclusive P(VF)=18

# @ %NO VF

# @ %VF

Inicialmente los valores de los que parten los cálculos son los contenidos en las cajas de texto y que de hecno son los utilizados en "Probabilidades".

Existen ciertas restricciones en los valores las cuales se anuncian con un "beep" y un mensaje dependiendo del error generado, como el que las probabilidades no pueden exceder al 100% ni ser menores del 0%. También hay otras restricciones establecidas de acuerdo al trabajo realizado con archivos de trabajo y valores sugeridos por el experto en Fisiología Cardiovascular.

Como vemos en esta pantalla, los valores propuestos fueron: P(VF)=20%, %NO-VF=20%, %VF=86%. Observamos un mensaje desplegado al frente de la ventana "Probabilidades Variables". Este mensaje puede ser accionado en el momento que se desee al oprimir el botón con el signo de interrogación "?". El objetivo de este mensaje es dar una guía sobre los valores a escribir en las cajas da texto.

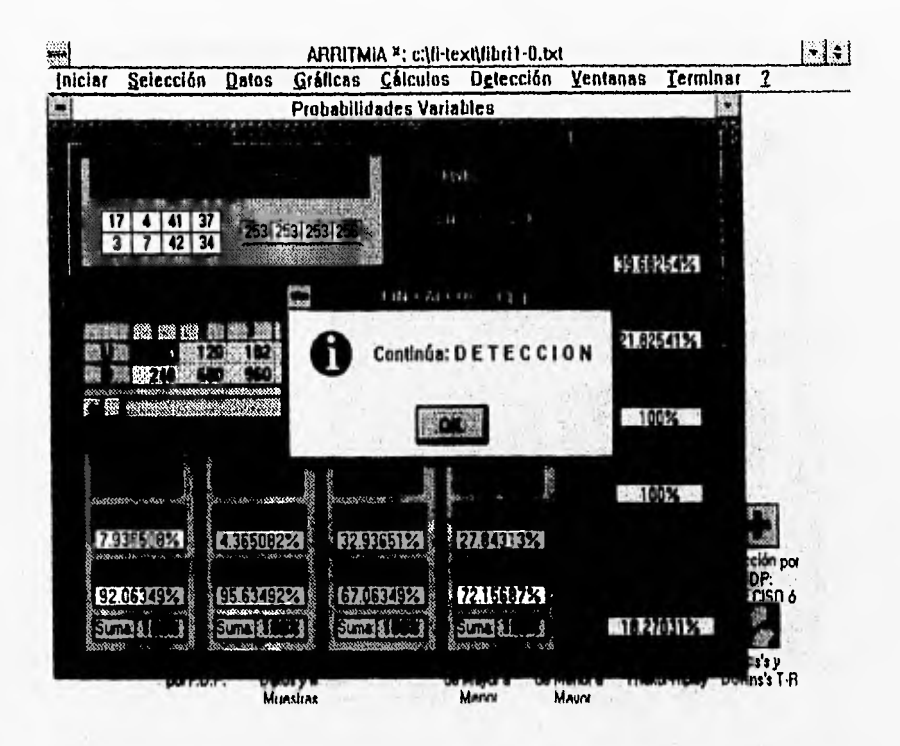

Después de checar nuestros valores accionamos el botón "OK". Los cálculos son realizados en base a estos nuevos porcentajes y son desplegados de manera idéntica que en \*Probabilidades\*. Acto seguido aparece el mensaje que nos indica que la Detección por F.D.P. con VF modificada viene a continuación.

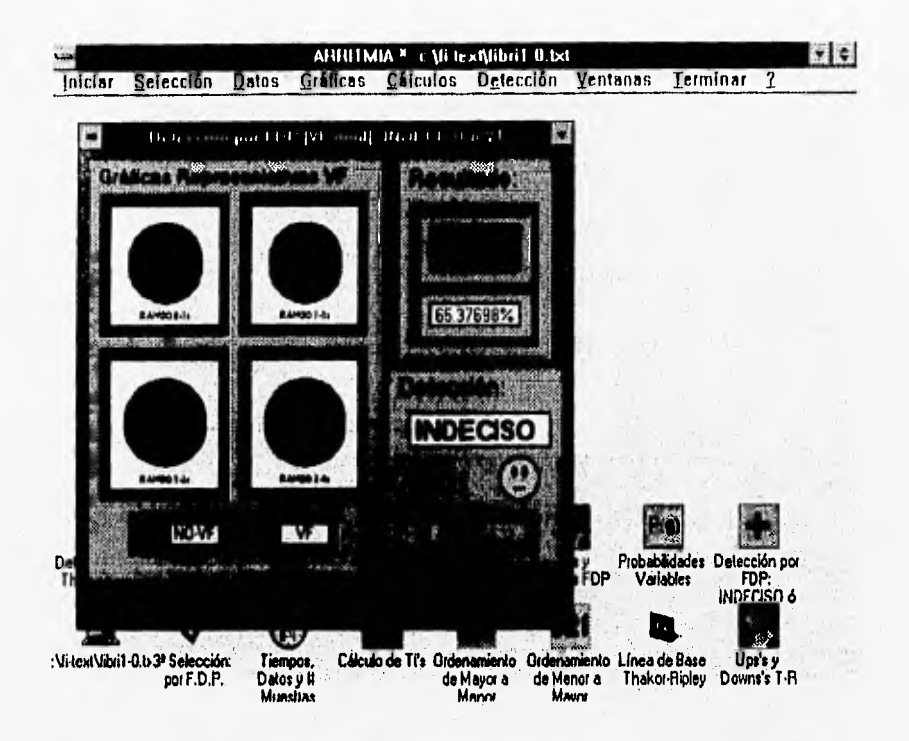

Aparece entonces un fcono similar al de "Detección por FDP" sólo que ahora este es de color amarillo y muestra la leyenda: "Detección por FDP [VF mod]". Después de restaurar la ventana, se oprime el botón del panel rojo de igual forma como lo hicimos en Detección por FDP, para poder obtener los resultados que ahora tendrán porcentajes modificados. Cabe indicar que el resultado de la pantalla de Detección por FDP puede o no coincidir con el resultado de Detección por FDP con VF modificada.

Las otras características de la ventana han sido descritas anteriormente.

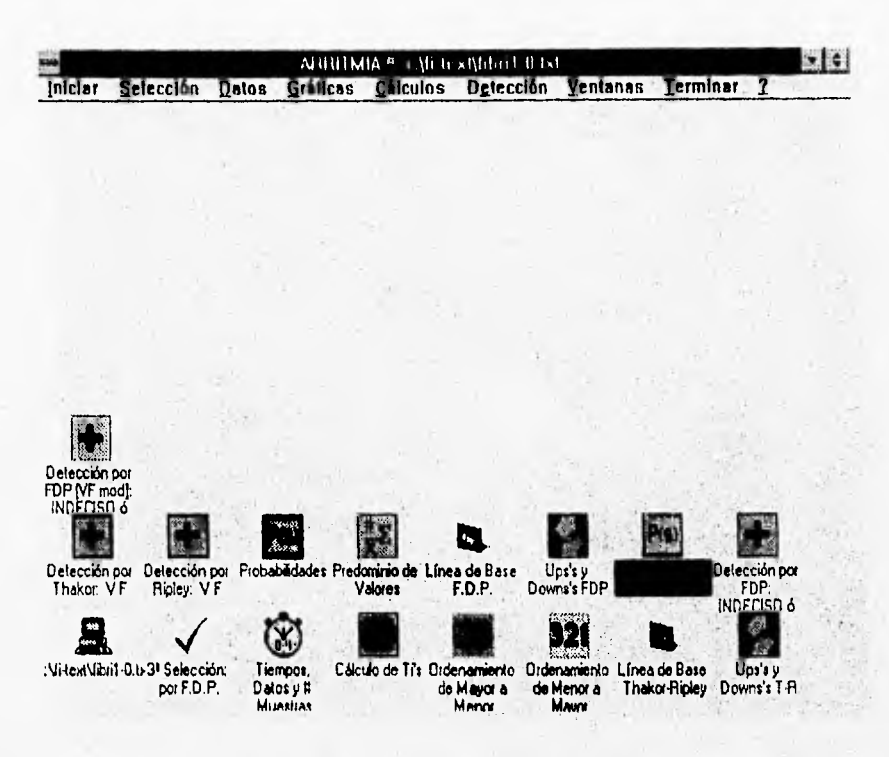

Finalmente, la ventana minimizada de Detección por FDP con VF modificada agrega a su letrero la leyenda: "INDECISO ó VT" que como en las otras ventanas indica que ya se hizo la detección. Notembre que, como ya no hay algoritmos que seleccionar, el frono de "Algoritmos"<br>conserva su dibujo de palomíta azul.

×.

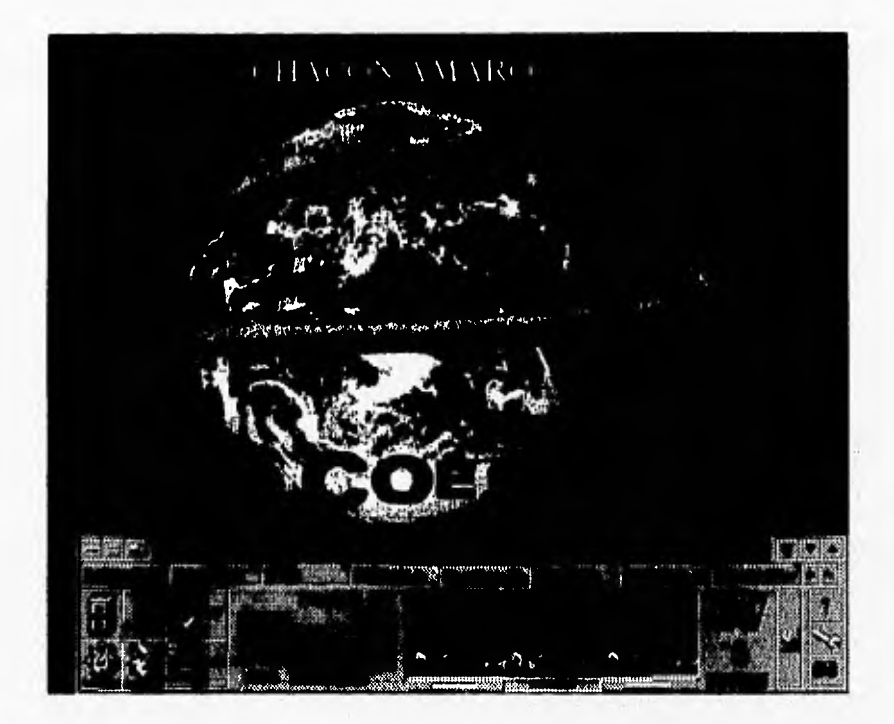

 $\ddot{\mathbf{r}}$ 

Dentro de los detalles del programa ARRITMIA u Yaz notamos que, cuando el archivo se ha cargado para trabajar, el letrero Inicial de "Algoritmos de Detección de Arritmlas" cambia por el letrero: 'ARRITMIA ut...", donde, para este caso el letrero Incluye: "ARRITMIA u:

SI observamos las pantallas anteriores, el letrero anterior se encuentra en la parto superior de la ventana que encierra al programa.

#### **MENU PRINCIPAL**

#### Menú Graficación

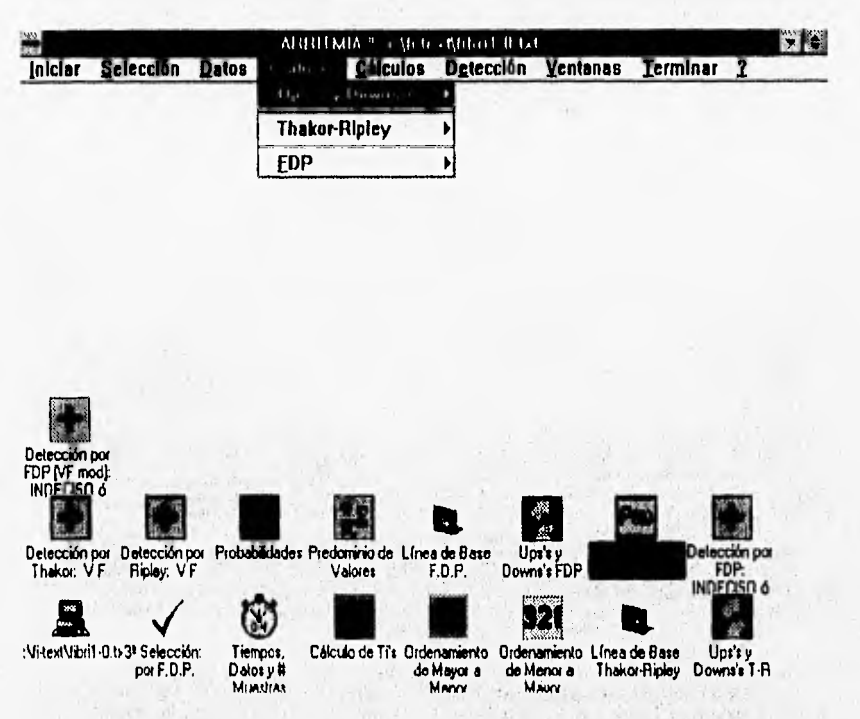

Dentro de ARRITMIA ¤ Yaz se tiene una barra de menú ó Menú Principal. En la pantalla podemos ver que se encuentra en la parte superior como típicamente se encuentra en las aplicaciones Windows.

Para ejemplificar su operación iniciaremos con una opción que había quedado pendiente; la Graficación.

Como se comentó en la sección de Upstrokes y Downstrokes, tanto de los algoritmos de Thaker-Ripley así como F.D.P., ARRITMIA ¤ Yaz puede graficar el archivo de trabajo. Esta es una opción que puede ser accesada o no.

 $k$ 

**THEFT** 

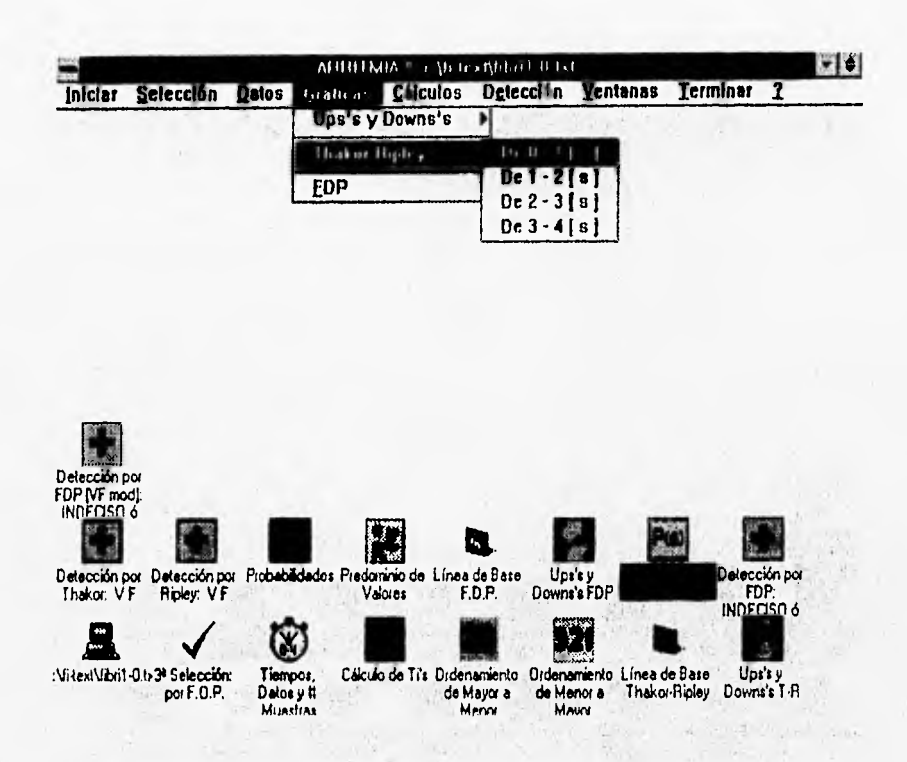

Como se muestra, se pueden graficar los 4 intervalos divididos en segmentos de un segundo cada uno (0-1s, 1-2s, 2-3s y 3-4s). La Graficación es tanto para los algoritmos de Thakor-Ripley como para el de F.D.P.

 $-\vec{q}$  is  $\vec{q}$  .

 $1 - 4 - 7 - 1$ 

 $\label{eq:2.1} \mathcal{C}_{\mathbf{L}}^{\mathbf{L}} = \mathcal{C}_{\mathbf{L}}^{\mathbf{L}} \mathcal{C}_{\mathbf{L}}^{\mathbf{L}}$ 

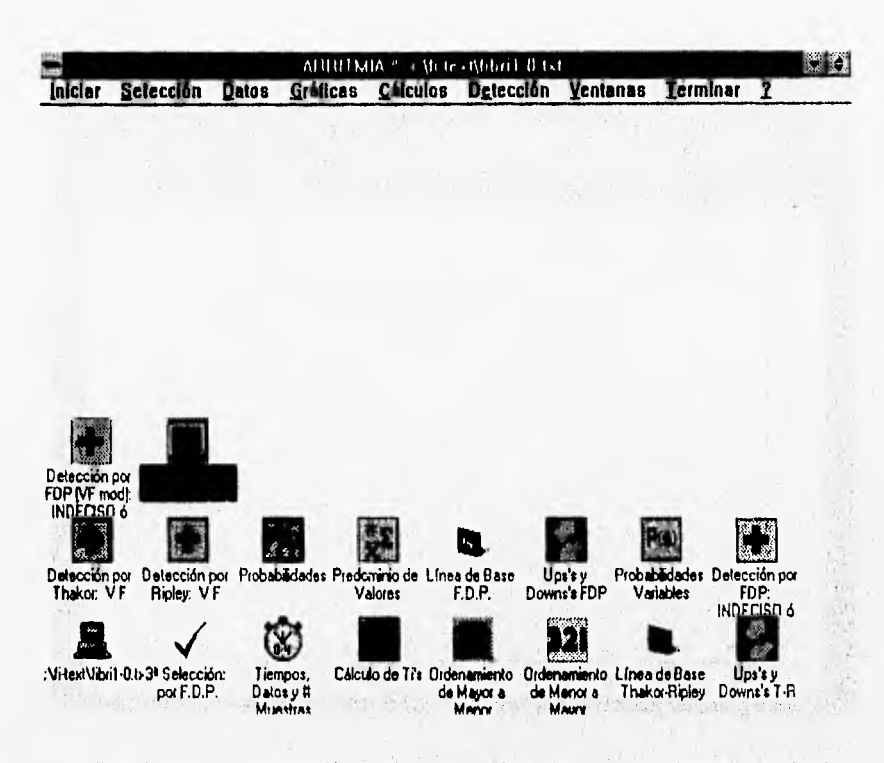

 $\overline{a}$ 

Para hacer una demostración, eligiremos la gráfica del segmento de 0-1s para Thakor-<br>Ripley. Ya sea dando "Enter" ó doble click se carga automáticamente una ventana minimizada con fcono de osciloscopio con borde morado y la leyenda: "Segmento 0-1s Thakor-Ripley".
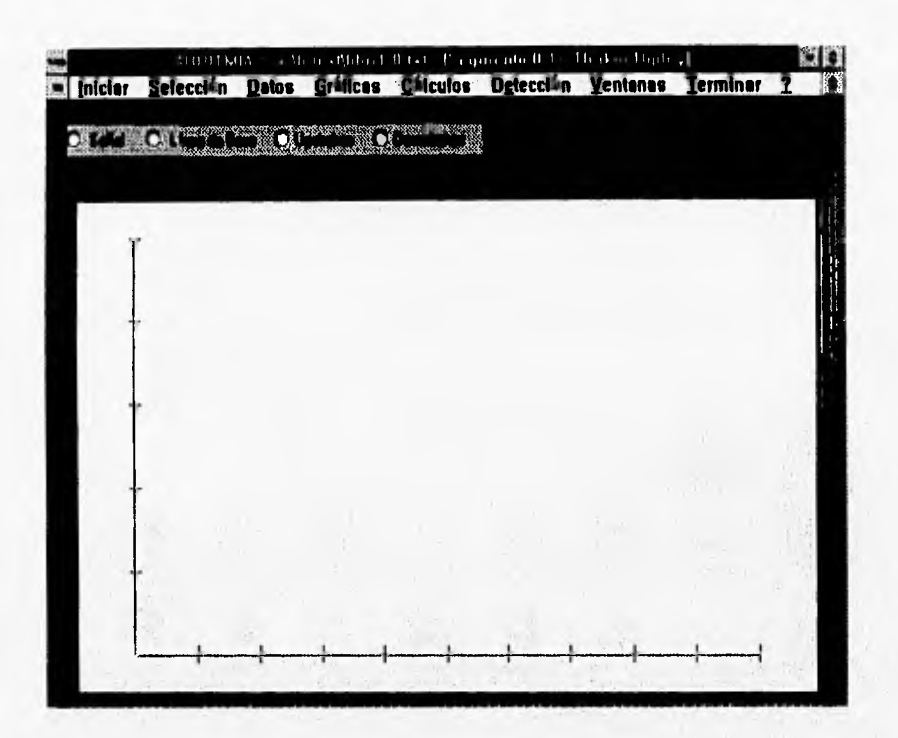

Al maximizar la ventana observamos 4 botones de opción:<br>º Señal:<br>º Línea de Base

<sup>o</sup> Linea de Base

- <sup>o</sup> Upstrokes
- <sup>o</sup> Downatrokes

Estos botones son mutuamente excluyentes, es decir, si se activa uno los otros 3 se desactivan.

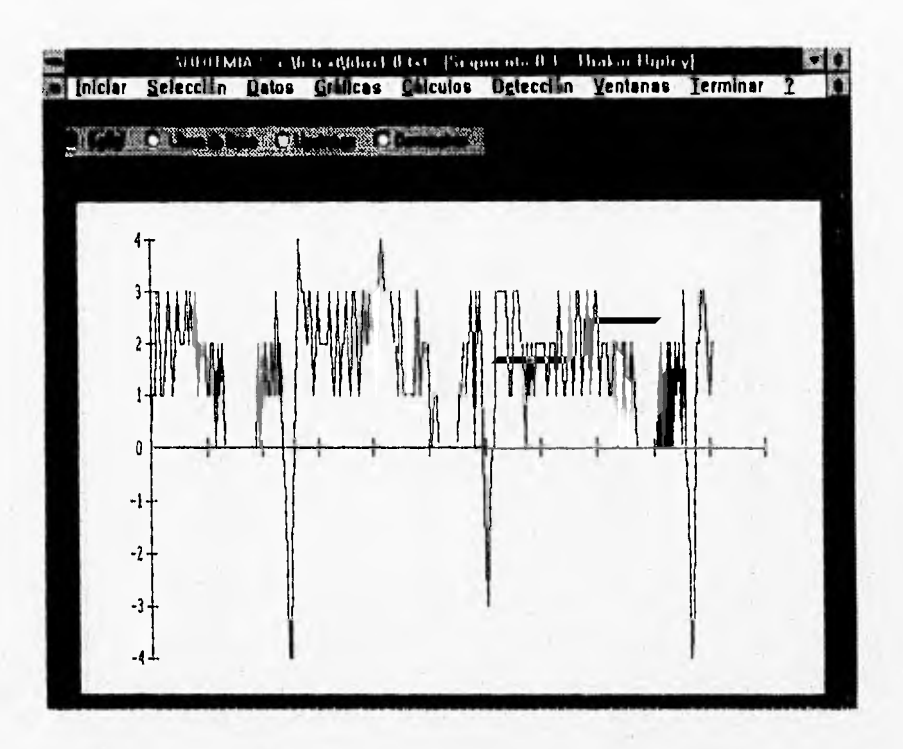

<sup>o</sup> Señal: aparece la serie de puntos que conforman el segmento. Recordemos que, el eje y tiene unidades normalizadas en milivolts { umV } y el eje x unidades de tiempo en milisegundos {  $ms$ ]

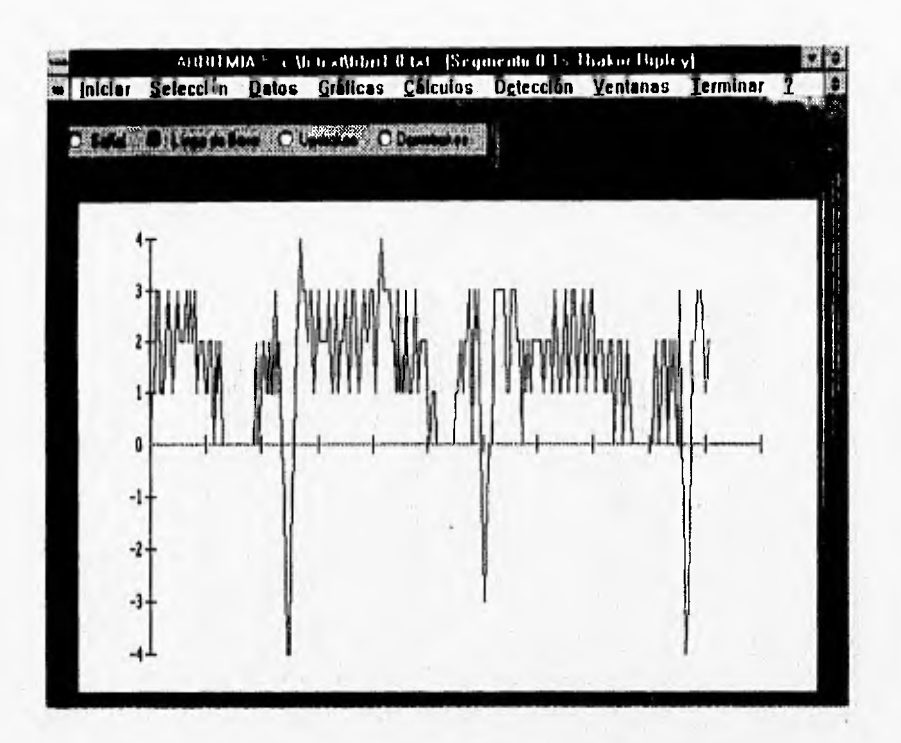

<sup>o</sup> Línea de Base: es similar a la primera con la diferencia de que aparece la línea de base correspondiente al segmento graficado.

 $66$ 

o no salaha

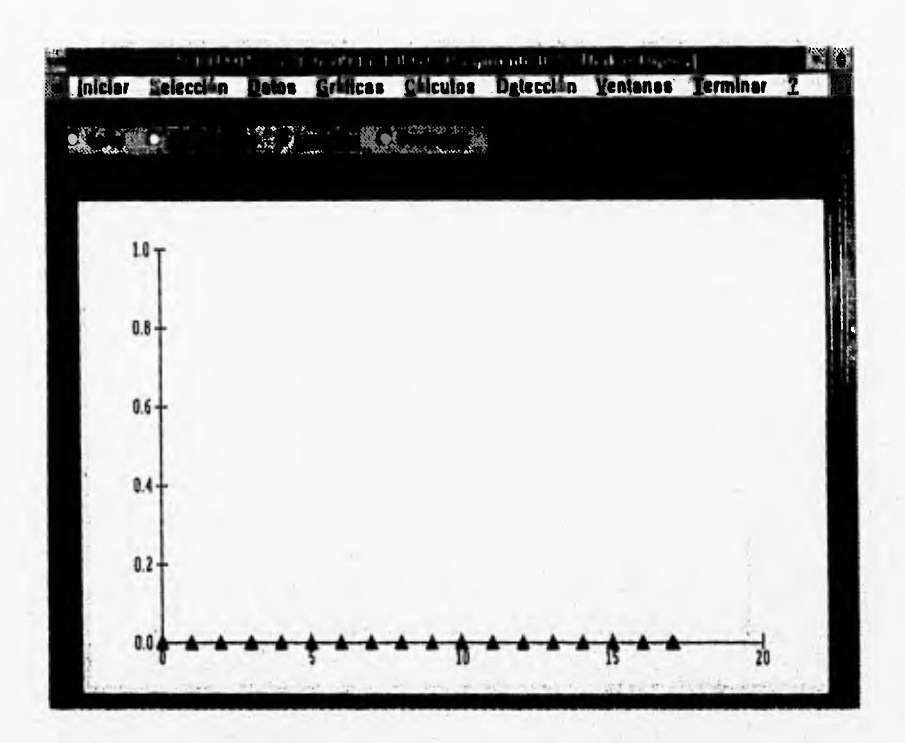

<sup>o</sup> Upstrokes: aparecen simbolizados por triángulos apuntando hacia arriba. El eje y representa el valor en unidades normalizadas en milivolts  $[umV]$  y el eje x el número de upstrokes encontrados en el segmento  $[1]$ .

 $\overline{67}$ 

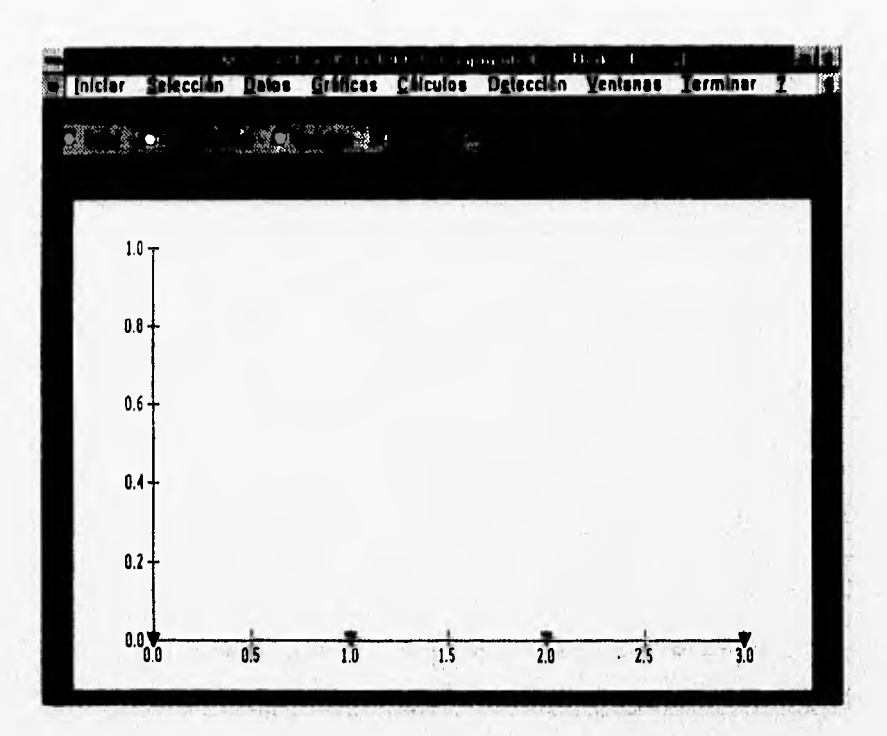

• Downstrokes: aparecen simbolizados por triángulos apuntando hacia abajo. El eje y representa el valor en unidades normalizadas en milivolis [ umV ] y el eje x el número de upstrokes encontrados en el segmento [1], como en los upstrokes.

Comentaremos que si el número de upstrokes y/o downstrokes es igual a cero, se desplegará un mensaje que dice: "No existen upstrokes" ó "No existen downstrokes".

ARRITMIA = + \h te +fdford fl tst  $\frac{1}{2}$ Iniciar Sciección Datos Gráficas Cálculos Ogtección Ventanas **Terminar** 

Detección por Segmento 0.1s Segmento 1.2s Segmento 2.3s Segmento 3.4s Segmento 0.1s Segmento 1.2s Segmento 1.<br>FDP (VF mod): Thekor-Ripley Thekor-Ripley Thekor-Ripley Thekor-Ripley FDP FDP FDP FDP FDP FDP FDP ento 2-3s u)

Todo lo visto en las 4 pantallas anteriores es aplicable a las gráficas tanto para Thakor-<br>Ripley como para F.D.P. Como observamos en esta pantalla, se pueden teñer activas, minimizadas desde luego, todas las ventanas correspondientes a la Graficación.

the political department of the control of the political street and

气候

 $-0.111$ 

 $\mathcal{S}_{\mathcal{A}}=\mathcal{S}_{\mathcal{A}}\cup\mathcal{S}_{\mathcal{A}}\cup\mathcal{S}_{\mathcal{A}}\cup\mathcal{S}_{\mathcal{A}}\cup\mathcal{S}_{\mathcal{A}}\cup\mathcal{S}_{\mathcal{A}}\cup\mathcal{S}_{\mathcal{A}}\cup\mathcal{S}_{\mathcal{A}}\cup\mathcal{S}_{\mathcal{A}}\cup\mathcal{S}_{\mathcal{A}}\cup\mathcal{S}_{\mathcal{A}}\cup\mathcal{S}_{\mathcal{A}}\cup\mathcal{S}_{\mathcal{A}}\cup\mathcal{S}_{\mathcal{A}}$ 

 $\tilde{t}_1$ 

The car of the second com-

We come and think to found in

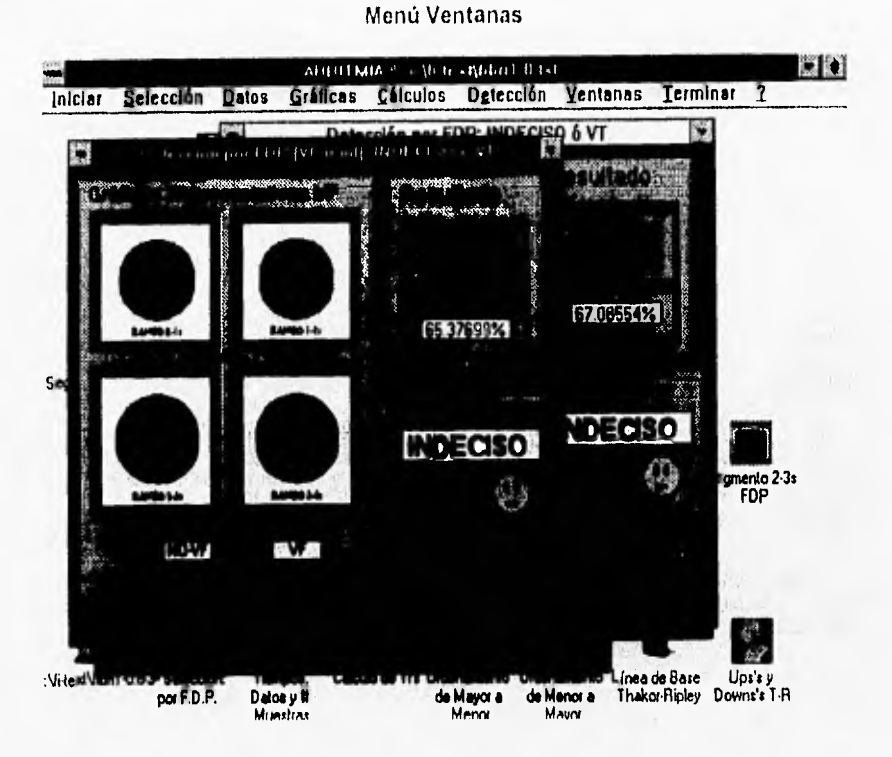

Pongamos el caso de tener ablertas las ventanas mostradas en la pantalla. Resulta poco claro e incómodo trabajar con ellas así.

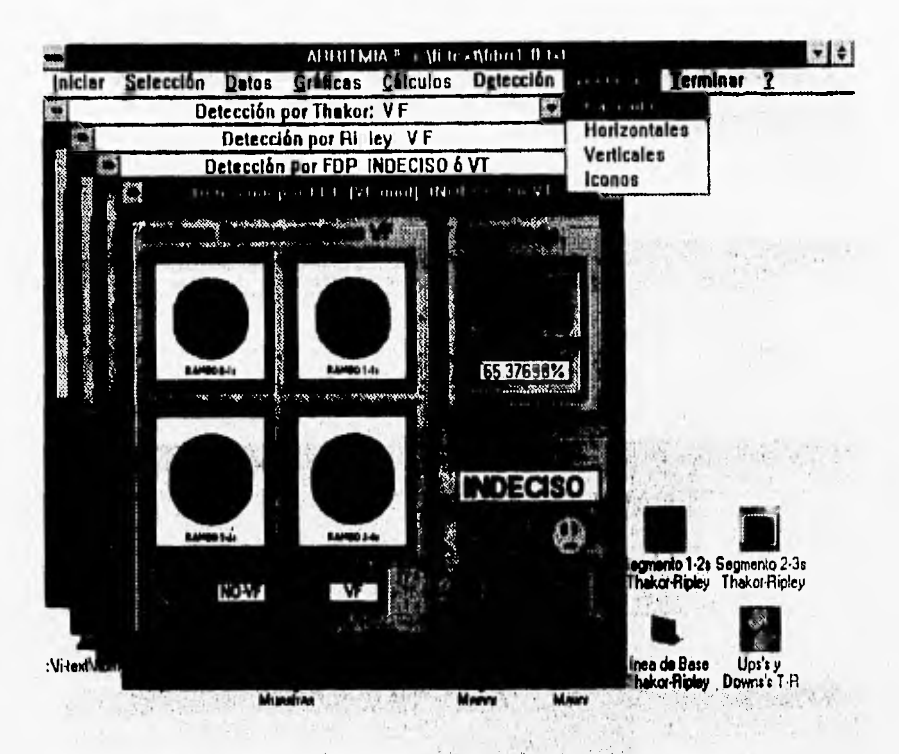

Activando el menú Ventanas, sumbenú Cascada logramos un ordenamiento de las ventanas de forma descendente en forma diagonal. Con esto logramos mayor comodidad y claridad al manipular las ventanas ablertas.

Esta opción es una opción típica de aplicaciones Windows.

## Barra de Menú

 $\sim$ 

.<br>Kata

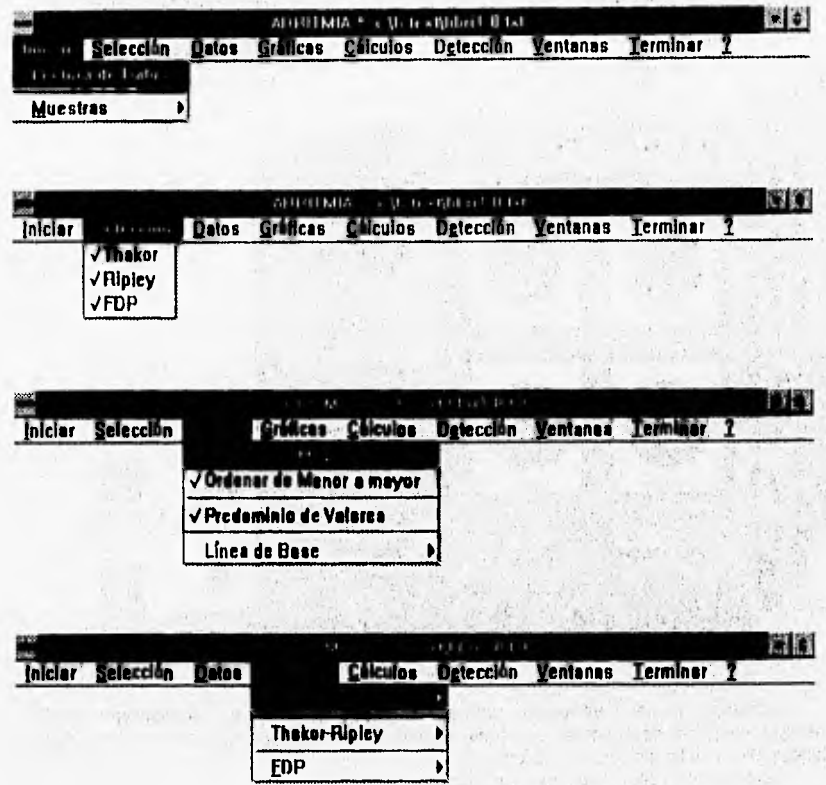

 $\overline{72}$ 

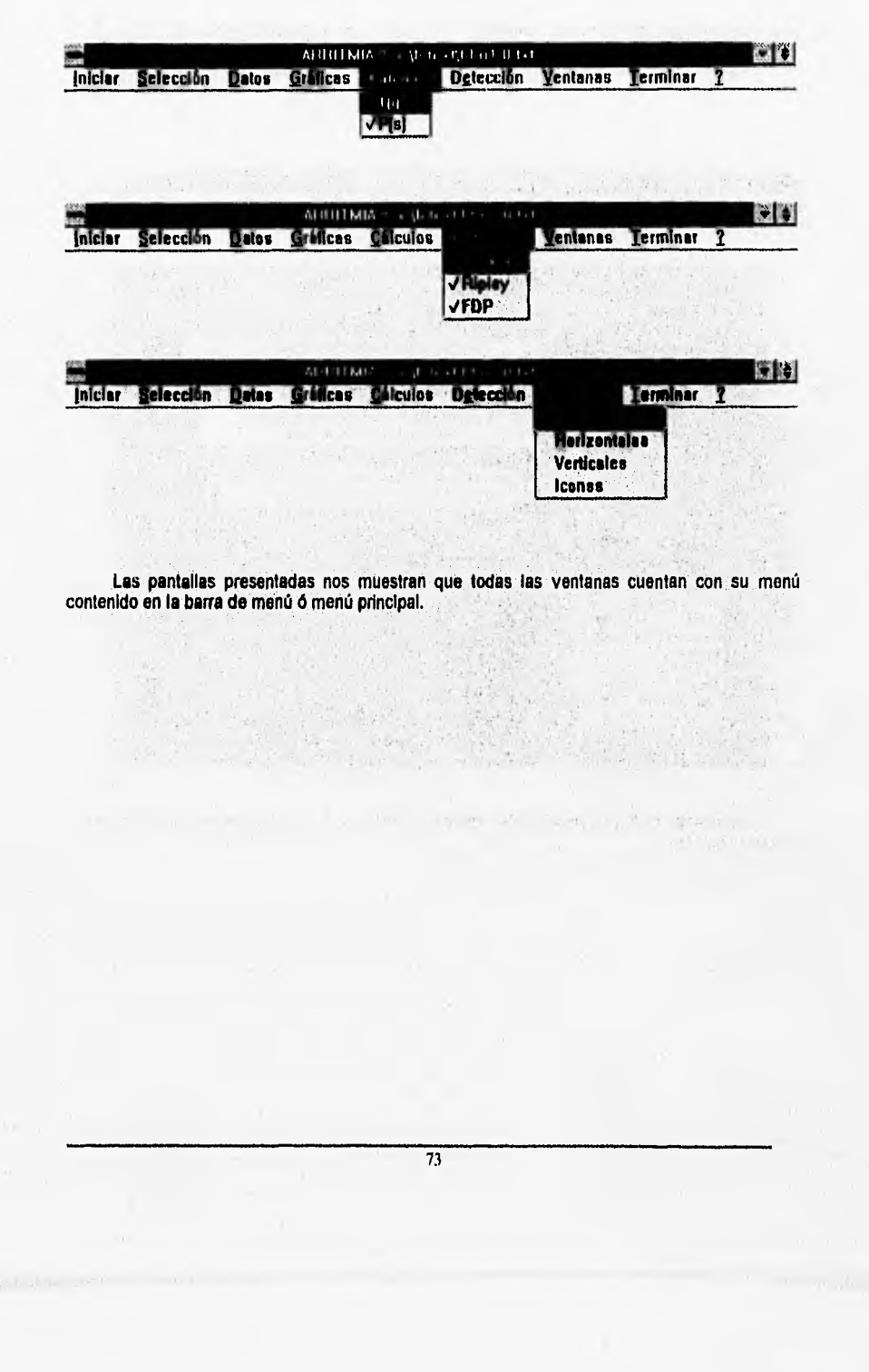

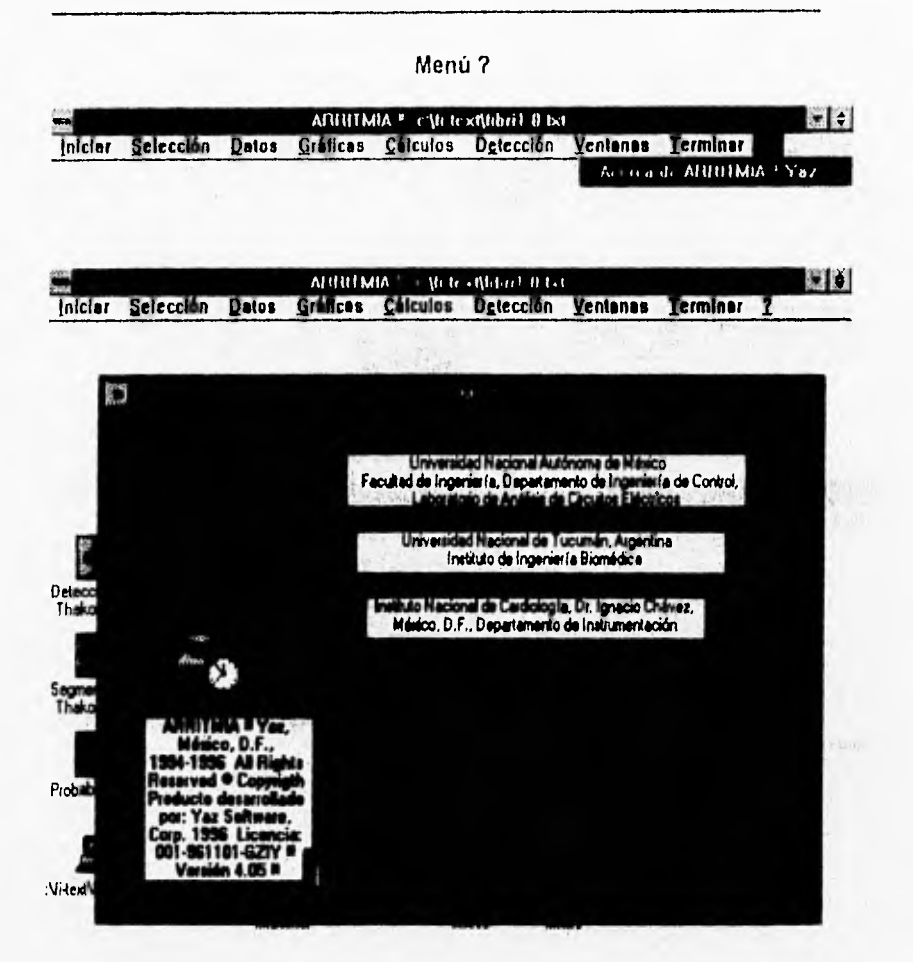

Esta pantalla es la presentación del programa ARRITMIA ¤ Yaz. Puede ser consultada en cualquier momento.

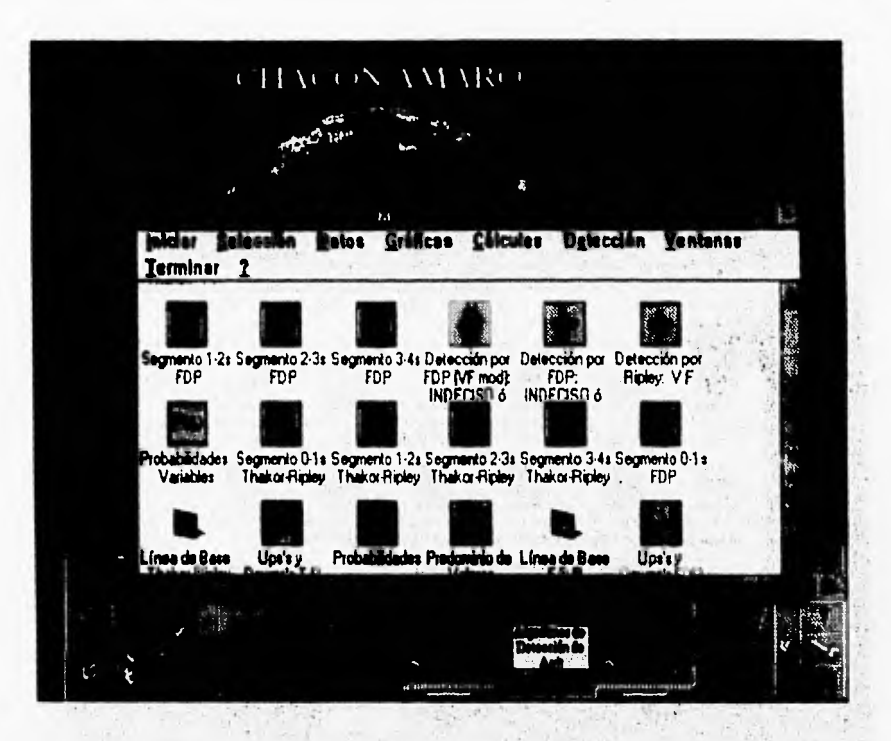

Esta pantalla nos muestra que nuestro programa puede desplegarse en las tres formas típicas de las ventanas de Windows: minimizado o ícono), maximizado como lo hemos estado trabajando y restaurado o normal como se eprecia aqui.

### FIN DE SESION DE TRABAJO

Menú Terminar

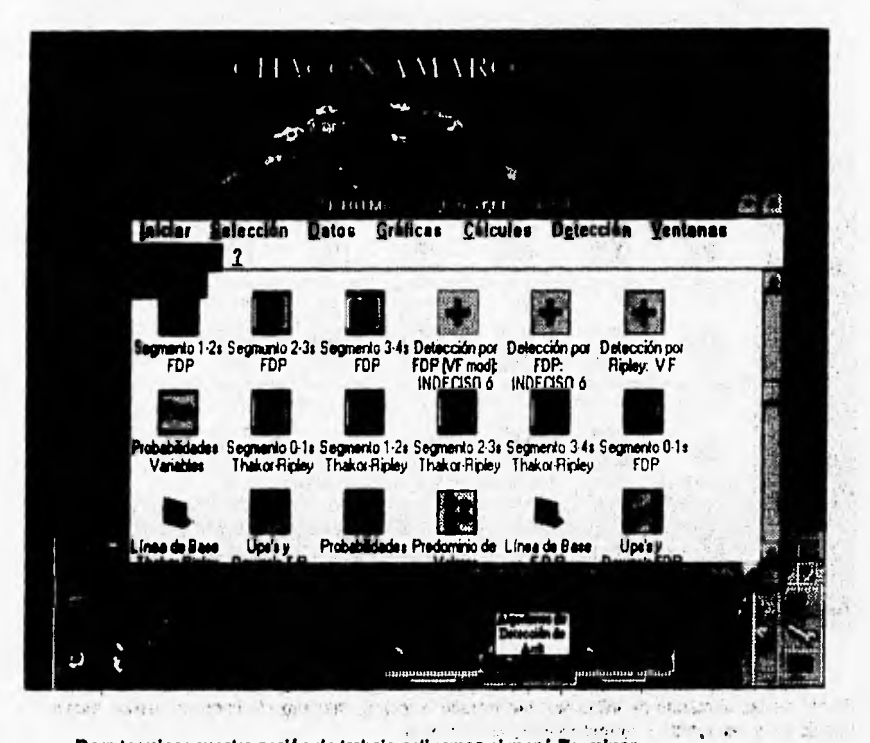

Para terminar nuestra sesión de trabajo activamos el menú Terminar

 $\overline{76}$ 

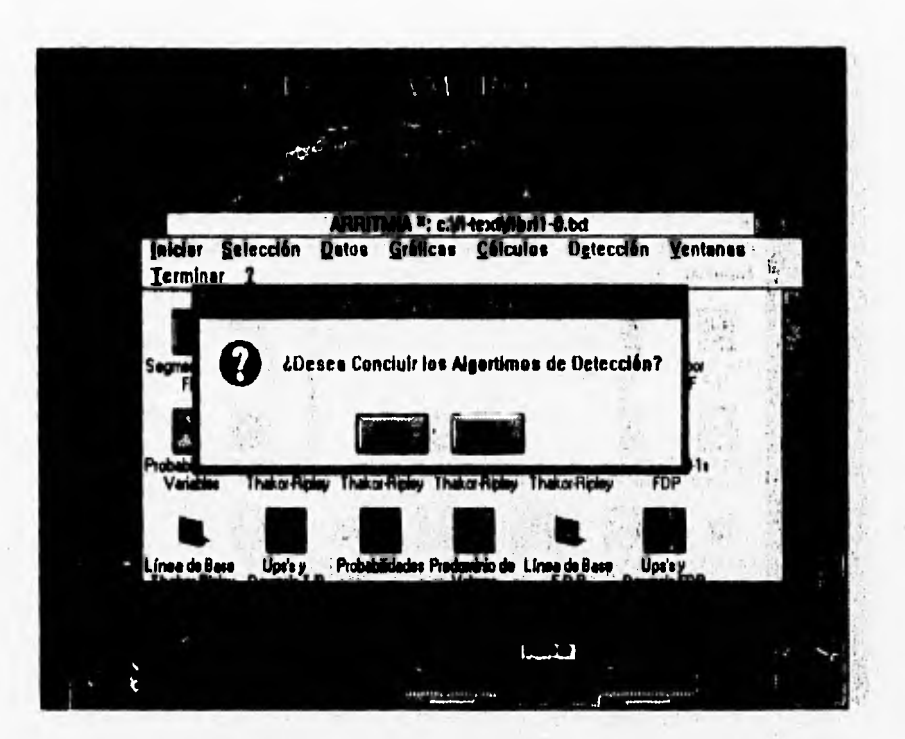

Al dar doble click o "Enter" aparece el mensaje mostrado: "and a character o para terma

 $\overline{77}$ 

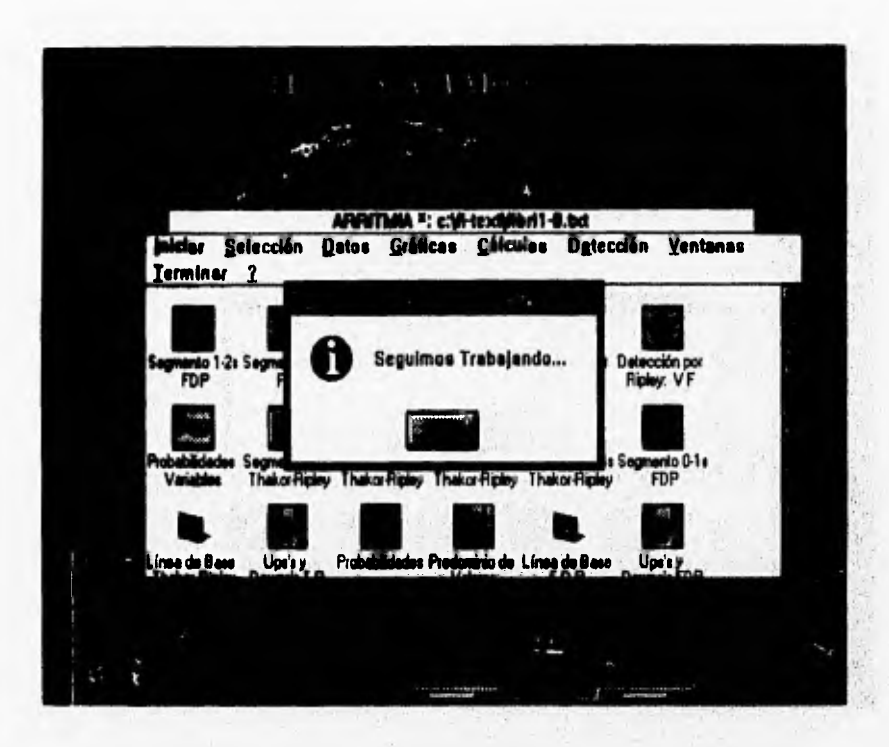

ومدد

Si se elige la opción "NO", permaneceremos en nuestro programa, con el archivo activo.

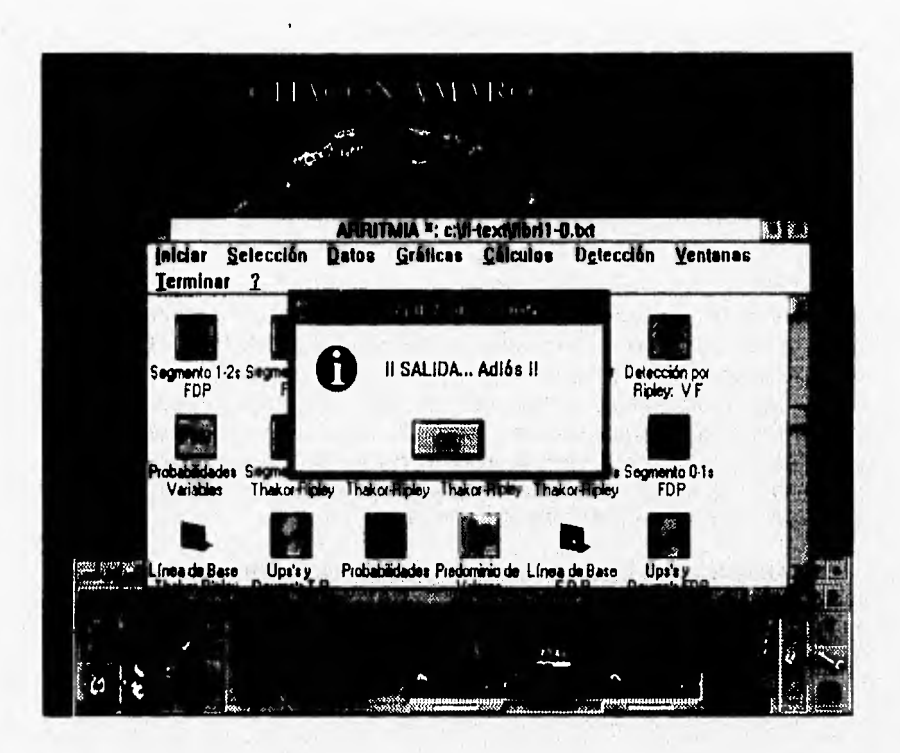

Si elegimos "YES" el programa ARRITMIA ¤ Yaz concluye su sesión cerrando todas aquellas ventanas que se encuentren en él.

Y con esto Terminamos nuestro trabajo, cerrándose nuestro archivo de prueba FIBRI1-0.TXT

### § Notas adicionales §

§ Para la detección de cualquier archivo, **NO IMPORTA** si el nombre del archivo se relaciona con la detección que deba darnos. La detección deberá de realizarse sin importar el nombre del archivo. Lo que si es importante es que el archivo deberá ser ASCII, en formato de texto y preferentemente con extensión ".txt

§ ARRITMIA ¤ Yaz se ha probado en equipos PC compatibles con IBM 80486 SX y DX, con memoria de 4, 8 y 16 MB. Su efectividad es mayor con coprocesador que sin él, es decir, trabaja mejor en equipos **PC 80486 DX.** Por lo que concierne ala memoria, su mejor operación ha sido en **16 MB** donde se pueden abrir hasta 3 sesiones diferentes, con archivos diferentes desde luego, a la vez. Con **8 MB** se pueden abrir hasta dos sesiones completas sin ningún problema. En equipos con 4 MB de memoria minima resulta ser lento y sólo se puede abrir una sesión y no se pueden tener todas las ventanas activas. Hay que cerrar algunas para que pueda trabajar adecuadamente.

§ ARRITMIA ¤ Yaz en su archivo ejecutable (ARRITMIA.EXE) ocupa un espacio en disco de 238,818 bytes. Para instalar, es necesario contar con los archivos propios de **VISUAL BASIC 3.0;** vbrun300.d11, \*.d11, \*.win, \*.ico, por lo que se lleva un espacio alrededor de 3 **MB** 

## **5. RESULTADOS**

Se trabajó con 26 archivos de electrocardiogramas de distintos tipos (normales, taquicardias, fibrilaciones) suministrados por el Laboratorio de Bioinstrumentación del Instituto Nacional de Cardiología "Dr. Ignacio Chávez". Estos datos se proporcionaron en forma binaria para después ser convertidos a código ASCII. La conversión de los archivos fué hecha por medio del programa ECGASCII.EXE, diseñado y proporcionado por el Biól, Oscar Infante del Laboratorio de Bioinstrumentación, Con esta conversión los archivos están en posibilidad de ser utilizados por los algoritmos programados en VISUAL BASIC.

Las Tablas #1 y #2 resumen los resultados obtenidos con los tres algoritmos aplicados a 26 archivos de señales electrocardiográficas. Se han dado las siguientes alternativas:

Para cada algoritmo se utilizó el "step 1" y "step 2" (ver Sección 3.1.5). En la Tabla #1 se utilizó la desviación estándar para la fibrilación ZVF = 8 (en vez de ZVF = 6.5 para Thakor), ZVF = 67 (en vez de ZVF = 75 para Ripley), y para FDP,  $0 \ge PPP < 0.5$ ,  $0.5 \ge$ = PPP =< 5, 5 > PPP < 14 y 14 >= PPP <= 20. Para la Tabla#2, en cambio, la desviación estándar para la fibrilación ZVF = 9 (en vez de ZVF = 6.5 para Thakor), ZVF = 60 (en vez de ZVF = 75 para Ripley), y para FDP 0 >= PPP < 0.5, 0.5 >= PPP =< 4.5, 4.5 > PPP < 14.94 y 14.94 >= PPP <= 18%.

La Tabla #1 muestra que con la resolución de step 1, Thakor dió 92,3% de CORRECTOS, 0% de FALSOS POSITIVOS, 0% de FALSOS NEGATIVOS y 7.7% de INDECISOS, Para FDP, los resultados fueron: 84.6% de CORRECTOS, 0% de FALSOS POSITIVOS, 0% de FALSOS NEGATIVOS y 15.4% de INDECISOS.

La Tabla #2 en cambio muestra que, con la misma resolución, Thakor dió también 88,5% de CORRECTOS, 0% de FALSOS POSITIVOS, 0% de FALSOS NEGATIVOS y 11.5% de INDECISOS. Para FDP, los resultados fueron: 84.6% de CORRECTOS, 0% de FALSOS POSITIVOS, 0% de FALSOS NEGATIVOS y 15.4% de INDECISOS.

El resto de los resultados está detallado en las tablas antes mencionadas.

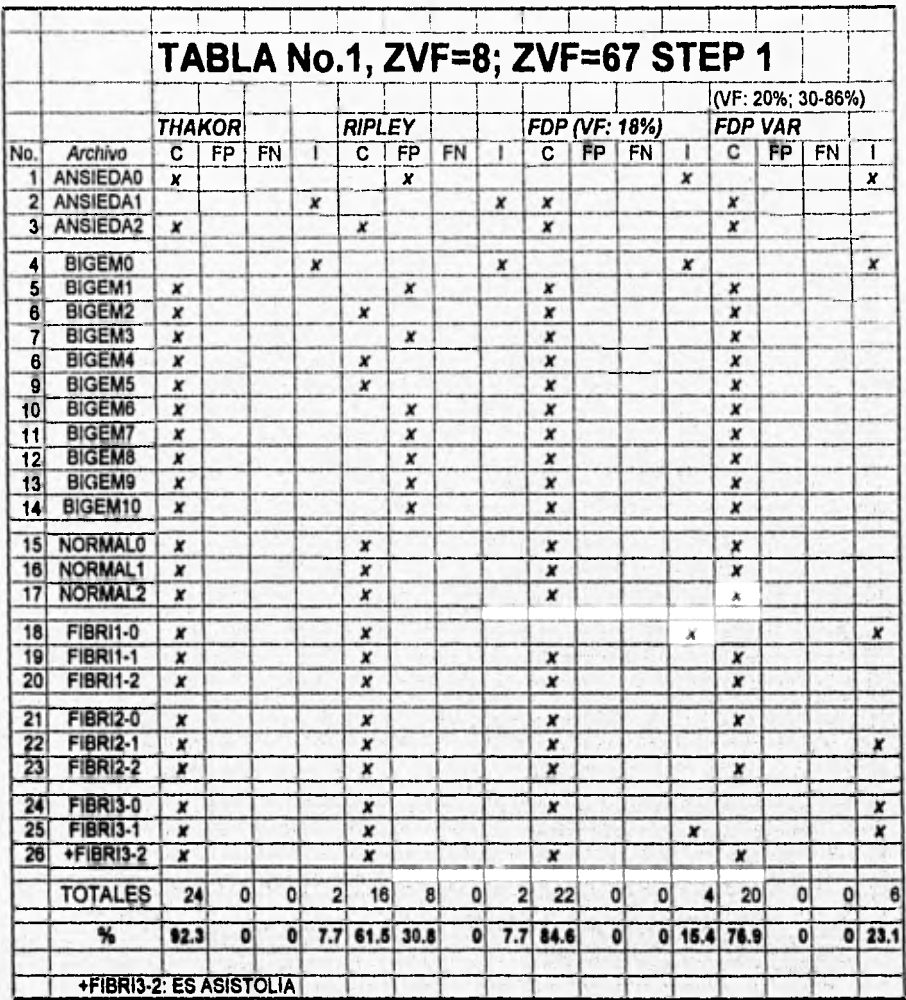

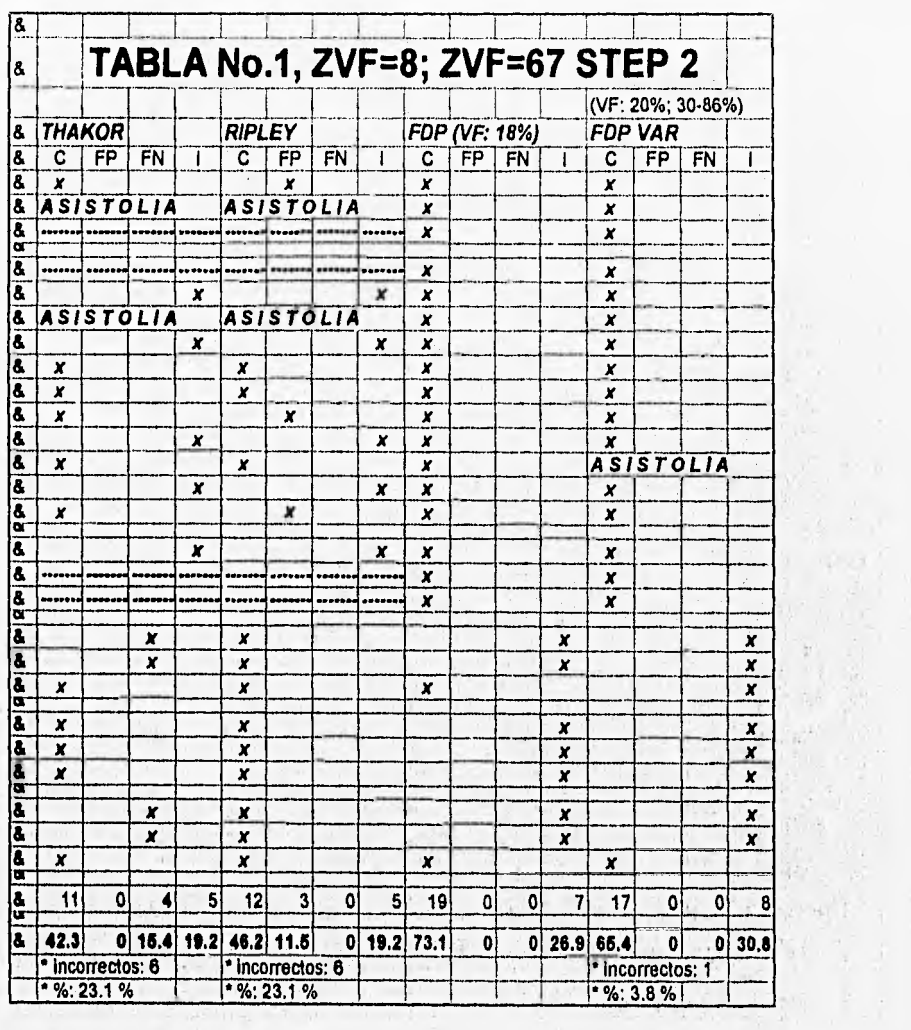

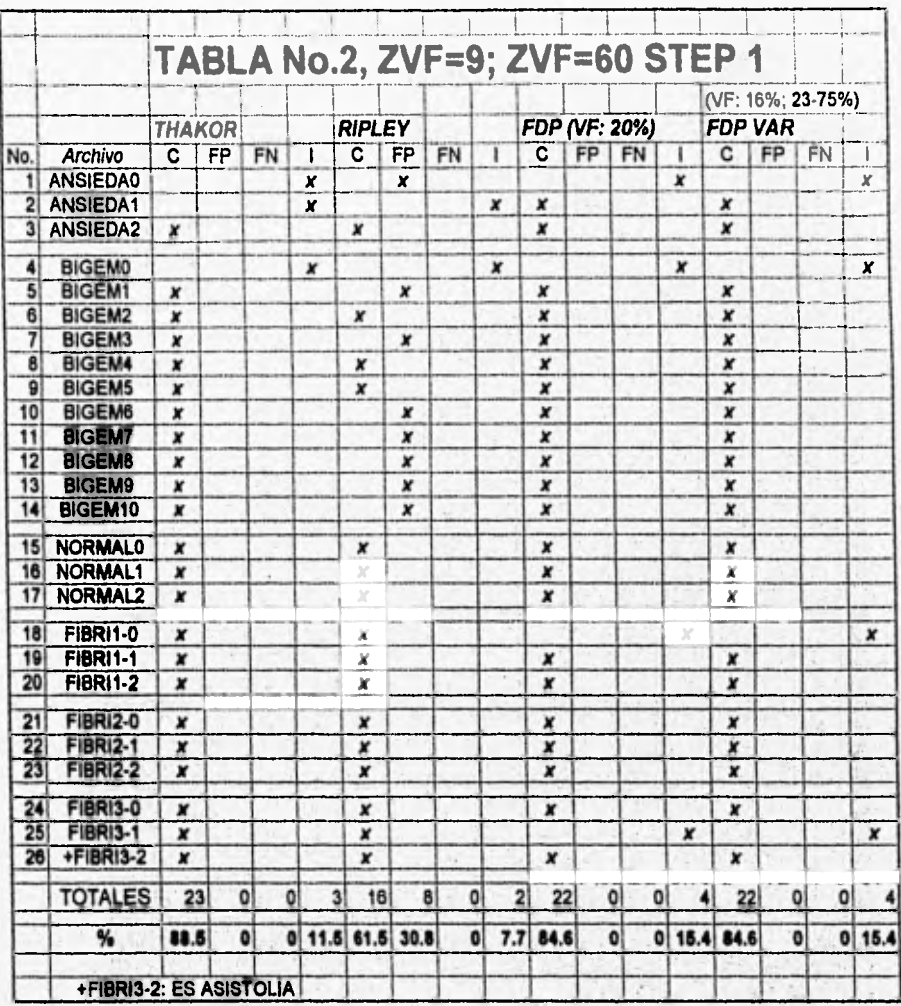

1991

 $\mathcal{C}^{\mathcal{I}}$ 

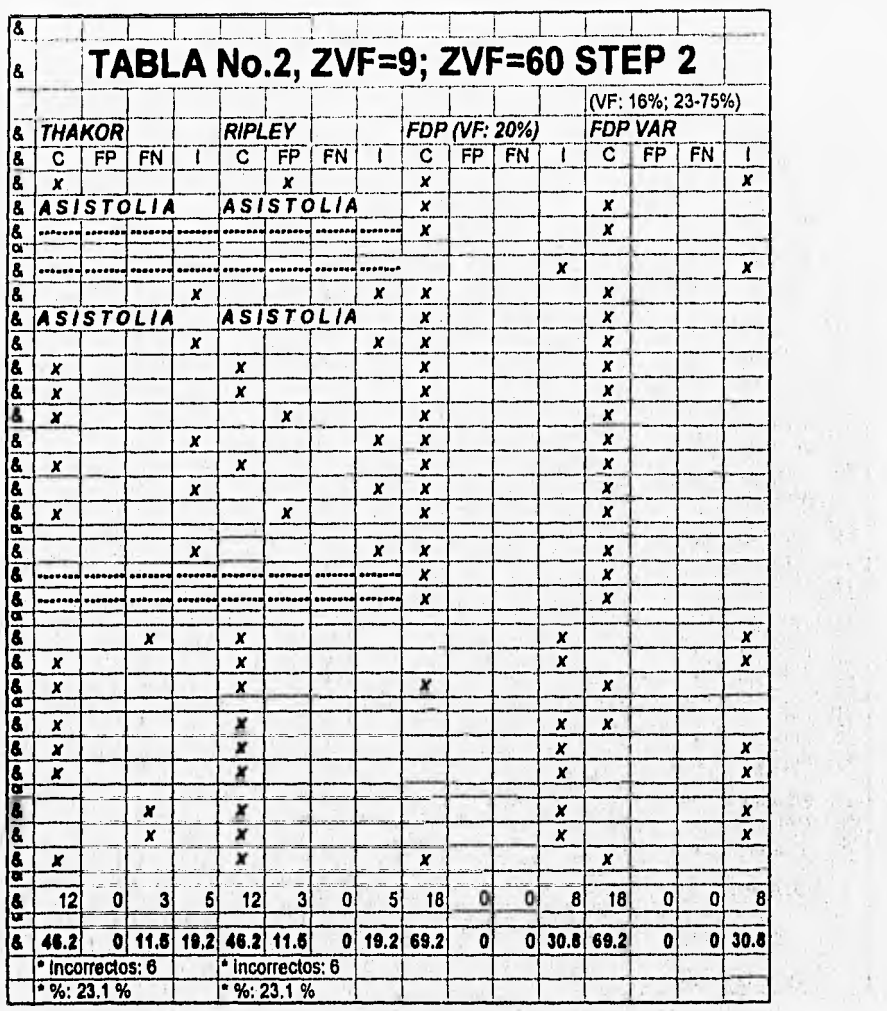

## **6. CONCLUSIONES**

Una observación detallada de las Tablas #1 y #2 indica claramente que disminuir la resolución aumentando el paso de detección del cruce de la línea de base conduce a valcres de correcta decisión sumamente bajos (mayores de 40% así como inferiores a 75%), con porcentajes de indecisos y de Incorrectos bastantes elevados (casi 25%). Además se observa que en F.D.P. si bien las señales no fibrilatorias fueron correctamente detectadas las fibrilatorias fueron indecisas casi en su totalidad.

La resolución dada por el paso más reducido, step 1, si bien tiene el Inconveniente de captar ruidos o interferencias indeseadas, produjo detección de falsos positivos en Ripley. Los valores obtenidos para Ripley son no aceptables ya que fueron abajo del 65%. Nótese que en Thakor no se producen falsos positivos que en Ripley sl se llegaron a presentar. En cuanto a la detección de los falsos positivos mencionaremos que, en el ámbito de la cardiología es preferible una alerta que indique la presencia de una arritmia, no hablándola al caso contrario, es decir, es preferible que haya un falso positivo a un falso negativo, ya que si existe una arritmia peligrosa y no se detecta puede llevar al paciante a la muerte.

Debe destacarse que F.D.P. no produjo ni falsos positivos ni falsos negativos.

La resolución dada por el paso más amplio, step 2, a diferencia de step 1 no capta ruidos o interferencias indeseadas, pero produjo detección de falsos negativos en Thakor. Tanto en Thakor como en Ripley, los valores obtenidos no son aceptables ya que fueron abajo del 50%, más bajo que en caso de falsos positivos con step 1. Mencionaremos que se dieron casos de detecciones incorrectas que quitaron eficiencia a los tres algoritmos de detección, por ejemplo, en F.D.P. VARIABLE, **aunque no se**  presentaron falsos positivos o negativos hubo una detección incorrecta. '

Dado que se modificaron los valores de las desviaciones estándar para la fibrilación ventricular aplicados en las fórmulas de Thakor y de Ripley (originalmente ZVF = 8 y ZVF = 67 ), seria conveniente efectuar un estudio más detallado y de mayor profundidad para evaluar mejor estos parámetros. Otros valores que también podrían modificarse son los factores alfa y beta, según explican estos autores en su trabajo original. (Thakor et al., 1990)

Thakor<sup>27</sup> et al. (1990) no tuvieron en cuenta la posibilidad de obtener sólo un cruce por la línea de base (upstrokes = 1) en alguno o todos los segmentos, ningún cruce por la línea de base (upstrokes = 0) en alguno de los segmentos y, el caso más crítico, una probable asistolia (nunca cruzar la línea de base o todos los upstrokes = O). En nuestro algoritmo se contemplan estas tres posibilidades poniendo decisiones previas a los cálculos de períodos equivalentes que nos dán ya un resultado que evita se dén indeterminaciones.

Debe destacarse, en concordancia con Thakor<sup>28</sup> et al. (1990) que la calidad de las señales es fundamental para una buena detección. Una buena parte do nuestras señales presentaban ruidos, interferencias y desplazamientos marcados de la linea de base. Una recomendación Importante, entonces, es disponer de un sistema amplificador de buena calidad y de un filtrado adecuado, ya sea por software o hardware.

La duración de la muestra es importante: estimamos que muestras de 4 segundos son demasiado breves. Nuestra sugerencia es trabajar con muestras de 8 segundos y, si es posible, de 12 segundos. No se pone en peligro con este incremento la probabilidad de éxito de la descarga desfibrilatoria. Por otra parte, una descarga prematura puede dar lugar al "dolor desfibrilatorio" pues el paciente la recibe antes de perder la conciencia.

Destacamos que el criterio de Thakor<sup>29</sup> et al. (1990) para calcular la línea de base (LB) da resultados numéricamente similares a los de la "linea de base modificada" (LLBB), No obstante, el algoritmo de cálculo de la línea de base modificada es conceptualmente mejor (ver sección 3.2.3).

Mencionamos que en esta tesis planteamos como Idea original el algoritmo para obtener los máximos y mínimos de cada segmento. Pensamos que si bien puede existir este método, nosotros le hemos dado una aplicación para un problema real. (ver sección 3.1.2).

Para realizar las diferencias entre downstrokes y upstrokes vemos que se incorpora una forma de acomodar los upstrokes (empezando por estos) y downstrokes un tanto singular. Como hacemos uso de tres matrices, una de upstrokes, una de downstrokes y la que contendrá finalmente los resultados de las diferencias. Esta forma de consultar si se da la pareja "D•U" nos parece original, (ver sección 3.2.8)

El programa ARRITMIA **a Yaz,** que contiene todo este trabajo de tesis, está orientado al área médica. Por esta razón, fué realizada una demostración del mismo en el Departamento de Cómputo de la Facultad de Medicina de la U.NA,M., a los doctores Antonlo Carritos, jefe del Departamento de Cómputo de Fac. de Medicina y al doctor Augusto Boom, Director del Diplomado de Informática Médica que se imparte en el Departamento de Cómputo mencionado, Ambos doctores encontraron satisfactorio el diseño, ideas y desarrollo del software, mencionando estar interesados en emplear el programe ARRITMIA a Yaz como parte del contenido temático en el Diplomado de Informátcla Médica, encontrando atractivo el proceso de detección de las arritmias y la calidad del programa por su implementación en VISUAL BASIC,

Finalmente, llegamos a los tres puntos más importantes de esta tesis:

1. Tanto la F.D.P. como el método secuencial de Thakor resultaron con los mejores niveles de detección y de falsos positivos o negativos.

2. El algoritmo de la F.D.P. tiene la ventaja de ser considerablemente más simple y de más fácil implementación.

3. Se requieren más estudios para validar mejor y ampliar los resultados presentes. Por ejemplo, decidir si la F.D.P. supera o no en eficiencia al de Thakor.

Por lo tanto, nuestro objetivo inicial de "desarrollar dos algoritmos (Thakor-Ripley, a los cuales se les introdujo algunas modificaciones, y Función Densidad de Probabilidad) de detección de fibrilación y/o taquicardia ventricular probando su eficiencia con registros obtenidos de un simulador, de animales experimentales y de pacientes de unidades coronarias", pensamos que fué cumplido satisfactoriamente.

Como posibilidades futuras para continuar este proyecto a un nivel de mayor profundidad y extensión estimamos que,

1) Es necesario correr los algoritmos con un número considerablemente mayor de datos. El volumen de datos manejados en esta tesis es estadísticamente pequeño.

2) Convendria analizar mejor la influencia de las desviaciones estándar (ZVF y ZVT) y de los factores alfa y beta incluidos en el método secuencia' utilizado por Thakor•Ripley. Nuestros resultados indican que variaciones en estos parámetros afectan significativamente los resultados. En consecuencia, se trata de buscar valores óptimos para minimizar errores de detección.

3) Es necesario analizar más cuidadosamente los niveles de probabilidad más adecuados a ser aplicados en la F.D.P. El criterio del promedio de los cuatro segmentos si bien es cómodo, quizás es un tanto simplista.

**4) Como ARRITMIA a Yaz** es un programa orientado al área médica, por recomendaciones de los médicos a quienes se les demostró, convendría ver en un futuro las siguientes implementaciones posibles:

- 4.1) Adaptar un scanner para poder leer señales de registros de electros a papel, que fuera en tiempo real
- 4.2) Ver que tan factible podría ser utilizar otra plataforma de programación como por ejemplo UNIX, en una workstation,
- 4.3) Conexión de electrodos a un paciente para registro en **tiempo real de** los datos del electrocardiograma que pueda ser procesado por la computadora PC.

5) Por nuestra parte, un desarrollo a futuro podría ser la implementación de un kit portátil de destibrilación, empleando los algortimos desarrollados en esta tesis para la detección, empleando un microcontrolador.

Como vemos, se abren toda una gama de posibilidades para continuar trabajando con este proyecto a futuro.

# **Referencias Bibliográficas**

BAZETT, H C (1918-1920)<sup>20</sup> An analysis of the time - relations of electrocardiograms. Heart. 7 : 353-370

VALENTINUZZI, M E (1971)<sup>19, 21</sup> A mathematical model of the electrocardigraphic QT-RR relationship Medical & Biological Engineering. 9: 255-261

VON BOROS J, VON BOROS B (1948)<sup>18</sup> Die Klimische Bedesting der Tachykardie Cardioloala. 13 : 325-351

SAVINO G V, ROMANELLI L, GONZALEZ D, PIRO O, VALENTINUZZI M E (1989) 11 Evidence for chaotic behavior in driven ventricules Biophysical Journal, 56: 273-280

CLAYTON R H, MURRAY A, CAMPBELL R W F (1993)<sup>18, 22, 28</sup> Comparison of Four Techniques for Recognition of Ventricular Fibrillation from the Surface ECG Medical & BiologIcal Engineering & Computation 31 : 111-117

CLAYTON R H, MURRAY A, CAMPBELL R W F (1993) 18 Recognition of Ventricular Fibrillation using neural networks Medical & Biological Engineering & Computation 32 : 217-220

RIPLEY K L, BUMP T E, ARZBAECHER R C (1989)<sup>14, 23</sup> Evaluation of Techniques for Recongnition of Ventricular Arrhytmias by Implanted **Devices** IEEE Transaction BME, 36 : 618-624

THAKOR N V, YI-SHENG Z, KONG-YAN P (1990) 13, 24, 25, 27, 28, 29 Ventricular Tachycardla and Fibrillation Detection by a Secuential Hipothesis Testing Algorithm. IEEE Transaction BME, 37: 837-843

### §§§§§§§§§§§§§§§§§§§§§§§§§§§§§§§§§§§§§§§§§§ 85

### §§§§§§§§§§§§§§§§§§§§§§§§§§§§§§§§§§§§§§§§§§

CHIH-MING J, CHIANG, JENKINS J.M. (1993) <sup>12</sup> Real-Time Arrhythmia Identification from Automated Analysis of Intraatrial and Intraventricular Electrograms Medical & Biological Engineering & Computation 31 : 111-117

KERBER R E (1990) <sup>11</sup> External Direct Current Defibrillation and Cardiversion, Cardiac Electrophysiology, Chapter 102, pp 954-959

CUMMINGS R O, SCHAEFFEI S, STULTS K R et al., (1988)<sup>10</sup> A new rhythm library for testing automatic externa! defibrillators: performance of three device. Journal of the American College of Cardiology, 11 : 597

AUBERT A E, DENYS B G, ECTOR H, DE GEEST H (1982)<sup>9</sup> Fibrillation recognition using autocorrelation analysís. Proc Compt In Cardiol, IEEE Computer Society, Long Beach, CA 447-480

NYGARDS M E & HULTING J (1977) 6 Recognition of ventricular fibrillation from the power spectrum of the ECG Proc Compt In Cardiol, IEEE Computer Society, Long Beach, CA 393-397

GERSCH W, LILLY P, DONG E (1975)<sup>7</sup> PVC detection by the heart-beat interval data-Markov chal approach. Comptuters and Biomedical Research 8 : 370.378

FOGOROS, RICHARD N. (1991) 6 The Implantable Defibrillator Backlash The American Journal of Cardiology, 67(6): 1424-1427

VERTESI L, LYNN W, GLICK N (1983) **5**   $-49 - 1146 - 613$ Cardiac arrest: comparison of paramedic and conventional ambulance services Canadian Medical Association Joumal, 128 (1) : 809-813

POZEN, M W, FRIED D D, VOIGT G G (1977) **'**  Studies of Ambulance Patients with Ischemlc Heart Disease AJPH, 87(8) : 532.534 <u>AJPH, </u>87(6) : 532-534<br>MIROWSKI M, MOWER M M, REID P R (1980) <sup>3</sup>

The automatic Implantable defibriltator American Heart Jouma1,100(6) : 1089.1092

MIROWSKI M, MOWER L A, LANGER A, HEILMAN M S, SHEREIBMAN J(1978) 2 A chronically Implantad system for automatic defibrillation in active consclous dogs.

Experimental model for treatment of sudden death from ventricular fibrillation Circulation 58 : 90.94

### §§§§§§§§§§§§§§§§§§§§§§§§§§§§§§§§§§§§§§§§§§ 86

ROSE, L B, PRESS E (1972)<sup>1</sup> Cardiac Defibrillation by Ambulance Attendants JAMA 129 (1) : 63-68 CHRISTIE D, (1978) Emergency Care in Melbourne American Journal of Caridologv, 50: 200.202

SIREGAR P, COATRIEUX J L, MABO P (1993) How can deep knowledge be used in CCVmonitoring? IEEE/EMB Mag, 12(4) : 92.99 CHEN S, THAKOR N V, MOWER M M (1987) Ventricular Fibrillation Detection by a Regression Test on the Autocorrelation Function Medical & Biological Engineering & Computation 31: 111-117

MEIJ **S H, ZEELENBERG** C (1987) A Fast Real-Time Algorithm for the Detection of Ventricular Fibrillation. Proc Compt in Cardiol, IEEE Computer Society, Washington DC 707-710

**FOSTER F K, WEAVER W D (1982) Recognition of ventricular fibrillation, other rhythms and noise in patients devetoping the sudden cardiac death syndrome. Proc Compt in Cardiol, IEEE Computer Society, Lona Beach CA 245.248** 

**STULTS K R, BROWN D D, KERBER R E (1986) Efficacy of an automated extemal defibrillator in the management of out-of-hospital cardiac arrest: validation of the diagnostic algorlthm** and initial cllnical experlence In **a rural environment. Circulation 73 : 701 MIROWSKI M, MOWER M M, STAEWEN W S, TABATZNIK BERNAND,** et al., **(1970)** 

a company of the state of the state of

the man is a second of service.  $\mathcal{N}_{\mathcal{G}_1}(\mathcal{L}_1^{\mathcal{G}_1},\mathcal{L}_2^{\mathcal{G}_2}) = \mathcal{N}_{\mathcal{G}_1}(\mathcal{L}_1^{\mathcal{G}_1},\mathcal{L}_2^{\mathcal{G}_2}) = \mathcal{N}_{\mathcal{G}_1}(\mathcal{L}_2^{\mathcal{G}_2},\mathcal{L}_2^{\mathcal{G}_2}) = \mathcal{N}_{\mathcal{G}_1}(\mathcal{L}_1^{\mathcal{G}_2},\mathcal{L}_2^{\mathcal{G}_2}) = \mathcal{N}_{\mathcal{G}_1}(\mathcal{L}_2^{\mathcal{G}_2},\math$ 

**インネ、リウ、リス**  $\label{eq:3.1} \mathcal{P} = \mathcal{P} \left( \mathcal{P} \right) \mathcal{P} \left( \mathcal{P} \right) \mathcal{P} \left( \mathcal{P} \right)$ 

The Rendered Property

**Standby Automatic Defibrillator American Medical Asoclation, 158-161** 

**ANDERSON G J, WEIL M H (1982) Emergency Cardiac Care-Bootstrappin to 2,000 AD American Joumal of** Caridologv, 50: 539 The same think is a search of

#### §§§§§§§§§§§§§§§§§§§§§§§§§§§§§§§§§§§§§§§§§§ 87

provident and the same the same of the with a continuous common the second services where

## Anexos

## Anexo A: Archivos de Prueba

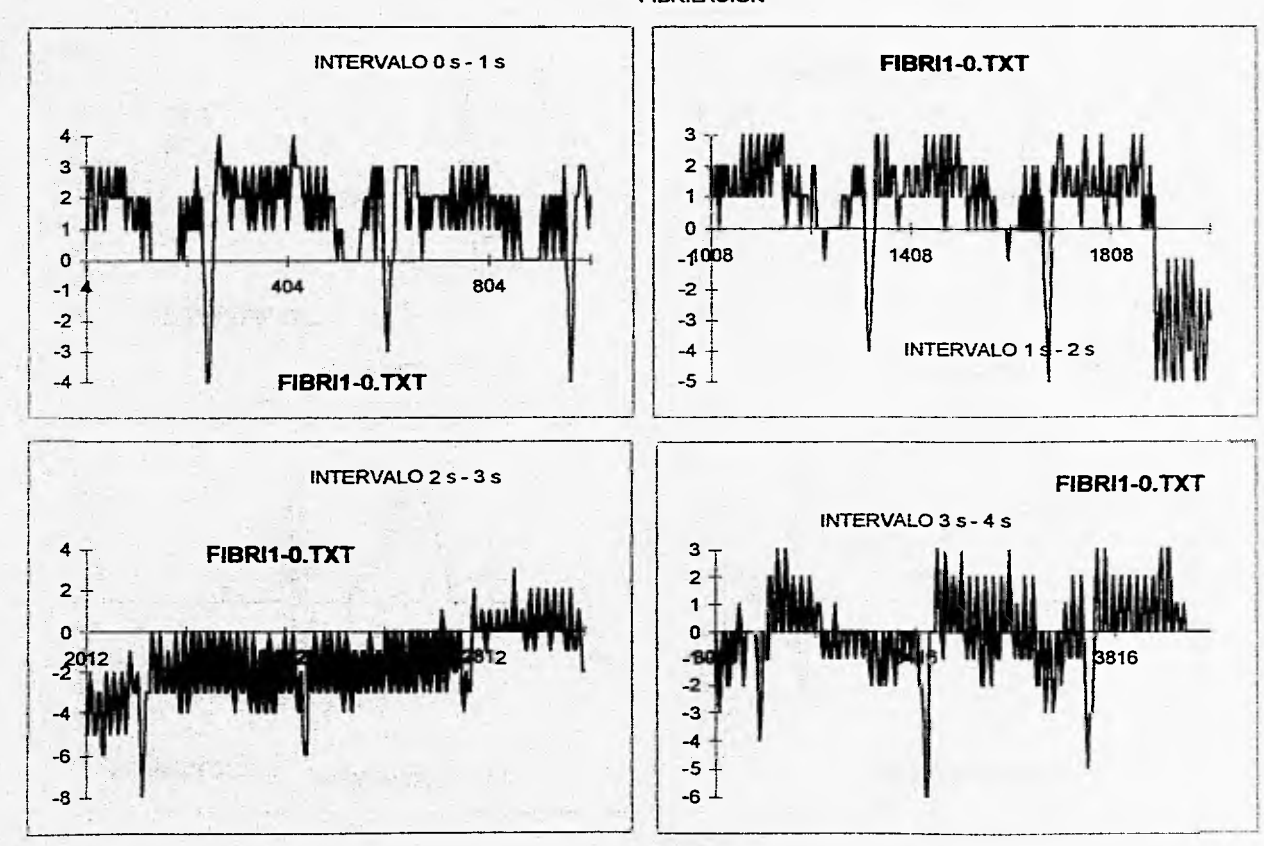

Archivo de Prueba FIBRILACION

 $\sim$ 

 $\Delta$ 

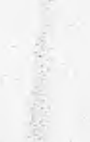

#### **Archivo de Prueba NORMAL**

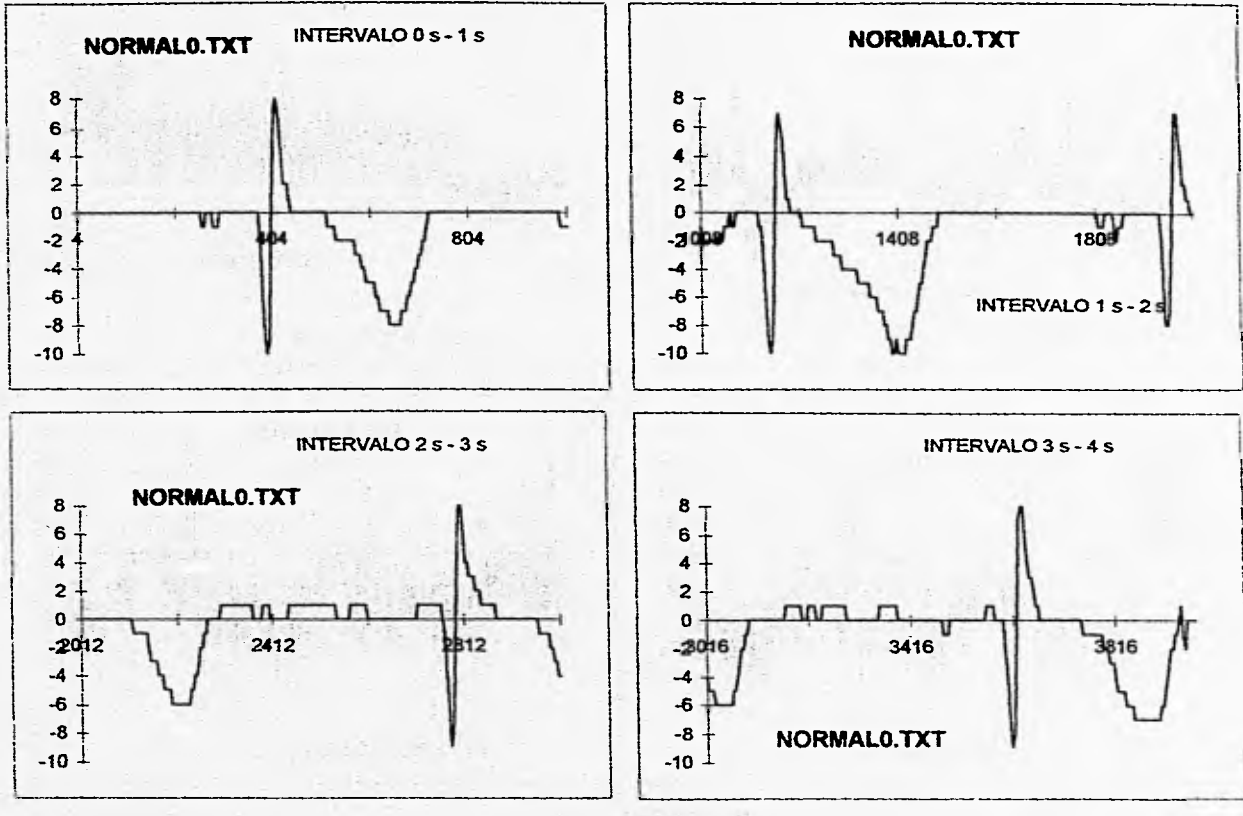

 $\mathcal{L}(\mathcal{A})$ 

 $^\star$ 

ş

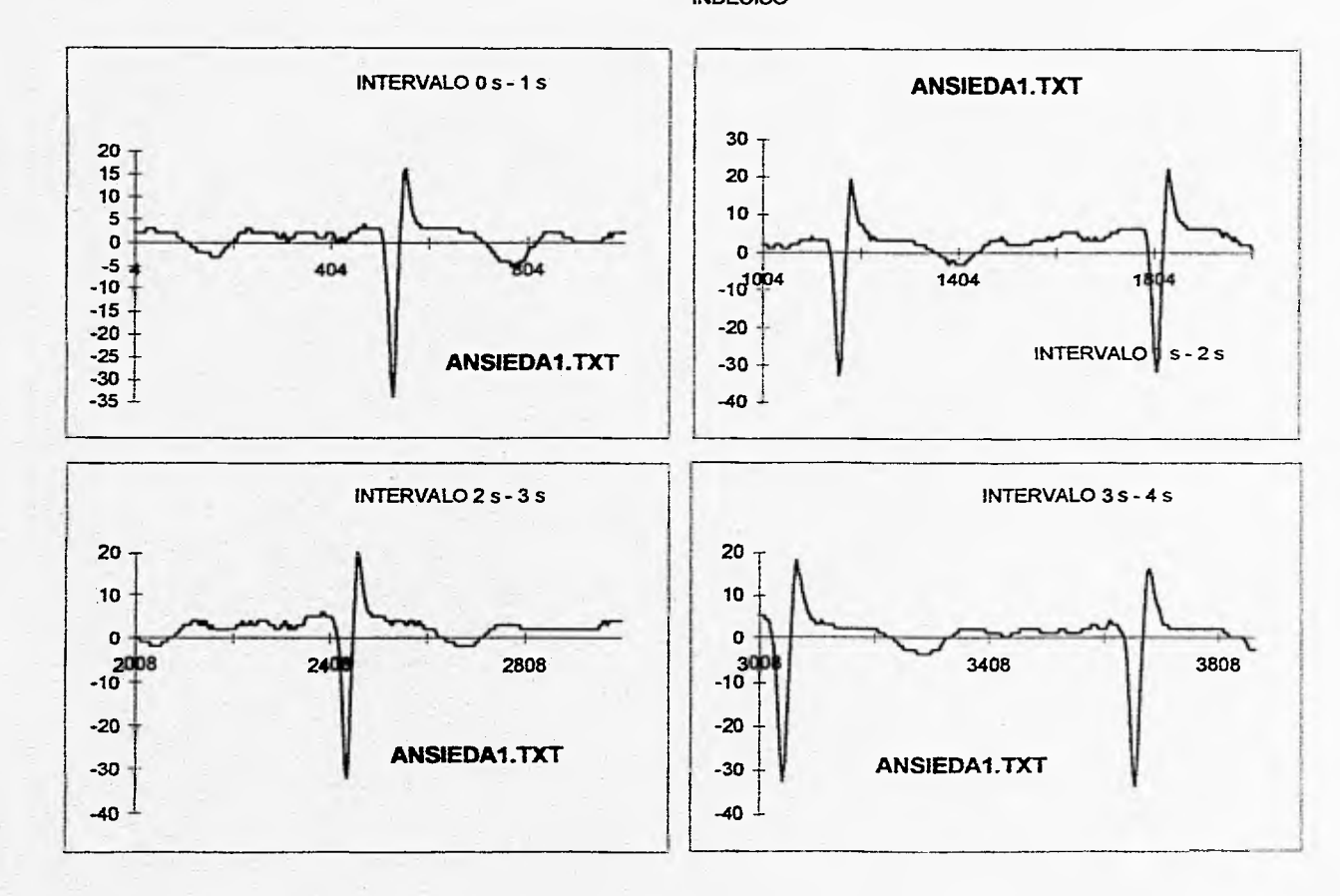

Archivo de Prueba INDECISO

 $\sim$ 

The Contract of the Con-

§§§§§§§§§§§§§§§§§§§§§§§§§§§§§§§§§§§§§§§§§§

# **Anexo B: Diagramas de Flujo de los Algoritmos**

§§§§§§§§§§§§§§§§§§§§§§§§§§§§§§§§§§§§§§§§§§

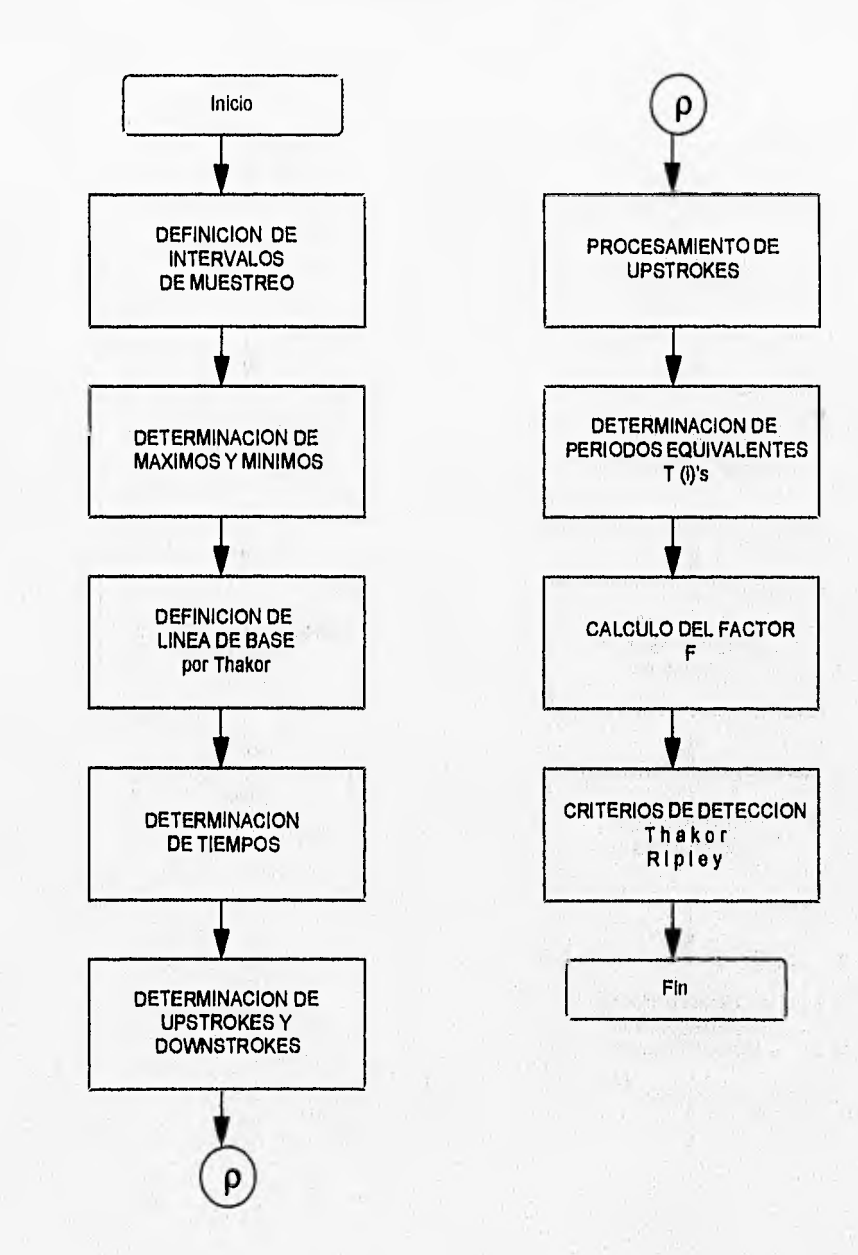

 $\frac{1}{2}$  is

and the first of a photograph of the con-

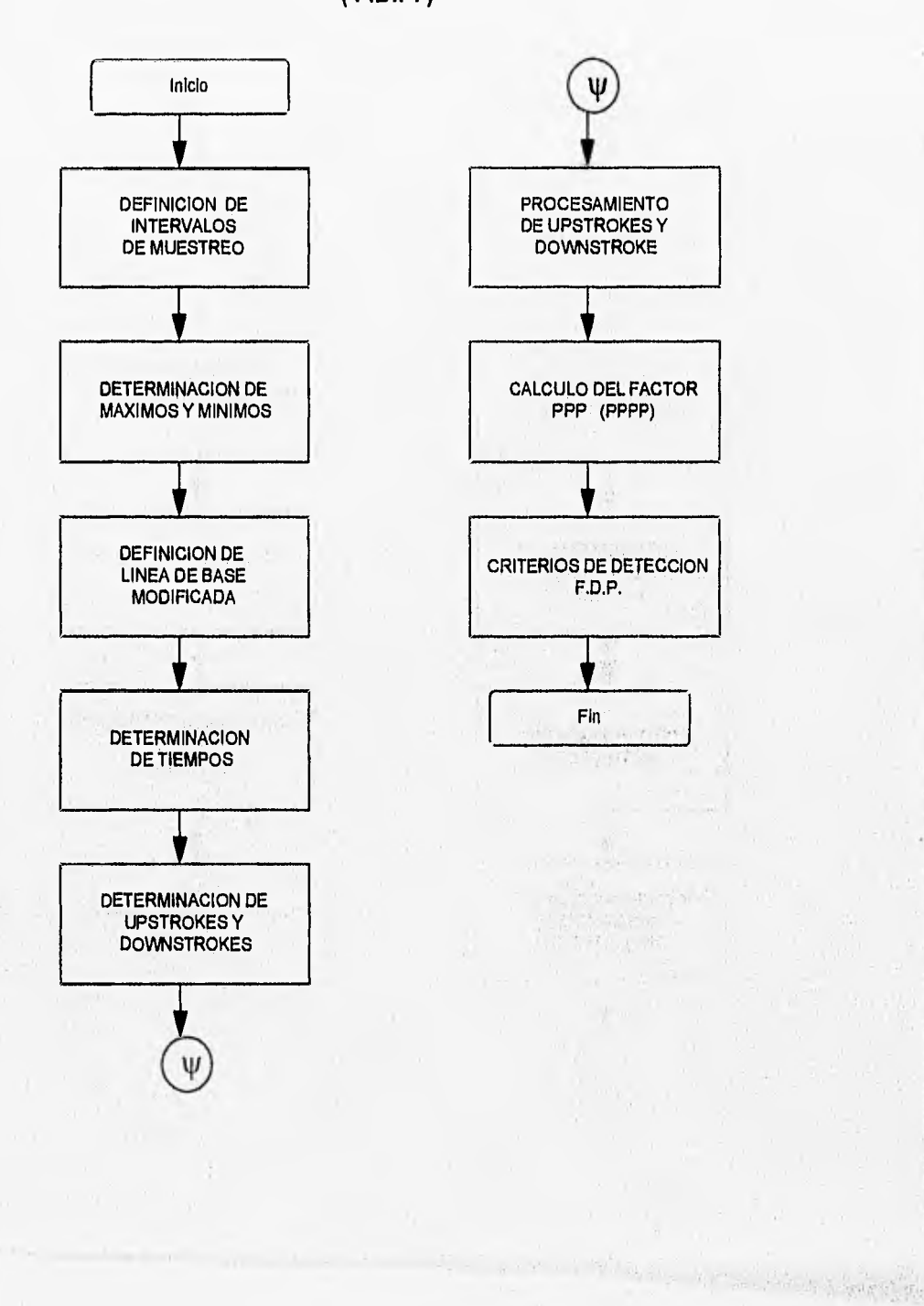

**Algoritmo de Función Densidad de Probabilidad ( F.D.P. )**
## DEFINICION DE INTERVALOS DE MUESTREO **Thakor-Ripley F.D.P.**

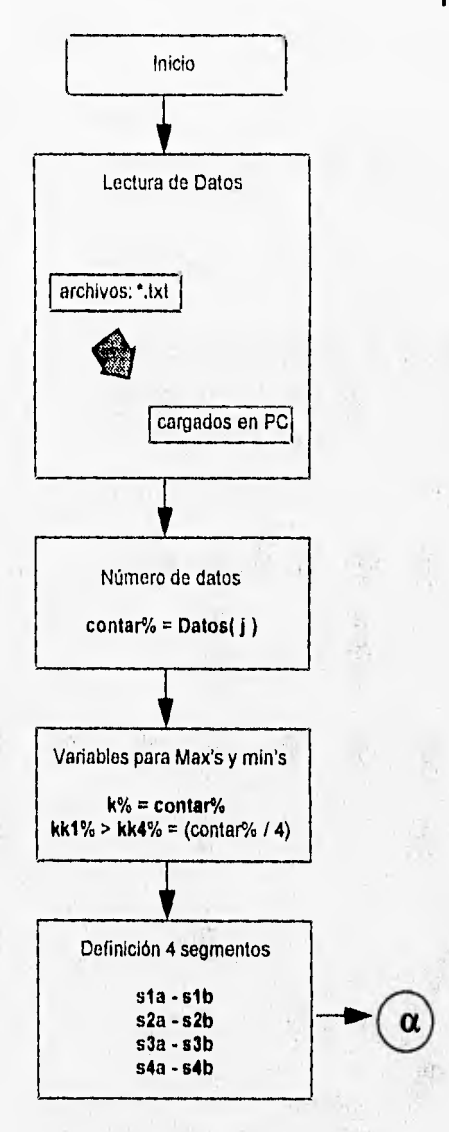

17 百年千元

 $\frac{1}{2}$  ,  $\frac{1}{2}$  ,  $\frac{1}{2}$  ,  $\frac{1}{2}$  ,  $\frac{1}{2}$  ,  $\frac{1}{2}$ 

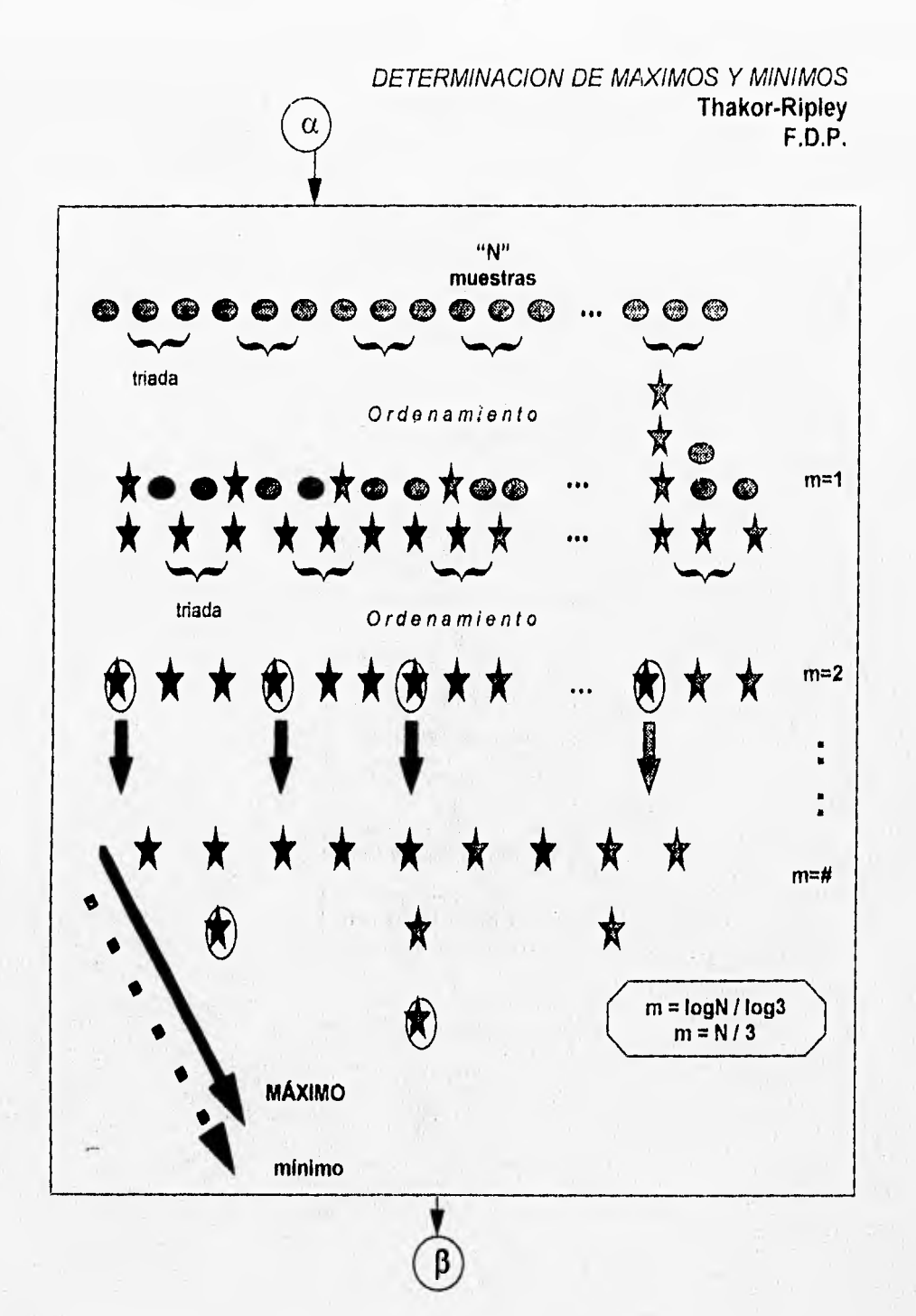

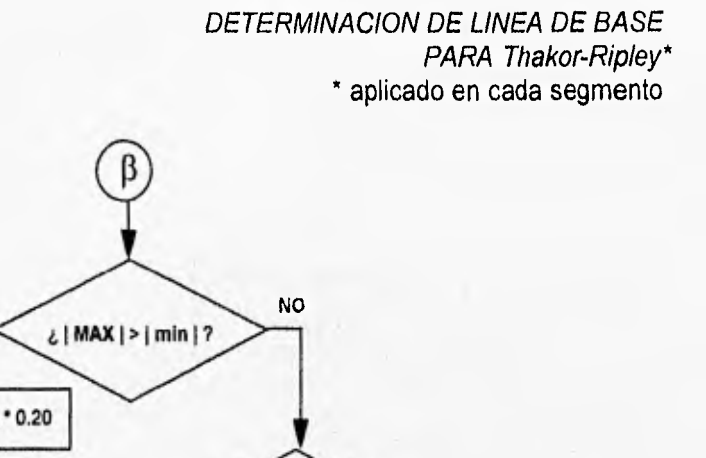

 $s<sub>i</sub>$ 

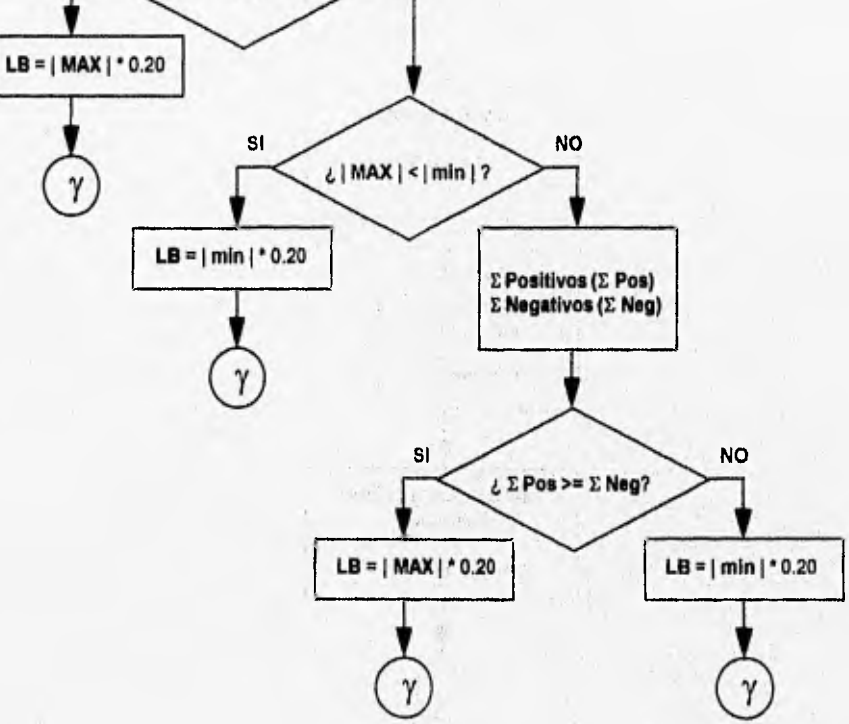

(1) 3) *Latel w/* Sales

## DETERMINACION DE LINEA DE BASE MODIFICADA PARA F.D.P.

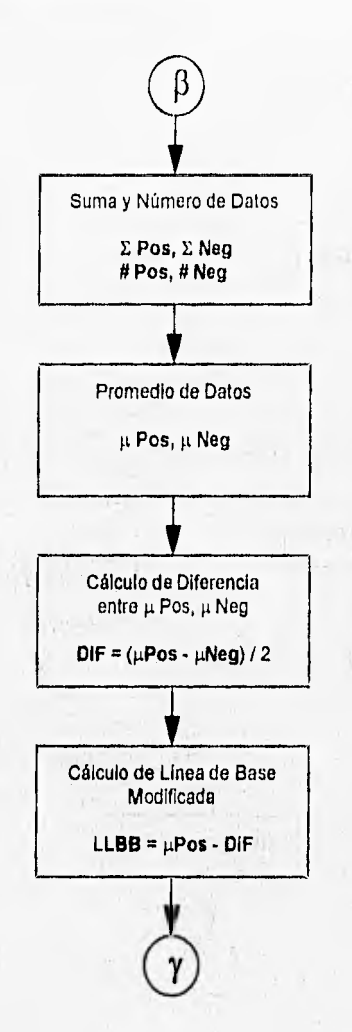

 $\label{eq:4} \mathcal{C}(\mathcal{C})=\mathcal{C}(\mathcal{C})\mathcal{C}(\mathcal{C})\mathcal{C}(\mathcal{C})$ 

 $\sim$ 

## DETERM1NACION DE TIEMPOS **Thakor-Ripley\* F.D.P.\***

\* aplicado a cada segmento

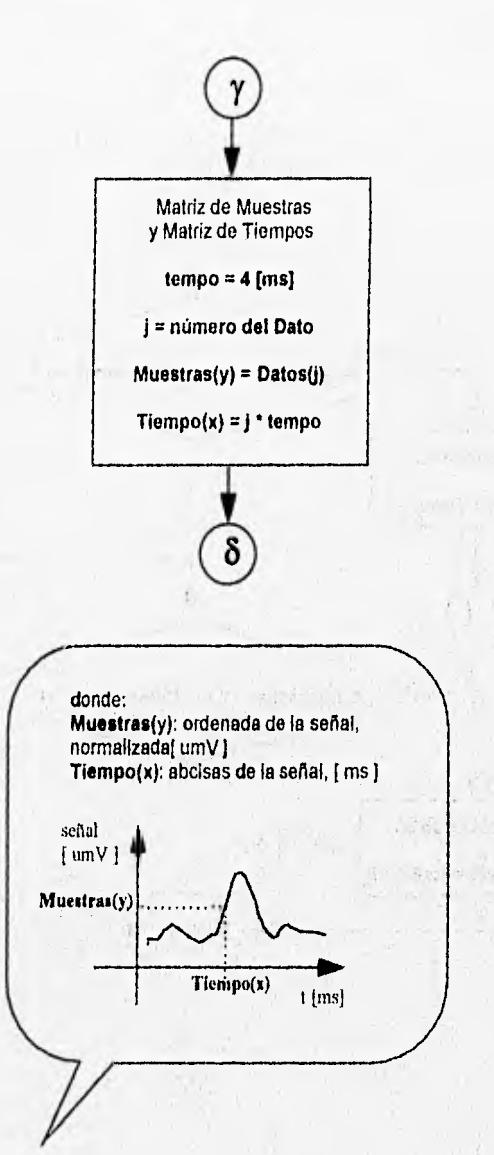

i•

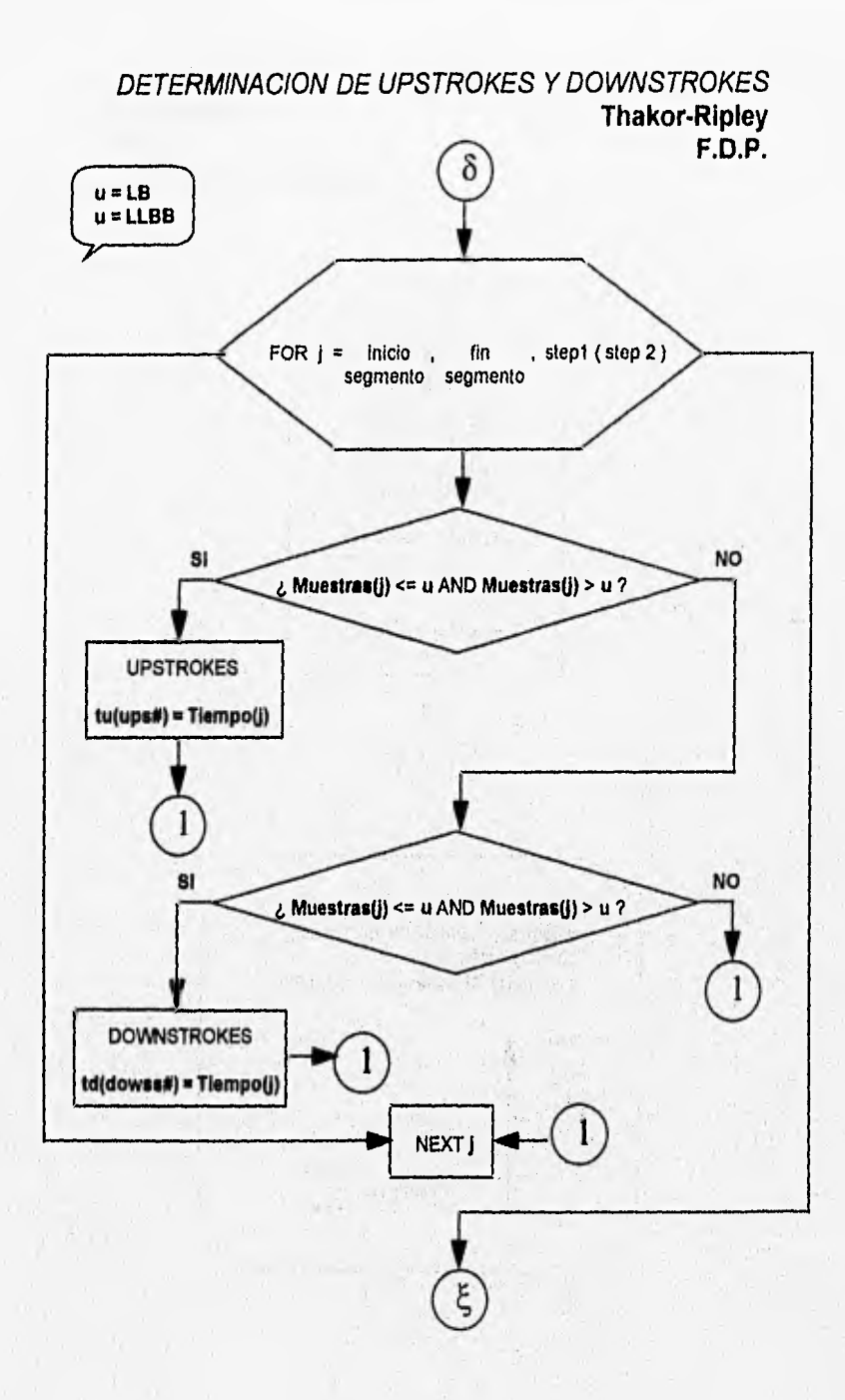

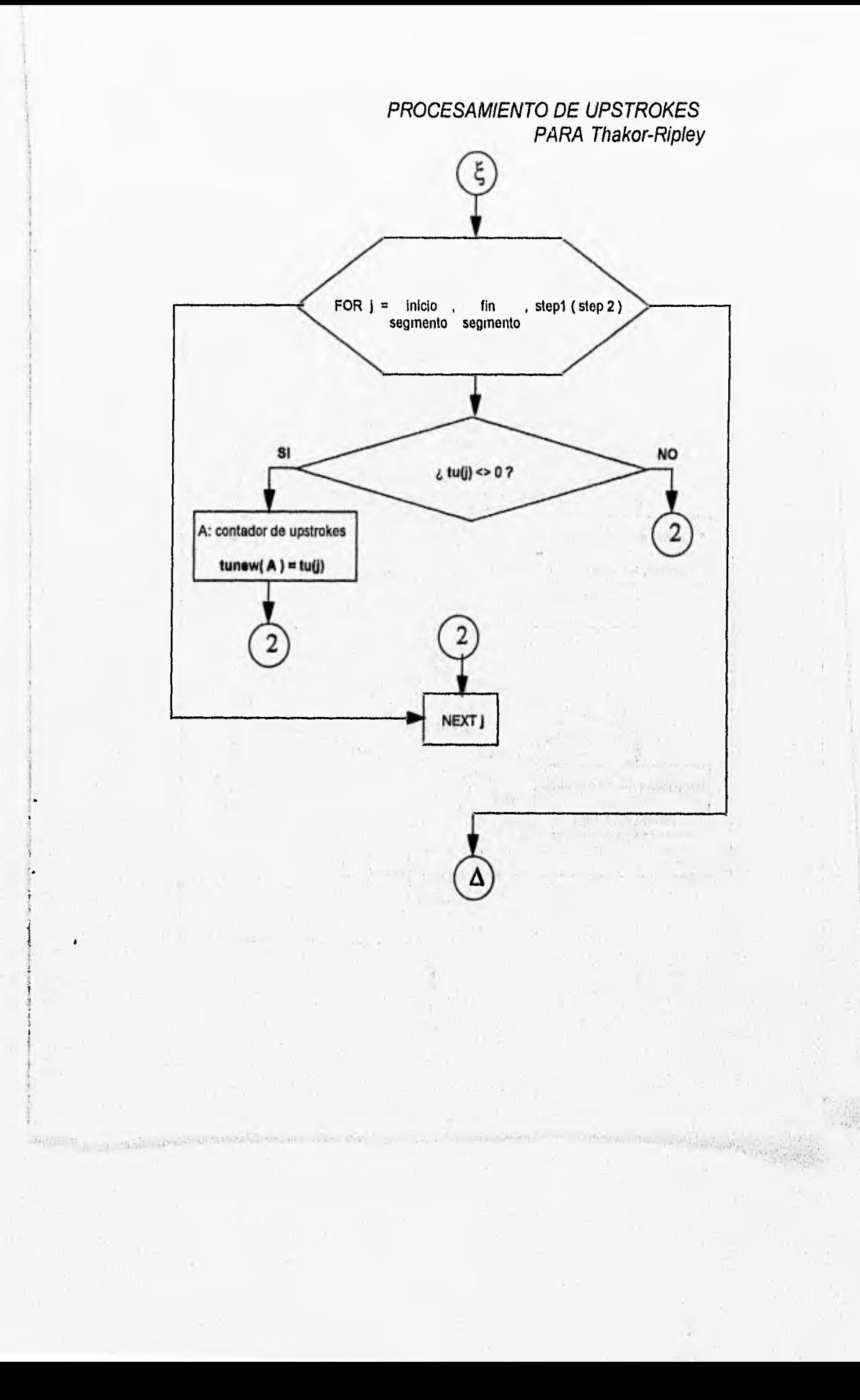

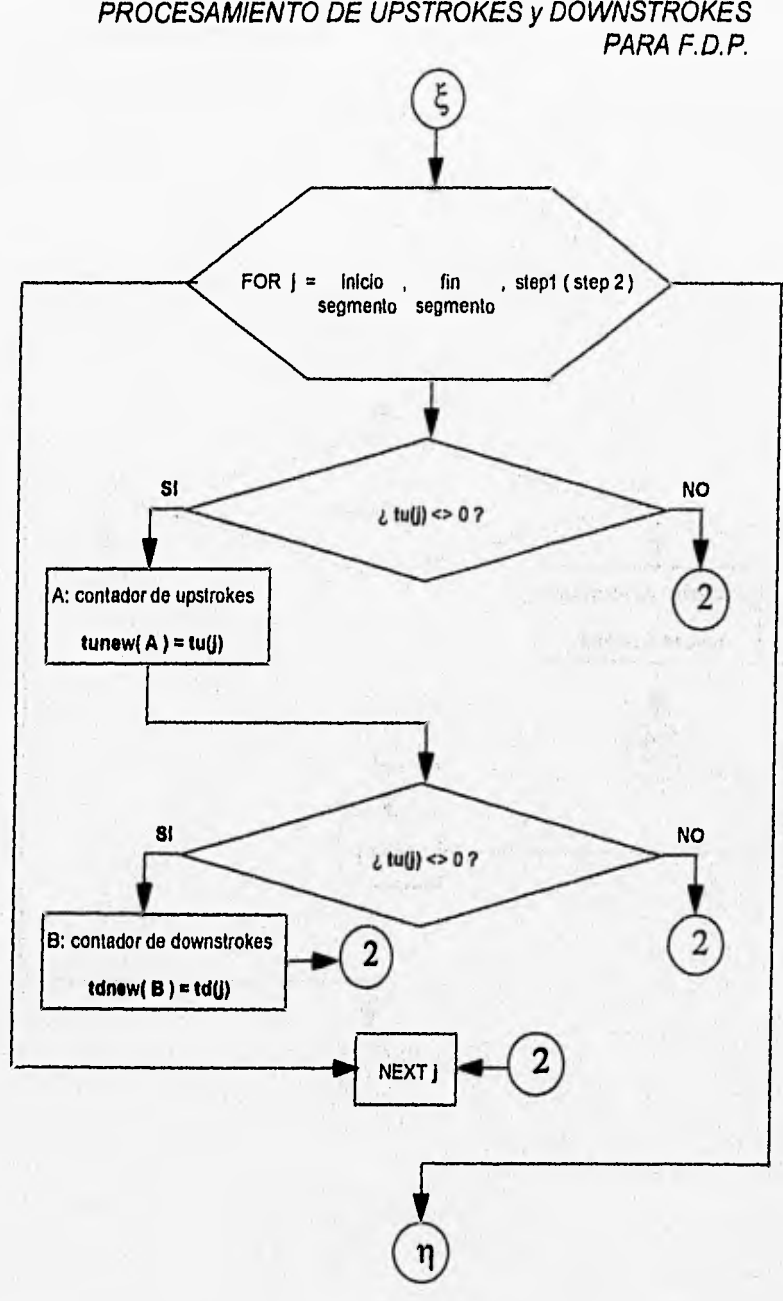

# **PROCESAMIENTO DE UPSTROKES** y **DOWNSTROKES**

## CALCULO DEL FACTOR PPP (PPPP) PARA F.D.P.

 $\begin{array}{l} \left( \frac{1}{2} \left( \lambda \right) - \frac{1}{2} \left( \frac{1}{2} \right) \right) + \frac{1}{2} \left( \frac{1}{2} \right) \\ \left( \frac{1}{2} \left( \frac{1}{2} \right) \right) \left( \frac{1}{2} \frac{1}{2} \right) + \frac{1}{2} \left( \frac{1}{2} \right) \\ \left( \frac{1}{2} \left( \frac{1}{2} \right) \right) \left( \frac{1}{2} \right) + \frac{1}{2} \left( \frac{1}{2} \right) \left( \frac{1}{2} \right) \left( \frac{1}{$ 

on a Corporate of the the

All and di

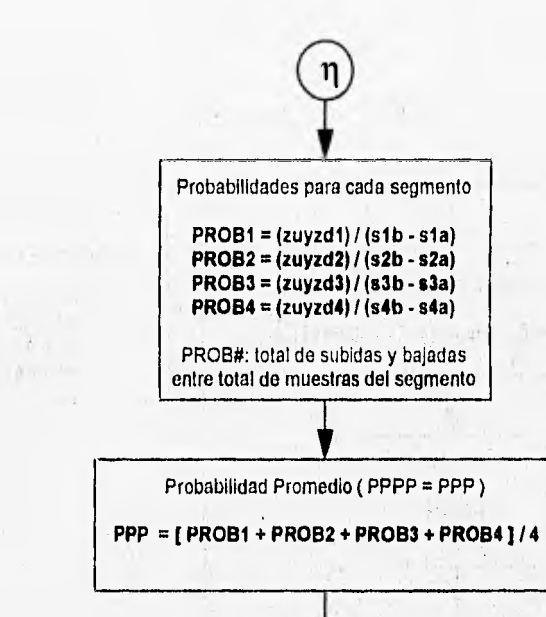

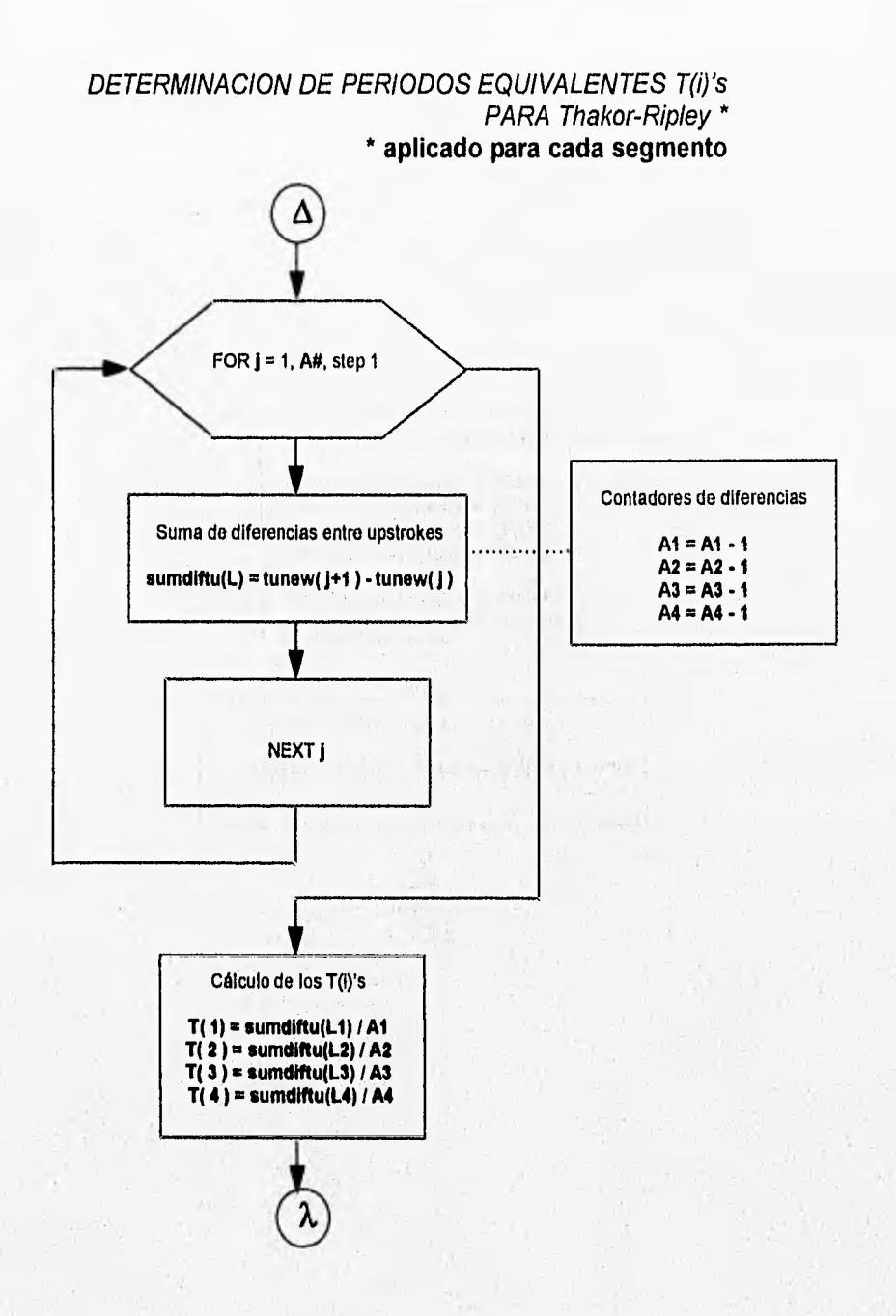

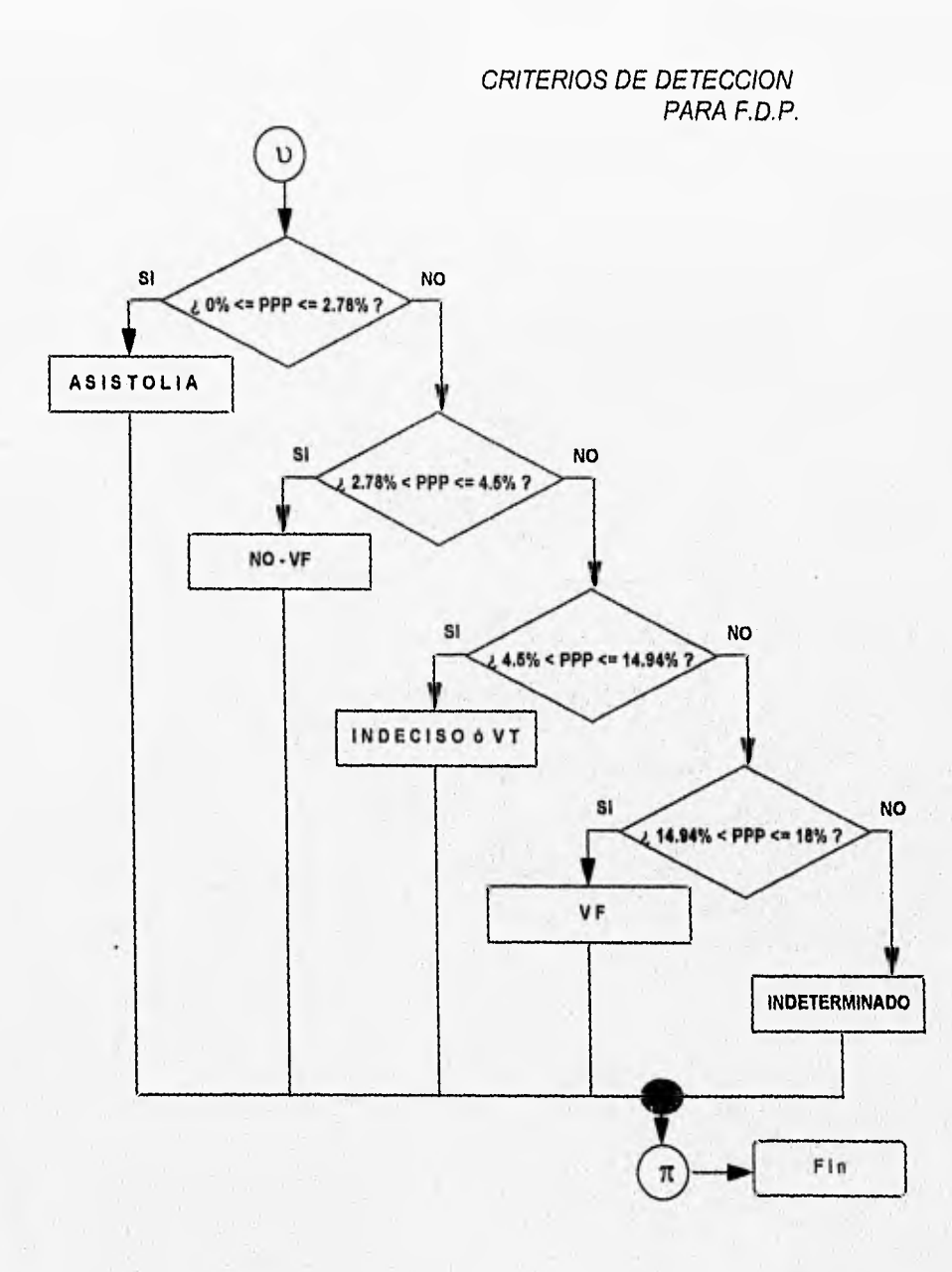

 $\sim$ 

Score Fred

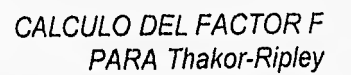

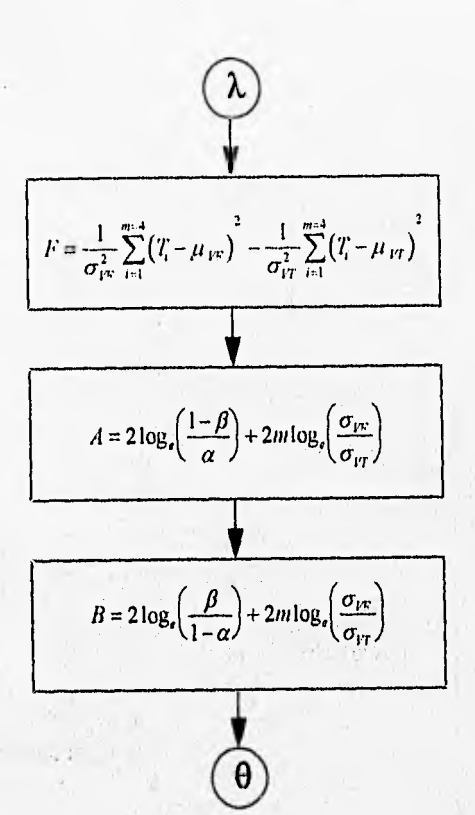

On ap.

 $4111$ 

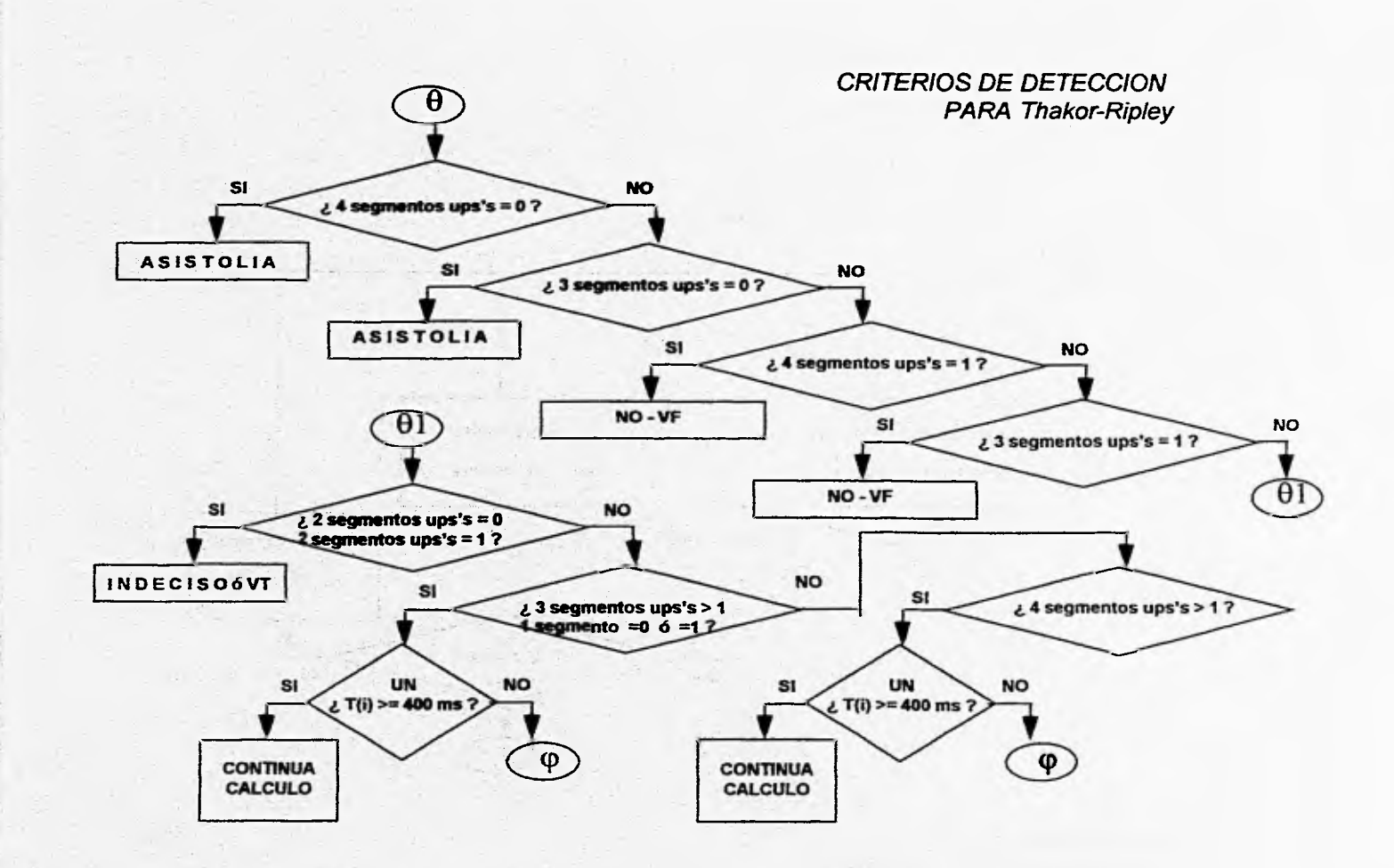

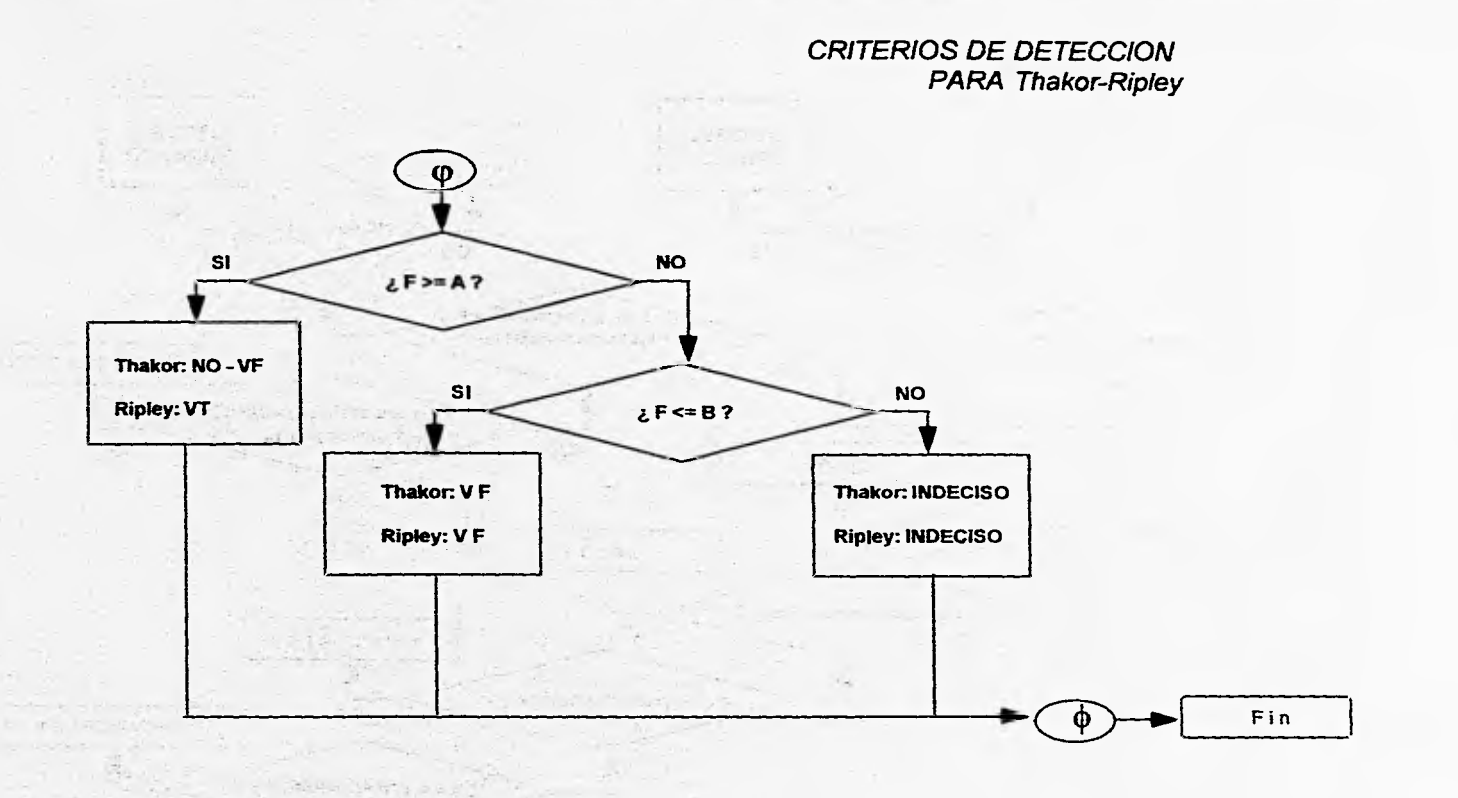

## Anexo C: Listado de Programa

#### ARKITNIIA.BAS

' @ MODULO ARRITMIA @

' +++ DEFINICION DE VARIABLES +++

Global ArchivoOK\$, Ruta\$, filehandle%, Ilenar%, YES\$, THAKOR, RIPLEY, FDP, contar%, k%, k1%, k2%, k3%, k4%, kk%, kkl%, kk2%, kk3%, kk4%, s la%, s lb%, s2a%, s2b%, s3a%, s3b%, s4a%, s4b%, inter01%, interl2%, inter23%, inter34%, Max%, Maxl%, Max2%, Max3%, Max4%, Min%, Minl%, Min2%, Min3%, Min4%, MAYOR%, MENOR%, PrornPosl%, PromPos2%, PromPos3%, PromPos4%, PromNeg1%, PromNeg2%, PromNeg3%, PromNeg4%, LB1%, LB2%, LB3%, LB4%, LLBB1%, LLBB2%, LLBB3%, LLBB4%, upstrokes1%, downstrokes1%, upstrokes2%, downstrokes2%, ups1%, ups2%, ups3%, ups4%, downs1%, downs2%, downs3%, downs4%, ups11%, ups22%, ups33%, ups44%, downs l 1%, downs22%, downs33%, downs44%, ups5%, ups6%, ups7%, ups8%, downs5%, downs6%, downs7%, downs8%, ups55%, ups66%, ups77%, ups88%, downs55%, downs66%, downs77%, downs88%, ZUPSZDOWNSI%, ZUPSZDOWNS2%, tota11%, tota12%, tota13%, tota14%, tota15%, tota16%, Iotal7%, total8%, PPPPI, PPPPVFI, PROBDC11, PROBDC21, PROBDC31, PROBDC41, DC11, DC21, DC31, DC41, IC11, IC21, IC31, 1C41, SEL%, Rcsp%

Global PVFVARI, NOVFVARI, VFVARI, PPPPVARI, PPPPVFVARI, PROBDC1VARI, PROBDC2VARI, PROBDC3VARI, PROBDC4VAR1, DCIVARI, DC2VARI, DC3 VAR!, DC4VARI, ICIVAR!, IC2VAR!, IC3VARI, 1C4VARI

+14 DEFINICION DE ARREGLOS +++

Global Datos%(3200), dd%(3200), ce%(3200), comodin%(3200), f1%(3200), gg%(3200), Tiempo%(3200), tu&(3200), td&(3200), ttuu&(3200), ttdd&(3200), U Ips%(300), U2ps%(300), U3ps%(300), U4ps%(300), U5ps%(300), U6ps%(300), U7ps%(300), U8ps%(300), D1owns%(300), D2owns%(300), D3owns%(300), D4owits°/0(300), D5owns%(300), D6owns%(300), D7owns%(300), D8owns%(300), tt%(4)

Itil&(3200), tu2&(3200), tu3&(3200), tu4&(3200), tdl&(3200), td2&(3200), td3&(3200), td4&(3200),

ı

+++ DEFINICION DE CONSTANTES PARA MENSAJES -1-1+

' + ARCHIVO INEXISTENTE +

Global Const MenArchInex\$ = " CARGAR ARCHIVO ANTES 111 "

Global Const ALTO% = 16

Global Const Archinex $$ = "$  NO EXISTE ARCHIVO"

' ++ 2a. SELECCION ALGORITMO ++

Global Const Men2aSel $S = "i]$  DESEA OBTENER OTRA DETECCION ? "

Global Const PREGUNTA% = 32

Global Const Sel2a\$ = "Segunda Selección de Algoritmo"

Global Const SelNO2a\$ = "Primera Selección de Algoritmo"

Global Const SeiCANCEL2a\$ = "Cancelar Selección de Algoritmo"

' ++ 2° ALGORITMO = SI, NO 6 CANCEL ++

Global Const Men $2aYESS = "1 Inicia Segundo Algorithmo de Detection!"$ Global Const INFORMACION% = 64 Global Const Men2aNO\$ = " Seguimos en Primer Algoritmo de Detección" Global Const Men2aCANCEL\$ = "  $\lambda$  Desea Cargar otro Archivo de Datos ?" Global Const Men2aCANCELYES\$ = " CONCLUYE DETECCION DEL ARCHIVO: " Global Const Men2aCANCELNO\$ = " FIN DE ALGORITMOS DE DETECCION"

' ++ 3a. SELECCION ALGORITMO ++

Global Const Men3aSel\$ = " ¿ DESEA OBTENER OTRA DETECCION ? "

'Global Const PREGUNTA% = 32

Global Const Sel3a\$ = "Tercera y Ultinia Selección de Algoritmo"

 $+++$  INICIA  $++$ '+++ MENSAJES DE DETECCION +++

Global Const PAS = "ASISTOLIA"

Global Const S4IC\$ =  $*$  4 segmentos con # upstrokes = 0  $*$ 

Global Const S3IC\$ =  $"$  3 segmentos con # upstrokes = 0  $"$ 

Global Const NOVF\$ = "NO-VF"

Global Const S4IU\$ =  $*$  4 segmentos con # upstrokes = 1  $*$ 

Global Const S3IU\$ = "3 segmentos con # upstrokes = 1 "

Global Const INDE\$ = "INDECISO"

Global Const S2ICOIU\$ = " 2 segmentos con # upstrokes = 1 6 # upstrokes = 0 "

 $-485$ 

 $\overline{c}$ 

Global Const VF\$ = " $V$ F"

Global Const CC\$ = " CONTINUA CALCULO... "

Global Const S3MU\$ = "3 segmentos con # upstrokes > 1 ."

Global Const TIM400\$ = " Hay un T(i) > 400 ms "

Global Const VT\$ = "  $V T$  "

Global Const PARATHAKORS = " VT (Para Thakor, NO-VF) "

 $\overline{\mathbf{3}}$ 

Global Const S4MU\$ = "4 segmentos con # upstrokes > 1"

+++ FIN +++

+++ MENSAJES DE DETECCION +++

uses forbiv

#### CONSTANT.BAS

+4 +++4.4+

11111011111111111111111

' Visual Basic global constant file. This file can be loaded ' into a code module.

' Some constants are commented out because they have ' duplicates (e.g., NONE appears several places).

' If you are updating a Visual Basic application writtcn with ' an older version, you should replace your global constants ' with the constants in this file.

> $\sim$  $1.5 - 1.13$ nother found  $113 = 50 - 2$

with the first state of the called the Art - sections can

 $\begin{split} \frac{\partial \phi_{\alpha}(z)}{\partial \beta(z)}&= \frac{-2\chi_{\alpha}(z)}{\gamma(z)}\frac{\partial \phi_{\alpha}(z)}{\partial \beta(z)}\frac{\partial \phi_{\alpha}(z)}{\partial \beta(z)}\,,\\ \frac{\partial \phi_{\alpha}(z)}{\partial \gamma(z)}&= \frac{2\pi i}{\gamma(z)}\frac{\partial \phi_{\alpha}(z)}{\partial \gamma(z)}\frac{\partial \phi_{\alpha}(z)}{\partial \gamma(z)}\frac{\partial \phi_{\alpha}(z)}{\partial \gamma(z)}\,. \end{split}$ 

have the still with the con- $\label{eq:3.1} \mathbb{E}_{\mathbb{P}^{n}}\left(\mathbb{P}_{\mathbb{P}^{n}}\right)^{\frac{1}{2}}\mathbb{E}_{\mathbb{P}^{n}}\left(\mathbb{P}^{n}\right)^{\frac{1}{2}}\mathbb{E}_{\mathbb{P}^{n}}\left(\mathbb{P}^{n}\right)^{\frac{1}{2}}\mathbb{E}_{\mathbb{P}^{n}}\left(\mathbb{P}^{n}\right)^{\frac{1}{2}}\mathbb{E}_{\mathbb{P}^{n}}\left(\mathbb{P}^{n}\right)^{\frac{1}{2}}\mathbb{E}_{\mathbb{P}^{n}}\left(\mathbb{P}^{n}\right)^{\$  $\begin{array}{ll} \left( \begin{array}{cc} 1 & 2 & 0 \\ 0 & 1 \end{array} \right) & \left( \begin{array}{cc} 1 & 0 & 0 \\ 0 & 0 & 0 \\ 0 & 0 & 0 \end{array} \right) & \left( \begin{array}{cc} 0 & 0 & 0 \\ 0 & 0 & 0 \\ 0 & 0 & 0 \end{array} \right) \\ \left( \begin{array}{cc} 0 & 0 & 0 \\ 0 & 0 & 0 \\ 0 & 0 & 0 \end{array} \right) & \left( \begin{array}{cc} 0 & 0 & 0 \\ 0 & 0 & 0 \\ 0 & 0 & 0 \end{array} \right) &$ 

111111111111011111111111111

' General

' Clipboard formats Global Const CF\_LINK = &HBF00 Global Const  $CF_T^T \text{EXT} = 1$ Global Const CF\_B1TMAP = 2 Global Const CF METAFILE = 3  $Global Const CF_DIB = 8$ Global Const CF\_PALETTE = 9

DragOver Global Const ENTER = O Global Const LEAVE = I Global Const OVER = 2

' Drag (controls)  $Global Const CANCEL = 0$ Global Const BEGIN DRAG =  $1$ Global Const END\_DRAG = 2

' Show parameters  $Global Const MODAL = 1$ Global Const MODELESS = O

Arrange Method ' for MD1 Forms Global Const CASCADE = O Global Const TILE\_HORIZONTAL =1 Global Const TILE\_VERTICAL =  $2$ Global Const ARRANGE\_ICONS = 3

'ZOrder Method Global Const BRINGTOFRONT = O Global Const SENDTOBACK = 1

' Key Codes

Global Const KEY LBUTTON = &HI Global Const KEY\_RBUTTON =  $&H2$ Global Const  $KEY$ <sup> $C$ </sub>CANCEL = &H3</sup> Global Const KEY\_MBUTTON = &H4 ' NOT contiguous with L & RBUTTON Global Consl KEY\_BACK = &118 Global Const KEY TAB = &119 Global Const KEY\_CLEAR = &HC Global Const KEY\_RETURN = &HD Global Const KEY\_SHIFT = &H10 Global Const KEY CONTROL = &H I I Global Const KEY MENU = &III2 Global Const KEY PAUSE = &III3 Global Const KEY\_CAPITAL = &H14 Global Const KEY ESCAPE = &HIB Global Const KEY SPACE = &H20 Global Const KEY\_ PRIOR = &II2I Global Const KEY\_NEXT = &H22 Global Const KEY END *=* &H23 Global Const KEY\_HOME = &H24 Global Const KEY\_LEFT = &1125 Global Const KEY UP = &H26 Global Const KEY\_RIGHT = &H27 Global Const KEY\_DOWN = &H28 Global Const KEY\_SELECT = &1129 Global Const KEY\_PRINT =  $&H2A$  $Global Const KEY$  EXECUTE = &H2B Global Const KEY\_SNAPSHOT = &H2C Global Const KEY\_INSERT = &I12D Global Const KEY DELETE = &H2E Global Const KEY\_HELP = &H2F

' KEY\_A thru KEY\_Z are the same as their ASCII equivalents: 'A' thru 'Z' ' KEY\_O thru KEY\_9 are the same as their ASCII equivalents: 'O' thru '9'

Global Const KEY\_NUMPADO = &H60 Global Const KEY NUMPAD1 = &H61 Global Const KEY\_NUMPAD2 = &H62 Global Const KEY\_NUMPAD3 = &H63 Global Const KEY\_NUMPAD4 = &H64 Global Const KEY\_NUMPAD5 = &H65 Global Const KEY\_NUMPAD6 = &1166 Global Const KEY\_NUMPAD7 = &H67 Global Const KEY\_NUMPAD8 = &H68 Global Const KEY\_NUMPAD9 = &H69 Global Const KEY\_MULTIPLY = &116A Global Const KEY ADD = &II6B Global Const KEY:SEPARATOR = &H6C Global Const  $KEY$ <sub>SUBTRACT</sub> = &H6D Global Const KEY\_DECIMAL = &H6E Global Const KEY DIVIDE = &H6F Global Const  $KEY_F1 = \&H70$ Global Const  $KEY_F^T2 = & H71$ Global Const KEY F3 = &II72 Global Const KEY\_F4 = &1173

 $\label{eq:Ricci} \mathcal{R}_{4n+2} = \frac{1}{2} \frac{1}{n} \sum_{i=1}^n \mathcal{R}_{i}$ 计实验 阴性病 经预先 - Wild a service to the 1

 $-1$   $-2$  $\begin{array}{c} \left( \begin{array}{cc} 1 & 0 & 0 \\ 0 & 1 \end{array} \right) & \left( \begin{array}{cc} 1 & 0 \\ 0 & 1 \end{array} \right) \\ \left( \begin{array}{cc} 1 & 0 & 0 \\ 0 & 1 \end{array} \right) & \left( \begin{array}{cc} 1 & 0 \\ 0 & 1 \end{array} \right) & \left( \begin{array}{cc} 1 & 0 \\ 0 & 1 \end{array} \right) \\ \left( \begin{array}{cc} 1 & 0 & 0 \\ 0 & 1 \end{array} \right) & \left( \begin{array}{cc} 1 & 0 & 0 \\ 0 & 1$ 

 $\begin{array}{ccccc} & & & \tau_{1}^{\ast} & & \tau_{2}^{\ast} \\ & & & \tau_{1}^{\ast} & & \tau_{2}^{\ast} & \tau_{1}^{\ast} & \tau_{2}^{\ast} \\ & & & \tau_{1}^{\ast} & & \tau_{2}^{\ast} \\ \end{array}$ a communication of

the educational

→ 第32 → 第32

 $\label{eq:2} \begin{array}{c} \mathcal{O} \left( \frac{2\pi \left( \frac{1}{2} \right) \left( \frac{1}{2} \right) \left( \frac{1}{2} \right) }{ \sqrt{2} \left( \frac{1}{2} \right) \left( \frac{1}{2} \right) \left( \frac{1}{2} \right) } \\ \mathcal{O} \left( \frac{1}{2} \right) \left( \frac{1}{2} \right) \left( \frac{1}{2} \right) \left( \frac{1}{2} \right) \left( \frac{1}{2} \right) \left( \frac{1}{2} \right) \end{array}$ 

**I THINK** 

 $\overline{2}$ 

Global Const KEY F5 = &H74 Global Const KEY F6 = &H75 Global Const KEY F7 = &H76 Global Const KEY F8 = &H77 Global Const KEY F9 = &H78 Global Const KEY F10 = &H79 Global Const KEY F11 = &H7A Global Const KEY F12 = &H7B Global Const KEY\_F13 = &H7C Global Const KEY\_F14 = &H7D Global Const KEY\_F15 = &H7E Global Const KEY F16 = &H7F

Global Const KEY\_NUMLOCK = &H90

<sup>1</sup> Variant VarType tags

Global Const V\_EMPTY = 0 Global Const V NULL =  $1$ Global Const V INTEGER =  $2$ Global Const  $V\_LONG = 3$ Global Const V\_SINGLE = 4 Global Const V\_DOUBLE =  $5$ Global Const  $V$ \_CURRENCY = 6 Global Const  $V$  DATE = 7 Global Const V\_STRING = 8

' Event Parameters

'ErrNum (LinkError) Global Const WRONG FORMAT = 1 Global Const DDE SOURCE CLOSED = 6 Global Const TOO\_MANY\_LINKS =  $7$ Global Const DATA\_TRANSFER\_FAILED = 8  $\begin{array}{c} \left( \begin{array}{cc} \mathcal{M}(0,2) & \mathcal{M}(0,0) \\ \mathcal{M}(0,1) & \mathcal{M}(0,0) \end{array} \right) \\ \mathcal{M}(0,1) & \mathcal{M}(0,0) \\ \mathcal{M}(0,1) & \mathcal{M}(0,0) \\ \mathcal{M}(0,0) & \mathcal{M}(0,0) \end{array} \end{array}$ 

excellent of the con-

3

of the state of the same

 $\mathcal{A} = \begin{bmatrix} 1 & -\frac{1}{2} \sqrt{2} & \frac{1}{2} \sqrt{2} & -\frac{1}{2} \sqrt{2} & \frac{1}{2} \sqrt{2} \sqrt{2} \end{bmatrix}$ 

第四 化四乙烯酸医酸性

2 F F Sql 0 The Editor Lines Lines To

The company of the decision of  $\begin{array}{cccccccccc} \mathcal{A} & \mathcal{Q} & \mathcal{Q} & \$ 

 $\begin{array}{l} \left\langle \begin{array}{cc} 1 & 0 & 0 \\ 0 & 0 \end{array} \right\rangle_{\mathcal{H}} = \left\langle \begin{array}{cc} 1 & 0 & 0 \\ 0 & 0 & 0 \end{array} \right\rangle_{\mathcal{H}} = \left\langle \begin{array}{cc} 1 & 0 & 0 \\ 0 & 0 & 0 \end{array} \right\rangle_{\mathcal{H}} = \left\langle \begin{array}{cc} 1 & 0 & 0 \\ 0 & 0 & 0 \end{array} \right\rangle_{\mathcal{H}} = \left\langle \begin{array}{cc} 1 & 0 & 0 \\ 0 & 0 & 0 \end{array} \right\r$ 

' Query Unload Global Const FORM\_CONTROLMENU = 0 Global Const FORM CODE =  $1$ Global Const APP\_WINDOWS =  $2$ Global Const APP\_TASKMANAGER = 3

Global Const FORM\_MDIFORM = 4

#### <sup>'</sup> Properties

#### ' Colors

Global Const BLACK = &H0& Global Const RED = &HFF& Global Const GREEN = &HFF00& Global Const YELLOW = &HFFFF& Global Const BLUE = &HFF0000 Global Const MAGENTA = &HFF00FF Global Const CYAN = &HFFFF00 Global Const WHITE = &HFFFFFF

#### ' System Colors

Global Const SCROLL\_BARS = &H80000000 Scroll-bars gray area.<br>Global Const DESKTOP = &H80000001 Spektop. Global Const DESKTOP = &1180000001 ' Desktop. Global Const ACTIVE TITLE  $BAR = \&H80000002$ Global Const INACTIVE\_TITLE\_BAR = &H80000003 ' Inactive window caption.<br>Global Const MENU BAR = &H80000004 ' Menu background. Global Const MENU  $BAR = &H80000004$ Global Const WINDOW\_BACKGROUND = &H80000005 ' Window background Global Const WINDOW FRAME = &H80000006 ' Window frame. Global Const WINDOW FRAME =  $&H80000006$  Window fraction Clobal Const MENU TEXT =  $&H80000007$  Text in menus. Global Const MENU TEXT =  $\& H80000007$  ' Text in menus.<br>Global Const WINDOW TEXT =  $\& H80000008$  ' Text in windows. Global Const WINDOW TEXT = &H80000008  $\qquad$  Text in windows.<br>Global Const TITLE BAR TEXT = &H80000009  $\qquad$  Text in caption, size box, scroll-bar arrow box.. Global Const TITLE BAR TEXT = &H80000009  $\cdot$  Text in caption, size box<br>Global Const ACTIVE BORDER = &H8000000A  $\cdot$  Active window border. Global Const ACTIVE\_BORDER = &H8000000A 'Active window border.<br>Global Const INACTIVE\_BORDER = &H8000000B ' Inactive window border. Global Const INACTIVE BORDER =  $&H8000000B$ Global Const APPLICATION\_WORKSPACE = &H8000000C' Background color of inultiple document interface (MDI) applications. Global Const HIGHLIGHT =  $\&$ H800000D ' Items selected item in a control.<br>Global Const HIGHLIGHT TEXT =  $\&$ H8000000E ' Text of item selected in a control. Global Const HIGHLIGHT TEXT = &I18000000E <sup>'</sup> Text of item selected in a control.<br>Global Const BUTTON FACE = &118000000F <sup>'</sup> Face shading on command buttons. Global Const BUTTON\_FACE = &H8000000F  $\qquad$  Face shading on command buttons.<br>Global Const BUTTON\_SHADOW = &H80000010  $\qquad$  Edge shading on command buttons. Global Const BUTTON\_SHADOW = &H80000010<br>Global Const GRAY\_TEXT = &H80000011 ' Grayed (disabled) text. This color is set to 0 if the current display driver does not support a solid gray color.<br>Global Const BUITON\_TEXT = &H80000012 Text on push buttons. Global Const BUTTON\_TEXT = &H80000012

 $\label{eq:3.1} \left\| \psi\right\|_{\mathcal{H}^1_{\mathcal{H}}} = \left\| \overline{\psi}\right\|_{\mathcal{H}^1_{\mathcal{H}}} \left\| \left\| \varphi\right\|_{\mathcal{H}^1_{\mathcal{H}}} \right\|_{\mathcal{H}^1_{\mathcal{H}}}^2$ 

 $\label{eq:2.1} \begin{array}{lllllllllllll} \displaystyle \frac{\partial \mathcal{L}(\mathbf{y},\mathbf{y})}{\partial \mathcal{L}(\mathbf{y},\mathbf{y})} & \frac{\partial \mathcal{L}(\mathbf{y},\mathbf{y})}{\partial \mathbf{y}} & \frac{\partial \mathcal{L}(\mathbf{y},\mathbf{y})}{\partial \mathbf{y}} \end{array}$ 

 $\mathbf{d}$ 

' Enumeratcd Types

' Align (picture box) • Global Const NONE =  $0$ Global Const ALIGN\_TOP = 1 Global Const ALIGN\_BOTTOM = 2

' Alignment Global Const LEFT\_JUSTIFY = 0 '0 - Left Justify Global Const RIGHT JUSTIFY =  $1'1$  - Right Justify Global Const CENTER =  $2$   $\cdot$   $2$  - Center

BordetStyle (farm) 'Global Const NONE =  $0$  ' 0 - None Global Const FIXED\_SINGLE =  $1 + 1$  • Fixed Single Global Const SIZABLE =  $2 \cdot$  12 - Sizable (Forms only) Global Const F1XED\_DOUBLE = 3 ' 3 - Fixed Double (Forms only)

' BordcrStyle (Shape and Line) 'Global Const TRANSPARENT = O 'O - Transparcnt 'Global Const SOLID = 1 '1 • Solid 'Global Const DASH =  $2 \cdot 2 \cdot$  Dash 'Global Const  $DOT = 3$  '  $3 - Dot$ 'Global Const DASII\_DOT = 4 ' 4 - Dash-Dot 'Global Const DASH DOT DOT = 5 ' 5 - Dash-Dot•Dot Global Const 1NSIDE\_SOCID = 6' 6 - lnsidc Solid

' MousePoInter Global Const DEFAULT =  $0 \cdot 0 -$  Default Global Const ARROW = I ' 1 - Arrow

Global Const CROSSHAIR =  $2 \cdot 2 -$  Cross  $Global Const IBEAM =  $3$   $\longrightarrow$   $3 - 1-Bean$$ Global Const ICON POINTER = 4 ' 4 - Icon Global Const SIZE POINTER =  $5 \cdot 5 - \text{Size}$ Global Const SIZE\_NE  $SW = 6$  ' 6 - Size NE SW Global Const SIZE\_N  $\overline{S} = 7$  ' 7 - Size N S Global Const SIZE\_NW SE =  $8 \cdot 8$  - Size NW SE Global Const SIZE W  $E = 9$  ' 9 - Size W E Global Const UP\_KRROW = 10 ' 10 - (Jp Arrow Global Const HOURGLASS = 11 | 11 • Hourglass Global Const NO\_DROP = 12 ' 12 - No drop

#### DragMode

Global Const MANUAL = O ' O - Manual Global Const AUTOMATIC = 1 ' 1 - Automatic

#### DrawModc

Global Const BLACKNESS = 1 ' 1 - Blackness Global Const NOT MERGE PEN = 2 ' 2 • Not Mergo Pen Global Const MASK\_NOT\_PEN =  $3 \cdot 3$  - Mask Not Pen Global Const NOT\_COPY\_PEN =  $4 \cdot 4 \cdot$  Not Copy Pen Global Const MASK PEN NOT = 5 ' 5 - Mask Pen Not Global Const  $INVERT = 6$   $/6$  - Invert Global Const XOR  $PR = 7$  '  $7 - X$ or Pen Global Const NOT MASK\_PEN = 8 ' 8 -Not Mask Pon Global Const MASK  $PEN = 9$  ' 9 • Mask Pen Global Const NOT\_XOR\_PEN =  $10 \cdot 10$  - Not Xor Pen<br>Global Const NOP =  $11 \cdot 11$  - Nop  $Global Const NOP = 11$ Global Const MERGE NOT\_PEN = 12' 12 • Mergo Not Pen Global Const COPY  $\overline{PEN} = 13$  ' 13 - Copy Pen Global Const MERGE\_PEN\_NOT = 14 ' 14 - Mcrgc Pon Not Global Const MERGE PEN =  $15 \cdot 15$  • Merge Pen  $Global Const **WHITENESS = 16** '16 - Whites$ 

#### DrawStyle

Global Const SOLID =  $0$   $0$   $\cdot$  Solid<br>Global Const DASH =  $1$   $1$  - Dash Global Const DASH =  $1 \tcdot 1 - \text{Das}$ <br>Global Const DOT =  $2 \tcdot 2 - \text{Dot}$  $Global Const DOT = 2$ Global Const DASH\_DOT = 3 ' 3 - Dash•Dot Global Const DASH\_DOT\_DOT = 4 ' 4 • Dash•Dot-Dot Global Const INVISIBLE =  $5 \cdot 5 \cdot$  Invisible Global Const INSIDE SOLID = 6 ' 6 - Inside Solid

#### FillStyle

' Global Const SOLID = 0 ' O - Solid  $\label{eq:3.1} \langle \alpha q \rangle \lambda = \gamma_1 \quad , \quad \quad \Delta q^{\alpha_1 - \alpha_2 - \alpha_3} \chi_1^{\alpha_1 - \alpha_2} \chi_2^{\alpha_3 - \alpha_4} \Sigma,$ Global Const TRANSPARENT = 1 <sup>'</sup> 1 - Transparent Global Const HORIZONTAL LINE = 2 ' 2 - Horizontal Line Global Const VERTICAL LINE = 3 ' 3 - Vertical Line Global Const UPWARD\_DIAGONAL = 4 ' 4 - Upward Diagonal Global Const DOWNWARD\_DIAGONAL =  $5'5$  - Downward Diagonal Global Const CROSS =  $6'$   $6$  - Cross  $Global Const$  CROSS = 6 Global Const DIAGONAL CROSS = 7 ' 7 - Diagonal Cross

market the star short Day of the control of the cothe second part of the second

Caper Company of Apparent Part the " of a strong experience

or the Private company (HollyWellyWellyWellyWell) The Control of Control of Real

> the design with your - Is its formulation the seem the part on , allegation is the which patient head

> > The Homes Highly in

 $3.55^{+1}$  ,  $7.01, 3.1$ 

5

'LinkMode (forms and controls)

' Global Const NONE = O ' o - Nonc Global Const LINK SOURCE =  $1 \cdot 1$  - Source (forms only) Global Const LINK\_AUTOMATIC = I'l - Automatic (controls only) Global Const LINK MANUAL = 2 ' 2 - Manual (controls only) Global Const LINK\_NOTIFY =  $3 \times 3$  - Notify (controls only)

<sup>1</sup> LinkMode (kept for VB1.0 compatibility, use new constants instead) Global Const  $HOT = 1 \tI - Hot$  (controls only) Global Const SERVER  $= 1 \cdot 1$  - Server (forms only) Global Const  $COLD = 2 \cdot 2 - Cold$  (controls only)

 $\label{eq:3.1} \omega_{\rm{r}} = \frac{1}{\sqrt{2\pi}}\left[\frac{1}{\sqrt{2\pi}}\frac{1}{\sqrt{2\pi}}\frac{1}{\sqrt{2\pi}}\frac{1}{\sqrt{2\pi}}\right]$ 

War , they had a good

6

 $\label{eq:3.1} \left\langle \left( \mu, \mu \right) \nu, \mu \nu_0 \right\rangle = \frac{1}{2} \left\langle \left( \mu, \nu \right) \nu \right\rangle = \left\langle \left( \left( \nu \right) \nu, \mu \right) \nu \right\rangle = 1$ 

are the company of the company of the company of the company of the company of the company of the company of the company of the company of the company of the company of the company of the company of the company of the comp

#### ' ScaleMode

Global Const  $USER = 0$   $'0 - User$ Global Const TWIPS = 1 ' I - Twip  $Global Const POINTS = 2 2 - Point$ Global Const PIXELS = 3 ' 3 - Pixel Global Const CHARACTERS = 4 ' 4 • Character Global Const INCHES =  $5 - 15 - lnch$ Global Const MILLIMETERS = 6 ' 6 · Millimeter Global Const CENTIMETERS = 7' 7 - Centimeter

#### ' ScrollBar

' Global Const NONE  $= 0'0 - None$ Global Const HORIZONTAL = 1 ' 1 - Horizontal Global Const VERTICAL  $= 2$  ' 2 - Vertical Global Const  $BOTH = 3$  '  $3 - Both$ 

#### ' Shape

Global Const SHAPE\_RECTANGLE = O  $Global Const SHAPE$   $SQUARE = 1$ Global Const SHAPE\_OVAL  $= 2$  $Global Const SHAPE CIRCLE = 3$  $Global Const SHAPE$  ROUNDED\_RECTANGLE = 4  $G$ lobal Const SHAPE\_ROUNDED\_SQUARE = 5

#### ' WindowState

Global Const NORMAL =  $0 \cdot 0$  - Normal Global Const MINIMIZED =  $1'$  1 - Minimized Global Const MAXIMIZED = 2' 2 -Maximized

#### Check Value

Global Const UNCHECKED = 0 ' 0 - Unchecked<br>Global Const CHECKED = 1 ' 1 - Checked<br>Global Const GRAYED = 2 ' 2 - Grayed<br>'Shift parameter masks<br>Global Const SHIFT\_MASK = 1<br>Global Const ALT\_MASK = 2<br>Global Const ALT\_MASK = 4 Global Const CHECKED =1 ' 1- Checked Global Const GRAYED = 2 ' 2 · Grayed

' Shift parameter masks Global Const SHIFT MASK = 1 Global Const CTRL\_MASK = 2 Global Const  $ALT_MASK = 4$ 

Button parameter masks Global Const LEFT\_BUTTON = 1 Global Const RIGHT\_BUTTON = 2

#### Global Const MIDDLE BUTTON = 4

<sup>'</sup> Function Parameters ' MsgBox parameters Global Const MB  $OK = 0$ 'OK button only Global Const MB\_OKCANCEL = 1 <sup>1</sup> OK and Cancel buttons Global Const MB  $\overline{ABORTRETRY1GNORE} = 2$  'Abort, Retry, and Ignore buttons Global Const MB\_YESNOCANCEL = 3 Yes, No, and Cancel buttons Global Const  $MB_YESNO = 4$  'Yes and No buttons Retry and Cancel buttons Global Const MB\_RETRYCANCEL = 5

<sup>1</sup> Critical message Global Const MB 1CONSTOP = 16 Global Const  $MB$ <sub>-</sub>ICONQUESTION = 32 Varning query Global Const MB\_ICONEXCLAMATION = 48 'Warning message Global Const  $MB$ <sup> $\angle$ </sup>ICONINFORMATION = 64  $\degree$  Information message

\* Application Modal Message Box Global Const MB APPLMODAL =  $0$ Application Modal Message Box<br>
First button is default<br>
1 Second button is default<br>
1 Third button is default<br>
16 System Modal<br>
16 System Modal<br>
16 The pressed Global Const MB\_DEFBUTTON1 =  $0$ Global Const MB DEFBUTTON2 = 256 Global Const MB\_DEFBUTTON3 = 512 Global Const MB\_SYSTEMMODAL = 4096

' MsgBox return values Global Const IDOK =  $1$ Global Const IDCANCEL =  $2$ Global Const IDABORT = 3 Global Const IDRETRY =  $4$ Global Const IDIGNORE = 5 Global Const IDYES = 6 Global Const  $IDNO = 7$ 

' OK button pressed K button pressed<br>
"Cancel button pressed<br>
"Retry button pressed<br>
Retry button pressed<br>
"Ignore button pressed<br>
"Ignore button pressed<br>
"Is button pressed ' Abort button pressed Retry button pressed 'Ignore button pressed 'Yes button pressed ' No button pressed

 $\label{eq:4} \begin{array}{l} \displaystyle -\frac{1}{2} \left( \frac{1}{2} \right) \left( \frac{1}{2} \right)$ 

 $\label{eq:R1} \mathcal{O}(A_{\text{max}},\mathcal{X}) = \frac{1}{\sqrt{2}}\frac{\mathcal{O}(A_{\text{max}}^2)}{\mathcal{O}(A_{\text{max}}^2)}\frac{\mathcal{O}(A_{\text{max}})}{\mathcal{O}(A_{\text{max}}^2)}\frac{\mathcal{O}(A_{\text{max}}^2)}{\mathcal{O}(A_{\text{max}}^2)}\frac{\mathcal{O}(A_{\text{max}}^2)}{\mathcal{O}(A_{\text{max}}^2)}$ 

a " Bleer is releast and

 $\begin{split} \mathcal{L}^{\text{1}}&=\left(\frac{1}{2}\right)^{1/2}\left(\frac{1}{2}\mathcal{F}^{\text{1}}\mathcal{G}^{\text{1}}\right)^{1/2}\left(\frac{1}{2}\mathcal{G}^{\text{1}}\mathcal{G}^{\text{1}}\right)\\ &\times\left(\frac{1}{2}\mathcal{G}^{\text{1}}\mathcal{G}^{\text{1}}\right)^{1/2}\left(\frac{1}{2}\mathcal{G}^{\text{1}}\mathcal{G}^{\text{1}}\right)^{1/2}\left(\frac{1}{2}\mathcal{G}^{\text{1}}\mathcal{G}^{\text{1$ 

 $+e^{-}$ , +1/()

in the community themselves it shall

come international educational subsist-

a considerably and the constant

' Set Attr, Dir, Get Attr functions Global Const ATTR\_NORMAL = 0 Global Const ATTR READONLY = 1 Global Const ATTR\_HIDDEN = 2 Global Const ATTR\_SYSTEM = 4 Global Const  $ATTR<sub>1</sub>$ VOLUME = 8 Global Const ATTR\_DIRECTORY = 16 Global Const ATTR ARCHIVE = 32

#### 'Grid

'Col Alignment, Fixed Alignment Properties Global Const GRID\_ALIGNLEFT = 0 Global Const GRID\_ALIGNRIGHT = 1 Global Const GRID\_ALIGNCENTER = 2

#### 'Fillstyle Property Global Const GRID\_SINGLE = 0 Global Const GRID\_REPEAT = 1

#### 'Data control

'Error event Response arguments Global Const DATA\_ERRCONTINUE = 0 Global Const DATA ERRDISPLAY =  $\mathsf{I}$ 

'Editmode property values Global Const DATA EDITNONE =  $0$ Global Const DATA\_EDITMODE = 1 Global Const DATA\_EDITADD = 2

' Options property values Global Const DATA DENYWRITE = &HI Global Const DATA\_DENYREAD =  $&II2$ Global Const DATA\_READONLY =  $&H4$ Global Const DATA APPENDONLY = & H8 Global Const DATA INCONSISTENT =  $&H10$ Global Const DATA\_CONSISTENT =  $&II20$ Global Const DATA\_SQLPASSTHROUGH = &H40

'Validate event Action arguments Global Const DATA ACTIONCANCEL =  $0$ Global Const DATA ACTIONMOVEFIRST = 1 Global Const DATA\_ACTIONMOVEPREVIOUS = 2 Global Const  $DATA$  $ACTIONMOWENEXT = 3$ Global Const DATA\_ACTIONMOVELAST = 4 Global Const DATA\_ACTIONADDNEW = 5 Global Const DATA\_ACTIONUPDATE =  $6$ Global Const DATA\_ACTIONDELETE =  $7$  $\label{eq:2} \mathcal{F}(\mathcal{F}) = \mathcal{F}(\mathcal{F}) \mathcal{F}(\mathcal{F})$ Global Const DATA\_ACTIONFIND = 8 Global Const DATA\_ACTIONBOOKMARK = 9 Global Const DATA\_ACTIONCLOSE = 10 Global Const DATA\_ACTIONUNLOAD = 11 

'OLE Client Control

'Actions Global Const OLE\_CREATE\_EMBED = 0 Global Const OLE CREATE NEW =  $0$ 'from ole1 control Global Const OLE\_CREATE\_LINK = 1 Global Const OLE\_CREATE\_FROM FILE =  $1$  'from ole1 control Global Const OLE COPY =  $4$ Global Const OLE\_PASTE = 5 Global Const OLE\_UPDATE = 6 Global Const OLE\_ACTIVATE = 7 Global Const OLE\_CLOSE = 9 Global Const OLE DELETE = 10 Global Const OLE\_SAVE\_TO\_FILE = 11 Global Const OLE\_READ\_FROM\_FILE = 12 Global Const OLE\_INSERT\_OBJ\_DLG = 14 Global Const OLE\_PASTE\_SPECIAL\_DLG = 15 Global Const OLE\_FETCH\_VERBS = 17 Global Const OLE\_SAVE\_TO\_OLE1FILE = 18

'OLEType Global Const OLE\_LINKED = 0 Global Const OLE\_EMBEDDED = 1 Global Const OLE NONE =  $3$ 

 $\boldsymbol{8}$ 

Control with a control

 $\label{eq:1} \begin{bmatrix} \mathbf{1} & \cdots & \mathbf{1} \\ \mathbf{1} & \cdots & \mathbf{1} \\ \mathbf{1} & \cdots & \mathbf{1} \end{bmatrix} \begin{bmatrix} \mathbf{1} & \cdots & \mathbf{1} \\ \mathbf{1} & \cdots & \mathbf{1} \\ \mathbf{1} & \cdots & \mathbf{1} \end{bmatrix}$ 

**CONTRACTOR** 

Edward Printer

 $-14 - 1$ 

The state of the state of the state of  $\label{eq:4} \frac{1}{4} \left[ \begin{array}{cc} \frac{m_{1}+m_{2}}{2} & \frac{m_{1}}{2} \sqrt{2} \sqrt{2} \left( \frac{m_{1}+m_{2}}{2} \right) \end{array} \right]$  'OLETypeAllowed Global Const OLE\_EITHER = 2

'UpdatcOptions Global Const OLE\_AUTOMATIC =  $0$  $Global Const OLE$ <sup>FROZEN = 1</sup> Global Const OLE MANUAL = 2

'AutoActivate modes 'Note that OLE\_ACTIVATE\_GETFOCUS only applies to objects that 'support "inside-out" activation. See related Verb notes bclow. Global Const OLE\_ACTIVATE\_MANUAL = 0 Global Const OLE\_ACTIVATE GETFOCUS = I  $Global Const OLE$ <sup> $I$ </sup>ACTIVATE<sup>DOUBLECLICK = 2</sup>

'SizeModes Global Const OLE\_SIZE\_CLIP =  $0$ Global Const OLE SIZE STRETCH =  $\frac{1}{2}$ Global Const OLE\_SIZE\_AUTOSIZE = 2

'DisplayTypes Global Const OLE\_D1SPLAY\_CONTENT = O Global Const OLE\_DISPLAY\_ICON = I

'Update Event Constants Global Const OLE\_CHANGED = O Global Const OLE\_SAVED =  $1$  $Global Const OLE$  CLOSED = 2 Global Const OLE\_RENAMED = 3

'Special Verb Values Global Const VERB PRIMARY =  $0$ Global Const VERB\_SHOW = -1 Global Const VERB\_OPEN = -2 Global Const VERB  $HIDE = -3$ Global Const VERB INPLACEUIACTIVATE = -4 Global Const VERB\_INPLACEACTIVATE = -5 of the catendar company 'The last two vcrbs are for objects that support "inside-out" activation, 'meaning they can be edited in-place, and that they support bcing left 'in-place-active oven when the input focus movcs to another control or fonn. 'These objects actually have 2 levels of being active, "InPlace Active" These separa that the object is ready for the user to click inside it and start 'working svith it. "In-Place UI-Active" means that, in addition, if the object 'has any other UI associated with it, such as floating paleite windows, 'that those windows are visible and ready for use. Any number of objects 'can be "In-Place Active" at a time, although only one can be '"InPlace Ul-Active".

'You can cause an object to move to either one of states programmatically by 'setting the Verb propeny lo the approprinte verb and setting 'Action=OLE\_ACTIVATE.

'Also, if you set AutoActivate = OLE\_ACTIVATE\_GETFOCUS, the server will

9

4. 精神。  $\lambda_{\rm c} \triangleq \mu \nu_{\rm c}$  ,  $\mu$ 

 $7.4 - 1.1$ 

 $-1 - 1 + 1 + 1 + 2 + 1 + 1$ 

112 9, 9, 4 PAS TOWER COMPANY

'automatically be put into "InPlace UI-Active" state when the user clicks 'on or tabs into the control.

'VcrbFlag Bit Masks Global Const VERBFLAG GRAYED = &Hl Global Const VERBFLAG DISABLED = & H2 Global Const VERBFLAG CHECKED = &f18 Global Const VERBFLAG:SEPARATOR = &11800

'MiscFlag Bits - Or these together as desired for special behaviors

'MEMSTORAGE causes the control to use memory to store the object while

- it is loaded. This is faster than the default (disk-tempfile),
- but can consume a lot of memory for objects whose data takes
- up a lot of space, such as the bitmap for a paint program.

Global Const OLE\_MISCFLAG\_MEMSTORAGE = &Hl

'DISABLEINPLACE overrides the control's default behavior of allowing

- in-place activation for objects that support it. If you
- are having problems activating an object inplace, you can

force it to always activate in a separate window by setting this bit

Global Const OLE MISCFLAG\_DISABLEINPLACE = &H2

'Common Dialog Control 'Action Property Global Const DLG\_FTLE\_OPEN = Global Const DLG\_FILE SAVE = 2 Global Const DLG\_COLÓR = 3 Global Const DLG FONT = 4 Global Const DLG\_PRINT = 5  $Global Const DLG_HELP = 6$ 

'File Open/Save Dialog Flags Global Const OFN\_READONLY = &Hl& Global Const OFN OVERWRITEPROMPT = &H2& Global Const OFN\_HIDEREADONLY = &H4& Global Const OFN\_NOCHANGEDIR = &H8& Global Const OFN\_SHOWHELP =  $&H10&C$ Global Const OFN\_NOVALIDATE =  $\&$ H100 $\&$ Global Const OFN\_ALLOWMULTISELECT =  $\&$ H200 $\&$ Global Const OFN\_ALLOWMULTISELECT =  $\&$ H200 $\&$ Global Const OFN ALLOWMULTISELECT = &H200& Global Const OFNEXTENSIONDIFFERENT = &H400& Global Const OFN\_PATHMUSTEXIST = &H800& Global Const OFN\_PATHMUSTEXIST = &H800&<br>Global Const OFN\_FILEMUSTEXIST = &H1000& Global Const OFN\_CREATEPROMPT = &H2000& Global Const OFN\_SHAREAWARE = &H4000& Global Const OFN\_NOREADONLYRETURN = &H8000&

'Color Dialog Flags Global Const CC\_RGBINIT = &H1& Global Const CC FULLOPEN = &H2& Global Const CC\_PREVENTFULLOPEN = &H4& Global Const CC\_SHOWHELP = &H8&

10

All the state

 $-15/31 =$ 

the control of the seath of agents in this is

 $\label{eq:2.1} \begin{array}{ccccc} \alpha_{\alpha} & \partial \alpha & \epsilon^{-1} & \omega^{\alpha} & \omega\, \omega^{\alpha} \end{array}$ 

Saintiff and May and Education

'Fonts Dialog Flags Global Const CF SCREENFONTS =  $&H1&$ Global Const CF PRINTERFONTS = &H2& Global Const CF\_BOTH = &H3& Global Const CF\_SHOWHELP = &H4& Global Const CF\_INITTOLOGFONTSTRUCT = &H40& Global Const  $CF$ <sub>USESTYLE</sub> = &H80 $\alpha$ Global Const CF EFFECTS = &H l00& Global Const CF\_APPLY = &11200& Global Const CF\_ANSIONLY = &H400& Global Const CF\_NOVECTORFONTS = &I1800& Global Const CF\_NOSIMULATIONS = &H1000& Global Const CF\_LIMITSIZE = &H2000& Global Const CF\_FIXEDPITCHONLY =  $\&$ H4000 $\&$  last clobal Const CF\_WYSIWY G =  $\&$ H18000 $\&$  last clobal Const CF\_WYSIWY G =  $\&$  FI8000 $\&$  last clobal const CF\_WYSIWY G =  $\&$  last clobal const constant c Global Const  $CF$  WYSIWYG = &H8000& CF PR1NTERFONTS Global Const CF FORCEFONTEXIST = &I110000 Global Const CF SCALABLEONLY = &I120000 Global Const CF\_TTONLY = &H40000 Global Const CF\_NOFACESEL = &H80000 Global Const CF\_NOSTYLESEL = &I1100000 Global Const CF\_NOSIZESEL = &H200000

the state of the first state

 $\mathbf{H}$ 

'Printer Dialog Flags Global Const PD ALLPAGES = &HO&  $\label{eq:2.1} \begin{array}{c} \left\langle \begin{array}{cc} \rho_{\text{max}} & \rho_{\text{max}} & \rho_{\text{max}} & \rho_{\text{max}} \\ \rho_{\text{max}} & \rho_{\text{max}} & \rho_{\text{max}} \\ \rho_{\text{max}} & \rho_{\text{max}} & \rho_{\text{max}} \\ \rho_{\text{max}} & \rho_{\text{max}} & \rho_{\text{max}} & \rho_{\text{max}} \end{array} \right. \\ \end{array} \end{array}$ Global Const PD:SELECTION = &Hl& Global Const PD\_PAGENUMS = &H2& Global Const PD\_NOSELECTION = &H4& Global Const PD\_NOPAGENUMS = &H8& Global Const PD\_COLLATE = &Hl0& Global Const PD\_PRINTTOFILE = &H20& Global Const PD:PRINTSETUP = *&1140&*  Global Const PD\_NOWARNING = &H80& profile in make the second part in Global Const PD RETURNDC = &H100& Global Const PD\_RETURNIC =  $&H200&$ Global Const PD\_RETURNDEFAULT = &11400& Global Const PD\_SHOWHELP =  $&H800&$ Global Const PD\_USEDEVMODECOPIES = &H40000 And the United States of the United States of the United States of Global Const PD\_DISABLEPRINTTOFILE =  $\&$ H80000  $\text{Global Const PD\_HIDEPRINTTOFILE} = \& H100000$ 

come a service the company of a state 'Hclp Constants Global Const HELP\_CONTEXT = &H I 'Display topic in ulTopic Global Const HELP\_QUIT = &H2 Terminate help<br>Global Const HELP\_INDEX = &H3 Display index Global Const HELP\_INDEX = &H3 the the same of the state with a part Global Const HELP\_CONTENTS = &H3 Global Const HELP\_HELPONHELP =  $\&$  H4  $\qquad$  'Display help on using help Global Const HELP\_SETINDEX =  $&H5$  'Set the current Index for multi index help Global Const HELP\_SETCONTENTS = &H5 Jacob Corporation Global Const HELP CONTEXTPOPUP = &118 Global Const HELP\_FORCEFILE =  $&H9$ <br>Global Const HELP\_KEY =  $&H101$ 'Display topic for keyword in offabData Global Const HELP\_COMMAND = &H102 Global Const HELP\_PARTIALKEY =  $\&$ H105 'call the scarch engine in winhelp

'Error Constants Global Const CDERR DIALOGFAILURE = -32768

Global Const CDERR\_GENERALCODES = &H7FFF Global Const CDERR\_STRUCTSIZE = &H7FFE Global Const CDERR INITIALIZATION = &H7FFD Global Const CDERR NOTEMPLATE = &II7FFC Global Const CDERR NOI IINSTANCE =  $&$  H7FFB Global Const CDERR LOADSTRFAILURE = &1I7FFA  $Global Const CDERR$ : FINDRESFAILURE = &H7FF9 Global Const CDERR LOADRESFAILURE = &117FF8 Global Const CDERR\_LOCKRESFAILURE = &H7FF7 Global Const CDERR MEMALLOCFAILURE = &H7FF6 Global Const CDERR MEMLOCKFAILURE = &H7FF5 Global Const CDERR NOHOOK = &117FF4

'Addcd for CMDIALOG.VBX Global Const CDERR\_CANCEL = &H7FF3 Global Const CDERR\_NODLL = &H7FF2  $Global Const CDERR$  ERRPROC = &H7FF1 Global Const CDERR\_ALLOC = &117FF0 Global Const CDERR\_HELP = &H7FEF

Global Const PDERR PRINTERCODES = &H6FFF  $Global Const PDERR$ : SETUPFAILURE = &H6FFE Global Const PDERR\_PARSEFAILURE = &H6FFD Global Const PDERR\_RETDEFFAILURE = &H6FFC Global Const PDERR\_LOADDRVFAILURE = &H6FFB Global Const PDERR\_GETDEVMODEFAIL = &H6FFA  $G$ lobal Const PDERR\_INITFAILURE = &H6FF9 Global Const PDERR\_NODEVICES = &H6FF8 Global Const PDERR\_NODEFAULTPRN = &H6FF7 Global Const PDERR\_DNDMMISMATCH = &H6FF6 Global Const PDERR CREATEICFAILURE = &H6FF5 Global Const PDERR\_PRINTERNOTFOUND = &H6FF4

Global Const CFERR CHOOSEFONTCODES = &H5FFF Global Const CFERR\_NOFONTS = &H5FFE

Global Const FNERR\_FILENAMECODES = &H4FFF Global Const FNERR\_SUBCLASSFAILURE = &H4FFE Global Const FNERR\_INVALIDFILENAME = &H4FFD Global Const FNERR\_BUFFERTOOSMALL = &H4FFC

Global Const FRERR FINDREPLACECODES = &H3FFF Global Const CCERR\_CHOOSECOLORCODES = &H2FFF

Table of Contents for Visual Basic Professional<br>

I. 3-I) Controls

(Frainc/Panel/Option/Clteck/Colninand/Group Fusil)

12

in the company of the seat of the a control to the state the shad with contractor 

THE R. P. LEWIS CO., LANSING MICH. and a settle a residence of ing and of the same day of the

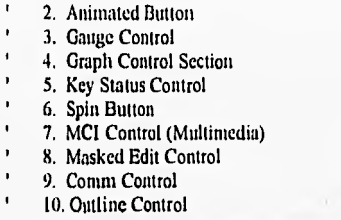

'3D Controls 'Alignment (Check Box) Global Const SSCB\_TEXT\_RIGHT = 0 Global Const SSCB\_TEXT\_LEFT = 1

'O • Text to the right '1- Text to the left

'Alignment (Option Button)  $Global Const$  SSOB\_TEXT\_RIGHT = 0 Global Const SSOB TEXT LEFT  $= 1$ 

'O -Text to the right 'I • Tcxt to the left

 $1, 1, 1, 2$ 

EPhone Windows

 $\gamma^{\prime} = \gamma^{\prime\prime}$  and  $\gamma^{\prime\prime} = \gamma$ 

'Alignment (Frame) Global Const SSFR\_LEFT\_JUSTIFY =  $0$   $0$  - Left justify text<br>Global Const SSFR\_RIGHT\_JUSTIFY =  $1$   $1$  - Right justify text Global Const SSFR\_RIGHT\_JUSTIFY = 1  $1 -$  <sup>1</sup>1 - Right ju Global Const SSFR CENTER = 2  $1 -$  <sup>12</sup> - Center text Global Const SSFR CENTER =  $2$ 

'Alignment (Panel) Global Const SSPN\_LEFT\_TOP = 0 Global Const SSPN\_LEFT\_MIDDLE = 1 Global Const SSPN\_LEFT\_BOTTOM = 2 Global Const SSPN\_RIGHT\_TOP = 3 Global Const SSPN\_RIGHT\_MIDDLE = 4 Global Const SSPN\_RIGHT\_BOTTOM = 5 Global Const SSPN\_CENTER\_TOP = 6 Global Const  $SSPN$ <sup>CENTER</sup> MIDDLE = 7 Global Const SSPN\_CENTER\_BOTTOM = 8  $LEFT_TOP = 0$   $0 - Text to left and top$  $LEFT\_MIDDLE = 1 - 1 - Text to left and middle$ LEFT\_BOTTOM = 2  $\pm$  2 - Text to left and bottom<br>RIGHT\_TOP = 3  $\pm$  3 - Text to right and top '4 - Text to right and middle  $\frac{1}{5}$  - Text to right and bottom  $\frac{1}{5}$  - Text to center and top CENTER TOP  $= 6 - 6$  - Text to center and top CENTER\_MIDDLE  $= 7 - 7$  - Text to center and middle '8 - Text to center and bottom

'Autosize (Command Button)

Global Const SS\_AUTOS1ZE\_NONE = O 'O - No Autosizing Global Const SSPB\_AUTOSIZE\_PICTOBUT = 1 '0 - Autosize Picture to Button Global Const SSPB\_AUTOSIZE\_BUTTOPIC =  $2'0$  - Autosize Button to Picture

#### 'Autosize (Ribbon Button)

'Global Const SS\_AUTOSIZE\_NONE = O '0 - No Autosizing 'Autosize (Ribbon Button)<br>'Global Const SS\_AUTOSIZE\_NONE = 0 '0 - No Autosizing<br>Global Const SSRL\_AUTOSIZE\_PICTOBUT = 1 '0 - Autosize Picture to Button Global Const SSRLAUTOSIZE\_BUTTOPIC = 2 '0 • Autosize Button to Picture

#### 'Autosize (Panel)

variant de mais an est contra

'Global Const SS\_AUTOSIZE\_NONE = 0 '0 - No Autosizing Global Const SSPN\_AUTOSIZE\_WIDTH =  $1 \quad 1$  - Autosize Panel width to Caption Global Const SSPN\_AUTOSIZE\_HEIGHT =  $2 \times 2$  - Autosize Panel height to Caption Global Const SSPN AUTOSIZE CHILD = 3 '3 - Autosize Child to Panel

'BevelInner (Panel) Global Const SS\_BEVELINNER\_NONE =  $0 - 0 -$  No Inner Bevel Global Const SS BEVELINNER  $INSET = 1$   $'t - Inset Inner Bevel$ Global Const SS: BEVELINNER RAISED =  $2 \cdot 2 -$  Raised Inner Bevel

'BevelOuter (Panel)

Global Const  $SS$ \_BEVELOUTER\_NONE =  $0 - 0$  - No Outer Bevel Global Const SS\_BEVELOUTER\_INSET = 1 | || 1 - Inset Outer Bevel Global Const SS\_BEVELOUTER\_RAISED = 2 '2 - Raised Outer Bevel

'FloodType (Panel)

Global Const SS\_FLOODTYPE\_NONE = 0 Global Const SS\_FLOODTYPE L\_TO R = 1 Global Const SS\_FLOODTYPE\_R\_TO\_L = 2 Global Const SS\_FLOODTYPE\_T\_TO\_B = 3 Global Const SS\_FLOODTYPE\_B TO\_T = 4 Global Const SS\_FLOODTYPE\_CIRCLE = 5 '0 - No flood 'I • Len to light '2 • Right to lefl '3 - Top to bottom '4 • Bottom to top '5 • Widening cirete

'Font3D (Panel, Command Button, Option Button, Check Box, Frame) Global Const SS\_FONT3D\_NONE =  $0$  '0 - No 3-D text Font3D (Panel, Command Button, Option Button, Check Box, Frame)<br>Global Const SS\_FONT3D\_NONE = 0  $\qquad$  '0 - No 3-D text<br>Global Const SS\_FONT3D\_RAISED\_LIGHT = 1 '1 - Raised with light shading Global Const SS FONT3D\_RAISED HEAVY = 2 '2 - Raised with licavy shading Global Const SS\_FONT3D\_INSET\_LIGHT = 3 '3 • Inset with light shading Global Const SS\_FONT3D\_INSET\_HEAVY =  $4 \cdot 4 \cdot$  Inset with heavy shading

'PictureDnChange (Ribbon Button)<br>Global Const SS PICDN NOCHANGE = 0  $G$ lobal Const SS\_PICDN\_NOCHANGE =  $0 - 0 - U$ se 'Up'bitmap with no change Global Const SS\_PICDN\_DITHER = 1 \ \ \ \ \ \ \ \ \ Dither 'Up'bitmap  $Global Const$  SS\_PICDN\_INVERT = 2

14

are do a mail

Madam Mark 1

Literature 1 kg)

'ShadowColor (Panel, Frame) Global Const SS\_SHADOW\_DARKGREY =  $0$   $0$  - Dark grey shadow Global Const SS\_SHADOW\_BLACK =  $1$ 

'ShadowStyle (Frame)  $Global Const$  SS\_SHADOW\_INSET = 0 Global Const SS\_SHADOW\_RAISED = 1

... . .... ....... ..... 'Animated Button<br>'----------------------

'Cycle property Global Const  $ANI_ANIMATED = 0$ Global Const ANI\_MULTISTATE = 1 Global Const ANI\_TWO\_STATE = 2

'Click Filler property Global Const ANI\_ANYWHERE = 0 Global Const ANI\_IMAGE\_AND\_TEXI' = 1  $G$ lobal Const ANI $I$ MAGE = 2 Global Const  $ANLTEXT = 3$ 

'PicDrawMode Property Global Const ANI XPOS  $YPOS = 0$  $Global Const ANI$ \_AUTOSIZE = 1 Global Const ANI\_STRETCH = 2

'SpecialOp Property Global Const  $ANI$  CLICK = 1

'TextPosition Propcny Global Const ANI\_CENTER = 0 Global Const  $ANI$  LEFT = 1 Global Const ANI\_RIGHT =  $2$ Global Const ANI BOTTON = 3 Global Const  $ANI<sup>T</sup>TOP = 4$ 

### 'GAUGE

'Style Property

Global Const GAUGE\_HOR1Z = O Global Const GAUGE\_VERT = I Global Const GAUGE SEMI = 2  $Global Const$   $GAUGE$  $FULL = 3$ 

'Graph Control

'General

Global Const  $G_N$  NONE = 0  $Global Const G$  $DEFALT = 0$ 

Global Const G  $OFF = 0$ Global Const  $G_$ ON = 1

Global Const G\_MONO = O Global Const G\_COLOR = 1

'Graph Types Global Const G\_PIE2D = 1 Global Const G\_PlE3D = 2 Global Const G BAR2D = 3 Global Const G\_13AR3D = 4 Global Const G\_GANTT = 5 Global Const G\_L1NE = 6 Global Const G\_LOGLIN = 7 Global Const G\_AREA = 8 Global Const G  $SCATTER = 9$ Global Const G\_POLAR = 10 Global Const G\_HLC = 11

'Colors  $Global Const G_BLLACK = 0$ 

15

46, 175,  $\gamma$  ,  $\gamma$  is the  $\gamma$  -  $\gamma$  . I = all platers -

Washington Co  $\mathcal{H}^{\mathcal{A}}_{\mathcal{A}}(\mathcal{C}^{\mathcal{A}}_{\mathcal{A}}(\mathcal{C}^{\mathcal{A}}_{\mathcal{A}}))_{\mathcal{A}}$  $\label{eq:10} \mathcal{O}(4-2) = 2^3 \, 2 \pi + 16.60^{12}$ 

A,

Global Const  $G$  BLUE = 1 Global Const  $\widetilde{G}$  GREEN = 2 Global Const G  $CYAN = 3$ Global Const G\_RED = 4 Global Const G\_MAGENTA = 5 Global Const  $\widetilde{G}$  BROWN = 6 Global Consl G\_LIGHT\_GRAY - 7 Global Const G\_DARK GRAY = 8 Global Const  $\overline{G}$  LIGHT BLUE = 9 Global Const G\_LIGHT\_GREEN = 10 Global Const G LIGHT\_CYAN - **11**  Global Const G LIGHT\_RED = 12 Global Const G\_LIGHT\_MAGENTA = 13 Global Const G\_YELLOW = 14  $Global Const G<sub>WHITE</sub> = 15$ Global Const G\_AUTOBW = 16 'Patierns Global Const  $G_SOLID = 0$ Global **Const G —HOLLOW**  Global Const G\_HATCH1 = 2 Global Const G HATCH<sub>2</sub> = 3 **Global Const G\_HATCH3 = 4**  Global Const G\_HATCH4 == 5 Global Const G\_HATCH5 = 6 Global Const G\_HATCH6 = 7 **Global Const G\_BITMAPI = 16 Global Const G BITMAP2 = 17 Global Const G —BITMAP3 = 18 Global Const G\_B1TMAP4 = 19 Global Const G\_B1TMAP5 = 20 Global Const G\_BITMAP6 = 21 Global Const G\_BITMAP7 = 22**  Global Const G\_BITMAP8 = 23 Global Const G\_BITMAP9 = 24 Global Const G\_BITMAP<sub>10</sub> = 25 Global Const GBITMAPll **= 26 Global Const G\_BITMAP12 = 27**  Global Const G\_BITMAP13 = 28 Global Const G\_BITMAP14 = 29 **Global Const G\_BITMAP15 = 30 Global Const G\_BITMAP16 = 31 'Symbols** 

**Global Const G\_CROSS\_PLUS = O Global Const G CROSS TIMES = 1**  Global Const G\_TRIANGLE\_UP = 2 **Global Const G\_SOLID TRIANGLE UP = 3**  Global Const G\_TRIANGLE\_DOWN = 4 **Global Const G\_SOLID\_TRIANGLE\_DOWN = 5** Global **Const G\_SQUARE = 6**  Global Const G\_SOLID SQUARE = 7 **Global Const G\_DIAMaND = 8 Global Const G\_SOLID\_DIAMONI) = 9** 

16

 $H_{\text{A}}$ des company

 $\frac{1}{\epsilon} \left( \frac{1}{\epsilon} \left( \frac{\partial \phi}{\partial \phi} \right)^2 \phi^2 - \frac{1}{\epsilon} \frac{\partial \phi}{\partial \phi} \phi^2 \right)$ 

THE PEOPLE 

#### 'Line Styles 'Global Const G SOLIO = o Global Const G\_DASH = 1 Global Const G\_DOT = 2 Global Const G\_DASHDOT = 3 Global Const G\_DASHDOTDOT = 4

#### 'Grids

Global Const G HORIZONTAL = 1 Global Const G\_VERTICAL = 2

#### 'Statistics

Global Const G\_MEAN = 1 Global Const G\_MIN\_MAX = 2 Global Const  $G_STD_DEV = 4$ Global Const G\_BEST\_FIT = 8

#### 'Data Arrays

Global Const G\_GRAPH\_DATA = 1 Global Const G:COLOR\_DATA = 2 Global Const G\_EXTRA\_DATA = 3 Global Const G LABEL TEXT = 4 Global Const G\_LEGEND\_TEXT = 5 Global Const G\_PATTERN\_DATA = 6 Global Const G\_SYMBOL DATA = 7 Global Const G\_XPOS\_DATA =  $8$ Global Const G\_ALL\_DATA = 9

#### 'Draw Modo

Global Const G\_NO\_ACTION = O Global Const G\_CLEAR = 1 Global Const G\_DRAW = 2 Global Const  $G_BLIT = 3$ Global Const  $G$  COPY = 4 Global Const G\_PRINT = 5 Global Const G\_WRITE =  $6$ 

'Print Options Global Const G\_BORDER = 2

'Pie Chart Options Global Const G\_NO\_LINES = 1 Global Const  $G_C$ COLORED = 2 Global Const G\_PERCENTS = 4

'Bar Chart Options 'Global Const G HORIZONTAL = 1  $Global Const G_STACKED = 2$ Global Const G\_PERCENTAGE = 4 Global Const G\_Z\_CLUSTERED = 6

'Gantt Chart Options Global Const G\_SPACED\_BARS = I

17

one are

 $\begin{split} \gamma_{1,1} & \gamma_{1,2} = \gamma_{1,3} = \gamma_{1,4} = \gamma_{1,5} = \gamma_{1,6} = \gamma_{1,6}$ 

 $\mathcal{L}_{\mathcal{P}}(\mathcal{F}) = \mathcal{L}_{\mathcal{P}}(\mathcal{F}) \mathcal{L}_{\mathcal{P}}(\mathcal{F}) = \mathcal{L}_{\mathcal{P}}(\mathcal{F}) \mathcal{L}_{\mathcal{P}}(\mathcal{F})$  $\label{eq:11} \mathbb{P}_{\mathbb{P}}[u_{\mathbb{P}}]^{1-\alpha} \cong \mathbb{P}_{\mathbb{P}}[u_{\mathbb{P}}^{2}]^{1-\alpha} \cong \mathbb{P}_{\mathbb{P}}[u_{\mathbb{P}}^{2}]^{1-\alpha}$ 

> $10.118$  $2.2 - 12 = 4$

'Line/Polar Chart Options Global Const G\_SYMBOLS = 1 Global Const G\_STICKS = 2 Global Const G\_LINES = 4

'Atea Chart Options ' Global Const GABSOLUTE = I Global Const G\_PERCENT = 2

'IILC Chart Options Global Const G\_NO\_CLOSE =  $1$  $Global Const G<sub>NO</sub><sub>LIGH<sub>LOW</sub> = 2</sub>$ 

'Key Status Control

### 'Style

Global Const KEYSTAT\_CAPSLOCK = O Global Const KEYSTAT NUMLOCK = 1 Global Const KEYSTAT\_INSERT = 2 Global Const KEYSTAT\_SCROLLLOCK = 3

'MCI Control (Multimedia)

'NOTE:

'Please use the updated Multimedia constants 'in the WINMMSYS.TXT file from the WB WINAPI 'subdirectory.

#### 'Mode Property

Global Const MCI\_MODE\_NOT\_OPEN = II 'Global Const MCI\_MODE\_STOP = 12 'Global Const MCI\_MODE\_PLAY = 13 Global Const MCI\_MODE\_RECORD =14 'Global Const MCI\_MODE\_SEEK = 15 'Global Const MCI\_MODE\_PAUSE = 16 'Global Const MCI\_MODE\_READY = 17

'NotifyValue Property

'Global Const MCI\_NOTIFY\_SUCCESSFUL = 1 'Global Const MCI\_NOTIFY\_SUPERSEDED = 2 'Global Const MCI\_ABORTED = 4 'Global Const MCI\_FAILURE = 8

'Orientation Property 'Global Const MCI\_ORIENT\_HORZ = 0 'Global Const MCI\_ORIENT\_VERT = 1

'RecordMode Porperty 'Global Const MCI\_RECORD\_INSERT = 0  $\mathcal{R} = \{1, \ldots, k\}$ 

a bear a  $\begin{array}{l} \delta(\tau) = \delta \cdot \Delta_{\tau} = -\delta \cdot \frac{\partial}{\partial} \phi(\tau^{\pm}) \\ \delta(\tau) = \delta \cdot \delta \cdot \frac{\partial}{\partial \tau} \left( \delta(\tau) \right) \delta(\tau^{\pm}) \delta(\tau) \end{array}$ Absence on  $\label{eq:2} \begin{split} \mathcal{N} & = \frac{1}{2} \left( \frac{1}{2} \right)^{2} \left( \frac{1}{2} \right)^{2} \left( \frac{1}{2} \right)^{2} \left( \frac{1}{2} \right)^{2} \left( \frac{1}{2} \right)^{2} \left( \frac{1}{2} \right)^{2} \left( \frac{1}{2} \right)^{2} \left( \frac{1}{2} \right)^{2} \left( \frac{1}{2} \right)^{2} \left( \frac{1}{2} \right)^{2} \left( \frac{1}{2} \right)^{2} \left( \frac{1}{2} \right)^{2} \$ the family with

 $\begin{split} \mathcal{N}_{\text{in}} = & \sum_{\mathbf{q}} \mathcal{N}_{\text{in}} = \mathcal{N}_{\text{in}} = \mathcal{N}_{\text{in}} \mathcal{N}_{\text{out}} \mathcal{N}_{\text{out}} \\ & \mathcal{N}_{\text{in}} = \mathcal{N}_{\text{in}} = \mathcal{N}_{\text{out}} \mathcal{N}_{\text{out}} \mathcal{N}_{\text{out}} \mathcal{N}_{\text{out}} \mathcal{N}_{\text{out}} \mathcal{N}_{\text{out}} \mathcal{N}_{\text{out}} \mathcal{N}_{\text{out}} \mathcal{N}_{\text{out}} \mathcal{N}_{\text{out}}$ The Summary of **Continued to the State** a suptimer the Tripper's Figure 2

 $\begin{array}{c} \left( \phi \right)_{0} = \left( \phi \right)_{0} \left( \phi \right)_{0} \\ \left( \phi \right)_{0} = \left( \phi \right)_{0} \left( \phi \right)_{0} \left( \phi \right)_{0} \\ \left( \phi \right)_{0} = \left( \phi \right)_{0} \left( \phi \right)_{0} \left( \phi \right)_{0} \\ \left( \phi \right)_{0} = \left( \phi \right)_{0} \left( \phi \right)_{0} \left( \phi \right)_{0} \end{array}$ Roman Projector

 $\label{eq:2.1} \frac{1}{\sqrt{2}}\frac{1}{\sqrt{2}}\$ 

18

 $H/T$
### 'Global Const MCI RECORD OVERWRITE = 1

### 'TimeFormat Property

'Global Const MCI\_FORMAT\_MILLISECONDS = 0 'Global Const MCI\_FORMAT\_HMS = 1 'Global Const MCI\_FORMAT MSF = 2 Global Const MCI\_FORMAT\_FRAMES = 3<br>'Global Const MCI\_FORMAT\_SMPTE\_24 = 4 'Global Const MCI FORMAT SMPTE 25 = 5 'Global Const MCI\_FORMAT\_SMPTE\_30 = 6 'Global Const MCI FORMAT SMPTE 30DROP = 7 'Global Const MCI FORMAT BYTES = 8 'Global Const MCI\_FORMAT\_SAMPLES = 9 'Global Const MCI\_FORMAT TMSF = 10

 $\label{eq:2.1} \begin{array}{lllllllllll} \mathbb{E} \left[ \begin{array}{cc} \mathbb{E} \left[ \mathbb{E} \left[ \mathbb$ 

### 

### 'Spin Button

1................................. 'SpinOrientation  $Global Const SPIN VERTICAL = 0$ Global Const SPIN HORIZONTAL = 1

|<br>| \_\_\_\_\_\_\_\_\_\_\_\_\_\_\_\_\_\_\_\_\_\_\_\_\_\_\_\_\_\_\_\_\_\_ Masked Edit Control

Global Const MSCOMM\_HANDSHAKE\_NONE = 0 Global Const MSCOMM\_HANDSHAKE\_XONXOFF = 1 Global Const MSCOMM\_HANDSHAKE\_RTS = 2 Global Const MSCOMM\_HANDSHAKE\_RTSXONXOFF = 3

### 'Event constants

Global Const MSCOMM\_EV\_SEND = 1 Global Const MSCOMM EV RECEIVE =  $2$ Global Const MSCOMM\_EV\_CTS =  $3$ Global Const MSCOMM\_EV\_DSR = 4 Global Const MSCOMM\_EV\_CD =  $5$ Global Const MSCOMM\_EV\_RING = 6 Global Const MSCOMM\_EV\_EOF = 7

### 'Error code constants Global Const MSCOMM\_ER\_BREAK = 1001 Global Const MSCOMM\_ER\_CTSTO = 1002 Global Const MSCOMM\_ER\_DSRTO = 1003

La Principale

THE TABLE OF THE PUMPER RELEASE AND The Control and the Control Parker The control of the country would

dies nur in a channel finished in

 $1 - 24$ 

183 Service

 $-12$   $-16$ 

Global Const MSCOMM\_ER\_FRAME = 1004 Global Const MSCOMM ER OVERRUN = 1006 Global Const MSCOMM\_ER\_CDTO = 1007 Global Const MSCOMM\_ER\_RXOVER = 1008 Global Coas! MSCOMM ER RXPARITY = 1009 Global Const MSCOMM ER—TXFULL = 1010

MAPI SESSION CONTROL CONSTANTS

#### 'Action

Global Const SESSION SIGNON = I Global Const SESSION: SIGNOFF = 2

' MAPI MESSAGE CONTROL CONSTANTS

### 'Action

Global Const **MESSAGE FETCH = 1 Global Const MESSAGE\_SENDDLG = 2 Global Const MESSAGE SEND = 3**  Global Const MESSAGE SAVEMSG = 4 Global Const MESSAGE: COPY = 5 **Global Const MESSAGE\_COMPOSE =** 6

Global Const MESSAGE\_REPLY = 7 Global Const MESSAGE REPLYALL = 8 Global Const MESSAGE\_FORWARD = 9 **Global Const MESSAGE DELETE = 10**  Global Const MESSAGE\_SHOWADBOOK = 11 **Global Const MESSAGE\_SHOWDETA1LS = 12**  Global Const MESSAGE RESOLVENAME = 13 **Global Const RECiPIENF\_DELETE = 14 '**  Global Const ATTACHMENT\_DELETE = 15

' Load all messages from message storc Scnd mail bring up default mapl dialog Send mail without default mapi dialog

' Save message in the composc buffer Copy current message to compose buffer

' Initialize compose buffer (previous data is lost

' Fin Composc buffer as **REPLY** 

- Fill Compose buffer as **REPLY ALL**
- ' Fill **Compose buffer as FORWARD**
- **Delete current message** 
	- **' Show Address book**

**' Show details of the current recipient ,** 

Resolve the display narre of the reciplent Fill Composc buffer as **FORWARD**  Committed and

**' Delete current message** 

**'** ERROR CONSTANT DECLARATIONS (MADI CONTROLS)

Global Const SUCCESS\_SUCCESS = 32000 Global Const MAPI\_USÉR\_ABORT = 32001 Global Const MAPI E FAILURE = 32002 Global Const MAPI\_E\_LOGIN\_FAILURE = 32003 Global Const MAPI\_E\_DISK\_FULL = 32004 **Global Const MAPI:E\_INSUPFICIENT MEMORY =** 32005 Global Const MAPI\_E ACCESS DEN1ED = 32006 Global Const MAPI E TOO\_MANY\_SESSIONS = 32008 Global Const MAPI\_E\_TOO\_MANY\_FILES = 32009 Global Const MAPI\_E\_TOO\_MANY RECIPIENTS = 32010 **Global Const MAPI\_E\_KITACHMEÑT\_NOT FOUND =** 320 **l 1**  Global Const MAPI\_E\_ATTACHMENT\_OPEN\_FAILURE = 32012 Global Const MAPI\_E\_ATTACHMENT\_WRITE\_FAILURE = 32013  $1.171 - 10.1$ 

Mr. We all suppl

 $\label{eq:2} \frac{\partial^2 \psi}{\partial x^2} = \frac{1}{2} \frac{\partial^2 \psi}{\partial x^2} + \frac{\partial^2 \psi}{\partial x^2} + \frac{\partial^2 \psi}{\partial x^2} + \frac{\partial^2 \psi}{\partial x^2} + \frac{\partial^2 \psi}{\partial x^2} + \frac{\partial^2 \psi}{\partial x^2} + \frac{\partial^2 \psi}{\partial x^2} + \frac{\partial^2 \psi}{\partial x^2} + \frac{\partial^2 \psi}{\partial x^2} + \frac{\partial^2 \psi}{\partial x^2} + \frac{\partial^2 \psi}{\partial x^2} + \frac{\partial^2 \psi}{\partial x^2$ 

 $\label{eq:2} \hat{\mathbf{y}} = -\frac{1}{2} \left( \mathbf{y} + \mathbf{b} \right)_{\mathbf{y},\mathbf{y}} \mathbf{y},$ 

 $\label{eq:1} \alpha \in \mathbb{R}^{N-1}$  ,  $\alpha \in \mathbb{R}^{N-1}$  ,  $\alpha \in \mathbb{R}^{N-1}$ 

Global Const MAPI E UNKNOWN RECIPIENT = 32014 Global Const MAPI\_E\_BAD\_RECIPTYPE = 32015  $Global Const MAPI <sub>E</sub> NO <sub>M</sub>ESSAGES = 32016$ Global Const MAPI: E: INVALID\_MESSAGE = 32017 Global Const MAPI\_E\_TEXT TOO LARGE = 32018 Global Const MAPI\_E\_INVALID\_SESSION = 32019 Global Const MAPI\_E\_TYPE\_NOT\_SUPPORTED = 32020 Global Const MAPI\_E\_AMBIGUOUS\_RECIPIENT = 32021 Global Const MAPLE\_MESSAGE IN USE = 32022 Global Const MAPI\_E\_NETWORK\_FAILURE = 32023 Global Const MAPI\_E\_INVALID\_EDITFIELDS = 32024 Global Const MAPI\_E\_INVALID\_RECIPS = 32025 Global Const MAPI\_E\_NOT\_SUPPORTED = 32026

Global Const CONTROL\_E\_SESSION\_EXISTS = 32050 Global Const CONTROL\_E\_INVALID\_BUFFER = 32051 Global Const CONTROL:E:INVALID READ BUFFER\_ACTION = 32052 Global Const CONTROL\_E\_NO\_SESSION = 32053 Global Const CONTROL E\_INVALID RECIPIENT = 32054 Global Const CONTROL:E\_INVALID:COMPOSE\_BUFFER\_ACTION = 32055 Global Const CONTROL\_E\_FAILURE = 32056 Global Const CONTROL \_E NO\_RECIPIENTS = 32057 Global Const CONTROLE:NO\_ATTACHMENTS = 32058

' MISCELLANEOUS GLOBAL CONSTANT DECLARATIONS (MAPI CONTROLS)

Global Const RECIPTYPE\_ORIG = 0 Global Const RECIPTYPE\_TO = 1  $Global Const RECIPTYPE_{C}CC = 2$ Global Const RECIPTYPE  $BCC = 3$ 

...........................

Global Const ATTACHTYPE\_DATA = 0 Global Const ATTACHTYPE EOLE =1 Global Const ATTACHTYPE\_SOLE = 2

' Outline

' PictureType Global Const MSOUTLINE PICTURE CLOSED = O Global Const MSOUTLINE\_PICTURE\_OPEN = 1

Global Const MSOUTLINE\_PICTURE\_LEAF = 2

Outline Control Error Constants

Global Const MSOUTLINE\_BADPICFORMAT = 32000 Global Const MSOUTLINE\_BADINDENTATION = 32001 Global Const MSOUTLINE\_MEM = 32002 Global Const MSOUTLINE\_PARENTNOTEXPANDED = 32003

21

### DETECFDP.FRM

Sub Command3D1\_Click()

\* %%% INICIA %%% '%%% DETECCION POR FDP %%%

 $PCS = "%$ 

 $Cl = 100$ 

 $VF181 = 18$ 

'S MOUSE WAIT \$

If Command3D1. Value = True Then

Screen.MousePointer = 11

End If

'S MOUSE WAIT S

```
'@@INICIA@@<br>'@@DETECCION POR FUNCION DENSIDAD DE PROBABILIDAD @@
```
Her Selliste (1921)

of Limited In

1

 $1 - 12 - 125$ 

car with the said

'Label2. Caption = PPPP! & PC\$

Label2.Caption = PPPPVFI & PC\$

'If PPPP!  $> = 0$ # And PPPP! < .5 Then

'If PPPPVF! >= 0# And PPPPVF! <  $(.5 \cdot C!/$  VF18!) Then

If PPPPVF!  $>= 0$ # And PPPPVF!  $\leq 2.78$  Then

'Print " PROBABLE ASISTOLIA "

'Label3.Caption = "PROBABLE ASISTOLIA"

Label3.Caption = "ASISTOLIA"

Image1.Picture = LoadPicture("c:\yaz\iconos\luz-roja.ico")

Image2.Picture = LoadPicture("c:\yaz\iconos\carseria.ico")

Else

'If  $PPPP$  >= .5 And  $PPPP$  <= 4.5 Then

'If PPPPVF! >=  $(.5 * C!/ VF18!)$  And PPPPVF! <=  $(4.5 * C!/ VF18!)$  Then

If PPPPVF!  $>= 2.78$  And PPPPVF!  $\leq 25$ # Then

'Print " SE IDENTIFICA NO-VF "

Label3.Caption = "NO -  $VF$ "

Image I. Picture = LoadPicture("c:\yaz\iconos\luz-ama.ico")

 $Image2.Picture = LoadPicture("c:\v{yaz}\t{iconos\carfeliz}.\nco")$ 

Else

'If PPPP!  $> 4.5$  And PPPP! < 15.3 Then

'If PPPP!  $> 4.5$  And PPPP! <  $18#$  Then

'If PPPPVFI > (4.5 \* CI / VF18!) And PPPPVF! < (15.3 \* C! / VF18!) Then

 $'85$ If PPPPVF! >  $25\#$  And PPPPVF! <  $83\#$  Then

'Print " SE IDENTIFICA INDECISO 6 VT "

Label3.Caption = "INDECISO 6 VT"

Image2.Picture = LoadPicture("c:\yaz\iconos\carscria.ico")

Else

'If PPPP! >= 15.3 And PPPP! >=  $(18# / 18#)$  Then

'If PPPPVF! >=  $(15.3 \cdot C)/$  VF18!) And PPPPVF! >=  $(VF18! \cdot C)/$  VF18!) Then '85 西西德西西亚西亚 一些的事情不 If PPPPVF!  $>= 83#$  And PPPPVF!  $<= 100#$  Then the designing the month of an 'Print " SE IDENTIFICA VF "

 $94.26 \times 10^{-5}$ 

with the light

Pr. diverte in management and

advertising in production

" "surget": They didn't work!

C. F. Student Rhouseville, LASBOR

a for the compassion of

 $\overline{\mathbf{c}}$ 

The most has a the the same

Label 3. Caption = " $V$  F"

Imagel.Picture = LoadPicture("c:\yaz\iconos\luz-roja.ico") Image2.Picture = LoadPicture("c:\yaz\iconos\carseria.ico") the composition of the complete state Beep.

### Else

'Print " INDETERMINADO "

Label3.Caption = "INDEFINIDO"

Image1.Picture = LoadPicture("c:\vaz\iconos\luz-verd.ico")

Image2.Picture = LoadPicture("c:\yaz\iconos\carseria.ico")

End If

End If

End If

End If

 $^{\prime}$ @@FIN@@ '@@DETECCION POR FUNCION DENSIDAD DE PROBABILIDAD @@

 $\langle \hat{R} \rangle_{\rm eff}$  +

3

**College Property** 

'@INICIA@

' @ GRAFICACION DE PROBABILIDADES @

'@PROB1@

 $Graph1. NumSets = 2$ 

Graph I. This Set =  $1$ 

For i% = 1 To Graph I. NumSets Step 1  $"=2"$ 

Graph1.ThisPoint = 1

For j% = 1 To Graph1.NumPoints

If  $j\% = 1$  Then

Graph1.GraphData = DC1!

Else

If  $j\% = 2$  Then

Graph I. Graph Data = IC11

End If

End If

If Graph1.ThisPoint < Graph1.NumPoints Then

Graph I. This Point = Graph I. This Point + 1

End If

Next j%

**Controlled March 200** 

If Graph1.ThisSet < Graph1.NumSets Then

```
Graphl.ThisSet = Graphl.ThisSet + 1
```
End If

Next i%

Graph1.DrawMode = 2

' @ PRO132 @

 $Graph2. NumSets = 2$ 

Graph2.ThisSet = 1

For  $i\% = 1$  To Graph2. NumSets Step  $1 \t i = 2$ 

Graph2.ThisPoint  $= 1$ 

For j%= 1 To Graph2.NumPoints

If  $j\% = 1$  Then

Graph2.GraphData = DC2I

Else

If  $j\% = 2$  Then

Graph2.GraphData = 1C21

End If

End If

If Graph2.ThisPoint < Graph2.NumPoints Then

Graph2.ThisPoint = Graph2.ThisPoint + 1

 $\mathbf{v}_{\text{max}}$ 

4

End If

Nextj%

If Graph2.ThlsSet < Graph2.NumSets Then

Graph2.ThisSet = Graph2.ThisSet + 1

End 1f

Next i%

Graph2.DrawMode = 2

' @ PROB3 @

 $Graph3. NumSets = 2$ 

Graph3.ThisSet = 1

For  $i\% = 1$  To Graph3. Num Sets Step  $1 \quad -2$ 

Graph3.ThisPoint = 1

For j%= I To Graph3.NumPoints

If  $j\% = 1$  Then

Graph3.GraphData = DC3I

Elsc

If  $j\% = 2$  Then

Graph3.GraphData = IC31

End If

End If

If Graph3.ThisPoint < Graph3.NumPoints Then

Graph3.ThisPoint = Graph3.ThisPoint + 1

End If

Next j%

If Graph3.ThisSet < Graph3.NumSets Then

Graph3.ThisSet = Graph3.ThisSet + 1

End If

Next i%

Graph3.DrawMode = 2

@ PROB4 @

```
Graph4.NumSets = 2
```
Graph4.ThisSet = 1

For i% = 1 To Graph4.NumSets Step 1 '=2

Graph4.ThisPoint = 1

For j%= 1 To Graph4.NumPoints

 $\overline{\mathbf{5}}$ 

Vx.

Show here

### If  $i\% = 1$  Then

Graph4.GraphData = DC4I

### Else

If  $j\% = 2$  Then

Graph4.GraphData = IC41

End If

End If

If Graph4.ThisPoint < Graph4.NumPoints Then

Graph4.ThisPoint = Graph4.ThisPoint + I

End If

Next j%

If Graph4.ThisSet < Graph4.NumSeis Then

 $M(T - A) = 1$ 

Heilt  $\mathcal{N}^{\text{R}}$  and

(それ) (技) (分)

6

wind areas in the later

consisting of largest

a 2 secretariant ( ) ( ) は)( ) ( ) )

were lived and the

F. Krushena (Tit<sup>an</sup>ish) (A

 $\mathcal{R} = \left( \begin{array}{cc} 1 & 0 \\ 0 & 1 \end{array} \right) \mathcal{R} = \mathcal{R}$ 

stail since

mind of the mon J. N. Observation and Allen and Allen

 $Graph 4. This Set = Graph 4. This Set + 1$ 

End If

Next 1%

Graph4.DrawMode = 2

### '@FIN@

@ GRAFICACION DE PROBABILIDADES @

' @ INICIA @ @ DESPLIEGUE PROBABILIDADES MODIFICADAS @

labelS.Caption = DCII & PCS

'Labe19.Caption = DC2I & PC\$

'Labe110.Caption = DC31 & PCS

'Labell I .Caption = DC41 & PCS

### ' @ FIN @

© DESPLIEGUE PROBABILIDADES MODIFICADAS (//)

Command3DI.Enabled = False

<sup>1</sup> @@ palomita @@

TESIS.mnudetecfdp.Checked = True

' @@ palomita @@

'S MOUSE WAIT S

Screen.MonsePointer =  $0$ 

'S MOUSE WAIT'S

DETECFDP.Caption = DETECFDP.Caption & ": " & Label3.Caption

'S INICIA \$ ' \$ ELECCION DE VF <> 18% \$

OTROINDICE\$ = "¿Desca realizar los Cálculos y Detección con VF <> 18%?"

PreYesNo%  $= 36$ 

TITULOS = "FIN DETECCION FDP CON VF=18%"

Respu = MsgBox(OTROINDICES, PreYesNo%, TITULOS)

If Respu = IDYES Then

MsgBox "Continúa: Cálculo de Probabilidades", 64, "PROBABILIDADES VARIABLES"

7

Command3D1.Enabled = False

'@@ palomita@@

TESIS.mnuupdofdp.Checked = True

' @@ palomita @@

'S MOUSE WAIT S

Screen.MousePointer =  $0$ 

'\$ MOUSE WAIT \$

PROBASVA.Show

TESIS.mnugraficas.Enabled = True

TESIS.mnucálculos.Enabled = True

Else

Shake an Eagle

If Respu = IDNO Then

CONCLUYES = "Concluye Detección con FDP"

 $INF% = 64$ 

TITULOS = "FIN DETECCION FDP"

MsgBox CONCLUYES, INF%, TITULOS

End If

End If

'S FINS

'S ELECCION DE VF  $\leq$  18% \$

If FDP = True And THAKOR = False And RIPLEY = False Then

SELECCION.Icon = LoadPicture("c:\yaz\iconos\select.ico")

SELECCION.Command3D1.Enabled = True

SELECCION.Command3D2.Enabled = True

### Else

If FDP = True And THAKOR = True And RIPLEY = False Then

SELECCION.Icon = LoadPicture("c:\yaz\iconos\select.ico")

SELECCION.Command3D2.Enabled = True

### Fise

If FDP = True And THAKOR = False And RIPLEY = True Then

SELECCION.Icon = LoadPicture("c:\vaz\iconos\select.ico")

 $\mathcal{A}$  and  $\mathcal{A}$  and  $\mathcal{A}$ 

in the state that

i han and

 $\mathbf{x}$ 

SELECCION.Command3D1.Enabled = True

End If

End If

End If

\*%%% FIN %%% '%%% DETECCION POR FDP %%%

End Sub

### **DETECRIP.FRM**

Sub Command3D1\_Click()

'%%% INICIA %%% '%%% DETECCION POR RIPLEY %%%

'S MOUSE WAIT S

If Command3D1. Value = True Then

Screen.MousePointer = 11

End If

'S MOUSE WAIT S

 $'$  ( $($  ( $)$ 

'%%% INICIA %%% '%%% DETECCION POR RIPLEY %%%

### Dim ZVFI, MVFI, ZVTI, MVTI, alfal, betal, FFVVFFI, FFVVTTI, FVFI, FVTI, FI, AAI, BBI, mm%

 $\mathbf{u}$ 

 $\mathbf{I}$ 

 $\epsilon_{\rm{c}10}$   $\beta_{\rm{B}}$ 

ReDim 1%(4)

### '& DECLARACION DE CONSTANTES RIPLEY &

 $ZVF = 60$ '67 '45.5 '30.75 '16  $MVF = 158$  $ZVT = 75$  $MVT = 350$  $alfa = .01$ betal =  $.01$ 

### '& DECLARACION DE CONSTANTES RIPLEY &

 $'(1) = 0$  '0 '359 '197  $'(2) = 14$  '249 '76 '116  $'1(3) = 32$  '269 '32 '42 '156  $'(4) = 219'420'163'137$ 

' && ASIGNACION DE LOS Ti's &&

 $1\%$ (1) =  $11\%$ (1)

 $1\%(2) = 11\%(2)$ 

 $(%3) = (1%3)$ 

 $(%4) = (1%4)$ 

' & CALCULO DEL FACTOR F &

 $FFVVFF! = 0$ 

 $FFVVTT!=0$ 

 $mm% = 4$ 

For  $i = 1$  To  $mn\%$ 

 $FFVVFF! = FFVVFF! + (t%(i) - MVF!)$  ^ 2

 $FFVVTT1 = FFVVTT1 + (1%$ (i) - MVT!) ^ 2

Next i

'Print "FFVVFF="; FFVVFFI; Spc(2); "FFVVTT="; FFVVTT!

 $FVFI = FFVVFFI * (I / ZVFI * 2)$ 

 $FVTI = FFVVTTI * (I/ZVTI * 2)$ 

'Print "FVF="; FVF!

'Print "FVT="; FVT!

 $F1 = FVF1 - FVT1$ 

'Print "F=": Fl

 $AA! = 2 * Log((1 - beta) / alfa) + 2 * mm * Log(ZVT / ZVF)$ 

a when the start of the state of the state of the

 $\rightarrow$ 超等

 $10 - 10$ 

 $7 - 442$ 

14 % - 11 feature to the

74 MAE 6 415 (2)

V 8578 UF

a peter all les

 $\overline{2}$ 

with a faithfully

THE REPORT OF STREET PARTY

BB! =  $2 * Log(beta / (1 - alfa)) + 2 * mn * Log(ZVT / ZVF)$ 

'Print "A="; AAI, "B="; BB!

'% INICIA % '% DESPLIEGUE DE RESULTADOS %

Label14.Caption = F!

Label15.Caption = AAt

Label16. Caption  $\approx$  BB)

'%FIN%

'% DESPLIEGUE DE RESULTADOS %

```
<sup>1</sup>@ INICIA @
```
' @ GRAFICACION DE VALORES: F, A y B @

```
Graph1.NumSets = 1
```

```
Graph1.ThisSet = 1
```
For jj% = 1 To Graph1. NumSets Step 1  $=3$ 

Graph I. This Point = 1

For j% = 1 To Graph1. NumPoints

```
If j\% = 1 Then
```
Graph 1. GraphData = Ft

### Else

If  $j\% = 2$  Then

```
Graph1.GraphData = BB!
                         'AA!
```
Else

If  $j\% = 3$  Then

Graph1.GraphData = AA! 'BBI methane p

The sach

Print, Oh.

 $\overline{\mathbf{3}}$ 

 $\tau_{\rm{max}}$ 

**ASSES** 

The competer

sing studio sold

中学問事例

一种开发的人 医无中枢 人名巴布勒

. At Election at

the street of the state

- There is a

End If

End If

End If

If Graph1. ThisPoint < Graph1. NumPoints Then

Graph1.ThisPoint = Graph1.ThisPoint + 1

End If

Next j%

If Graph1. ThisSet < Graph1. NumSets Then

Graph1.ThisSet = Graph1.ThisSet + 1

End if

Next jj%

Graph I.DrawMode = 2

<sup>1</sup> @ FIN @ <sup>1</sup> @ GRAFICACION DE VALORES: F. A v B @

 $+++$ INICIA +++ ' +++ MENSAJES DE DETECCION +++

'Global Const PAS = "ASISTOLIA"

'Global Const NOVES = "NO-VE"

'Global Const VTS = " V T "

'Global Const VF\$ = " V F "

'Global Const INDES = "INDECISO"

'Global Const PARATHAKORS = " VT (Para Thakor, NO-VF) "

'Global Const CCS = " CONTINUA CALCULO... "

'Global Const S41C\$ = " 4 segmentos con # upstrokes =  $0$  "

'Global Const S3ICS = "3 scenicatos con # upstrokes =  $0$  "

'Global Const S2ICOIUS = " 2 segmentos con # upstrokes = 1 6 # upstrokes =  $0$  "

'Global Const S4IU\$ = " 4 segmentos con # upstrokes = 1 "

'Global Const S3IUS = " 3 segmentos con # upstrokes =  $1$ "

'Global Const S4MUS = "4 segmentos con # upstrokes > 1"

'Global Const S3MU\$ = " 3 segmentos con # upstrokes > 1."

'Global Const TIM400\$ = " Hay un T(i) > 400 ms "

 $'+++$  FIN  $++$ '+++ MENSAJES DE DETECCION +++

'%%% INICIA %%% '%%% DETECCION POR RIPLEY %%%

### $^{\prime}$  { {

'Print " DETECCION POR RIPLEY:"

(a) DETECTA PROBABLE ASISTOLIA @

If ups!  $1\% = 0$  And ups22% = 0 And ups33% = 0 And ups44% = 0 Then

 $7.117$ 

 $\omega^2 = \lambda^2 - 2 \lambda^2$ 

 $\mathbf{d}$ 

'Print " PROBABLE ASISTOLIA "

Label9. Caption = S4IC\$

Label3.Caption = PA\$

Image I.Picture = LoadPicture("c:\vaz\iconos\luz-roja.ico")

Image2.Picture = LoadPicture("c:\yaz\iconos\carseria.ico")

Beep

### Elsc

If ups11% >= 1 And ups22% = 0 And ups33% = 0 And ups44% = 0 Then

'Print " PROBABLE ASISTOLIA "

LabeI9.Caption = S3ICS

Label3.Caption = PA\$

Image l.Picture = LoadPicture("c:\yaz\iconos\luz-roja.ico")

Image2.Picture = LoadPicture("c:\yaz\iconos\carseria.ico")

Becp

### Else

If upsl  $1\% = 0$  And ups22% >= 1 And ups33% = 0 And ups44% = 0 Then

```
'Print " PROBABLE ASISTOLIA "
```
Labe19.Caption = S3ICS

Label3.CaptIon = PA\$

Imagel.Picture = LoadPicture("c:\yaz\iconos\luz-roja.ico")

Image2.Picture = LoadPicture("c:\yaz\iconos\carseria.ico")

## Beep Else

If ups  $11\% = 0$  And ups22% = 0 And ups33% >= 1 And ups44% = 0 Then  $1.1111 - 1.051$ 

V.Cory

Between, draw

to you what

5

 $\Delta$ 

the two with  $F_{11}$  (et , in 52), (et ) [iii]

" With Countless

the methodistic

'Print " PROBABLE ASISTOLIA "

Labe19.Caption = S3ICS

Labe13.Caption = PAS

Image I. Picture = LoadPicture("c:\yaz\iconos\luz-roja.ico")

Image2.Picture = LoadPicture("c:\yaz\iconos\carseria.ico")

Beep

### Else

If ups  $11\% = 0$  And ups22% = 0 And ups33% = 0 And ups44% >= 1 Then

'Print " PROBABLE ASISTOLIA "

Label9.Caption = S3IC\$

Label3.Caption = PAS

Image1.Picture = LoadPicture("c:\yaz\iconos\luz-roja.ico")

Image2.Picture = LoadPicture("c:\yaz\iconos\carseria.ico")

Beep

End If

End If

End If

End If

End If

'@, DETECTA PROBABLE ASISTOLIA @

### **'@ DETECTA NO FIBRILACION @**

```
If upsl 1\% = 1 And ups22% = 1 And ups33% = 1 And ups44% = 1 Then
'Print " SE IDENTIFICA NO-VF " The state of the second second second second
```
 $t_{1}$  +  $t_{2}$ 

Authorities of the contract companies to see the companies and

 $\mathcal{N} \in \mathcal{N}$  . The second

PART WARE KIND

LAR RESIDENCE an vall tobe

 $\mathcal{L}_{\text{eff}}$ 

Label9.Caption = S4IU\$

Label3.Caption = NOVF\$

Imagel.Picture = LoadPicture("e;\yaz\iconos\luz-ama.ico")

Image2.Picture = LoadPicture("c:\yaz\iconos\carfeliz.ico")

Elsc

If ups $11\% > 1$  And ups $22\% = 1$  And ups $33\% = 1$  And ups $44\% = 1$  Then 'Print " SE IDENTIFICA NO-VF "  $4.4 + 4.4$ Stan List in

Yí

Labe19.Caption = S3IUS

Label3.Caption = NOVF\$

Image I. Picture = LoadPicture("c:\yaz\iconos\luz-ama.ico")

Image2.Picture = LoadPicture("c:\yaz\iconos\carfeliz.ico")

Else

If ups  $11\% = 1$  And ups  $22\% > 1$  And ups  $33\% = 1$  And ups  $44\% = 1$  Then

'Print " SE IDENTIFICA NO-VF "

Label9.Caption = S3IU\$

Labe13.Caption = NOVFS

Imagel.Picture = LoadPicture("c:\yaz\iconos\luz-ama.ico")

Image2.Picture = LoadPicture("c:\yaz\iconos\carfeliz.ico")

Else

```
If ups11% = 1 And ups22% = 1 And ups33% > 1 And ups44% = 1 Then
```
'Print " SE IDENTIFICA NO-VF "

Label9.Caption = S3IU\$

Labe13.Caption = NOVF\$

ImageLPicture = LoadPicture("c:\yaz\iconos\luz-ama.ico")

 $Image2.Picture = LoadPicture("c:Vazviconos\carefeliz.ico")$ 

Else

```
If ups11% = 1 And ups22% = 1 And ups33% = 1 And ups44% > 1 Then
```
 $\sim$   $\sim$ 

HERMITTAGE FR. PROGRESS STREET

Print " SE IDENTIFICA NO-VF "

Label9.Caption = S31U\$

Labe13.Caption = NOVF\$

Imagel.Picture = LoadPicture("c:\yaz\iconos\luz-ama.ico")

Image2.Picture = LoadPicture("c:\yaz\iconos\carfeliz.ico")

End 1f

End It

End It

End 1f

End If

### **'@ DETECTA NO FIBRILACION @**

' @ DETECTA INDECISO @

If (ups11% = 1 Or ups11% = 0) And (ups22% = 1 Or ups22% = 0) And ups33% > I And ups44% > 1 Then

'Print"INDECISO"

Labe19.Caption = S2ICOIUS

Label3.Caption = INDE\$

Imagel.Picture = LoadPicture("c:\yaz\iconos\luz-azul.ico")

Image2.Picture = LoadPicture("c:\yaz\iconos\carseria.ico")

Deep

Else

If (ups11% = 1 Or ups11% = 0) And ups22% > 1 And (ups33% = 1 Or ups33% = 0) And ups44% > 1 Then

'Print"INDECISO"

Label9.Caption = S21COIU\$

Label3.Caption = INDE\$

Image1.Picture = LoadPicture("c:\yaz\iconos\luz-azul.ico")

Image2.Picture = LoadPicture("c:\yaz\iconos\carseria.ico")

Deep

Else

If (ups11% = 1 Or ups11% = 0) And ups22% > 1 And ups33% > 1 And (ups44% = 1 Or ups44% = 0) Then

8

'Print"INDECISO"

Label9.Caption = S2ICOIU\$

Label3.Caption = INDES

Image I.Picture = LoadPicture("c:\yaz\iconos\luz-azul.ico")

Image2.Picture = LoadPicture("c:\yaz\iconos\carseria.ico")

Beep

Elsc

If ups11% > 1 And (ups22% = 1 Or ups22% = 0) And (ups33% = 1 Or ups33% = 0) And ups44% >

1 Then

'Print"INDECISO"

Labc19.Caption = S2ICOIU\$

Labc13.Caption = INDES

Imagel.Picture = LoadPicture("c:\yaz\iconos\luz-azul.ico")

Image2.Picture = LoadPicture("c:\yaz\iconos\carseria.ico")

Deep

Else

If ups11% > 1 And (ups22% = 1 Or ups22% = O) And ups33%> 1 And (ups44% = 1 Or ups44%

 $= 0$ ) Then

'Print"INDECISO"

Labe19.Caption = S2ICOIUS

Label3.Caption = INDES

ImageI.Picture = LoadPicture("c:\yaz\iconos\luz-azul.ico")

Image2.Picture = LoadPicture("c:\yaz\iconos\carseria.ico")

Beep

Else

If ups11% > 1 And ups22% > 1 And (ups33% = 1 Or ups33% = 0) And (ups44% = 1 Or  $ups44% = 0$ ) Then

'Print"INDECISO"

Label9.Caption = S2ICOIU\$

Labe13.Caption = INDES

Image I. Picture = LoadPicture("c:\yaz\iconos\Iuz-azuI.ico")

Image2.Picture = LoadPicture("c:\yaz\iconos\carseria.ico")

9

Beep

End If

End If

End If

End If

End If

End If

### ' @ DETECTA INDECISO @

 $'22$ 

'@@ INICIA @@<br>'@@ CONTINUA CALCULO PARA THAKOR-RIPLEY @@<br>'@@ SIGUE ALGORITMO @@

```
If (ups11% = 1 Or ups11% = 0) And ups22% > 1 And ups33% > 1 And ups44% > 1 Then
```
'Print "CONTINUA CALCULO"

'Label9.Caption = Label9.Caption & CC\$

'@INICIA@<br>'@DETECCION POR RIPLEY@

If  $(%()$  >= 400 Then

'Print " SE IDENTIFICA NO-VF "

Label9. Caption = Label9. Caption & CC\$ & S3MU\$ & T1M400\$

Label3. Caption = NOVF\$

Image1.Picture = LoadPicture("c:\yaz\iconos\luz-ama.ico")

Image2.Picture = LoadPicture("c:\yaz\iconos\carfeliz.ico")

Elsc

```
If (%2) >= 400 Then
```
'Print " SE IDENTIFICA NO-VF "

Label9.Caption = Label9.Caption & CC\$ & S3MU\$ & TIM400\$

**Louisville** 

 $10$ 

Label3.Caption = NOVF\$

Image1.Picture = LoadPicture("c:\yaz\iconos\luz-ama.ico")

 $Image2.Picture = LoadPicure("c:\vac)iconos\carfelicico")$ 

Elsc

```
If t\%(3) >= 400 Then
```
'Print " SE IDENTIFICA NO-VF "

Labc19.Caption = Labe19.Caption *&* CC\$ & S3MUS & TIM400\$

Labe13.Caption = NOVFS

ImageI.Picture = LoadPicture("c:\yaz\iconos\luz-ama.ico")

Image2.Picture = LoadPicture("c:\yaz\iconos\carfeliz.ico")

### Else

If  $(%4)$  > = 400 Then

'Print " SE IDENTIFICA NO-VF "

Labc19.Caption = Labc19.Caption & CCS & S3MUS & TIM400S

Labe13.Caption = NOWS

Image I.Picture = LoadPicture("c:\yaz\iconos\luz-ama.ico")

Image2.Picture = LoadPicture("c:\yaz\iconos\carfcliz.ico")

### Elsc

If FI >= AA1 Then

'Print " SE IDENTIFICA VT "

'Print " (para Thakor, NO-VF) "

Label9.Caption = Label9.Caption & CCS & PARATHAKORS

Label3, Caption = VT\$

Image I.Picture = LoadPicture("c:\yaz\iconos\luz-azul.ico")

Image2.Picture = LoadPicture("c:\yaz\iconos\carfeliz.ico")

 $\mathbf{u}$ 

Beep

Elsc

If  $F1 \leq BBI$  Then

'Print " SE IDENTIFICA VF "

Label9.Caption = Label9.Caption & CC\$

 $Label3$ . Caption = VF\$

Image I.Picture = LoadPicture("c:\yaz\iconos\luz-roja.ico")

 $Image2.Picture = LoadPicture("c:\yaz\iconos\car{carseria.ico")}$ 

Bccp

Else

'Print"INDECISO"

Label9.Caption = Label9.Caption & CC\$

Labc13.Caption = INDES

Imagcl.Picture = LoadPicture("c:\yaz\iconos\luz•azuLico")

Image2.Picture = LoadPicture("c:\yaz\iconos\carscria.ico")

**Beep** 

End If

End If

End If

End If

End If

End If

*GFING* @ DETECCION POR RIPLEY @

Else

If ups11% > 1 And (ups22% = 1 Or ups22% = 0) And ups33% > 1 And ups44% > 1 Then

'Print "CONTINUA CALCULO"

@I N1 C I A@ '@ DETECCION POR RIPLEY @

If  $(%1)$  >= 400 Then

 $\ddot{\phantom{a}}$ 

'Print " SE IDENTIFICA NO-VF "

Label9.Caption = Label9.Caption & CC\$ & S4MU\$ & T1M400\$

Labe13.Caption = NOVF\$

Image I.Picture = LoadPicture("c:\yaz\iconos\luz-ama.ico")

Image2.Picture = LoadPicture("c:\yaz\iconos\carfeliz.ico")

Else

```
If \frac{1}{2}(2) > = 400 Then
```
'Print " SE IDENTIFICA NO-VF "

Labe19.Caption = Labe19.Caption & CC\$ & S4MUS & TIM400\$

Label3.Caption = NOVF\$

Image I. Picture = LoadPicture("c:\yaz\iconos\luz-ama.ico")

Image2.Picture = LoadPicture("c:\yaz\iconos\carfeliz.ico")

Else

```
If t\frac{6}{3} >= 400 Then
```
'Print " SE IDENTIFICA NO-VF "

Labe19.Caption = Labe19.Caption & CC\$ & S4MU\$ & TIM400S

Labe13.Caption = NOVF\$

Image I. Picture = LoadPicture("c:\yaz\iconos\luz-ama.ico")

Image2.Picture = LoadPicture("c:\yaz\iconos\carfeliz.ico")

Else

```
If (% (4) > = 400 Then
```
'Print " SE IDENTIFICA NO-VF "

Label9.Caption = Label9.Caption & CC\$ & S4MU\$ & TIM400\$

Them when I

注下 コラ

 $E_{1,1} + E_{1,1}$ 

松江丁

Labe13.Caption = NOVF\$

Imagel.Picture = LoadPicture("c:Vaz\iconos\luz-ammico")

Image2.Picture = LoadPicture("c:\yaz\iconos\carfeliz.ico")

13

Else

```
If F1 >= AAI Then
```
'Print " SE IDENTIFICA VT "

'Print " (para Thakor, NO•VF) "

LabeI9.Caption = Labe19.Caption & CC\$ & S4MU\$ & PARATHAKORS

Labe13.Caption = VT\$

Image I.Picture = LoadPicture("c:\yaz\iconos\Iuz-azul.ico")

Image2.Picture = LoadPicture("c:\yaz\iconos\carfeliz.ico")

Bccp

Else

If  $FI \Leftarrow BB!$  Then

'Print " SE IDENTIFICA VF "

Labc19.Caption = Labc19.Caption & CC\$ & S4MUS

Labc13.Caption = VFS

Image I. Picture = LoadPicture("c:\yaz\iconos\luz-roja.ico")

Image2.Picture = LoadPicture("c:\yaz\iconos\carseria.ico")

Becp

Elsc

'Print"INDECISO" NEWSTEP

Labe19.Caption = Labe19.Caption & CCS & S4MUS

Label3.Caption = INDE\$

**College** 

Imagel.Picture = LoadPicture("c:\yaz\Iconos\luz•azul.ico")

Image2.Picture = LoadPicture("c:\yaz\iconos\carseria.ico")

U.S. A. P.O.

Beep

End If

End If

End If

End If

14

781, 930 U.Martin in march 1 Ya The star hand

(1) 单。40

15 Patrick St Vac Jackson

End If

End If

### $@$  F I N  $@$

YO DETECCION POR RIPLEY OF

Else

If upsi  $1\% > 1$  And ups22% > 1 And (ups33% = 1 Or ups33% = 0) And ups44% > 1 Then

'Print "CONTINUA CALCULO"

**@INICIA@**  $\alpha$  DETECCION POR RIPLEY  $\alpha$ 

If  $(%1)$  >= 400 Then

'Print " SE IDENTIFICA NO-VF "

Label9. Caption = Label9. Caption & CC\$ & S3MU\$ & TIM400\$

Label3. Caption = NOVF\$

Image 1. Picture = LoadPicture("c:\yaz\iconos\luz-ama.ico")

Image2.Picture = LoadPicture("c:\yaz\iconos\carfeliz.ico")

Else

If  $\frac{1}{6}(2)$  >= 400 Then

'Print " SE IDENTIFICA NO-VF "

Label9.Caption = Label9.Caption & CC\$ & S3MU\$ & TIM400\$

multinger-

Label3. Caption = NOVF\$

Image1.Picture = LoadPicture("c:\yaz\iconos\luz-ama.ico")

Image2.Picture = LoadPicture("c:\yaz\iconos\carfeliz.ico")

### Else

legi i superio

If  $\binom{9}{6}$  >= 400 Then

'Print " SE IDENTIFICA NO-VF "

Label9, Caption = Label9, Caption & CC\$ & S3MU\$ & TIM400\$

the whole control of

Label3.Caption =  $NOVF$$ 

 $\pm 1$ 

Image I, Picture = LoadPicture("c:\yaz\iconos\luz-ama.ico")

Image2.Picture = LoadPicture("c:\yaz\iconos\carfeliz.ico")

### Else

```
If (% (4) > = 400 Then
```
'Print " SE IDENTIFICA NO•VF "

Labe19.Caption = Labcl9.Caption & CC\$ & S3MU\$ & TIM400\$

Label<sub>3</sub>. Caption =  $NOVFS$ 

Image I.Picture = LoadPicture("c:\yaz\iconos\luz-ama.ico")

Image2.Picture = LoadPicture("c:\yaz\iconos\carfeliz.ico")

### Else

If  $F$   $>$   $\approx$  AA! Then

'Print " SE IDENTIFICA VT "

'Print " (para Thakor, NO•VF) "

Label9.Caption = Label9.Caption & CC\$ & PARATHAKOR\$

Label3.Caption =  $VTS$ 

Image I.Picture = LoadPicture("c:\yaz\iconos\luz-azul.ico")

Image2.Picture = LoadPicture("c:\yaz\iconos\carfeliz.ico")

### . Deep

### Else

If  $F1 \leq BBI$  Then

'Print " SE IDENTIFICA VF "

```
Label9. Caption = Label9, Caption & CC$
```
Label3. Caption = VF\$

Imagel.Picture = LoadPicture("c:\yaz\iconos\luz-roja.ico") =

Image2.Picture = LoadPicture("c:\yaz\iconos\carserin.ico"):

Country & By !

Beep

Else

'Print" I N D ECI SO"

Label9.Caption = Label9.Caption & CC\$

Labc13.Caption = INDES

ImageLPicture = LoadPicture("c:IyaZiconolluz-azulico")

Image2.Picture = LoadPicture("c:kyazliconoskarseria.ico")

Deep

End If

End 1f

End 1f

End If

End If

End 1f

## @FIN@

'@ DETECCION POR RIPLEY @

Else

If upsll% > 1 And ups22% > 1 And ups33% > 1 And (ups44%= 1 Or ups44% = O) Then

17

**STATE OF ANDREW** 

 $a^2 + 1 = 1 - 1$ 

'Print "CONTINUA CALCULO"

'@INICIA(1) @ DETECCION POR RIPLEY @

If  $(%1)$  >= 400 Then

'Print " SE IDENTIFICA NO-VF "

Label9.Caption = Label9.Caption & CC\$ & S3MU\$ & TIM400\$

Label3,Caption = NOVF\$

Imagel.Picture = LoadPicture("c:\yaz\iconos\luz-ama.ico")

Image2.Picture = LoadPicture("c:\yaz\iconos\carfeliz.ico")

Else

If  $(9/62) \ge 400$  Then

'Print " SE IDENTIFICA NO-VE "

Label9.Caplion = Label9.Caption & CC\$ & S3MU\$ & TIM400\$

LabeI3.Caption = NOVF\$

Image I. Picture = LoadPicture("cAyaz\iconos\luz-ama.ico")

Image2.Picture = LoadPicture("c:\yaz\iconos\carfeliz.ico")

Elsc

If  $\left(\frac{9}{6}\right)$  >= 400 Then

'Print " SE IDENTIFICA NO-VF "

Label9.Caption = Label9.Caption & CC\$ & S3MU\$ & TIM400\$

Label3. Caption = NOVF\$

Imagel.Picture = LoadPicture("c;\yaz\iconos\luz-ama.ico")

Image2.Picture = LoadPicture("c:\yaz\iconos\carfeliz.ico")

Else

If  $(%4)$  >= 400 Then

'Print " SE IDENTIFICA NO-VF "

Labc19.Caption = Labe19.Caption & CC\$ & S3MU\$ & TIM400\$

Labe13.Caption = NOVF\$

ImageLPicture = LoadPicture("c:\yaz\iconos\Iuz•anm.ico")

Image2.Picture = LoadPicture("c:\yaz\iconos\carfeliz.lco")

### Elsc

If FI >= AA! Then

'Print " SE IDENTIFICA VT "

'Print " (para Thakor, NO-VF) "

Labc19.Caption = Labe19.Caption & CC\$ & PARATHAKORS

Labc13.Caption = VT\$

Imagel.Picture = LoadPicture("c:\yaz\iconos\luz-azul.ico")

Image2.Picture = LoadPicture("c:\yaz\iconos\carfeliz.ico")

18

Beep

Else

If  $F! \leq BBI$  Then

'Print " SE IDENTIFICA VF "

Labe19.Caption = Labe19.Caption & CC\$

Labe13.Caption = VF\$

Imagel.Picture = LoadPicture("c:\yaz\iconos\luz•roja.ico")

Image2.Picture = LoadPicture("c:\yaz\iconos\carseria.ico")

Decp

Else

'Print"INDECISO"

Labe19.Caption = Labe19.Caption & CC\$

Labe13.Caption = INDES

Imagel.Picture = LoadPicture("c:\yaz\iconos\luz-azuLico")

Image2.Picture = LoadPicture("c:\yaz\iconos\carseria.ico")

Beep

End If

End If

End If

End If

End If

End If

1FIN@ '@ DETECCION POR RIPLEY |

Else

' ???

Finder IN

If ups11%> 1 And ups22% > 1 And ups33% > I And ups44%> 1 Then

19

Hospital

### 'Print "CONTINUA CALCULO"

'@1 N I C 1 A @  $\omega$  DETECCION POR RIPLEY  $\omega$ 

If  $\binom{1}{0}$  >= 400 Then

'Print " SE IDENTIFICA NO-VF "

Labc19.Caption = Labc19.Caption & CC\$ & S4MU\$ & TIM400\$

Labc13.Caption = NOVF\$

Image I.Picture = LoadPicture("c:\yaz\iconos\luz-ama.ico")

Image2.Picture = LoadPicture("c:\yaz\iconos\carfeliz.ico")

### Elsc

If  $\frac{1}{2}$  (2) >= 400 Then

'Print " SE IDENTIFICA NO-VF "

Label9, Caption = Label9, Caption & CC\$ & S4MU\$ & T1M400\$

Labe13.Caption = NOVFS

Image l.Picture = LoadPicture("c:\yaz\iconos\luz-ama.ico")

 $Image2.Picture = LoadPicure("c.\vazliconos\carfeliz.lco")$ 

Else

If  $(%3)$  >= 400 Then

'Print " SE IDENTIFICA NO-VF "

Labc19.Caption = Labe19.Caption & CC\$ & S4MU\$ & TIM400\$

Label3.Caption = NOVF\$

Imagel.Picture = LoadPicture("c:\yaz\iconos\luz-ama.ico")

Image2.Picture = LoadPicture("c:\yaz\iconos\carfeliz.ico")

Else

If  $(% (4) > = 400$  Then

'Print " SE IDENTIFICA NO-VF "

Labc19.Caption = Labc19.Caption & CC\$ & S4MU\$ & T1M400\$

20

Labc13.Caption = NOVF\$

Image I.Picture ≈ LoadPicture("c:\yaz\iconos\Iuz-ama.ico")

 $\text{Image2.Picture} = \text{LoadPicture}("c:\yaz \iotaiconos \carfeltiz.io")$ 

Else

If FI >= AAI Then

'Print " SE IDENTIFICA VT "

'Print " (para Thakor, NO-VF) "

Label9.Caption = Label9.Caption & CCS & PARATHAKOR\$

Label3.Caption = VT\$

Image I.Picture = LoadPicture("c:\yaz\iconos\luz-azul.ico")

Image2.Picture = LoadPicture("c:\yaz\iconos\carfeliz.ico")

Beep

### Else

If  $FI \leftarrow BBI$  Then

'Print " SE IDENTIFICA VF "

Labe19.Caption = Labc19.Caplion & CC5

Labc13,Caption = VFS

Image I.Picture = LoadPicture("c:\yaz\iconos\luz-roja.ico")

Image2.Picture = LoadPicture("c:\yaz\iconos\carseria.ico")

Becp

### Else

'Print"INDECISO"

Label9.Caption = Label9.Caption & CC\$

Label3.Caption = INDE\$

Imagel,Picture = LoadPicture("c:\yaz\iconos\luz-azul.ico")

Image2.Picture = LoadPicture("c:\yaz\iconos\carseria.ico") Bcep

21

ing is the

average to the innerture

supported.

albert

End If

End If

End If

End If

End If

End If

# '@FIN@<br>'@DETECCION POR RIPLEY @

'@@FIN@@

 $^{\prime}$ @@ CONTINUA CALCULO PARA THAKOR-RIPLEY @@  $^{\prime}$ @@ SIGUE ALGORITMO @@

上手车

 $1 - 1$ 

to interest and

a thuật lệ

w

diam.

ty pl

End If

End If

End If

End If

End If

# '@FIN@<br>'@DETECCION POR UPSTROKES@

'End If

'End If

 $^{\prime}$  H

' %%% FIN %%%

' %%% DETECCION POR RIPLEY %%%

Command3D1.Enabled = False

'@@ palomita@@

TESIS.mnudetecrip.Checked = True

'@@ palomita @@

'S MOUSE WAIT \$

Screen.MousePointer = 0

 $22$ 

a shekardan shekara

'S MOUSE WAIT S

DETECRIPLEY.Caption = DETECRIPLEY.Caption & ", " & Label3.Caption

If RIPLEY = True And THAKOR = False And FDP = False Then

SELECCION.Icon = LoadPicture("c:\yaz\iconos\select.ico")

SELECCION.Command3D1.Enabled = True

SELECCION.Command3D3.Enabled = True

Else

If RIPLEY = True And THAKOR = True And FDP = False Then

SELECCION.lcon = LoadPicture("c:\yaz\iconos\select.ico")

SELECCION.Command3D3.Enabled = True

Else

If RIPLEY = True And THAKOR = False And FDP = True Then

SELECCION.lcon = LoadPicture("c:\yaz\iconos\select.ico")

23

SELECCION.Command3DI.Enabled = True

End If

End If

End If

'%%% INICIA %%% '%%% DETECCION POR RIPLEY %%%

**End Sub** 

had becomerable only

### **DETECTHA.FRM**

Sub Command3D1\_Click ()

' %%% INICIA %%Va %%% DETECCION POR THAKOR %%%

'S **MOUSE WATT** 

**If Command3DI.Value = True Then** 

**Screen.MousePointer = II** 

**End 1f** 

**'S MOUSE WATT** 

**1({{** 

**%%% INICIA %%% %%% DETECCION POR THAKOR %%%** 

Dim ZVFI, MVFI, ZVTI, MVTI, alfal, betal, FFVVFFI, FFVVTTI, FVFI, FVTI, Fl, AAI, BBI, mm%

 $+1.18$ 

1

**Condestition** 

**ReDim t%(4)** 

**'& DECLARACION DE CONSTANTES THAKOR &** 

**ZVFI = 9 '8 '11.5 '6.5 MVFI = 105 ZVTI =16.5 MVTI = 220 alfa! = .01 beta! = .01** 

**'& DECLARACION DE CONSTANTES THAKOR &** 

### **'& DECLARACION DE CONSTANTES RIPLEY &**

**ZVFI = 67 '60 '45.5 '30.75 '16**   $MVF = 158$  $2VTI = 75$  $MVT1 = 350$ the control of the control of the **alfa! =.01 beta! = .01** 

**DECLARACION DE CONSTANTES RIPLEY &** 

 $'(1) = 0$  '0 '359 '197 **1(2) = 14 '249 '76 '116** 

```
'(3) = 32 '269 '32 '42 '156'(4) = 219'420'163'137
```
' && ASIGNACION DE LOS Ti's &&

 $t\%(1) = tt\%(1)$ 

 $1\%(2) = 11\%(2)$ 

 $1\%$ (3) =  $11\%$ (3)

 $1\%$ (4) =  $11\%$ (4)

' & CALCULO DEL FACTOR F &

 $FFVVFF! = 0$ 

 $FFVVTT1 = 0$ 

 $mm% = 4$ 

For  $i = 1$  To mm%

 $FFVVFFI = FFVVVFFI + (t% (i) - MVFI) ^ 2$ 

 $FFVVTT! = FFVVTT! + (t% (i) - MVT!) ^ 2$ 

Next i

'Print "FFVVFF="; FFVVFFI; Spc(2); "FFVVTT="; FFVVTT!

The third Way of the 1990 and the

 $-511$   $+5$ 

 $\overline{2}$ 

ing a minimage.

 $1 - 2 - 1$ 

```
FVFI = FFVVFFI * (I/ZVFI * 2)
```

```
FVTI = FFVVTTI * (I / ZVTI ^ 2)
```
'Print "FVF="; FVF!

'Print "FVT=": FVT!

 $F = FVFI - FVTI$ 

'Print "F="; F!

 $AA! = 2 * Log((1 - beta) / alfa) + 2 * mm * Log(ZVT / ZVF)$ BBI =  $2 * Log(beta / (1 - alfa)) + 2 * mm * Log(ZVT / ZVP)$ 

'Print "A=", AA!, "B=", BB!

'% INICIA %
# '% DESPLIEGUE DE RESULTADOS %

 $Label14, Captain = F1$ 

Label 15. Caption =  $AA!$ 

Label16. Caption =  $BB!$ 

<sup>\*</sup>% FIN% '% DESPLIEGUE DE RESULTADOS %

' @ INICIA @  $\overline{a}$  GRAFICACION DE VALORES: F, A y B $\overline{a}$ 

Graph I. NumSets =  $1$ 

Graph1.ThisSet =  $1$ 

For  $jj\% = 1$  To Graph1. NumSets Step 1  $1 - 3$ 

```
Graphi. This Point = 1
```
For j% = 1 To Graph1.NumPoints

If  $j\% = 1$  Then

Graph1.GraphData = F!

Eise

```
If j\% = 2 Then
```

```
Graph1.GraphData = BB!
                          'AAl
```
 $\overline{3}$ 

rtal

ALLEY AND IN

Else

```
If j\% = 3 Then
```
Graph1.GraphData = AA! 'BBI

End If

End If

End If

If Graph1. ThisPoint < Graph1. NumPoints Then

Graph1.ThlsPoint = Graph1.ThisPoint + 1

End If

Next j%

If Graphl.ThisSet < Graphl.NuntSets Then

Graphl.ThisSet = Graphl.ThisSet + 1

End If

Next ji%

Graphl.DrawMode = 2

'@ FIN @  $'$  @ GRAFICACION DE VALORES: F, A y B @

' +++ INICIA +++ +++ MENSAJES DE DETECCION +++

'Global Const PAS = "ASISTOLIA"

'Global Const NOVF\$ = "NO-VF"

'Global Const VTs = " V T "

'Global Const VES = " V F "

'Global Const INDES = 'INDECISO"

'Global Const PARATHAKORS = " VT (Para Thakor, NO-VF) "

'Global Const CCS = " CONTINUA CALCULO..."

'Global Const S41C\$ = " 4 segmentos con # upstrokes =  $0$  "

'Global Const S3ICS = " 3 segmentos con # upstrokes =  $0$  "

'Global Const S2ICOIU\$ = " 2 segmentos con # upstrokes = 1 6 # upstrokes = 0 "

the committee of the company of

martin PR &

7 th / L

all the community of the said.

 $5 - 418$ 

4

The Manual Strategy of

'Global Const S4IU\$ = " 4 segmentos con # upstrokes = 1 "

'Global Const S31U\$ = " 3 segmentos con # upstrokes =  $1$  "

'Global Const S4MUS = "4 segmentos con # upstrokes > I"

'Global Const S3MU\$ = " 3 segmentos con # upstrokes > 1 ."

'Global Const TIM400\$ = " Hay un  $T(i) > 400$  ins "

+++ FIN +++ 44+ MENSAJES DE DETECCION +++

'@ INICIA@ '@ DETECCION POR UPSTROKES @ 'Print " DETECCION POR THAKOR:"

### '@ DETECTA PROBABLE ASISTOLIA @

If ups11% = 0 And ups22% = 0 And ups33% = 0 And ups44% = 0 Then

'Print " PROBABLE ASISTOLIA "

Label9.Caption = S4ICS

Labe13.Caption = PAS

Image I. Picture = LoadPicture("c:\yaz\iconos\luz-roja.ico")

Image2.Picture = LoadPicture("c:\yaz\iconos\carseria.ico")

Beep

## Else

```
If ups11% >= 1 And ups22% = 0 And ups33% = 0 And ups44% = 0 Then
```
'Print " PROBABLE ASISTOLIA "

Label9.Caption = S3ICS

Label3.Caption = PA\$

Image I.Picture = LoadPicture("c:\yaz\iconos\luz-roja.ico")

Image2.Picture = LoadPicture("c:\yaz\iconos\carseria.ico")

Beep

# Else

If ups11% = 0 And ups22% >= 1 And ups33% = 0 And ups44% = 0 Then

'Print " PROBABLE ASISTOLIA "

Label9.Caption = S3IC\$

Label3.Caption = PA\$

Image I. Picture = LoadPicture("c:\yaz\lconos\luz-roja.ico")

Image2.Picture = LoadPicture("c:\yaz\iconos\carseria.ico")

## Beep

## Else

If ups11% = 0 And ups22% = 0 And ups33% >= 1 And ups44% = 0 Then

Harry dramatic in the

 $\frac{1}{2}$  ,  $\frac{1}{2}$  ,  $\frac{1}{2}$  ,  $\frac{1}{2}$  ,  $\frac{1}{2}$  ,  $\frac{1}{2}$ 

L'addition to the schooling

 $\sf S$ 

'Print " PROBABLE ASISTOLIA "

Labei9.Caption = S3ICS

Labe13.Caption = PA\$

Imagel.Picture = LoadPicturc("c:\yazüconos'Juz•roja.ico")

Image2,Picture = LoadPicture("c:\yaz\iconos\carscria.ico")

Beep

## Else

If ups11% = 0 And ups22% = 0 And ups33% = 0 And ups44% >= 1 Then

 $188 - 12$ 

datasid in

Pullet (Thursday

6

 $10^{-7}$   $\mu$   $\rightarrow$ 

skilled fatility."

'Print " PROBABLE ASISTOLIA "

Label9.Caption =  $S3ICS$ 

Labci3.Caption = PAS

Imagel.Picture = LoadPicture("c:\yazlíconos\luz•roja.ico")

Image2.Picture = LoadPicture("c:\yaz\iconos\carseria.ico")

Beep

End If

End If

End If

End If

End If

# '@ DETECTA PROBABLE ASISTOLIA @

# '@ DETECTA NO FIBRILACION @

*If* upsll% =1 And ups22% = 1 And ups33% = 1 And ups44% 4I Then

 $\label{eq:1} \mathcal{C}_{\mathcal{A}}(\mathcal{A}) = \mathcal{C}_{\mathcal{A}}(\mathcal{C}_{\mathcal{A}}) \mathcal{C}_{\mathcal{A}}(\mathcal{C}).$ 

'Print " SE IDENTIFICA NO•VF"

Label9.Caption = S4IUS

Label3.Caption = NOVF\$

Image I.Picture = LoadPicture("c:\yaz\iconos\luz-ama.ico")

Image2.Picture = LoadPicture("c:\yaz\iconos\carfeliz.ico")

Else

If ups11% > 1 And ups22% = 1 And ups33% = 1 And ups44% = 1 Then

'Print " SE IDENTIFICA NO-VF "

Label9.Caption = S31U\$

LabeI3.Caption = NOVF\$

 $Image1.Picture = LoadPicture("c\vaz\uiconos\uz-ama.io")$ 

Image2.Picture = LoadPicture("c:\yaz\iconos\carfeliz.ico")

Else

If ups  $1\% = 1$  And ups  $22\% > 1$  And ups  $33\% = 1$  And ups  $44\% = 1$  Then

'Print " SE IDENTIFICA NO-VF "

Labc19.Caption = S3IU\$

Labc13.Caption = NOVFS

Image l.Picture = LoadPicture("c:\yaz\iconos\luz-ama.ico")

Image2.Picture = LoadPicture("c:\yaz\iconos\carfeliz.ico")

## Else

If upsl I% = I And ups22% = 1 And ups33%> I And ups44% = I Then

'Print " SE IDENTIFICA NO•VF "

 $Label9$ . Caption = S3IU\$

Labc13.Caption = NOVFS

Imagel.Picturc = LoadPicture("c:\yaz\iconos\hiz-ama.ico")

Image2.Picture = LoadPicture("c:\yaz\iconos\carfeliz.ico")

## Elsc

If ups11% = 1 And ups22% = 1 And ups33% = 1 And ups44% > 1 Then

 $\overline{7}$ 

'Print " SE IDENTIFICA NO-VF "

LabeI9.Caption = S31U\$

Labe13.Caption = NOVF\$

Image1.Picture = LoadPicture("c:\yaz\iconos\luz-ama.ico")

Image2.Picture = LoadPicture("c:\yaz\iconos\carfeliz.ico")

End If

End If

End If

End 1f

End 1f

# '@ DETECTA NO FIBRILACION @

' @ DETECTA INDECISO @

If (ups11% = 1 Or ups11% = 0) And (ups22% = 1 Or ups22% = 0) And ups33% > 1 And ups44% > 1 Then

'Print"INDECISO"

Label9.Caption = S21CO1U\$

Labc13.Caption = INDE\$

Imagel.Picture = LoadPicture("c:lyazliconosliuz•nzul.ico")

Image2.Picture = LoadPicture("c:\yaz\iconos\carseria.ico")

Beep

### Elsc

If (upsi  $1\% = 1$  Or upsi  $1\% = 0$ ) And ups22% > 1 And (ups33% = 1 Or ups33% = 0) And ups44% > 1 **Then** 

8

'Print"INDECISO"

Label9.Caption = S21COIUS

Labe13.Caption = INDES

Imagel.Picture = LoadPicture("c:\yaz\iconos\luz-azul.ico")

Itnage2.Picture = LoadPicture("c:lyarAiconoslcarseria.lco")

Becp

Else

Then

'Print"INDECISO"

Label9.Caption = S21COIU\$

Label3.Caption = INDES

Image I.Picture = LoadPicture("c:\yaz\iconos\luz-azul.ico")

Image2.Picture = LoadPicture("c:\yaz\iconos\carseria.ico")

Beep

Elsc

If ups11% > 1 And (ups22% = 1 Or ups22% = 0) And (ups33% = 1 Or ups33% = 0) And ups44% >

I Then

'Print " IN D EC I S O"

Labe19.Caption = S21COIUS

Labc13.Caption = INDES

Image I.Picture = LoadPicture("c:\yaz\iconos\luz-azul.ico")

Image2.Picture = LoadPicture("c:\yaz\iconos\carseria.ico")

Beep

Else

If ups I 1% > I And (ups 22% = 1 Or ups 22% = 0) And ups 33% > 1 And (ups 44% = 1 Or ups 44%  $= 0$ ) Then

'Print"INDECISO"

Label9.Caption = S2ICOIU\$

Label3.Caption = INDE\$

Imagel.Picture = LoadPicture("c:\yaz\iconos\luz-azul.ico")

Image2.Picture = LoadPicture("c:\yaz\iconos\carseria.ico")

Bcep

Else

If ups 11% > 1 And ups 22% > 1 And (ups 33% = 1 Or ups 33% = 0) And (ups 44% = 1 Or ups $44\% = 0$ ) Then

9

'Print " INDECISO"

Label9.Caption = S2ICOIU\$

Label3.Caption = INDE\$

Image I. Picture = LoadPicture("c:\yaz\iconos\luz-azul.ico")

Image2.Picture = LoadPicture("c:\yaz\iconos\carseria.ico")

Beep

End If

End If

End If

End If

End If

End If

' @ DETECTA INDECISO @

 $'$ ???

```
' @@ INICIA @@<br>' @@ CONTINUA CALCULO PARA THAKOR-RIPLEY @@
'@@ SIGUE ALGORITMO @@
```
If (ups I 1% = 1 Or ups I 1% = 0) And ups 22% > 1 And ups 33% > 1 And ups 44% > 1 Then

'Print "CONTINUA CALCULO"

'Label9.Caption = Label9.Caption & CC\$

'@ IN ICIA@<br>'@ DETECCION POR THAKOR @

If  $(%1)$  >= 400 Then

'Print " SE IDENTIFICA NO-VF. "

Label9.Caption = Label9.Caption & CC\$ & S3MU\$ & T1M400\$

Label 3. Caption = NOVF\$

Image1.Picture = LoadPicture("c:\yaz\iconos\Iuz-ama.ico")

Image2.Picture = LoadPicture("c:\yaz\iconos\carfeliz.ico")

i0

```
Else
```
If  $\frac{1}{2}(2)$  >= 400 Then

'Print " SE IDENTIFICA NO-VF "

Labc19.Caption = Labc19.Caption *&* CC\$ & S3MUS & TIM400\$

Label3.Caption = NOVF\$

Imagel.Picture = LoadPicture("c:\yaz\iconos\luz-ama.ico")

Image2.Picture = LoadPicture("c:\yaz\iconos\carfeliz.ico")

Else

If  $t\frac{6}{3}$  >= 400 Then

'Print " SE IDENTIFICA NO-VF "

Label9.Caption = Label9.Caption & CCS & S3MUS & TIM400S

Labc13.Caption = NOVFS

Imagel.Picture = LoadPicture("c:\yaz\iconos\luz-ama.ico")

Image2.Picture = LoadPicture("c;\yaz\iconos\carfeliz.ico")

Else

If  $(%4)$  >= 400 Then

'Print " SE IDENTIFICA NO-VF "

Label9.Caption = Label9.Caption & CC\$ & S3MU\$ & TIM400\$

Labe13.Caption = NOVFS

Image I.Picture = LoadPicture("c:\yaz\iconos\luz-ama.ico")

Image2.Picture = LoadPicture("c:\yaz\iconos\carfeliz.ico")

Else

 $If  $F1 > = AAI$  Then$ 

'Print " SE IDENTIFICA VT "

'Print " (para Thakor. NO-VF) "

Label9.Caption = Label9.Caption & CC\$ & PARATHAKOR\$

 $\mathbf{1}$ 

Label3.Caption = NOVF\$

Image I.Picture = Load Picture("c:\yaz\iconos\luz-azul.ico")

Image2.Picture = LoadPicture("c:\yaz\iconos\carfeliz.ico")

Beep

Else

If  $F$   $\leq$  BB! Then

Print " SE IDENTIFICA VF "

Label9.Caption = Label9.Caption & CC\$

Labc13.Caption = VF\$

Imagel .Picture = LoadPicture("c:iyaz\iconos\luz•roja.ico")

Image2.Picture = LoadPicture("e:tyazliconoslearseria. len")

 $11 - 21 - 6$ 

 $(1, 1)$ 

Deep

Else

```
'Print"INDECISO"
```
Label9.Caption = Label9.Caption & CC\$

Labc13,Caption = INDES

Image I. Picture = LoadPicture("c:\yaz\iconos\luz-azul.ico")

Image2.Picture = LoadPicture("c:\yaz\iconos\carscria.ico")

an Makin

Deep

End If

End If

End If

End II

End If

End If

F I N @ '@ DETECCION POR THAKOR @

Elsc

s op

If ups11% > 1 And (ups22% = 1 Or ups22% = 0) And ups33% > 1 And ups44% > 1 Then

'Print "CONTINUA CALCULO"

*'(t;* INICIA *re,*  '@ DETECCION POR THAKOR @

If t%(1) >= 400 Thcn

'Print " SE IDENTIFICA NO-VF "

Labc19,Caption = Labc19.Caption & CCS & S4MUS & TIM400S

Labc13.Caption = NOVES

Imagel.Picture = LoadPicture("c:\yaz\iconos\luz-ama.ico")

Image2.Picture = LoadPicture("c:\yaz\iconos\carfeliz.ico")

#### Elsc

If  $(%2) > = 400$  Then

'Print " SE IDENTIFICA NO-VF "

LabeI9.Caption = Labc19.Caption & CCS & S4MUS & TIM400S

Label3.Caption = NOVF\$

Image I.Picture = LoadPicture("c:\yaz\iconos\Iuz-ama.ico")

lmage2.Picture = LoadPicture("c:\yaz\iconos\carfeliz.ico")

#### Else

If  $(%3)$  >= 400 Then

'Print " SE IDENTIFICA NO•VF "

Labcl9.Caption = Labc19.Caption & CC\$ & S4MUS & TIM400S

anti-stic

Labc13.Caption = NOVES

Image I.Picture = LoadPicture("c:\yaz\iconos\luz-ama.ico")

Image2.Picture = LoadPicture("c:\yaz\iconos\carfcliz.ico")

13

Elsc

If  $(% (4) > = 400$  Then

'Print " SE IDENTIFICA NO-VE "

Labc19.Caption = Labc19.Caption & CC\$ & S4MUS & TIM400\$

Label3.Caption = NOVF\$

Image I.Picture = LoadPicture("c:\yaz\iconos\luz-ama.ico")

Image2.Picture = LoadPicture("c:\yaz\iconos\carfeliz.ico")

Elsc

If  $F1$  >= AA! Then

'Print " SE IDENTIFICA VT "

'Print " (para Thakor, NO•VF) "

Labc19.Caption = Labc19.Caption & CCS & S4MUS & PARATHAKORS

in the same in this way to be

with a the state

Labcl3.Caption = NOVF\$

Imagel.Picture = LoadPicturc("c:\yaz\iconos'Juz•azul.ico")

Image2.Picture = LoadPicture("c:\yaz\iconos\carfeliz.ico")

Becp

Elsc

If *Fl <= DEI* nen

'Print " SE IDENTIFICA VF "

Labc19.Caplion = Labc19.Caption *&* CCS & S4MUS

Labc13.Caption = VF\$

Image1.Picture = LoadPicture("c:\yaz\iconos\luz-roja.ico")

Image2.Picture = LoadPicture("c:\yaz\iconos\carseria.ico") -

THREE STILL BUILDING A LINE

Beep

Elsc

'Print"INDECISO"

Labcl9.Caption = Labcl9.Caption & CC\$ & S4MUS

Label3. Caption = INDES

Image I.Picture = LoadPicture("c:\yaz\iconos\luz-azuLico")

14

Image2.Picture = LoadPicture("c:\yaz\iconos\carseria.ico") |

Beep

End If

End If

End If

End If

End If

End If

# F I *N* @

@ DETECC ION POR THAKOR @

Elsc

```
If ups11% > 1 And ups22% > 1 And (ups33% = 1 Or ups33% = 0) And ups44% > 1 Then
```
'Print "CONTINUA CALCULO"

# @INICIA@ **OR DETECCION POR THAKOR @**

If  $(%1)$  >= 400 Then

'Print " SE IDENTIFICA NO-VF "

Label9.Caption = Label9.Caption & CC\$ & S3MU\$ & TIM400\$

```
Label3.Caption = NOVF$
```
Image1.Picture = LoadPicture("c:\yaz\iconos\luz-ama.ico")

Image2.Picture = LoadPicture("c:\yaz\iconos\carfeliz.ico")

Else

If  $(%2) > = 400$  Then

'Print " SE IDENTIFICA NO-VF "

Label9.Caption = Label9.Caption & CC\$ & S3MU\$ & TIM400\$

Label3.Caption = NOVFS

Imagel.Picture = LoadPicturc("c:\yaz\iconos\luz-ama.ico")

Image2.Picture = LoadPicture("c:\yaz\iconos\carfeliz.ico")

# Else

If  $1\frac{9}{6}(3)$  >= 400 Then

'Print " SE IDENTIFICA NO-VE "

Label<sup>9</sup>.Caption = Label9.Caption & CC\$ & S3MU\$ & TIM400\$

Label3.Caption =  $NOVFS$ 

Image1.Picture = LoadPicture("c:\yaz\iconos\luz-ama.ico")

 $Image2.Picture = LoadPicure("c\yaz\iotaiconos\carfelix.io")$ 

Elsc

If  $\binom{6}{4}$  >= 400 Then

'Print " SE IDENTIFICA NO-VE "

Labcl9.Caption = Labcl9.Caption & CC\$ & S3MU\$ & T1M400\$

Labc13,CaptIon = NOVFS

ImageI.Picture = LoadPicture("c:\yaz\iconos\luz-ama.ico")

Image2.Picture = LoadPicture("c:\yaz\iconos\carfeliz.ico")

# Elsc

If  $F1 \geq AAI$  Then

'Print " SE IDENTIFICA VT "

'Print " (para Thakor, NO-VE) "

Labe19.Caption = Labc19.Caption & CCS & PARATHAKORS

Label3.Caption = NOVF\$

Imagel.Picture = LoadPicture("c:\yaz\iconos\luz-azul.ico")

Imagc2.Picture = LoadPicturc("c:\yarXiconoskarfeliz.ico")

Beep

Else

If  $F1 \leq BBI$  Then

'Print " SE IDENTIFICA VE "

Label9. Caption = Label9. Caption  $\&$  CC\$

 $\mathbb{R}^+$ 

 $+5.1$ 

Label3.Caption = VFS

Image 1. Picture = LoadPicture("c:\yaz\iconos\luz-roja.ico")

Image2.Picture = LoadPicture("c:\yaz\iconos\carseria.ico")

Beep

Eise

'Print" INDECISO"

Label9.Caption = Label9.Caption & CC\$

 $Label3$ . Caption = INDES

Image1.Picture = LoadPicture("c:\yaz\iconos\luz-azul.ico")

Image2.Picture = LoadPicture("c:\yaz\iconos\carseria.ico")

Beep

End If

End If

End If

Fnd If

End If

End If

## $@FIN@$ **DETECCION POR THAKOR @**

#### Elsc

If ups11% > 1 And ups22% > 1 And ups33% > 1 And (ups44% = 1 Or ups44% = 0) Then

 $17$ 

'Print "CONTINUA CALCULO"

**@INICIA@ VA DETECCION POR THAKOR A** 

If  $(%1)$  >= 400 Then

'Print " SE IDENTIFICA NO-VF "

Label9.Caption = Label9.Caption & CC\$ & S3MU\$ & TIM400\$

Label3. Caption = NOVF\$

Image I.Picture = LoadPicture("c:\yaz\iconos\hiz-ama.ico")

Image2.Picture = LoadPicture("c:\yaz\iconos\carfeliz.ico")

Else

If  $(%2)$  >= 400 Then

'Print " SE IDENTIFICA NO-VF "

Label9.Caption = Labe19.Caption & CCS & S3MUS & TIM400\$

Label3.Caption = NOVF\$

 $Image1.Picture = LoadPicure("c:\ya z\iconos\u z-ama.ico")$ 

Image2.Picture = LoadPicture("c:\yaz\iconos\carfeliz.ico")

Else

If  $\binom{6}{3}$  > = 400 Then

'Print " SE IDENTIFICA NO•VF

Labc19.Coption = Labc19.Caption & CCS & S3MUS & TIM400S

Labc13.Caption = NOVFS

Imagel.Picture = LoadPicture("c:\yaz\iconoslluz•ama.ico")

Image2.Picture = LoadPicture("c:\yaz\iconos\carfeliz.ico")

Elsc

If  $\frac{1}{6}(4)$  >= 400 Then

'Print " SE IDENTIFICA NO-VF "

Label9.Caption = Labc19.Caption & CCS & S3MUS & T1M400\$

Labc13.Caption = NOVFS

Image I. Picture = LoadPicture("c:\yaz\iconos\luz-ama.ico")

Image2.Picture = LoadPicture("e:\yaz\iconos\carfeliz.ico")

18

Else

If FI >= AA1Then

'Print " SE IDENTIFICA VT "

'Print " (para Thakor, NO-VF) "

Label9. Caption = Label9. Caption & CC\$ & PARATHAKOR\$

Label3.Caption = NOVF\$

Image1.Picture = LoadPicture("c:\yaz\iconos\luz-azul.ico")

Image2.Picture = LoadPicture("c:\yaz\iconos\carfcliz.ico")

Beep

Eisc

If  $F1 \leq BBI$  Then

'Print " SE IDENTIFICA VF "

Label9, Caption = Label9, Caption & CC\$

Label 3. Caption =  $VFS$ 

Image1.Picture = LoadPicture("c:\yaz\iconos\luz-roja.ico")

Image2.Picture = LoadPicture("c:\yaz\iconos\carseria.ico")  $-1.75, -1.4$ 

FOR THE TENNIS

 $1/2$  matters

 $5 - 14$ , Av.

 $\sim$   $\sim$ 

Beep

Eise

```
'Print" INDECISO"
     Label9.Caption = Label9.Caption & CC$
     Label3.Caption = INDES
                                            Control that the first of the state
     Image1.Picture = LoadPicture("c:\yaz\iconos\luz-azul.ico")
     Image2.Picture = LoadPicture("c:\yaz\iconos\carseria.ico")
     Beep
   End If
 End If
End If
```
End If

End If

End If

 $@$  F I N  $@$ '((ri DETECCION POR THAKOR *@* 

Elsc

"???

If upsll% > I And ups22% > I And ups33% > I And ups44% > 1 Thcn

'Print "CONTINUA CALCULO"

 $\langle \widehat{a} \rangle$ INICIA $\widehat{a}$ **@ DETECCION POR THAKOR** @

If  $(%1)$  >= 400 Then

'Print " SE IDENTIFICA NO-VF "

**Label9.Caption = Label9.Caption & CC\$ & S4MU\$ & T1M400\$** 

Label3.Caption = NOVF\$

**Image I.Picture = LoadPicture("c:\yaz\iconos\luz-ama.ico")** 

Image2.Picture = LoadPicture("c:\yaz\iconos\carfcliz.ico")

Elsc

If  $t\frac{6}{2}$  >= 400 Then

'Print " SE IDENTIFICA NO-VF

Label9. Caption = Label9. Caption & CC\$ & S4MU\$ & TIM400\$

Label3.Caption = NOVF\$

Imagcl.Picturc = LoadPicture("c:lyaz\1conolluz-ama.ico")

Image2.Picture = LoadPicturc("c:\yaz\iconos\carfeliz.ico")

Elsc

If  $(%3) > 400$  Then

'Print " SE IDENTIFICA NO-VF "

Label9. Caption = Label9. Caption & CCS & S4MU\$ & TIM400\$

Labe13.Caption = NOVFS

Image I.Picture = LoadPicture("c:\yaz\iconos\Iuz-ama.ico")

Image2.Picture = LoadPicture("c:\yaz\iconos\carfeliz.ico")

Else

If  $1\frac{9}{6}(4)$  >= 400 Then

'Print " SE IDENTIFICA NO-VF "

Label9.Caption = Label9.Caption & CC\$ & S4MU\$ & T1M400\$

Label3, Caption = NOVF\$

Image1.Picture = LoadPicture("c:\yaz\iconos\luz-ama.ico")

Image2.Picture = LoadPicture("c:\yaz\iconos\carfeliz.ico")

Elsc

If  $F1 \geq AAI$  Then

'Print " SE IDENTIFICA VT "

'Print " (para Thakor, NO-VF) "

Label9.Caption = Label9.Caption & CC\$ & PARATHAKOR\$

Label3.Caption = NOVF\$

Image1.Picture = LoadPicture("c:\yaz\iconos\luz-azul.ico")

Image2.Picture = LoadPicture("c:\yaz\iconos\carfeliz.ico")

Beep

Else

If  $FI \Leftarrow BB$ ! Then

'Print " SE IDENTIFICA VF "

Label9. Caption = Label9. Caption & CC\$

Label3.Caption = VF\$

Image 1. Picture = LoadPicture("c:\yaz\iconos\luz-roja.ico")

Image2.Picture = LoadPicture("c:\yaz\iconos\carseria.ico")

Beep

Elsc

'Print" INDECISO"

Label9. Caption = Label9. Caption & CC\$

Label3.Caption = INDE\$

Image1.Picture = LoadPicture("c:\yaz\iconos\luz-azul.ico")

Image2.Picture = LoadPicture("c:\yaz\iconos\carseria.ico")

 $\mathbf{1}$ 

Text.

of kerne is

the fit ades.

the year

والكابوات

×.

 $x = -\frac{1}{2} \pi \sqrt{2} + C_0$ 

Beep

End If

End If

End If

End If

End If

```
End If
```
'@FIN@<br>'@DETECCION POR RIPLEY @

'@@FIN @@<br>'@@ CONTINUA CALCULO PARA THAKOR-RIPLEY @@<br>'@@ SIGUE ALGORITMO @@

 $(4 - 2)$ 

 $t = T$ 

 $-100 - 100$ 

End If

End if

End If

End If

End If

 $QFIN@$ '@ DETECCION POR UPSTROKES @

'End If

'End If

# $^{\prime}$  {{{{

'%%% FIN %%% '%%% DETECCION POR THAKOR %%% Command3D1.Enabled = False

<sup>+</sup>@@palomita@@

TESIS.mmudetectha.Checked=True

<sup>1</sup> @@ palomita @@

'\$ MOUSE WAIT \$

Screen.MousePointer =  $0$ 

'S MOUSE WAIT S

DETECTHAKOR.Caption = DETECTHAKOR.Caption & ": " & Label3.Caption

If THAKOR = True And RIPLEY = False And FDP = False Then

SELECCION.lcon = LoadPicture("c:\yaz\iconos\select.ico")

SELECCION.Command3D2.Enabled = True

SELECCION.Command3D3.Enabled = True

Else

If THAKOR = True And RIPLEY = True And FDP = False Then

SELECCION.Icon = LoadPicture("c:\yaz\iconos\select.ico")

SELECCION.Command3D3.Enabled = True

# Else

If THAKOR = True And RIPLEY = False And FDP = True Then

SELECCION.Icon = LoadPicture("c:\yaz\iconos\select.ico")

SELECCION.Command3D2.Enabled = True

End If

End If

End If

'%%% FIN %%% '%%% DETECCION POR THAKOR %%%

End Sub

الاوجا أهلنأ

#### DETFDPVA.FRM

Sub Command3D1 Click ()

'%%% INICIA %%% '%%% DETECCION POR FDP %%%

 $PCS = "%$ 

 $Cl = 100$ 

'S MOUSE WAIT S

If Command3DI.Value = True Then

Screen.MousePointer = 11

End If

'S MOUSE WAIT S

 $1.15$ '@@INICIA@@ ' @@ DETECCION POR FUNCION DENSIDAD DE PROBABILIDAD @@

consection of

 $1 - 1 + 1$ 

 $1.113...$ 

5 S.R. Ut \*

 $\mathbf{I}$ 

 $+1.01$ 

'Label2.Caption = PPPP! & PC\$

Label2. Caption = PPPPVFVARI & PC\$

'if PPPPVF!  $> = 0$ # And PPPPVF! < 2.78 Then

If PPPPVFVARI  $\geq 0$ # And PPPPVFVARI < 2.78 Then

'Print " PROBABLE ASISTOLIA "

'Label3.Caption = "PROBABLE ASISTOLIA"

Label3.Caption = "ASISTOLIA"

Image I.Picture = LoadPicture("c:\yaz\iconos\liiz-roja.ico")

Image2.Picture = LoadPicture("c:\yaz\iconos\carseria.ico")

Else

'If PPPPVF!  $>= 2.78$  And PPPPVF! <  $25$ # Then

If PPPPVFVAR! >= 2.78 And PPPPVFVAR! <= NOVFVAR! Then

'Print " SE IDENTIFICA NO-VF "

Label3.Caption = "NO - VF"

Image1.Picture = LoadPicture("c:\yaz\iconos\luz-ama.ico")

Image2.Picture = LoadPicture("c:\yaz\iconos\carfeliz.ico")

Else

'If PPPPVF! > 25# And PPPPVF! < 85# Then

If PPPP VF VARI > NOVF VARI And PPPP VF VARI < VF VARI Then

'Print " SE IDENTIFICA INDECISO 6 VT "

Label3. Caption = "INDECISO o VT"

Image I. Picture = LoadPicture("c:\yaz\iconos\luz-azul.ico")

Image2.Picture = LoadPicture("c:\yaz\iconos\carseria.ico")

Elsc

**"If PPPPVF!** >=  $85#$  And PPPPVF! <=  $100#$  Then

If PPPPVFVARI >= VFVARI And PPPPVFVARI <=  $100#$  Then

as the extra

**Australia** 

 $(4.11)$   $(1.11)$ 

contentes a constru-

Individual content

Saturday and the

of a sumplify the said  $\gamma(\tau)$  and  $\tau$  and  $\tau$  , and  $\tau$ 

> $P_1(x, x) = \frac{1}{2} \left( \frac{1}{2} \right) \left( \frac{1}{2} \right) \left( \frac{1}{2} \right) \left( \frac{1}{2} \right)$

> > $\overline{2}$

 $\label{eq:2.1} \mathcal{L}_{\mathcal{P}}(t) = \frac{1}{\sqrt{2}} \left( \frac{1}{\sqrt{2}} \right)^{\frac{1}{2}} \left( \frac{1}{\sqrt{2}} \right)^{\frac{1}{2}} \left( \frac{1}{\sqrt{2}} \right)^{\frac{1}{2}} \left( \frac{1}{\sqrt{2}} \right)^{\frac{1}{2}} \left( \frac{1}{\sqrt{2}} \right)^{\frac{1}{2}} \left( \frac{1}{\sqrt{2}} \right)^{\frac{1}{2}} \left( \frac{1}{\sqrt{2}} \right)^{\frac{1}{2}} \left( \frac{1}{\sqrt{2}} \right)^{\frac{1}{2}} \$ 

**STREET** 

'Print " SE IDENTIFICA VF "

Label3. Caption = "VF"

Image1.Picture = LoadPicture("c:\yaz\iconos\luz-roja.ico")

Image2.Picture = LoadPicture("c:\yaz\iconos\carseria.ico")

Beep

Else

```
'Print " INDETERMINADO "
```
Label3.Caption = "INDEFINIDO"

Image 1. Picture = LoadPicture("e:\yaz\iconos\luz-verd.ico") ["

Image2.Picture = LoadPicture("c:\yaz\iconos\carseria.ico")

End If

End If

End If

End If

' @@ F 1 N @@,

'  $\tilde{\omega}$ @ DETECCION POR FUNCION DENSIDAD DE PROBABILIDAD  $\tilde{\omega}$ @

÷

 $\overline{\mathbf{3}}$ 

@ INICIA @

@ GRAFICACION DE PROBABILIDADES @

@ PROBI @

 $Graph1$ , NumSets = 2

Graphl.ThisSet

For  $i\% = 1$  To Graph 1. NumSets Step  $1 \quad -2$ 

 $Graph1. This Point = 1$ 

For  $j\% = 1$  To Graph I. NumPoints

If  $j\% = 1$  Then

Graphl.GraphData = DCIVARI

Ese

If  $j\% = 2$  Then

Graph1, GraphData = IC1VAR1

End If

End If

1f Graphl,ThisPoint < Graphl,NumPoints Thcn

Graphl.ThisPoint = Graphl.ThisPoint + 1

End If

Next j%

1f Graphl.ThisSet < Graphl.NumSets Then

Graphl.ThisSet = Graphl.ThisSet + I

End If

Next i%

Graphl.DrawMode = 2

' @ PROB2 @

 $Graph2. NumSets = 2$ 

```
Graph2.ThisSet = 1
 For i\% = 1 To Graph2. NumSets Step 1 \quad -2Graph2. This Point = 1For j% = I To Graph2.NumPoints 
      If j\% = 1 Then
        Graph2.GraphData = DC2VARI 
      Else 
        If j\% = 2 Then
          Graph2.GraphData = IC2VARI
        End 1f 
      End If 
    If Graph2.ThisPoint < Graph2.NumPoints Then
      Graph2.ThisPoint = Graph2.ThisPoint + I 
    End If 
    Next j% 
    If Graph2.ThisSet < Graph2.NumSets Then
      Graph2.ThisSet = Graph2,ThisSet + 1 
    End 1f 
                                                       vision and
  Next i% 
  Graph2,DrawMode = 2 
PROB3 
  Graph3.NumSets = 2
  Graph3.ThisSet = 1 
  For i%= 1 To Graph3,NumSets Step 1 ' =2 
    Graph3.ThisPoint = 1 
    For j% = 1 To Graph3.NumPoints 
       Ifj% = 1 Then
```
 $0 + 4$ 

million the way of the way of the

HE MANT E

Surfam safe to bit

When you will be have

 $100 - 40$ 

showed the com- $\sim 149.04$ 

 $\ddot{ }$ 

Graph3.GraphData = DC3VAR!

# Else

If  $j\% = 2$  Then

Graph3.GraphData = IC3VARI

End If

End lf

If Graph3.ThisPoint < Graph3.NumPoints Then

Graph3.ThisPoint = Graph3.ThisPoint + 1

End If

Next j%

If Graph3.ThisSct < Graph3.NumScts Thcn

Graph3.ThisSet = Graph3.ThisSet + 1

End 1f

Ncxt i%

 $Graph3.DrawMode = 2$ 

@ PROB4 @

 $Graph4. NumSets = 2$ 

Graph4.ThisSet =  $1$ 

For  $i\% = 1$  To Graph4. NumSets Step  $1 \tcdot = 2$ 

 $-111$ 

Certain Tips

 $\mathbf{s}$ 

Graph4.ThisPolnt = I

For j% = 1 To Graph4.NumPoints

If  $j\% = 1$  Then

Graph4,GraphData = DC4VARI

Else

If  $j\% = 2$  Then

Graph4.GraphData = IC4VARI

End If

**BOOK SURPLUE NOONWER** 

If Graph4.ThisPoint < Graph4.NumPoints Then

Graph4.ThisPoint = Graph4.ThisPoint + I

End If

Next j%

1f Graph4.ThisSet < Graph4.NumSets Thcn

Graph4.ThisSet = Graph4.ThisSet + I

End If

Next i%

Graph4.DrawMode = 2

' @ FIN @ ' @ GRAFICACION DE PROBABILIDADES @

@ INICIA @ ' @ DESPLIEGUE PROBABILIDADES MODIFICADAS @

'Labe18.Caption = DC II & PC\$

'Labe19.Caption = DC21 & PCS

'LabellO.Caption = DC3I & PC\$

'Label11. Caption = DC41 & PC\$

@ FIN @ @ DESPLIEGUE PROBABILIDADES MODIFICADAS @

 $-54.1$ 

6

Command3Dl.Enabled = False

@@ palomita @@

TESIS.mnudeteefdp.Checked = Tnie

@@ palomita *(éjj@* 

'\$ MOUSE WATT \$

Screen.MousePointer = 0

'\$ MOUSE WA1T

DETECFOPVA.Caption = DETECFDPVA.Caption & ': " & Label3.Caption

If  $FDP = True$  And  $THAKOR = False$  And  $RIPLEY = False$  Then

SELECCION.lcon = LoadPicture("c:\yaz\iconos\select.ico")

SELECCION.Command3D1.Enabled = True

SELECCION.Command3D2.Enabled ~ True

## Else

If FDP = True And THAKOR = True And RIPLEY = False Then

SELECCION.icon = LoadPicture("c:\yaz\iconos\select.ico")

SELECCION.Command3D2.Enabled = Trae

## Else

If  $FDP = True$  And THAKOR = False And RIPLEY = True Then

SELECCION.Icon = LoadPicture("c:\yaz\iconos\select.ico")

7

Janet derby

SELECCION.Command3D1.Enabled = True

End If

End If

End If

'%%% INICIA %%%

'%%% DETECCION POR FDP %%%

End Sub

Weblink variation

## GRAFDP01.FRM\* \*LOS ARCHIVOS: GRAFDP12, FRM, GRAFDP23, FRM, GRAFDP34, FRM TIENEN ESTA MISMA ESTRUCTURA CON VARIABLES DISTINTAS.

in defects.

 $16.07$   $18.3$ 

7. 1991 1.

the state and the property of

 $48 - 701 - 100$ 

 $\mathbf{I}$ 

had instead of

 $A_{12}$  and

 $01.41$ Let I Little in

所 足上がる いっ

Dim puntosu5%, puntosd5%

Sub Option3D1\_Click (Value As Integer)

ReDim Señall(3200)

'S INICIA S 'S ORDENAMIENTO MATRIZ SEÑAL SS

For  $a = s1a%$  To  $s1b%$ 

 $Scñall(a) = Datos% (a)$ 

Next a

'\$ FIN \$ '\$ ORDENAMIENTO MATRIZ SEÑAL \$\$

### 'SS INICIA SS 'SS GRAFICACION DE SEÑAL SS

Graph i.Labels  $=$  3 '3. Y Label Only

Graph I. NumPoints = inter01%

Graph I. Num Sets =  $1$ 

Graph1.TickEvery = 25

Graph1, ThisSet = 1

For  $b\% =$  sla% To slb% 'Graph I. NumPoints

Graph1.GraphData = Señall(b%)

Next b%

Graph  $1.$  DrawMode = 2

'S FIN S 'S ORDENAMIENTO MATRIZ SEÑAL SS

## **HHIII**

 $^\circ$  Graph1. NumPoints = 5

 $'$  Graph I. Num Sets = 1

- $'$  Graph1. AutoInc = 1
- $\mathbf{r}$ For  $i\% = 1$  To 5
- Graph1.GraphData = i%

w,

*Company of the Company of the Company of the Company* **of the Company of the Company of the Company of the Company of the Company of the Company of the Company of the Company of the Company of the Company of the Company o** 

chain away ...

 $3.1 - 3.7 - 20.5$ 

 $\label{eq:2.1} \begin{array}{ll} \left( \begin{array}{cc} \Delta^2 & \Delta^2 \end{array} \right) & \left( \begin{array}{cc} \Delta^2 & \Delta^2 & \Delta^2 \end{array} \right) \end{array}$ 

 $\mathbf{2}$ 

in self when explic

A. ジェコリ、中国立つ

- $\bar{\phantom{a}}$ Ncxt i%
- $\bar{\mathbf{r}}$ Graph1.ThisPoint = 3
- GraphI.GraphData = 10  $\blacksquare$
- $\epsilon$ Graph1.GraphType = 4
- $'$  Graph *l*.DrawMode = 2
- '111%
- <sup>1</sup> 111111
- Graphl.NumPoints = 5
- $\pmb{\mathfrak{t}}$ Graph 1.NumScts = 3
- $\mathbf{t}$ Graphl.AutoInc = 1

 $\mathbf{r}$ For i% = 1 To Graph1.NumPoints \* Graph1.NumSets

Graph I.GraphData =  $5$ 

 $\bar{\mathbf{v}}$ Next 1%

 $\mathbf{I}$ 

- $\bullet$ Graph I.ThisSet = 2
- $\ddot{\phantom{0}}$  $Graph1. This Point = 3$
- $\mathbf{t}_\parallel$ Graph1.GraphData = 10

Graphl.GraphType = 4

- Graphl.DrawMode = 2
- $'$  1111111

End Sub

Sub Option3D2\_Click (Value As Integer)

ReDim Señall(3200)

'S INICIA

# 'S ORDENAMIENTO MATRIZ SEÑAL \$\$

For  $a = s1a%$  To  $s1b%$ 

 $Scñall(a) = DataS\%(a)$ 

Next a

### 'S FIN S 'S ORDENAMIENTO MATRIZ SEÑAL \$\$

# 'SS INICIA SS

# 'SS GRAFICACION DE SEÑAL Y LINEA DE BASE \$5

Graph1.Labels =  $3$  '3. Y Label Only

Graphl.NumPoints = inter01%

Graph I.TickEvery = 25

 $Graph1. NumSets = 2$ 

Graph1.ThisSet = 1

**Graphl.GraphType = 6 '6. Line** 

For b% = sla% To slb% 'Graph 1.NumPoints

the sweet car an internal

echanolis 四部 平

the state of the

1045  $\mathbb{M} \to \mathbb{R}$ 

Johnny Real

this sale of hour

and the st

sin 1 min

 $\mathbf{3}$ 

Graph1.GraphData = Señall(b%)

**Next b%** 

**GraphLThisSet = 2** 

Graph **I.GraphType = 6** '6. Line

**For b%= s la% To slb% 'Graph** I .NumPoints

**'If (THAKOR = True Or RIPLEY = True) Then** 

**Graphl.GraphData = LB I%** 

**'Else** 

- **' If FDP = True Then**
- ¢. **Graphl.GraphData = LLBBI%**
- **End If**

**'End** If

```
Next b%
```
Graph1.DrawMode = 2

### 'SS FIN SS '\$\$ GRAFICACION DE SEÑAL Y LINEA DE BASE \$\$

End Sub

cratic.

 $x + 1$ 

 $L = I$ 

 $1.17 - 195$ 

Les Fille

m.

 $\boldsymbol{A}$ 

Without the 19

Linksdall J. A.

**UST** NY

 $1 - 1$  and  $n = 1$ 

Seat Mill and

 $H^{\pi}$  . The second  $\pi$ 

Sub Option3D3 Click (Value As Integer)

# ЧH.

'SS INICIA SS 'SS GRAFICACION DE UPSTROKES 0-1 s T-R \$\$

'3. Y Label Only  $Graph1. Labels = 1$  $^{\prime}$ l. ON If  $ups1\% \leq I$  Then

MsgBox " No existen Upstrokes ", 64, "GRAFICACION 0-1s T-R"

Exit Sub

## Else

If  $ups1\% > 1$  Then

puntosul% = upsl%

End If

End If

Graph1.NumPoints = puntosu1%

Graph I. TickEvery = 1

 $Graph1. NumSets = 1$ 

Graph I. This Set =  $1$ 

 $Graph1, GraphType = 9$ '9. Scatter

 $Graph1, SymbolData = 3$ '3 - Solid Triangule up

If  $ups1\% > 1$  Then

For  $c\% = 1$  To ups  $1\%$ 'Graph I. NumPoints

Graph1.GraphData = Uips%(c%)

If ups5%  $\leq$  1 Then

Graph I. Graph Data =  $0$ 

End If

End If

Graph I.DrawMode = 2

## 'SS FIN SS '\$\$ GRAFICACION DE UPSTROKES 0-1 s FDP \$\$

End Sub

Sub Option3D4\_Click (Value As Integer)

## 'S\$ INICIA \$\$ 'SS GRAFICACION DE DOWNSTROKES 0-1 s FDP SS

Graph1.Labels = 1 'I.ON

```
3. Y Label Only
```
All you are the test

All Pine

**MA 110** 

HP 6930741 L ertis (SC)

 $H \rightarrow 0$ 

 $\overline{\mathbf{5}}$ 

If downs5%  $\leq$  1 Then

MsgBox " No existen Downstrokes ", 64, "GRAFICACION 0-1s FDP".

Exit Sub

Else

```
If downs5% > 1 Then
```
puntosd5% = downs5%

End If

End If

Graph1.NumPoints = puntosd5%

Graph I. TickEvery = 1

Graph1.NumSets = 1

Graph1.ThisSet = 1

Graph1.GraphType = 9

'9. Scatter

'5 - Solid Triangule down Graph1.SymbolData =  $5$ 

If downs5% > 1 Then

For  $c\% = 1$  To downs5%

Graph1.GraphData = D5owns%(c%)

Next c%

Else

If downs5%  $\leq 1$  Then

Graph I.GraphData = 0

End If

End If

Graph J.DrawMode = 2

#### 'SS FIN SS 'SS GRAFICACION DE DOWNSTROKES 0-1 s FDP SS

taken av

 $2.72.1$ 

 $\mathbb{F}^1$ 

6

 $11.07^{+1}$  H

End Sub

```
Sub Option3D5_Click (Value As Integer)
```
'Graph I.Labels =  $0$  $10 - 0$ 

'Graph1.RandomData = 0  $0 - OT$ 

'Graph1.NumPoints = 250

```
'Graph1.XPosData = 0
```
'Graph1.YAxisMax = 0

```
'Graph1.YAxisMin = 0
```
'Graph1.YAxisPos = 0

'Graph I. YAxisStyle = 0

End Sub

## **GRAFTROLFRM\*** \*LOS ARCHIVOS: GRAFTR12.FRM. GRAFTR23.FRM. GRAFTR34.FRM TIENEN ESTA MISMA ESTRUCTURA CON VARIABLES DISTINTAS.

Dim puntosu1%, puntosd1%

Sub Option3D1 Click (Value As Integer)

ReDim Señal!(3200)

'S INICIA S 'S ORDENAMIENTO MATRIZ SEÑAL SS

For  $a = s1a%$  To  $s1b%$ 

 $Sefiall(a) = Datos% (a)$ 

Next a

'S FIN S 'S ORDENAMIENTO MATRIZ SEÑAL SS

# 'SS INICIA SS

'SS GRAFICACION DE SEÑAL SS

Graph I. Labels = 3 '3. Y Label Only

Graph I.NumPoints = inter01%

 $Graph1. NumSets = 1$ 

 $GraphI. TickEvery = 25$ 

 $GraphI. This Set = 1$ 

For  $b\% = s1a\%$  To  $s1b\%$ 

'Graph1.NumPoints

 $10^{-3}$  1

 $12m$ 

 $100 \, \text{km}$  ,  $100 \, \text{km}$ 

and a skin fill

 $\mathbf{1}$ 

 $\sim$   $^{\circ}$ 

Graph1.GraphData = Señall(b%)

Next b%

 $GraphI.DrawMode = 2$ 

'S FIN S '\$ ORDENAMIENTO MATRIZ SEÑAL \$\$

 $mmr$ 

 $'$  Graph1.NumPoints = 5

 $'$  Graph I. Num Sets = 1

 $'$  Graph I. Autolnc = 1

 $'$  For i% = 1 To 5

- Graphl.GraphData = i%
- Next 1%
- $'$  Graph1.ThisPoint = 3
- Graphl,GraphData =10
- Graphl.GraphType = 4

 $'$  Graph I.DrawMode = 2

 $num'$ 

<sup>\*</sup> 1111111

 $Graph1$ . NumPoints = 5

 $^{\circ}$  Graph1.NumSets = 3

 $'$  Graphi.AutoInc = i

For 1%=1 To Graphl.NumPoInts • Graphl.NumSets

 $10h$ 

 $100 - 1$ 

 $\overline{2}$ 

ï Graph I.GraphData = 5

 $\blacksquare$ Next i%

- Graph I.ThisSct =  $2$  $\pmb{\cdot}$
- $\bullet$ Graph1.ThisPoint = 3
- Graphl.GraphData = 10
- Graphl.GraphType .4
- $'$  Graph I.DrawMode = 2

11111111

End Sub

Sub Option3D2\_Click (Vatue As Intcgcr)

ReDim Sciall(3200)

'S INICIA S
# '5 ORDENAMIENTO MATRIZ SEÑAL SS

For  $a = s1a%$  To  $s1b%$ 

 $Scñall(a) = Datos% (a)$ 

Next a

'5 FIN 5 '5 ORDENAMIENTO MATRIZ SEÑAL \$5

# 'SS INICIA SS

'SS GRAFICACION DE SEÑAL Y LINEA DE BASE SS

Graph1.Labels =  $3$  '3. Y Label Only

 $Graph1.NumPoints = inter01%$ 

Graph I.TickEvery = 25

 $Graph 1. NumSets = 2$ 

**Graphl.ThisSet** = I

Graph1.GraphType =  $6$  '6. Line

For b%= sla% To slb% 'Graphl.NumPoints

to have a like

 $x = 1 - 1, x + 1, x$ 

al i

 $\mathcal{F}_{\text{max}}$ 

 $140.20$ 

 $\overline{\mathbf{3}}$ 

Email: Yet Lipe,

 $1 - 1$  or t

Graph1.GraphData = Seftall(b%)

Next b%

Graph I. This Set =  $2$ 

Graph1.GraphType = 6 '6. Line

For b% = sla% To slb% 'Graphl.NumPoints

'If (THAKOR  $=$  True Or RIPLEY = True) Then

' Graph LGraphData = LBI%

#### 'Else

' If FDP = Tme Then

Graphl.GraphData = LLBB I%

End If

'End If

 $2$  and  $3$ 

Next b%

Graphl,DrawMode = 2

```
'SS FIN SS
SS GRAFICACION DE SEÑAL Y LINEA DE BASE $$
```
End Sub

Sub Option3D3\_Click (Value As Integer)

'SS INICIA SS 'SS GRAFICACION DE UPSTROKES 0-1 s FDP \$\$

Graph I. Labels =  $1$  '3. Y Label Only 'I. ON

If ups5% <=1 Then

MsgBox " No existen Upstrokcs w, 64, "GRAFICACION 0-1s FDP"

**Card** 

 $\mathcal{C}(\mathbf{r})$ 

 $40 - 380$ 

4

the private of the competitions

Exit Sub

# Else

1f ups5% > 1 Then

puntosu5% = ups5%

End If

End If

Graph I.NumPoints = puntosu5%

Graph I.TickEvery = 1

Graph1.NumSets = 1

 $Graph1. This Set = 1$ 

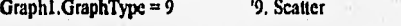

Graph I. SymbolData = 3 <sup>'3</sup> - Solid Triangule up

If ups5%> 1 Then

For  $c\% = 1$  To ups5% 'Graph1.NumPoints

Graphl.GraphData = U5ps%(c%)

Next c%

Next c%

Else

If ups1%  $\leq 1$  Then

 $Graph1.GraphData = 0$ 

End If

End If

Graph J.DrawMode = 2

'SS FIN SS 'SS GRAFICACION DE UPSTROKES 0-1 s T-R \$S

ЧĦ

End Sub

Sub Option3D4\_Click (Value As Integer)

 $222$ 

'SS INICIA SS 'SS GRAFICACION DE DOWNSTROKES 0-1 s T-R \$\$

 $Graph1. Labels = 1$ '3. Y Label Only  $1.0N$ 

If downs  $1\% \leq 1$  Then

MsgBox " No existen Downstrokes ", 64, "GRAFICACION 0-1s T-R"

 $1 - 1 + 1 + 1 = 1 + 1 + 1 + 1 = 1 + 1 + 1 + 1 = 1 + 1 + 1 = 1 + 1 + 1 = 1 + 1 + 1 = 1 + 1 + 1 = 1 + 1 + 1 = 1 + 1 + 1 = 1 + 1 + 1 = 1 + 1 + 1 = 1 + 1 + 1 = 1 + 1 + 1 = 1 + 1 + 1 = 1 + 1 + 1 = 1 + 1 + 1 = 1 + 1 + 1 = 1 + 1 + 1 = 1 + 1 + 1 = 1 + 1 + 1 = 1 + 1 + 1 = 1 + 1 + 1 = 1 + 1 + 1 = 1 + 1$ 

 $1 - 141 + 1414$ 

 $-11 - 11$ 

 $u_1 = -1$ 

 $\overline{\mathbf{S}}$ 

Exit Sub

Else

If downs1% > 1 Then

puntosd1% = downs1%

End If

End If

Graph1.NumPoints = puntosd1%

Graph1.TickEvery = 1

Graph1.NumSets = 1

 $Graph1. This Set = 1$ 

Graph1.GraphType = 9

'5 - Solid Triangule down Graph1.SymbolData =  $5$ 

'9. Scatter

If downs1% > 1 Then

For  $c\% = 1$  To downs  $1\%$ 

Graph1.GraphData =  $D$  lowns%( $c\%$ )

Next c%

Else

If downs  $1\% \leq 1$  Then

Graph1,GraphData = 0

End If

End If

Graph1.DrawMode = 2

'SS FIN SS '\$\$ GRAFICACION DE DOWNSTROKES 0-1 s T-R \$\$

 $'$ ???

End Sub

Sub Option3D5\_Click (Value As Integer)

 $0 - OF$ 'Graph I.Labels = 0

'Graphi.RandomData = 0  $0 - Off$ 

'Graph1.NumPoints = 250

Ý

'Graph I.XPosData = 0

'Graph1.YAxisMax = 0

'Graph1.YAxisMin = 0

'Graphi.YAxisPos = 0

'Graph1.YAxisStyle = 0

End Sub

 $\epsilon$ 

 $\alpha^{(3)}$  and

#### **1.13.ERM**

'Dim SumPos%, SumNeg%, LB1%, LB2%, LB3%, LB4%

Sub Command3D1\_Click ()

ReDim Todos%(3200), Posit%(3200), Posit 1%(700), Posit2%(700), Posit3%(700), Posit4%(700), Negat%(3200), Negatl%(700), Negat2%(700), Negat3%(700), Ncgat4%(700)

> $c_{n+1}$  ,  $c_{n+1}$  $1.14411 + 1.1411$

> > 1

'S MOUSE WAIT S

1f Command3D I.Enabled = True Then

Screen.MousePointer = 11

End If

'S MOUSE WAIT \$

'%% INICIA %% %% CALCULO DE LA LINEA DE BASE PARA CADA SEGMENTO%%

'@INICIA@ ' @ **PREDOMINIO** DE VALORES @

For  $a = 1$  To contar%

 $Todos%(a) = Dataos%(a)$ 

Next a

' @ INICIA @ t @ SELECCION POSITIVOS Y NEGATIVOS @

1)DEO-IS@

'Print "0 -1S"

aapl% =  $1$ 

bbnl% = I

For j = sia% To slb%

If  $Todos\%(j)$  >= 0 Then

 $Position(26) = Todos'(j)$ 

aapl% = aapl% +  $1$ 

Else

If Todos%(j) < 0 Then

 $Negat 1% (bbn1%) = Todos% (j)$ 

 $bbn!% = bbn!% + 1$ 

End If

End If

Next j

 $aap1% = aap1% - 1$ 

bbnl%= bbnl% - 1

'Print "# Pos:"; aap1%

'Print "# Neg:"; bbn1%

@ FIN @

' @ SELECCION POSITIVOS Y NEGATIVOS@

' @ INICIA @

' @ SUMAS POSITIVOS Y NEGATIVOS @

SumPos $1\% = 0$ 

For  $j = 1$  To aapl% Step I

 $SumPos1\% = SumPos1\% + Posit1\%()$ 

 $\mathcal{N}_{\mathrm{H}}$  ,  $\mathcal{N}_{\mathrm{H}}$ 

 $-44.001$ 

 $L_{\rm{acc}}$  . 14

ift-i-

 $\overline{2}$ 

Next j

'Print "Sum Pos="; SumPosl%

SumNeg  $1\% = 0$ 

Forj = 1 To bbnl% Step 1

 $SumNeg1% = SumNeg1% + Negat1%$ (j)

Next j

'Print "Sum Neg="; SumNcg 1%

' @ FIN @

' @ SUMAS POSITIVOS Y NEGATIVOS @

'@DE1.2S@

'Print "1 -2S"

```
aap2\% = 1
```
 $bbn2\% = 1$ 

For  $j = s2a\%$  To  $s2b\%$ 

If  $Todos\%(j) \ge 0$  Then

Posit2%(aap2%) = Todos%(j)

 $aap2% = aap2% + 1$ 

# Else

If Todos%(j) < O Then

Negat2%(bba2%) = Todos%(j)

bbn2% = bbn2% + 1

End If

End If

Nextj

aap2% = aap2% -1

*bbn2%* bbn2% - 1

'Print "# Pos:"; aap2%

'Print "# Neg:"; bbn2%

```
'@F1N@
```
' @ SELECCION POSITIVOS *Y* NEGATIVOS@

 $\mathcal{F}_{\mathcal{D}}$  .

San France

17ge

 $\mathbf{3}$ 

' @ INICIA @ ' @ SUMAS POSITIVOS Y NEGATIVOS @

 $SumPos2\% = 0$ 

For  $j = 1$  To aap2% Step 1

SumPos2% = SumPos2% + Posit2%(j)

Next j

!Print "Sum Pos="; SumPos2%

SumNeg2%  $= 0$ 

For  $j = 1$  To bbn2% Step 1

 $SumNeg2% = SumNeg2% + Negat2%$ (j)

## Next j

'Print "Sum Neg="; SumNeg2%

@ FIN @

@ SUMAS POSITIVOS Y NEGATIVOS @

l@DE2-3S@

'Print "2 - 3S"

aap3% = I

 $bbn3% = 1$ 

```
For j = s3a\% To s3b\%
```
If  $Todos^{o}((j) >= 0$  Then

```
Posi13\%(aap3\%) = Todos\%(j)
```
aap3% = aap3% + 1

## **Elsc**

```
If TodosY0(j) < O Then
```
Negat3%(bbn3%) = Todos%(j)

 $4.4 \times 10^{-1}$ 

 $\hat{\alpha}$ 

4

**Stall** 

bbn3% = bbn3% + 1

End 1f

End If

Next j

aap3% = aap3% - 1

bbn3% bbn3% - **<sup>1</sup>**

**'Print "H Pos:";** aap3%

'Print *"N* Neg:"; bbn3%

@ FIN *@* 

' @ SELECCION POSITIVOS Y NEGATIVOS@

```
(iij INICIA 1j; 
' @ SUMAS POSITIVOS Y NEGATIVOS @
```
 $SumPos3\% = 0$ 

For  $j = 1$  To aap3% Step 1

 $SumPos3% = SumPos3% + Posi1%$ 

Next j

'Print "Sum Pos='; SumPos3%

SumNeg3%  $= 0$ 

For  $j = 1$  To bbn3% Step 1

 $SumNeg3% = SumNeg3% + Negat3%$ (j)

Next j

'Print "Sum Neg='; SumNeg3%

@ FIN @ ' @ SUMAS POSITIVOS Y NEGATIVOS *en* 

'@DE3-4S@

'Print "3 - 45"

aap $4\% = 1$ 

 $bbn4% = 1$ 

```
For j = s4a% To s4b%
```

```
If Todos\%(j) \ge 0 Then
```

```
Posit4%(aap4%) = Todos%(j)
```
4. 1. 先來 (mu ji) a ago i athy

 $\mathfrak{s}$ 

```
aap4% = aap4% + I
```
Else

```
If Todos%(j) < O Then
```
Negat4%(bbn4%) = Todos%(j)

bbn4% = bbn4%+ 1

End If

End If

Next j

aap4% = aap4% - I

bbn4% bbn4% - I

'Print "N Pos:"; aap4%

'Print *"ti* Neg:"; bbn4%

(1) FIN @ ' @ SELECCION POSITIVOS Y NEGATIVOS@

@ INICIA @ ' @ SUMAS POSITIVOS Y NEGATIVOS @

 $SumPos4% = 0$ 

For j = 1 To aap4% Step 1

 $SumPos4\% = SumPos4\% + Posit4\%$ (j)

Next j

'Print "Sum Pos="; SumPos4%

 $SumNeg4% = 0$ 

Forj = 1 To bbn4% Step 1

SurnNeg4% = SumNeg4% + Negat4%(j)

Next j

'Print "Sum Neg="; SumNeg4%

' @ FIN @ @ SUMAS POSITIVOS Y NEGATIVOS @

' @PREDOMINIO DE VALORES @

'%I NICI A% <sup>1</sup>% CALCULO LINEA DE BASE SEGMENTO #1 %

6

 $(11)$ 

 $-4.1 - 11.701 - 10.02$ 

 $f(x)$ 

If Abs( $Max1\%$ ) = Abs( $Min1\%$ ) Then

'Print "|Máximo| = |Mínimo|"

'S MAXIMO  $=$  MINIMO \$

Labe124.Visible = True

If Abs(SumPos 1 %) > Abs(SumNegl%) Then

LB  $1\% = \text{Fix}(0.2 + \text{Max1\%})$ 

'Print "LBI="; LBI%;

## Else

1f Abs(SumPos I%) < Abs(SuniNeg I%) Then

 $LB1% = Fix(.2 * Min1%)$ 

'Print "LB l='; LB 1%;

Else

 $LB!% = 0$ 

'Print "LB1="; LB1%;

End 1f

End If

#### Else

If Abs(Maxl%) > Abs(Minl%) Then

water day - per channel

 $\sim$ 

 $11^{11} - 4.14$ 

7

LBI% =  $Fix(.2 * Max1%)$ 

'Print "LB1="; LB1%;

Else

```
LB1% = Fix(.2 * Min1%)
```

```
'Print "LB l='; LB1%;
```
End If

End If

%I? N %

% CALCULO LINEA DE BASE SEGMENTO Hl

' \$\$\$

```
'%I N ICIA% % CALCULO LINEA DE BASE SEGMENTO #2 %
```
If Abs(Max2%) = Abs(Min2%) Then

'Print "|Máximo| = |Minimo|"

'S MAXIMO = MÍNIMO S

```
Labc125.Visible = True
```
1f Abs(SumPos2%) > Abs(SuniNeg2%) Then

 $L_{\rm B2\%} = \text{Fix}(.2 * \text{Max2\%})$ 

'Print "LB2="; LB2%;

#### Else

If Abs(SumPos2%) < Abs(SuniNeg2%) Then

```
LB2% = Fix(.2 * Min2%)
```
'Print "LB2="; LB2%;

## Else

 $LB2% = 0$ 

'Print "LB2="; LB2%;

End If

End If

#### Else

Abs(Max2%) > Abs(Min2%) Then

inty (b) into

**SOM 98** 

 $\gamma\gamma\rightarrow t$ 

 $+1$ 

8

 $LB2\% = Fix(.2 * Max2\%)$ 

'Print "LB2="; LB2%;

#### Elsc

 $LB2% = Fix(.2 * Min2%)$ 

'Print "LB2="; LB2%;

End

End 1f

' % F I N % ' % CALCULO LINEA DE BASE SEGMENTO #2 %

# 'SSS

'%1 N 1 C 1 A% ' % CALCULO LINEA DE BASE SEGMENTO #3 %

If  $Abs(Max3%) = Abs(Min3%)$  Then

'Print "|Máximo| = |Minimo|"

# 'S MAXIMO  $=$  MINIMO \$

Labe126.Visible = **True** 

If Abs(SumPos3%) > Abs(SumNeg3%) Then

LB3% =  $Fix(.2 * Max3%)$ 

'Print "LB3="; LB3%;

# Else

If Abs(SumPos3%) < Abs(SumNcg3%) Then

 $\sim$ 

LB3% =  $Fix(.2 * Min3%)$ 

'.Print "LB3="; LB3%;

Elsc

 $LB3% = 0$ 

'Print "LB3="; LB3%;

End If

End If

# Elsc

If Abs(Max3%) > Abs(Min3%) Then

 $LB3% = Fix(.2 * Max3%)$ 

'Print "LB3="; LB3%;

Else

LB3% =  $Fix(.2 * Min3%)$ 

9

- 6

 $4.9$ 

'Print "LB3="; LB3%;

End If

End 1f

'%FI N% ' % CALCULO LINEA DE BASE SEGMENTO #3 %

'sis

'%I N I C I A% ' % CALCULO LINEA DE BASE SEGMENTO #4 %

If  $Abs(Max4\%) = Abs(Min4\%)$  Then

'Print "[Máximo] = |Minimo]"

'S MAXIMO = MINIMO S

Labe127.Visible = Tnic

If Abs(SumPos4%) > Abs(SumNeg4%) Then

 $LB4\% = Fix(.2 * Max4\%)$ 

'Print "LB4="; LB4%

# Else

If Abs(SumPos4%) < Abs(SumNeg4%) Then

LB4% =  $Fix(.2 * Min4%)$ 

'Print "LB4="; LB4%

# Else

 $LB4\% = 0$ 

'Print "LB4="; LB4%

End If

End If

## Else

If Abs(Max4%) > Abs(Min4%) Then

10

be tunding a select

LB4% =  $Fix(.2 * Max4%)$ 

'Print "LI34="; LB4%

Else

 $LB4\% = Fix(.2 * Min4\%)$ 

'Print "LB4="; LB4%

End If

End

% 1 N % % CALCULO LINEA DE BASE SEGMENTO 44 %

%% F 1 N %% '')/0% CALCULO DE LA LINEA DE BASE PARA CADA SEGMENTO%%

'% % INICIA % % '% % DESPLIEGUE DE MANIMOS, SUMATORIAS Y LINEAS DE BASE %%

 $1 - 1 - 1$ 

State Links

Within the a W

 $x^1 - x^2 + \cdots$ 

 $\mathbf{H}$ 

**Market Comments** 

'% MAXIMOS %

Label4,Caption = Maxl%

Labe15.Caption = Max2%

Label6.Caption = Max3%

Labe17.Caption = Max4%

'% MINIMOS %

LabeI8.Caption = Min I%

Labe19.Caption = Min2%

LabellO.Caption = Min3%

Labe111.Caption = Min4%

'% SUMAS POSITIVOS %

Label 12. Caption = SumPos 1%

Labe113.Caption = SumPos2%

Labe114.Caption = SumPos3%

Labe115.Caption = SumPos4%

'% SUMAS NEGATIVOS % Label16.Caption =  $SumNeg1\%$  Label17.Caption =  $SumNeg2\%$ 

Label18.Caption = SumNeg3%

Labe119.Caption = SumNcg4%

'% LINEAS DE BASE %

Label20.Caption = LB1%

Label21.Caption  $=$  LB2%

Labc122.Caption = LB3%

 $Label23.Caption = LB4%$ 

# '%%F1N%%

## % % DESPLIEGUE DE MAXIMOS, SUMATORIAS Y LINEAS DE BASE % %

'MAYAMEN.Icon = LoadPicture("c:\yaz\iconos\ordcnmay.ico")

 $Command3D1.Enabled = False$ 

' @@ palomita @@

TESIS.mnulbtharip.Chccked = Trae

@@ palomita @@

'S MOUSE WAIT S

Screen.MousePointer  $= 0$ 

'S MOUSE WAIT \$

MsgBox "Continúa: Upstrokes y Downstrokes [ ... también se puede ver la Graficación ]", 64, "FIN LINEA DE BASE T-R" 動力社、所

12

**Sould be a finder of the conditions** 

 $8.151$ 

the county of the county

A Private Service Print, A

the came company of

 $-82 -$ 

the first part of the

'MsgBox ".., también se puede ver la Graficación", 64, "FIN LINEA DE BASE T-R"

TESIS.nunugraficas.Enabled = True

UPDOTR.Show

End Sub

## **LECTURA.FRM**

'% DECLARACION DE VARIABLES A NIVEL FORMA: LECTURA %

Dim ExtOK\$, Seguro1, Siestxt1 'MLectura%

Sub Command3D1 Click ()

%% INICIA %% '%% CONDICIONES PARA CARGAR ARCHIVO (O.K.) %%

Panel3D1. Visible = False

If (File1.Pattern  $\leq$  "\*,txt" And File1.Pattern  $\leq$  "\*,\*" And Seguro1 = True And Siestxt = False) Then

Been

MenDiffxt $$ =$  ExtOK $$ +$  "NO ES \*.txt: Elegir otro Archivo"

MsgBox MenDifTxt\$, 16, " Formato Archivo Distinto"

## Else

If (File1. Pattern  $\sim$  "\*.txt" And File1. Pattern  $\sim$  "\*.\*" And Seguro1 = True And Siestxt = True) Then

 $\mathbb{R}^{|\mathcal{S}|}$  . Then

 $\mathbf{I}$ 

Panel 3D1. Visible = True

Panel3D1.FloodPercent =  $0$ 

Panel3DI.FloodType = 1

```
'SS INICIA SS
' $$ CARGAR ARCHIVO OK $$
```
Dim filehandle%, Ruta\$

If Len(File1.Path) > 3 Then

Ruta\$ = File1.Path + " $\vee$ " + File1.Pattern

Elsc

Ruta\$ = File1.Path + File1.Pattern

# End If

'Print "Ruta:": Ruta\$.

filchandle% = FreeFile

'Print "fli="; filehandle%,

Open Ruta\$ For Input Access Read Lock Read As filehandle% 'disco:\dir\sub\...\archivo.txt

 $\sim 10^{-10}$ 

 $1 - 4$ 

 $\overline{2}$ 

 $contr% = 0$ 

Screen.MonsePointer =  $0$ 

For Ilenar% =  $0$  To 100 Step 1

Panel3D1.FloodPercent = Ilenar%

Do Until EOF(filchandle%)

 $contr% = contar% + 1$ 

Input #filchandle%, Datos%(contar%)

Loop

 $a^o/a = DoEvents()$ 

'S MOUSE WAIT S

If Henar% < 100 Then

Screen.MousePointer =  $11$ 

# Else

If Ilenar% =  $100$  Then

Screen.MousePointer = 0

End If

End If

'S MOUSE WAITS

Next Ilenar%

'Print "# Datos="; contar%

lienar% = lienar% - 1

' SS FIN SS 'SS CARGAR ARCHIVO OK \$\$

'MsgBox " Lectura O.K.:" & Str\$(contar%) & " datos", 64, "Lectura Exitosa"

MsgBox "Continúa: Muestras", 64, "FIN DE LECTURA"

TESIS.mnumuestras.Enabled = True

LECTURA.lcon = LoadPicture("c:\yaz\iconos\pc04.ico")

LECTURA.WindowState = 1

LECTURA.Caption = RutaS

LECTURA.Command3DLEnabled = False

' @@ palomita @@

TESIS.nutulectura.Checked = True

' @@ palomita @@

LECTURA.Command3D2.Enabled = False

LECTURA.Text1.Enabled = False

LECTURA.Dir1.Enabled = False

LECTURA.Drive1.Enabled = False

LECTURA.Filel.Enabled = False

TABLA04.Show

TESIS.Caption = "ARRITMIA ¤: " & Ruta\$

Close filehandle%

End If

End If

'Ve% FIN %% '%% CONDICIONES PARA CARGAR ARCHIVO ( O.K. ) %%

End Sub

Sub Command3D2\_Click ()

Dim CancclarS, YesNo%, TituloS, Responde

Cancelat\$ = "¿Desea Cancelar la Lectura? (Con esto, concluirá la sesión de Detección de Algoritmos...)"

The Control Property CT.

Alle expertis level. Partition of the

3

 $YesNo% = 36$ 

Titulo\$ = "Cancelar Lectura"

'MsgBox Cancelar\$, YesNo%, Titulo\$

Responde = MsgBox(Cancelar\$, YesNo%, Titulo\$)

'Print "Responde="; Responde, "IDNO="; IDNO, "IDYES="; IDYES

If Responde = IDNO Then 'And (IDYES  $\leq 6$ )

'Print "Responde="; Responde

MsgBox "Continuamos en Lectura de Datos", 64, "CANCELAR LECTURA"

#### Else

If Responde = IDYES Then

'Print "Responde="; Responde

MsgBox " il SALIDA... Adiós !! ", 64, "SALIR DE SESION"

peters A

**Collage** 

E.A. T. LEWIS CO., LANSING

大作

The particular of

LECTURA. WindowState = 1

Close #filehandle%

Close

End

End If

End If

End Sub

Sub Dirl\_Change ()

```
' * SINCRONIZACION ENTRE FileI y Dirl con Path *
```
FileI.Path = Dir1.Path

*199 INICIA \*\** 

\*\*\* SINCRONIA ENTRE Text! y FileI

If FileI.FileName <> "" Then

Text1.Text = File1.FileName

Else

TextI.Text = File1.Pattern

End If

\*\*\* INICIA \*\* \*\*\* SINCRONIA ENTRE Text1 y File1

End Sub

Sub Drivel\_Change ()

\*\*\* INICIA \*\*

\*\*\* ERROR EN SELECCION DE DRIVE \*\*

Dim Mensaje 1\$

On Error Resume Next

Screen.MousePointer = 11

\*\*\* SINCRONIZACION ENTRE Dirl y Drivel con Path y Drive \*\*

Dirl.Path = Drivel.Drive

Screen.MousePointer =  $0$ 

If Err Then

MenDiscErr\$ = "Error de Disco y/o Directorio"

MsgBox MenDiscErr\$, 48, "Error de Acceso"

Drivel.Drive = Dirl.Path

End If

On Error GoTo 0

\*\*\* FIN \*\* \*\*\* ERROR EN SELECCION DE DRIVE \*\*

 $\sim$   $\lambda$ 

5

i salan B.

End Sub

Sub File1\_Click()

'% NOMBRE ARCHIVO = CONTENIDO TextI %

 $Text1. Text = File1. FileName$ 

End Sub

Sub Form\_Load ()

'%% INICIA %% '%% SHOW DE MODULOS %%

**LECTURA.Show** 

'%% FIN %% '%% SHOW DE MODULOS %% '%% INICIA

'%% DECLARACION INICIAL DEL TIPO DE ARCHIVO = \*.txt %%

File1.Pattern = "\*.txt"

**'%% FIN** 

'%% DECLARACION INICIAL DEL TIPO DE ARCHIVO = \*.ixt %%

End Sub

Sub Text1\_Change ()

Dim Mensaje2\$, Texto I\$, ExtOK\$

'++ VARIABLES ++

'ArchivoOKS.

' SS INICIA SS 'SS DETERMINAR CARACTERES INVALIDOS EN Text1 SS

If Text I. Text Like "[\]\*.\*\* Or Text I. Text Like "\*[\]\*\* Or Text1. Text Like "\*.\*[\]" Or Text1. Text Like "[\].\*" Or TextI.Text Like "\*.[\]" Then

Texto1\$ = Text1.Text

MenArchErr\$ = Texto i\$ +  $"$  > Carácter inválido "

MsgBox MenArchErr\$, 48, " Formato Archivo Incorrecto "

Seguro1 = False

#### Else

If Text1.Text Like "\*{ ]\*" Or Text1.Text Like ".\*" Or Text1.Text Like "\*{;>,+^|/]\*" Then

TextolS = Text1.Text

MenArchErr\$ = TextoI\$ + " -> Archivo invalido "

MsgBox MenArchErr\$, 48, " Formato Archivo Incorrecto "

 $Sequential = False$ 

Elsc

If Text I. Text Like "[.;>,+^|/]\*.\*" Or Text1. Text Like "\*.\* [;>,+^|/]" Or Text1. Text Like "[.;>,+^|/\]\*.\*" Or Text1.Text Like "\*.[;>,+^|/]" Or Text1.Text Like "[;>,+^|/].\*" Then

6

Texto1\$ = Text1.Text

MenArchErr\$ = Texto i\$ +  $\degree$  -> Archive invalido  $\degree$ 

MsgBox MenArchErr\$, 48, " Formato Archivo Incorrecto "

 $Seguro1 = False$ 

## Else

' \$ TIPO DE ARCHIVO = CONTENIDO Text! \$

File1.Pattern = Text1.Text

 $ArchivoOKS = File1.Patten$ 

'Print "ArchivoOK\$ ="; ArchivoOK\$,

 $Seguro1 = True$ 

End If

End If

End If

```
'SS FIN SS
```
' \$\$ DETERMINAR CARACTERES INVALIDOS EN Textl \$\$

' SS INICIA SS \* \$\$ DETERMINAR SI LA EXTENSION ES \*.txt

 $Ext$ = Right$(ArchivoOK$, 3)$ 

 $TallaExt% = Len(Ext$)$ 

 $ExtOKS = RTrimS(ExtS)$ 

TallaExtOK% = Len(ExtOK\$)

'Print "ExtOK\$:"; ExtOK\$, "# chars:"; TallaExtOK%,

If  $ExiOK$ = "txt" Then$ 

'Print "SI SON IGUALES..."

 $Siestx1 = True$ 

Else

If  $ExtOKS \Leftrightarrow$  "txt" Then

'Prinl "NO SON IGUALES!!!"

 $\overline{7}$ 

 $Siestx1 = False$ 

End If

End If

# 'SS FIN SS

' \$\$ DETERMINAR SI LA EXTENSION ES \*.txt \$\$

 $AC = 6$ 

11 dia 17

网络 海洋安全部分

 $\lambda$  )

Resident paint appear to

 $\alpha \in \sqrt{2}$ 

11 Super State

Carl de Marie fu milling to

されい

 $\overline{\mu}_{\alpha}=\overline{\nu}_{\alpha}+\nu_{\overline{\alpha}}.$  $-1 + 20$ 

other and in

 $\label{eq:2.1} \mathcal{P}_{\mathcal{A}} = \mathcal{Q}_{\mathcal{A}} - \mathcal{Q}_{\mathcal{A}} + \mathcal{P}_{\mathcal{A}}$ 

é,

 $\tilde{A}\in\mathcal{H}$ 

 $\bf{g}$ 

 $\label{eq:2.1} \mathcal{L} = \int_{\mathbb{R}^n} \frac{d\omega_{\mathcal{L}}\Delta\left(\mathcal{M}\right)}{\omega_{\mathcal{L}}\omega_{\mathcal{L}}\omega_{\mathcal{L}}\left(\mathcal{M}\right)} \, \mathrm{d}\omega_{\mathcal{L}}$ 

It hast for

End Sub

## **L1,13B.FRM**

'Dim SumPos%, SumNeg%, LB1%, LB2%, LB3%, LB4%

Sub Command3DI\_Click ()

'S MOUSE WAIT S

 $11$ Command3D1.Enabled = True Then

Screen.MousePointer = I 1

End If

'S MOUSE WAIT'S

@@() INICIA @@@ ' @@@ CALCULO LINEA DE BASE CON POSITIVOS Y NEGATIVOS @@@

DDDI%= ProinPos I% - PromNeg I%

LLBB $1\%$  = PromPos $1\%$  - Fix(DDD $1\%$  / 2)

DDD2% = PromPos2% - PromNeg2%

LLBB2% =  $PromPos2% - Fix(DDD2% / 2)$ 

DDD3% = PromPos3%- PromNeg3%

LLBB3% =  $PromPos3% - Fix(DDD3% / 2)$ 

DDD4%= PromPos4% - PromNeg4%

LLBB4%= PromPos4% - Fix(DDD4% / 2)

'Print "LINEAS DE BASE MODIFICADAS\*

'Print "LB1="; LLBB1%; "LB2="; LLBB2%; "LB3="; LLBB3%; "LB4="; LLBI34%

' @@@ FIN @@@

' @@@ CALCULO LINEA DE BASE CON POSITIVOS Y NEGATIVOS @@ @

'% % INICIA % %

% % DESPLIEGUE DE MÁXIMOS, SUMATORIAS Y LINEAS DE BASE % %

1

William Mariner

'% PROMEDIO POSITIVOS %

Labe14.Caption = PromPosl%

 $Label 5, Caption = PronPos 2%$ 

Label6.Caption = PromPos3%

Labe17.Caption = PromPos4%

'% PROMEDIO NEGATIVOS %

Label8.Caption = PromNeg1%

LabeI9.Caption = PromNeg2%

Label 10. Caption =  $PromNeq3%$ 

Label 11. Caption = PromNeg4%

'% DIFERENCIAS %

Label12. Caption  $=\text{DDD1\%}$  'Fix(DDD1%/2)

Label I3. Caption = DDD2%

Labe114.Caption = DDD3%

Label 15. Caption = DDD4%

'% (DIFERENCIAS)/2 %

Label 16. Caption =  $Fix(DDD1\%/2)$ 

Label I 7. Caption  $= Fix(DDD2\% / 2)$ 

Label18.Caption =  $Fix(DDD3\%/2)$ 

Labe119,Caption = Fix(DDD4% / 2)

'% LINEAS *DE* BASE MODIFICADAS %

Label20 Caption = LLBB1%

LabeI21.Caption = LLBB2%

Labe122.Caption = LLBB3%

Labe123.Caption = LLBB4%

#### o/a % FIN % %

'%% DESPLIEGUE DE MAXIMOS, SUMATORIAS Y LINEAS DE BASE %%

Letter and state in

 $(50.0)$ 

C. M. Jan P. Scher Mit Sternberg (American primer)

dependent of the local

THE SHOPLE III

 $\overline{2}$ 

 $1.344 \mu^{-1.1}$ .

'MAYAMEN.lcon = LoadPicture("c:\yaz\iconos\ordenmay.ico")

Command3D1.Enabled = Falsa

'@@ palomita @@

TESIS.mnulbfdp.Checked = True

'@@ palomita @@

'S MOUSE WAIT S

Screen.MousePointer = 0

'\$ MOUSE WAIT \$

MsgBox "Continúa; Upstrokes y Downstrokes  $\mathfrak l$ ... también se puede ver la Graficación  $\mathfrak l$ ", 64, "FIN LINEA DE BASE FDP"

 $\sqrt{3}$ 

en ekonomis kongress

'MsgBox "... también se puede ver la Graficación", 64, "FIN LINEA DE BASE T-R"

TESIS.mnugráficas.Enabled = True

**UPDOFDP.Show** 

End Sub

materials in such all properties to

#### MAYAMEN.FRM\* LA ESTRUCTURA DE MENAMAY ES 1DEN'FICA. EL ORDENAMIENTO PARA LOS VALORES MENORES Dim I%

Sub Command3D1\_Click ()

*NIC1A* @@

' @@ DETERMINACION DE LOS 4 VALORES MAXIMOS @@

' @@ DE C/SUBSEGMENTO DE 1 SEGUNDO @@

'S MOUSE WAIT S

1f Command3DLEnabled = True Then

Screen.MousePointer = I I

End If

'S MOUSE WAIT \$

' • primer bloque •

## '&&& INIC1 A '&&& ORDENAMIENTO DE GRUPOS DE 3 EN 3 &&&

'Print "De 0s a 1s:"; sla; "-"; slb

 $1\% = 1$ 

'Print "Vuelta # 1"

Do While Not kl% < 2

%%% INICIA %%% %%% ORDENAMIENTO DE VALORES DE dd%0 EN GRUPOS DE 3 ' DEL MAYOR AL MENOR %%%

Children Av

大人花 げ

1

For j = sla% To slb% Step 3

If  $dd^c($ i) >=  $dd^c($ i + 2) Then

 $ce\%$ (j) = dd%(j)

 $ec\%(j + 2) = dd\%(j + 2)$ 

 $condin\%$ (j) = ee%(j)

comodin% $(j + 2) =$  ee% $(j + 2)$ 

```
dd\%(j) = comodin%(j)'Print " Estoy de 1 -> 2" 
Else 
  ee\%(j) = dd%(j + 1)
  ee^{0}(j + 1) = dd^{0}(j)comodin\%(j) = ce\%(j)comodinVc(j + I) = cep/0(j 
4' 1) 
  dd%(j) = comodinVo(j)
```
If  $dd\%(j)$  >=  $dd\%(j + 1)$  Then  $ce^o$ %(j) = dd%(j)  $ce\%$ (j + 1) = dd%(j + 1) comodin% $(j)$  = ce% $(j)$ comodin% $(j + 1) =$  ce% $(j + 1)$  $dd\%(j + 1) = comodin\%(j + 1)$ 

#### End If

 $ee\frac{6}{9}$ (j) = dd%(j + 2)  $ce\%(j + 2) = dd\%(j)$  $condin\%(j) = ce\%(j)$ comodin% $(j + 2) = ce$ % $(j + 2)$  $dd\%(j)$  = comodin% $(j)$  $dd\%$ (j + 2) = comodin%(j + 2) 'Print " Estoy de 1 -> 3"

#### Else

 $dd\%(j + 2) = comodin\%(j + 2)$ 

 $dd\%(j) = \text{comodin}\%(j)$ 

'Print " Estoy de I -> 3"

2

John Wentill

 $\label{eq:10} \left\langle \left( \mathbf{a} \right) \right\rangle_{\mathbf{a}} = \left\langle \left( \begin{matrix} \mathbf{a} & \mathbf{b} \\ \mathbf{a} & \mathbf{b} \end{matrix} \right) \right\rangle_{\mathbf{a}} = \left\langle \left( \begin{matrix} \mathbf{a} & \mathbf{b} \\ \mathbf{a} & \mathbf{b} \end{matrix} \right) \right\rangle_{\mathbf{a}}$ Listen and a THAT I A "Way!

property that the property paint and the American in the Project

State in the control

 $\label{eq:1.1} \frac{1}{\sqrt{2}}\int_{\mathbb{R}^3} \frac{1}{\sqrt{2}}\left(\frac{1}{\sqrt{2}}\right)^2\left(\frac{1}{\sqrt{2}}\right)^2\left(\frac{1}{\sqrt{2}}\right)^2\left(\frac{1}{\sqrt{2}}\right)^2\left(\frac{1}{\sqrt{2}}\right)^2\left(\frac{1}{\sqrt{2}}\right)^2\left(\frac{1}{\sqrt{2}}\right)^2.$  $\label{eq:tau} \hat{\tau} + \hat{\tau}^{\eta} = \hat{\tau}^{\eta}_{\eta} = \hat{\tau}^{\eta}_{\eta} = -\alpha$  $\mathcal{L}_{\mathcal{F}} \otimes \mathcal{L}_{\mathcal{F}} \otimes \mathcal{L}_{\mathcal{F}} \otimes \mathcal{L}_{\mathcal{F}} \otimes \mathcal{L}_{\mathcal{F}}$ 

```
dd\%(j + 1) = comodin%(j + 1)
'Print " Estoy de I -> 2"
```
# End If

If  $dd\%$ (j + 1) >=  $dd\%$ (j + 2) Then  $ce\%$ (j + 1) = dd%(j + 1)  $ee\%$ (j + 2) = dd%(j + 2) comodin% $(j + 1) =$  ee% $(j + 1)$ contodin% $(i + 2) =$  ec% $(i + 2)$  $dd\%$  $(j + 1)$  = comodin% $(j + 1)$  $dd\%$ (j + 2) = comodin%(j + 2)

#### Else

' %%% INIC1 A%%%

End If

' %64°,6 F 1 N %%%

Next j

 $comodin\%$ (s I a%) = ee%(s l a%)

' DEL MAYOR AL MENOR %%%

' %%% RE-ASIGNACION DE VALORES MAXIMOS EN dd%() %%%

' W/0 ORDENAMIENTO DE VALORES DE dd%() EN GRUPOS DE 3

○ 10 → 4 45

3

'Print " Estoy de 2 -> 3"

 $ce\frac{6(1 + 1)}{1} = dd\frac{6(1 + 2)}{1}$ 

 $ee%$ (j + 2) = dd%(j + 1)

'Print " Estoy de 2 -> 3"

comodin% $(j + 1) = cc$ % $(j + 1)$ comodin% $(j + 2) = ce$ % $(j + 2)$  $dd\% (j + 1) =$  comodin $\% (j + 1)$  $dd^2(1 + 2) =$  comodin% $(1 + 2)$ 

```
dd\%(sla%) = comodin%(sla%)
```
'Print s1a%; dd%(s1a%); cc%(s1a%)

 $n = 4$ 

 $N = s1a% + 3$ 

For  $m = 2$  To s1b% Step 1

comodin% $(m)$  = ec% $(N)$ 

 $dd\%(m) = \text{comodin}\%(m)$ 

 $N = N + 3$ 

'Print m; dd%(m); n; ce%(n)

Next m

 $1111111$ 

'%% INICIA %% '%% DESPLIEGUE DE DATOS EN GRID %%

Dim TB\$, CR\$, temp\$, Ren%, Col%, R%

 $TBS = ChrS(9)$ 

 $CRS = ChrS(13)$ 

 $R\% = 1\%$ 

For  $Ren% = R%$  To  $R%$  Step 1

'temp\$ = "" & R% & TB\$

```
temp$ = *** & TB$
```
For Col% = sla% To slb% Step 1

'temp\$ = temp\$ & "R" & R% & "C" & C% & TB\$

 $\ddot{+}$ 

temp $$ =$ temp $$ & dd\%$ (Col%) & TB\$

'Grid1.Text = "ontoy"

Next Col%

Grid1.AddItem temp\$

Next Ren%

'Grid1.Text = " $mu$ "

For Col% = 1 To sib% Step 1

 $Grid1$ , ColAlignment(Col%) = 2  $'$  Right align.

Next Col%

'%% FIN %% '%% DESPLIEGUE DE DATOS EN GRID %%

www

'%%%FIN%%% '%%% RE-ASIGNACION DE VALORES MAXIMOS EN dd%() %%%

 $n = 11 - 11 - 1$ 

5

Surveyor College L

If  $1% = 1$  Then

Label II. Visible = True

Label II. Caption =  $k$ 1%

End If

 $k1\% = Fix(k1\% / (3))$ 

'Print "k="; k%

If  $1% = 2$  Then

Label13. Visible = True

Labell 3. Caption =  $k$ 1%

End If

If  $I\% = 3$  Then

Labell 5. Visible = True

Label15.Caption = k1%

End If

If  $1\% = 4$  Then

Label17. Visible = True

Label I7. Caption = k1%

End If

If  $I\% = 5$  Then

Label19. Visible = True

Label19.Caption = k1%

# End If

iterar $\mathbf{S} = "i="$ 

If  $1\% = 1$  Then

Label10. Visible = True

Label10. Caption = iterar \$ & 1%

End If

 $1\% = 1\% + 1$ 

If  $1\% = 2$  Then

Label12. Visible = True

Label 12. Caption = iterar \$ &  $1\%$ 

 $\operatorname*{End}$  If

If  $1% = 3$  Then

Label14. Visible = True

Label14.Caption = iterar\$ & 1%

 $14 - 44 - 11$ 

 $1.71 + 2.37$ 

 $\sim 10$ 

 $\lesssim 10$ 

6

End If

If  $1\% = 4$  Then

Label 16. Visible = True

Label 16. Caption = iterar \$ & 1%

End If

If  $1\% = 5$  Then

Label18. Visible = True

Label 18. Caption = iterar \$ & 1%

Ead If

#### Loop

 $rac{1}{2}$ 

 $R\% = R\% + 2$ 

*R&&FIN &&&* **'&&& ORDENAMIENTO DE GRUPOS DE 3 EN 3 &&&** 

'%%%INICIA%%% '%%% DETERMINACION DE VALORES MAXIMO Y MINIMO ' EN K MUESTRAS %%%

For  $a = 1$  To 3

For  $n = s1a\%$  To  $s1a\% + 2$ 

 $dd\%(a) = ce\%(a)$ 

Next a

 $Max1% = dd\% (sla\%)$ 

'Print "Max1="; Max1%

'Print "Máximo="; Max%

 $'$ >>>>>

```
'%% INICIA %%
'%% NUMERO DE DATOS POR RENGLON Y COLUMNA %%
```
Sea finish 计选择 温度

 $10^{-2}$  ,  $20^{-2}$  ,  $2$ 

investigations  $\label{eq:2} \mathbb{E} \left[ \mathbb{E} \left[ \mathbb{E} \left[ \mathcal{E} \right] \right] \right] = \mathbb{E} \left[ \mathbb{E} \left[ \mathbb{E} \left[ \mathbb{E} \left[ \mathcal{E} \right] \right] \right] \right] = \mathbb{E} \left[ \mathbb{E} \left[ \mathbb{E} \left[ \mathbb{E} \left[ \mathbb{E} \left[ \mathbb{E} \left[ \mathbb{E} \left[ \mathbb{E} \left[ \mathbb{E} \left[ \mathbb{E} \left[ \mathbb{E} \left[ \mathbb{E} \left[ \mathbb{E} \$ 

なすい こうや せいしゃ

 $1 + 4 + 1$ 

 $\overline{\phantom{a}}$ 

'Grid1.FixedRows = 1

'Grid1.FixedCols = 1

 $GridI.Row = 0$ 

Grid1. FixedAlignment(0) =  $2$  ' Set alignment of row numbers.

For  $i = 1$  To  $s1b\%$  'Grid1.Cols -1 'Set row numbers.

 $Grid1$ . Col = i

Grid1.Text =  $i$ 

Next i

Grid I.Col =  $0$   $'1$ 

Grid I. Row =  $2$  <sup>'</sup>I

 $'ll = 25$ 

For  $i = 1$  To  $1\%$  'Grid1. Rows - 1' Set row numbers.

```
Gridl Row = i
```
If  $i = 1$  Then

Grid1.Text =  $n + 125 + (i - 1) \& n + n$ 

Else

 $Grid1.Text = i - 1$ 

End If

Next i

'pasar% = i

```
'%% FIN %%
```
'%% NUMERO DE DATOS POR RENGLON Y COLUMNA %%

 $s$ 

```
'%%%F1N%%%
' %%% DETERMINACION DE VALOR MAXIMO EN K MUESTRAS %%%
```
\*\* segundo bloque \*

**'&&&INICIA&&&** *RAA ORDENAMIENTO DE GRUPOS DE 3 EN 3 & & &* 

'Print "De 1s a 2s:"; s2a; "-"; s2b

 $1\% = 1$ 

'Print "Vuelta # 1"

Do While Not k2% < 2 'And (j >  $\approx$  52a% Or j < = s2b%)

1%%% IN ICIA%%%

'%%% ORDENAMIENTO DE VALORES DE dd%() EN GRUPOS DE 3 **DEL MAYOR AL MENOR %%%** 

8

For  $j = \frac{2a}{6}$  To s2b% Step 3

If  $dd\%(j) \geq d d\%(j + 2)$  Then

 $cc\%(j) = dd\%(j)$ 

```
dd^c(j) = comodin%(j)
 dd^{6}(j + 1) = comodin%(j + 1)'Print " Estoy de 1 \geq 2"
Elsc 
 ce^{b}/(j) = dd^{c}/(j + 1)ee\%(j + 1) = dd\%(j)
```
 $\text{comodin}$ % $(j)$  =  $\text{ce}$ % $(j)$ 

9

# End 1f

```
'Print " Estoy de I -> 3" 
ce^{0}/(j) = dd^{0}/(j + 2)ce\%(j + 2) = dd%(j)
comodin\%(j) = ee%(j)
comodin\%(j + 2) = ee%(j + 2)dd\%(j) = comodin%(j)
dd\%(j + 2) = comodin%(j + 2)
```
'Print " Estoy de I -> 3"

If  $dd\%(j) \geq d d\%(j + 1)$  Then

 $ec\%(j + 1) = dd\%(j + 1)$  $comodin\%(j) = ce\%(j)$ 

 $comodin\%$ (j + 1) = ce%(j + 1)

 $ce\%$ (j) = dd%(j)

#### Elsc

```
dd\%(j + 2) = comodin%(j + 2)
```
 $dd\%(j) = comodin\%(j)$ 

comodin% $(j + 2) =$  ce% $(j + 2)$ 

 $comodin\%$ (j) = ee%(j)

 $ec\%(j + 2) = dd\%(j + 2)$
```
comodin%(j + 1) = cc%(j + 1)dd\%(j) = \text{comodin}\%(j)dd\%(j + 1) = comodin%(j + 1)'Print " Estoy de 1 \geq 2"
```
## End If

If  $dd\%$ (j + 1) >=  $dd\%$ (j + 2) Then  $cc\%$ (j + 1) = dd%(j + 1)  $cc\%$ (j + 2) = dd%(j + 2)  $comodin\% (j + 1) = cc\% (j + 1)$  ${\rm comodin}\%$  $(j + 2) = {\rm cc}\%$  $(j + 2)$  $dd\%(j + 1) = \text{comodin}\%(j + 1)$  $dd\%(j + 2) = \text{comodin}\%(j + 2)$ Print " Estoy de 2 -> 3"

#### Elsc

 $ce\%(j + 1) = dd\%(j + 2)$  $cc\%$ (j + 2) = dd%(j + 1)  $comodin\% (j + 1) = ce\% (j + 1)$  $comodin\% (j + 2) = ce\% (j + 2)$  $dd\%(j + 1) = comodin\%(j + 1)$  $dd\%$  $(j + 2) =$  comodin% $(j + 2)$ 'Print " Estoy de 2 -> 3"

End If

'Print "El orden de dd%(j) quedó:"

'IfJ >= 300 And j <= 352 Then

' Print j;  $dd\%(j)$ ; j + 1;  $dd\%(j + 1)$ ; j + 2;  $dd\%(j + 2)$ 'End If

 $\sim$  1  $\pm$  1

10

All Colleges

 $1.10^{14}$  / 3.

'If dd%(j) >= 10 Then

' Print j; dd"/0(j)

'End If

Next j

```
%%% F I N %%%
```
' %%% ORDENAMIENTO DE VALORES DE dd%() EN GRUPOS DE 3

' DEL MAYOR AL MENOR %%%

\*

' %%% I N I C I A%%% ' %%% RE-ASIGNACION DE VALORES MAXIMOS EN dd%() %%%

comodin%(s2a%) =  $ee%$ (s2a%)

 $dd\%$ (s2a%) = comodin%(s2a%)

'Print s2a%; dd%(s2a%); ee%(s2a%)

 $N = s2a\% + 3$ 

For  $m = s2a\% + 1$  To  $s2b\%$  Step 1

 $condin\%$ (n) = ee%(N)

dd%(m) = comodin%(m)

 $N=N+3$ 

'Print m; dd%(m); n; ee%(n)

Next m

%%% F I N%%% ' %%% RE-ASIGNACION DE VALORES MAXIMOS EN dd%() %%%

W Ary

 $2\pi$  !

 $11$ 

And the

-0 (0) ( C) puller ( 2)

I\* \* •

 $' 1 1 1 1 1 1$ 

' %% INICIA %% ' %% DESPLIEGUE DE DATOS *EN* GRID %%

'Dim TBS, CRS, tempS, Ren%, Col%, R%

 $TBS = ChrS(9)$ 

 $'CRS = ChrS(13)$ 

# $R\% = 1\%$

For Ren% = R% To R% Step 1

'temp\$ = \*" & R% & TB\$

temp\$ =  $nR$  & TB\$ & TB\$

For Col% = s2a% To s2b% Step 1

'temp\$ = temp\$ & "R" & R% & "C" & C% & TB\$

temp\$ = temp\$ & dd%(Col%) & TB\$

'Grid1.Text = "ontoy"

Next Col%

Gridl.AddItem temp\$

Next Ren%

"Grid1.Text = "uuu"

For  $Col\% = 1$  To  $(s1b\% + 1)$  Step 1

Grid1.ColAlignment(Col%) =  $2$  'Right align.

Next Col%

'%% FIN %% '%% DESPLIEGUE DE DATOS EN GRID %%

**HHIII** 

 $k2\% = Fix(k2\% / (3))$ 

 $1\% = 1\% + 1$ 

"Print "k2="; k2%

Loop

**WARFIN & & &** '&&& ORDENAMIENTO DE GRUPOS DE 3 EN 3 &&&

'%%%INICIA%%%

' %%% DETERMINACION DE VALORES MAXIMO Y MINIMO

' EN K MUESTRAS %%%

 $\mathcal{A}^{\mathcal{A}}_{\mathcal{A}}$  ,  $\mathcal{A}^{\mathcal{A}}_{\mathcal{A}}$ 

 $x = 1 - \frac{1}{2} - \frac{1}{2} - \frac{1}{2} = \frac{1}{2}$  $\frac{10}{2}$  = 1.1 = 1

 $\mathcal{F}_{\mathcal{A}}$  ,  $\mathcal{F}_{\mathcal{A}}$  ,  $\mathcal{F}_{\mathcal{A}}$ 

 $i = 1$ 

'For  $a = 1$  To 3

For  $a = s2a\%$  To  $s2a\% + 2$ 

 $dd\%a) = ec\%a)$ 

Ncxt a

 $Max2% = dd\% (s2a\%)$ 

'Print "Max2='; Max2%

'Prnt "Máximo='; Max%

' %%% F 1 N %%%

' %%% DETERMINACION DE VALOR MAXIMO EN K MUESTRAS %%%

\*\* tercer bloque \*

'&&& INICIA &&& '&&& ORDENAMIENTO DE GRUPOS DE 3 EN 3 &&&

'Print "De 2s a 3s:"; s3a; "-"; s3b

 $1\% = 1$ 

'Print "Vuelta # 1"

Do While Not k3% < 2

%%% INICIA %%% ' %%% ORDENAMIENTO DE VALORES DE dd%() EN GRUPOS DE 3 ' DEL MAYOR AL MENOR %%%

For  $j = s3a%$  To s3b% Step 3

If  $dd\%() \geq d d\% (j + 2)$  Then

ec%(j) = dd%(j)

 $ce\%(j + 2) = dd\%(j + 2)$ 

 $comodin\%(j) = ce\%(j)$ 

comodin% $(j + 2) = ce$ % $(j + 2)$ 

 $dd\%(j) = \text{comodin}\%(j)$ 

 $dd\%(j + 2) =$  comodin% $(j + 2)$ 

 $1.111$ 

h dura doco

starting provided and a data a fa  $\mathcal{H}$ 

 $\Delta \sim 10^{-3}$ 

```
dd
ó/e(j + 1) = comodina/0(j + 1) 
  'Print " Estoy de I -> 2" 
Else 
 ee^{0}(i) = dd^{0}(j + 1)ee\%(j + 1) = dd%(j)
 comodin\%(j) = ee%(j)
 comodin\% (j + 1) = ce\% (j + 1)dd\%(j) = comodin%(j)
 dd\%(j + 1) = \text{comodin}\%(j + 1)'Print " Estoy de 1 -> 2"
```
14

 $1.1.14$ 

in the same

A.

 $\label{eq:2.1} \mathcal{F} = \mathcal{F}_{\mathcal{F}} = \mathcal{F}_{\mathcal{F}} = \mathcal{F}_{\mathcal{F}} \mathcal{F} = \mathcal{F}_{\mathcal{F}} \mathcal{F}$ 

End If

If  $dd^o(i) \geq - dd^o(i + 1)$  Then  $ee\%$ (j) = dd%(j)  $ec\%(j + 1) = dd\%(j + 1)$  $condin\%(j) = ce\%(j)$  $comodin\% (j + 1) = ee\% (j + 1)$ 

 $dd\%(j) = \text{comodin}\%(j)$ 

# End If

 $ce\%$ (j) = dd%(j + 2)  $ce\%(j + 2) = dd\%(j)$  $comodin\%$ (j) = cc%(j) comodin% $(j + 2) =$  ec% $(j + 2)$  $dd\%(j) = condin\%(j)$  $dd^{6}(j + 2) =$  comodin% $(j + 2)$ 

'Print " Estoy de 1 •> 3"

Else

'Print " Estoy de t -> 3"

'Print s3a%; dd%(s3a%); ce%(s3a%)

 $dd\%$ (s3a%) = comodin%(s3a%)

 $comodin\%$ (s3a%) = ee%(s3a%)

' %%% INICI A%%% ' *Wo%* RE-ASIGNACION DE VALORES MÁXIMOS EN dd%() %%%

\*

' DEL MAYOR AL MENOR %%%

' °/0'Yo% F I N %%% ' %%% ORDENAMIENTO DE VALORES DE cld%() EN GRUPOS DE 3

and the state of the state of the

一 2 程 Mit Clementage

They well the first

The Principle of the Party

the state of the

Well Care, Milley

Next j

End If

'Print " Estoy de 2 -> 3"

 $dd\%$  $(j + 2) =$  comodin% $(j + 2)$ 

 $dd\%$ (j + 1) = comodin%(j + 1)

comodin% $(i + 2) = ce$ % $(i + 2)$ 

 $comodin\%$ (j + 1) = ce%(j + 1)

 $ec\%(j + 2) = dd\%(j + 1)$ 

 $ce\frac{6}{9}(i + 1) = dd\frac{6}{9}(i + 2)$ 

Else

'Print " Estoy de 2 -> 3"

 $dd\%(j + 2) = \text{comodin}\%(j + 2)$ 

 $dd\%$  $(i + 1) =$  comodin% $(i + 1)$ 

 $\text{comodin}\%$ (j + 2) = ce%(j + 2)

 $comodin\%$ (j + 1) = ec%(j + 1)

 $ee\%$ (j + 2) = dd%(j + 2)

 $ee\%$ (j + 1) = dd%(j + 1)

If  $dd\%$ (j + 1) >=  $dd\%$ (j + 2) Then

15

 $N = s3a^{0}/a + 3$ 

For  $m = s3a% + 1$  To  $s3b%$  Step 1

 ${\rm conodin}\%$ (m) = ce%(N)

 $dd\%(m) = condin\%(m)$ 

 $N = N + 3$ 

'Print m; dd%(m); n; ee%(n)

Next m

 $1111111$ 

'%% INICIA %% '%% DESPLIEGUE DE DATOS EN GRID %%

'Dim TB\$, CR\$, temp\$, Ren%, Col%, R%

 $TBS = ChrS(9)$ 

'CR $\mathsf{S} = \text{Clur}\mathsf{S}(13)$ 

 $R\% = 1\%$ 

For Ren% = R% To R% Step I

'temp\$ = "" & R% & TB\$

temp\$ =  $m * \&$  TB\$ & TB\$ & TB\$

For Col% =  $s3a%$  To  $s3b%$  Step 1

'temp\$ = temp\$ & "R" & R% & "C" & C% & TB\$

一、田田

 $\sqrt{2}$ 

 $24137$ 

16

temp\$ = temp\$ & dd%(Col%) & TB\$

'Grid1.Text = "ontoy"

Next Col%

Grid1.AddItem temp\$

Next Ren%

'Grid!.Text = "uuu"

For Col% = 1 To (s1b% + 2) Step 1

 $Grid!$ .ColAlignment(Col%) = 2 'Right align.

Next Col%

"A% FIN %% ' %% DESPLIEGUE DE DATOS EN GRID %%

' 11 \ I \

' %%% F *I N %%% %%%* RE-AS1GNACION DE VALORES MÁXIMOS EN dd%() %%%

 $14.4.$ 

 $k3\% = Fix(k3\%/3)$ 

 $1\% = 1\% + 1$ 

'Print "k="; k%

Loop

'&&& F *I N &&&*  '&&& *ORDENAMIENTO DE* GRUPOS DE *3 EN* 3 &&&

' %%% INICIA %%%

' %%°/0 DETERMINACION DE VALORES MÁXIMO Y MINIMO ' EN K MUESTRAS %%%

'For  $a = 1$  To 3

For  $a = s3a\%$  To  $s3a\% + 2$ 

 $dd^{\%}(a) = cc\%(a)$ 

Next a

Max3%= dd%(s3a%)

'Print "Max3="; Max3%

'Print "Máximo="; Max%

' %%% F 1 N%%%

' %%% DETERMINACION DE VALOR MAXIMO EN K MUESTRAS %%%

17

the time digital

 $\mathbb{E}[\mathcal{L}_{\mathcal{A}}(t)] = \mathcal{L}_{\mathcal{A}}[\mathcal{L}_{\mathcal{A}}(t)]$ 

**これ キャンパイ め** W → How W → H

大人 神戸 記し  $1.1 - 1.1$ 

 $-9.0 - 0$ 

 $4000$ 

×.

' • cuarto bloque \*

'&&& INICIA *&&&*  '&&& ORDENAMIENTO DE GRUPOS *DE* 3 EN 3 &&&

```
'Print "De 3s a 4s:"; s4a; "-"; s4b
```
 $1\% = 1$ 

'Print "Vuelta *#* I"

Do While Not k4% < 2

' %%% INICIA %%%

```
%%% ORDENAMIENTO DE VALORES DE dd%() EN GRUPOS DE 3 
' DEL MAYOR AL MENOR %%%
```
For  $j = s4a\%$  To  $s4b\%$  Step 3

If  $dd\%(j)$  >=  $dd\%(j + 2)$  Then

 $ec^{o}/o(j) = dd^{o}/o(j)$ 

```
\text{cc} \% (j + 2) = \text{dd} \% (j + 2)
```

```
comodin\%(j) = ec%(j)
```

```
comodin%(j + 2) = ce\frac{6}{3}(j + 2)
```

```
dd\%(j) = comodin%(j)
```

```
dd\%(j + 2) = \text{comodin}\%(j + 2)
```
'Print " Estoy de 1 -> 3"

## Else

```
ce\%(j) = dd%(j + 2)
ce^{0}/(j + 2) = dd^{0}/(j)comodin%(j) = ee%(j)comodin\%(j + 2) = ce\%(j + 2)dd\%(j) = comodin%(j)
dd\%(j + 2) = comodin%(j + 2)'Print " Estoy de 1 \geq 3"
```
 $18.12$ 

#### End If

```
If dd\%(j) >= dd\%(j + 1) Then
  ee^{0}/_{0}(j) = dd^{0}/_{0}(j)
```
18

 $1 - 1$ 

The control of the control a la Sea Alguna

 $\label{eq:1} \frac{\partial \mathcal{L}^{(1)}_{\mathcal{A}}(\mathcal{A}_{\mathcal{A}})}{\partial \mathcal{L}^{(2)}_{\mathcal{A}}(\mathcal{A}_{\mathcal{A}})} = \frac{1}{2} \sum_{i=1}^n \sum_{\mathcal{A}^{(i)}_{\mathcal{A}}(\mathcal{A}_{\mathcal{A}})} \frac{\partial \mathcal{L}^{(1)}_{\mathcal{A}}(\mathcal{A}_{\mathcal{A}})}{\partial \mathcal{L}^{(2)}_{\mathcal{A}}(\mathcal{A}_{\mathcal{A}})}$ 

(and 4.9), 1. (a)97. SAT PRETTY STORY PARK

to a branch of

 $ec\%(j + 1) = dd\%(j + 2)$  $ce^{0}/(j + 2) = dd^{0}/(j + 1)$ 

# Else

 $-0.75$ 

```
If dd\%(j + 1) \rightleftharpoons dd\%(j + 2) Then
 ee^{0}/(j + 1) = dd^{0}/(j + 1)ee\%(j + 2) = dd%(j + 2)
 comodin\%(j + 1) = ce%(j + 1)
 comodin\%(j + 2) = ee%(j + 2)
  dd\%(j + 1) = comodin%(j + 1)dd\%(j + 2) = \text{comodin}\%(j + 2)'Print " Estoy de 2 -> 3"
```
#### End If

 $ce\%(i) = dd\%(i + 1)$  $cc\%$ (j + 1) = dd%(j)  $\text{comodin}\%(\mathbf{i}) = \text{ec}\%(\mathbf{j})$ comodin% $(j + 1) = ce$ % $(j + 1)$  $dd\%(j) = \text{comodin}\%(j)$  $dd\%(j + 1) = \text{comodin}\%(j + 1)$ 'Print " Estoy de 1 -> 2"

Commentante-

 $19$ 

underford of the month the subsequences *SEARCH FELTING VA* 

 $x_{1} + y_{2} + y_{3} + y_{4} + y_{5}$ 

#### Else

'Print " Estoy de 1 -> 2"

 $dd\%$  $(j + 1) =$  comodin% $(j + 1)$ 

 $dd\%(j) = \text{comodin}\%(j)$ 

 ${\rm conodin}\%$  $(i + 1) = ee\%$  $(i + 1)$ 

 $condin\%<sub>(i)</sub> = ce\%<sub>(i)</sub>$ 

 $cc\%$ (j + 1) = dd%(j + 1)

comodin% $(i + 1) =$ ee% $(i + 1)$ 

comodin% $(j + 2) =$  ee% $(j + 2)$ 

 $dd\%$  $(i + 1) =$  comodin $\%$  $(i + 1)$ 

 $dd\%$  $(j + 2)$  = comodin $\%$  $(j + 2)$ 

'Print " Estoy de  $2 \rightarrow 3$ "

End If

Next j

```
'%%%FIN%%%
'%%% ORDENAMIENTO DE VALORES DE dd%() EN GRUPOS DE 3
\mathbf{L}DEL MAYOR AL MENOR %%%
```
 $10.101$ 

```
'%%% i N i C i A%%%
' %%% RE-ASIGNACION DE VALORES MAXIMOS EN dd%() %%%
```
comodin%( $s4a\%$ ) = ee%( $s4a\%$ )

 $dd\%$ (s4a%) = comodin%(s4a%)

'Print s4a%; dd%(s4a%); ee%(s4a%)

 $N = s4a\% + 3$ 

For  $m = 64a\% + 1$  To  $s4b\%$  Step 1

comodin% $(m) = ce$ % $(N)$ 

 $dd^2( m ) =$  comodin%(m)

 $N = N + 3$ 

'Print m; dd%(m); n; cc%(n)

Next m

*TWOM* 

'%% INICIA %% '%% DESPLIEGUE DE DATOS EN GRID %%

'Dim TB\$, CR\$, temp\$, Ren%, Col%, R%

 $TBS = ChrS(9)$ 

20

 $-11 -$ 

 $7.11 - 1$ 

 $-1 + i + 2i$ 

```
'CRS = ChrS(13)
```
 $R\% = 1\%$ 

For  $Ren\% = R\%$  To  $R\%$  Step 1

```
'temp$ = "" & R% & TB$
```
temps = "" & TBS & TBS & TBS & TBS

For Col% = s4a% To s4b% Step 1

'temp\$ = temp\$ & "R" & R% & "C" & C% & TB\$

temp $$ =$ temp $$$  & dd%(Col%) & TB\$

'Grid1.Text = "ontoy"

Next Col%

Grid1.AddItem temp\$

Next Ren%

```
'Grid1.Text = "uuu"
```

```
For Col% = 1 To (s1b% + 3) Step 1
```
Grid1.ColAlignment(Col%) =  $2$  'Right align.

33%

mar Hed, S. C.

one the St. Service waits can at

 $\alpha$  ,  $\beta$ 

 $\label{eq:10} \frac{\partial^2 f}{\partial x^2} = -\frac{\partial f}{\partial x^2} \qquad \qquad \partial^2 f \, \partial_x \, \partial_y \, \partial_y \, \ .$ 

La David Links (Cat

Next Col%

'%% FIN %% '%% DESPLIEGUE DE DATOS EN GRID %%

 $1111111$ 

```
'%%%FIN%%%
1%%% RE-ASIGNACION DE VALORES MAXIMOS EN dd%() %%%
```
16282

```
k4\% = Fix(k4\% / (3))
```
 $1\% = 1\% + 1$ 

'Print "k="; k%

Loop

```
RRAFIN RRA
'&&& ORDENAMIENTO DE GRUPOS DE 3 EN 3 &&&
```
'%%%INICIA%%%

'%%% DETERMINACION DE VALORES MAXIMO Y MINIMO

**FNK MUESTRAS %%%** 

For  $a = 1$  To 3

For  $a = 54a\%$  To  $54a\% + 2$ 

 $dd^{\circ}\!$  (a) = ce%(a)

Next a

 $Max4\% = dd\% (s4a\%)$ 

'Print "Max4="; Max4%

'Print "Máximo="; Max%

'%%%FIN%%%

'%%% DETERMINACION DE VALOR MAXIMO EN K MUESTRAS %%%

'@@FIN@@

' @@ DETERMINACION DE LOS 4 VALORES MAXIMOS @@

'@@ DE C/SUBSEGMENTO DE 1 SEGUNDO @@

'%% INICIA %% '%% DESPLIEGUE DE MAXIMOS %%

Label2. Caption =  $Max1\%$ 

Label3.Caption = Max2%

Label4.Caption = Max3%

Label5. Caption = Max4%

'%% FIN %%

'%% DESPLIEGUE DE MAXIMOS %%

'%% INICIA %%

'%% DESPLIEGUE DE ITERACIONES CON K MUESTRAS %%

 $'k\% = Fix(k\frac{1}{2} / (3))$ 

'%% FIN %%

'%% DESPLIEGUE DE ITERACIONES CON K MUESTRAS %%

MAYAMEN.Icon = LoadPicture("c:\yaz\iconos\ordenmay.ico")

 $\Delta\rightarrow$ 

 $1.71$ 

 $x + 1$ 

PER LOTS ABOUT THE LIGHT OF

such the collection

Command3D1.Enabled = False

'\$ MOUSE WAIT \$

Screen.MousePointer =  $0$ 

'S MOUSE WAIT S

'@@ palomita @@

TESIS.mnumayamen.Checked = True

' a@ palomita @@

MENAMAY.Show

End Sub

# **PREDOMIN.FRM**

Sub Command3D1\_Click ()

ReDim Todos%(3200), Posit%(3200), Posit1%(700), Posit2%(700), Posit3%(700), Posit4%(700), Negat%(3200), Negatl%(700), Negat2°/0(700), Negat3%(700), Negat4%(700)

*@@@* INICIA@ @,@ ' @@@ PREDOMINIO DE VALORES @@@

'5 MOUSE WAIT

If Conunand3DLEnabled = Trae Then

Screen, MousePointer = 11

End If

'S MOUSE WAIT S

For a = I To contar%

 $Todos%(a) = Datos%(a)$ 

Next a

```
' @ INICIA @
```
@ SEGMENTO 1: SELECCION POSITIVOS Y NEGATIVOS @

'@DE  $0$  · I S @

'Print "0 - I S"

aapl% = 1

 $bbn!% = 1$ 

Forj = sla%To slb%

```
If Todos\%(j) \ge 0 Then
```
Positl%(aapl%) = Todos%(j)

```
aapl% = aapl% + I
```
Elsc

If  $Todos%(j) < 0$  Then

Negatl%(bbnl%) = Todos%(j)

ł

 $bbn!% = bin1% + 1$ 

## End If

End If

Next j

 $aap1% = aap1% - 1$ 

*bbnl%= bbn1%. 1* 

'Print "# Pos:"; aapl%

'Print "# Neg:"; bbn1%

@ INICIA @

' @ SEGMENTO 2: SELECCION POSITIVOS Y NEGATIVOS *Gil* 

'@DEI.2S@

'Print "1 • 2S"

 $aap2% = 1$ 

bbn2% =  $I$ 

For  $j = s2a\%$  To  $s2b\%$ 

```
If Todos\%(j) >= 0 Then
```
 $\mathrm{Posit2\%}(aap2\%) = \mathrm{Todos\%}(j)$ 

aap2% = aap2% + 1

Else

```
If Todos\%(j) \leq 0 Then
```
Negat2%(bbn2%) = Todos%(j)

2

```
bbn2% = bbn2% + 1
```
End If

End If

Next)

```
aap2% = aap2% • 1
```
bbn2%= bbn2% - 1

'Print "# Pos:"; aap2%

'Print "# Neg;"; bbn2%

'@ INICIA @

' @ SEGMENTO 3: SELECCION POSITIVOS Y NEGATIVOS *@* 

'@DE2.3S@

'Print "2 - 3S"

 $aap3% = 1$ 

 $bbn3% = 1$ 

For  $j = s3a\%$  To  $s3b\%$ 

If  $Todos\%(j) \geq 0$  Then

 $Posit3\%$ (aap3%) =  $Todos\%$ (j)

 $aap3% = aap3% + i$ 

## Else

If Todos%(j) < O Then

Negat3%(bbn3%) = Todos%(j)

bbn3% bbn3% + 1

End If

End If

#### Next j

```
aap3% = aap3% - 1
```
bbn3% bbn3% - I

'Print "# Pos:"; aap3%

'Print "# Neg:"; bbn3%

' @ INICIA @

' @ SEGMENTO 4: SELECCION POSITIVOS Y NEGATIVOS @

'@DE3-4S@

'Print "3 • 4S"

aap4% = 1

bbn4% =  $1$ 

A Fallen State

 $\sim 100$ 

For  $j = s4a%$  To  $s4b%$ 

If  $Todos\%(j) \ge 0$  Then

 $Posit4\%$ (aap4%) = ' $Todos\%$ (j)

 $a$ aap4% = aap4% + 1

Else

If Todos%(j) < O Thcn

 $Negat4\%$ (bbn4%) = Todos%(j)

 $bbn4% = bbn4% + 1$ 

End If

End 1f

Next j

aap4% = aap4% • I

bbn4%= bbn4% - I

'Print "# Pos:"; aap4%

'Print "# Neg:"; bbn4%

# '&&&

' @ INICIA @

@ CAMBIOS DE CEROS POR UNOS EN POSITIVOS Y NEGATIVOS  $@$ 

4

 $M = 200$ 

sace 1 st

changes  $=$  "\*\*"

@ CAMBIO EN POSITIVOS @

If aapl% = O Then

aap $1\% = 1$ 

'Print "aapl change O by II "

Labell 3. Caption = appl% & change\$

End If

if aap2% = O Then

napa% = 1

'Print "aap2 change O by 11 "

Label 14. Caption = app2% & change\$

End If

If aap $3\% = 0$  Then

aa $13\% = 1$ 

'Print "aap3 change 0 by 1!"

Labcl15. Caption = app3% & change\$

End If

If aap $4\% = 0$  Then

 $aap4% = 1$ 

'Print "aap4 change 0 by 11"

Label16.Caption = app4% & change\$

End If

' @ CAMBIO EN NEGATIVOS @

If  $bbn1\% = 0$  Then

 $bbn\% = 1$ 

'Print "bbnl chango O by 11 "

Label17.Caption = bbn1% & change\$

**STEP HELL** 

 $-11.6$ 

5

M. L. Miller on Breast

 $1 - 1 - 1$ 

End If

If  $bbn2% = 0$  Then

bbn2%  $=$  1

'Print "bbn2 changa O by 11 "

Label18.Caption = bbn2% & change\$

End If

If  $bbn3% = 0$  Then

 $bbn3% = 1$ 

'Print "bbn3 chango O by 11 "

Label19. Caption =  $bbn3%$  & changes

#### End If

If  $bbn4% = 0$  Then

bbn $4\% = 1$ 

'Print "bbn4 chango O by II "

Label20.Caption = bbn4% & cluange\$

End If

@ FIN @ ' @ CAMBIOS DE CEROS POR UNOS EN POSITIVOS Y NEGATIVOS @

## $488'$

' (4) INICIA © ' @ SUMAS POSITIVOS Y NEGATIVOS @

' © INICIA @ ' ® SEGMENTO 1: SUMAS POSITIVOS Y NEGATIVOS ©

 $SumPos1\% = 0$ 

For  $j = 1$  To aap1% Step 1

 $SumPos1\% = SumPos1\% + Posit1\%$ (j)

Next j

'Print "Sum Pos="; SumPosl%

SumNegl% =  $0$ 

Forj = 1 To bbnl% Step 1

SumNeg1% = SumNeg1% + Negatl%(j)

Next j

'Print "Sum Neg="; SumNeg1%

## ' © INICIA ©

@ SEGMENTO 2: SUMAS POSITIVOS Y NEGATIVOS ©

1. White

 $7.117$ 

 $\boldsymbol{6}$ 

 $SumPos2% = 0$ 

Forj =1 To aap2% Step I

 $SumPos2\% = SumPos2\% + Posit2\%$ (j)

Next j

'Print "Sum Pos="; SumPos2%

SumNeg $2\% = 0$ 

For  $j = 1$  To bbn2% Step 1

 $SumNeg2\% = SumNeg2\% + Negat2\%$ (j)

Next j

'Print "Sum Neg='; SumNeg2%

' @ INICIA @ @ SEGMENTO 3: SUMAS POSITIVOS Y NEGATIVOS @

 $SumPos3\% = 0$ 

For  $j = 1$  To aap3% Step 1

 $SumPos3% = SumPos3% + Posit3%$ (j)

Next j

'Print "Sum Pos="; SumPos3%

 $SumNeg3% = 0$ 

For  $j = 1$  To bbn3% Step 1

SuniNeg3% = SumNeg3% + Negat3%(j)

Next j

'Print "Sum Neg='; SumNeg3%

' @ INICIA @

' @ SEGMENTO 4: SUMAS POSITIVOS Y NEGATIVOS @

 $+34.0011114.00$ 

机工作

"Found what's a the state of the committee the Line and Canal All Street Barrier 12

 $\overline{7}$ 

11117

SumPos4% = O

For  $j = 1$  To aap4% Step 1

SumPos4% = SumPos4% + Posit4%(j)

Next j

'Print "Sum Pos="; SumPos4%

 $SumNeg4\% = 0$ 

For j = I To bbn4% Step I

 $SumNeg4\% = SumNeg4\% + Negat4\%$ (j)

Next j

'Print "Sum Neg='; SumNeg4%

'@FIN @ ' @ SUMAS POSITIVOS Y NEGATIVOS @

' @ INICIA @

' @ PROMEDIOS POSITIVOS Y NEGATIVOS @

 $PronPos1% = Fix(SumPos1% / aan1%)$ 

 $PromPos2% = Fix(SumPos2% / anp2%)$ 

PromPos3% = FiX(SumPos3% / aap3%)

PromPoS4% Fix(SumPos4% / aap4%)

PromNeg I% = Fix(SumNeg I% / bbn I%)

PromNeg2% = Fix(SumNeg2% / bbn2%)

 $-11$   $121 = -1$   $-1$ 

 $12 - 1$ 

Wall a will

united trailed  $173, 71, 1617$ Just March

- HANG JA

 $40\%$  in  $\Lambda^{10}$ 

APE TH

 $\overline{\mathbf{8}}$ 

 $i - i$ 

出版する

Prombleg3% = Fix(SumNeg3% / bbn3%)

PromNeg4% = Fix(SumNeg4% / bbn4%)

@@@; F 1 N @@@<br>@@@ PREDOMINIO DE VALORES @@@

@ @ INICIA @ @

' @ @ DESPLIEGUE DE RESULTADOS @

@ SUMATORIA @

Labcl3.Caption = SumPos1%

Labc14.Caption = SumPos2%

LabelS.Caption = SumPos3%

Labcl6.Caption =  $SumPos4%$ 

Label7.Caption = SumNeg1%

Labe18.Caption = SumNeg2%

Labe19.Caption = SumNeg3%

Label 10. Caption = SumNeg4%

## ' @ NUMERO @

Labe113.Caption = aapl% Labe114.Caption = aap2% Label15. Caption  $=$  aap3% Labe116.Caption = aap4%

Labe117.Caption = bbnl%

Label 18. Caption = bbn2%

Lube119.Caption = bbn3%

Labe120.Caption = bbn4%

## ' @ PROMEDIO @

Label23.Caption = PromPosl% Labe124.Caption = PromPos2%  $Labcl25.Caption = PronPos3%$ 

Labe126.Caption = PromPos4%

Label27.Caption = PromNeg1% LabeI28.Caption = PromNeg2% Labe129.Caption = PromNeg3%

Labe130.Caption = PromNeg4%

Label32.Caption = "# Muestras: " & contar%

#### '@@ INICIA @@

**Luditheral Associa** 

' @ @ DESPLIEGUE DE RESULTADOS @ @

'PREDOMINIO.icon = LoadPicture("c:\yaz\iconos\promedio.ico")

ر،

Command3D1.Enabled = False

'  $@@$  palomita  $@@$ 

TESIS.nmupredominio.Checked = True

'@@ palomita@@

'S MOUSE WAIT'S

Screen.MousePointer =  $0$ 

'S MOUSE WAIT \$

MsgBox "Continúa: Línea de Base FDP", 64, "FIN DE PREDOMINIO"

 $\label{eq:4} \alpha_{\pm} \cdot \eta_{\pm} \quad \approx \quad \quad \gamma_{\pm} \quad \quad$ 

先 地 初 初 中計  $\label{eq:2.1} \mathcal{E} = \frac{1}{2} \log \left( \frac{2 \pi}{\pi} \right) \frac{1}{\sqrt{2}} \left( \frac{1}{\sqrt{2}} \right) \frac{1}{\sqrt{2}} \left( \frac{1}{\sqrt{2}} \right) \frac{1}{\sqrt{2}} \frac{1}{\sqrt{2}} \frac{1}{\sqrt{2}} \frac{1}{\sqrt{2}} \frac{1}{\sqrt{2}} \frac{1}{\sqrt{2}} \frac{1}{\sqrt{2}} \frac{1}{\sqrt{2}} \frac{1}{\sqrt{2}} \frac{1}{\sqrt{2}} \frac{1}{\sqrt{2}} \frac{1}{\sqrt{2}} \frac{1}{\sqrt$ 

**Compact Continued** 

without the continues at y dan sayin tijn ged

Louis Company

and a three of the

 $10<sup>10</sup>$ 

of your marked in a while the

TESIS.mnuIbs.Enabled = True

**LLBB.Show** 

End Sub

¥

## PROBAS.FRM

Sub Command3D1 Click ()

 $III$ '

'S MOUSE WAI'T S

If Command3D1.Enabled = True Then

Screen.MousePointer =  $11$ 

End If

'S MOUSE WAIT S

*'SSSINICIASSS'* ' SSS CALLCULO DE PROBABILIDADES SSS

 $''''$ 

'@@INICIA@@<br>'@@CALCULODE PROBABILIDADES@@

**a** PROB1@

segment1% = slb% - sla%

PROB1! = (segment1% - total5%) / segment1%

 $PROBIC11 = PROB11 * 100$ 

PROBDCII = 100 - PROBICII

 $SUMPROBSI = PROBICII + PROBDCII$ 

'@ PROB2@

```
segment2% = s2b% - s2a%
```
Prob2 $i = (segment12% - total6%) / segment2%$ 

 $\Delta$  form

 $16 - 1$ 

ı

habe at the talk

**PILICITY** 

 $PROBIC2! = Prob2! * 100$ 

 $PROBDC2! = 100 - PROBIC2!$ 

 $SUMPROBS2! = PROBIC2! + PROBDC2!$ 

'@PROB3@

segment3% =  $s3b% - s3a%$ 

```
Prob3! = (segment3% - total7%) / segment3%
```
PROBIC31 = Prob31 \* 100

 $PROBDC3! = 100 - PROBIC3!$ 

SUMPROBS3! = PROB1C31 + PROBDC31

 $'$  @ PROB4 @

 $segment4% = s4b% - s4a%$ 

 $Problem4 = (segment4% - total8%) / segment4%$ 

PROBIC41 = Prob41 • 100

PROBDC41 = 100 • PROBIC41

SUMPROBS4! = PROBIC41 + PROBDC41

 $'$ @@FIN@@  $'$  @ @ CALCULO DE PROBABILIDADES @

'@ @ INICIA @ @  $@ @$  REPRESENTACION PROB'S RESPECTO A VF [PROB(VF)= 18%]  $@ @$ 

> $\frac{1}{2}$  ,  $\frac{1}{2}$  $1 - \frac{1}{2}$  =  $-11$

i.  $10^{10} - 24$ 

 $\label{eq:2.1} \left(\begin{array}{cc} \mathcal{E}_{\text{A}}(\mathbf{y}) & \mathcal{E}^{\mathbf{X}}(\mathbf{y}) \end{array}\right)$ 

 $\label{eq:1} \mathcal{L}(\mathcal{L}_1) = \mathcal{L}_1(\mathcal{L}_2)$ 

 $\mathcal{R} = 0.322$  $3 - 3 - 10$ 

 $\mathbf{2}$ 

Art the com-

in the transfer and send to

© PROB I @

```
Dell = (PROBDCII / 18)* 100
```
IC11= 100 -DCII

If  $DC11 > 100$  Then

 $DC1! = 100$ 

 $|C1| = 0$ 

End 1f

' PROB2 @

```
DC2I = (PROBDC21 / 18) * 100
```
 $|CC2| = |00 - DC2|$ 

If DC21 > 100 Then

 $DC21 = 100$ 

 $|C2| = 0$ 

End If

 $'$ <sup>1</sup>

'@ @ FIN @@ '@ @ REPRESENTACION VALOR PROMEDIO DE PROB'S RESPECTO A VI' [PROB(VF)= 18%1 @ @

 $PPPPVFI = (DC1I + DC2I + DC3I + DC4I) / 4$ 

 $'PPPPVF1 = ((DCI + DC2I + DC3I + DC4I) / 4) * 100$ 

'@ @ INICIA @ @  $@$  REPRESENTACION VALOR PROMEDIO DE PROB'S RESPECTO A VF  $[{\rm PROB(VF)}^\equiv$  18%]  $@$   $@$ 

 $\alpha$ 

 $\overline{\mathbf{3}}$ 

'@ FIN @ ' @ VALOR PROMEDIO DE PROBABILIDADES POR SEGMENTO @

'Print "PPPP="; PPPPI; "%"

 $PPP! = (PROBDC1! + PROBDC2! + PROBDC3! + PROBDC4!) / 4$ 

'@INICIA@ ' @ VALOR PROMEDIO DE PROBABILIDADES POR SEGMENTO @

'@@FIN@@ '@ @ REPRESENTACION PROB'S RESPECTO A VF [PROB(VF)= 18%) @ @

End If

 $IC4! = 0$ 

 $DC4! = 100$ 

If DC41 > 100 Thcn

IC41 = 100 - DC41

DC41 = (PROBDC4I / 18) \* 100

PR0134 *@,* 

End If

 $IC31 = 0$ 

 $DC3! = 100$ 

If DC3I > 100 Thcn

1C31=100 - DC31

DC3I = (PROBDC31 / 18) • 100

'@ PROB3 @

'%% INICIA % "% % DESPLIEGUE DE RESULTADOS % %

#### 'S INICIA \$

'\$ DESPLIEGUE UPS'S y DOWNS'S\$

Labc19,Caplion = ups55%

Labc110.Caption = ups66%

Labc111.Caption = ups77%

Labc112.Caption = ups88%

Labc11.Caption = downs55%

 $Label2.Caption = downs66%$ 

Label3.Caption = downs77%

Labc14.Caption = downs88%

## '\$ FIN \$ 'S DESPLIEGUE UPS'S y DOWNS'S

'S INICIA S

**'S DESPLIEGUE MUESTRAS \$** 

Labc150. Caption = inter01%

Labc151.Caption = interl2%

LabcI52.Caption = inter23%

Labc153.Caption = inter34%

'S FIN S 'S DESPLIEGUE MUESTRAS \$

PC\$ = "%"

'S INICIA S 1 DESPLIEGUE DE P(sefial)=0 \$

Labc114.Caption = PPPPI & PC\$

4

'5 FIN 5 '5 DESPLIEGUE DE P(señal)=0 \$

'5 INICIA 5 '5 DESPLIEGUE DE P(señal)=0 5

LabeI24.Caption = PROBIC II & PCS Labe128,Caption = PROBIC2I & PCS Labe132.Caption = PROBIC3I & PC\$

Label36.Caption = PROBIC4! & PC\$

'S FIN \$ 'S DESPLIEGUE DE P(señal)=0 \$

'5 INICIA \$

'\$ DESPLIEGUE DE P(scñal) $\approx$ 0 \$

Labe126.Caption = PROBDCI1 & PC\$

Labe130.Caption = PROBDC21 & PCS

Label34.Caption = PROBDC31 & PC\$

Labe138.Caption = PROBDC4I & PC\$

## 'S FIN S

'\$ DESPLIEGUE DE P(scñal)<0 \$

#### '5 INICIA \$

'\$ DESPLIEGUE DE SUMA: [ P(señal)=0 + P(señal)<0 ] \$

Label40.Caption = SUMPROBS11 & PC\$

Label4 I.Caption = SUMPROBS21 & PC\$

Labe142,Caption = SUMPROBS3I & PCS

Labe143.Caption = SUMPROBS41 & PC\$

## '5 FIN \$

'\$ DESPLIEGUE DE SUMA: [  $P(\text{señal})=0 + P(\text{señal}) \geq 0$  ] \$

#### '5 INICIA 5

'\$ DESPLIEGUE DE REPRESENTACIONES CON RESPECTO A VE \$

5

 $\label{eq:3.1} \frac{1}{2} \left( \begin{array}{cc} \sqrt{2} & \sqrt{2} & \sqrt{2} \\ \sqrt{2} & \sqrt{2} & \sqrt{2} \end{array} \right) \left( \begin{array}{cc} \sqrt{2} & \sqrt{2} & \sqrt{2} \\ \sqrt{2} & \sqrt{2} & \sqrt{2} \end{array} \right) \left( \begin{array}{cc} \sqrt{2} & \sqrt{2} & \sqrt{2} \\ \sqrt{2} & \sqrt{2} & \sqrt{2} \end{array} \right)$ 

Label44. Caption =  $DCH & PCS$ 

Label45.Caption = DC21 & PC\$

Label46. Caption = DC31 & PC\$

Label47.Caption = DC4! & PC\$

'S FIN S

'S DESPLIEGUE DE REPRESENTACIONES CON RESPECTO A VF \$

'SS INICIA SS

' \$\$ DESPLIEGUE DE UPSTROKES y DOWNSTROKES EN GRID \$\$

'S INICIA S

'S DESPLIEGUE DE UPSTROKES EN GRID \$

Dim TB\$, CR\$, temp\$, Ren%, Col%

 $TBS = ChrS(9)$ 

 $CRS = ChrS(13)$ 

 $Grid1.Rows = 1$ 

 $GridI.Cols = I$ 

 $al\% = 0$ 

'For Ren% = 1 To ((contar% / 25) \* 1.05) Step 1

For Ren% = I To 1 Step 1

'tempS = "" & R% & TBS

temp $S =$ \*\* & TBS

'For Col% = 1 To 25 Step 1

For Col% = 1 To Fix((contar%) \* 1.05) Step 1

'For Col% = 1 To Fix(upstrokes% + 2) Step 1

'temp\$ = temp\$ & "R" & R% & "C" & C%

The strake with with

 $1.141 - 1.127 + 6.44$ 

 $I_{10}$  and are

工题

6

& TB\$

indicc% =  $Col% + a1%$ 

If ttun&(indice%)  $<$  0 Then

temp\$ = temp\$ & thru&(indice%) & TB\$

```
End If
```
Next Col%

Grid1.AddItem temp\$

 $a1\% = a1\% + 25$ 

Next Ren%

 $Grid$ . Cols =  $Grid$ . Cols + 10

## 'S FIN \$

' \$ DESPLIEGUE DE UPSTROKES EN GRID \$

'S INICIAS

' \$ DESPLIEGUE DE DOWNSTROKES EN GRID \$

 $a1% = 0$ 

'For Ren% = 1 To ((contar% / 25)  $*$  1.05) Step 1

For Ren% =  $2$  To 2 Step 1

'temp\$ = "" & R% & TB\$

```
temps = ** & TB$
```

```
'For Col% = 1 To 25 Step 1
```

```
For Col% = 1 To Fix((contar%) * 1.05) Step 1
```
'temp\$ = temp\$ & "R" & R% & "C" & C%

C. Day

 $\mathcal{V} \subset \mathbb{C}$ 

 $7\phantom{.0}$ 

Car is supersy.

'For Col% = 1 To Fix(upstrokes%  $*$  2) Step 1 & TB\$

indice% =  $Col% + a1%$ 

If ttdd&(indice%)  $\heartsuit$  0 Then

temp\$ = temp\$ & ttdd&(indice%) & TB\$

End If

Next Col%

Grid1.AddItem temp\$

 $a1\% = a1\% + 25$ 

Next Ren%

'GridI.Cols = Grid1.Cols + 10

# 'S FINS

## 'S DESPLIEGUE DE DOWNSTROKES EN GRID S

## ' II ALINEAMIENTO II

For Col% =  $\frac{1}{2}$  To (upstrokes 2% + 10) Step 1

 $Grid1$ . ColAlignment (Col%) = 1 ' Right align.

 $Grid1.FixedAlignment(Col%) = 2$  'Right align.

Next Col%

' II ALINEAMIENTO II

```
<sup>1</sup>%% INICIA %%
```
'%% NUMERO DE DATOS EN RENGLON Y COLUMNA %%

 $GridI.FixedRows = 1$ 

 $Grid1.FixedCols = 1$ 

Grid1.Row =  $0$  '1

Grid1.FixedAlignment(0) =  $2$   $\cdot$  Set alignment of row numbers.

For  $i = 1$  To Grid1.Cols - I ' Set row numbers.

 $Grid1$ .Col = i

```
Grid1.Text = i
```
Next i

Grid1.Col =  $0$  '1

For  $i = 0$  To Gridl Rows - 1 ' Set row numbers.

 $Grid1.Row = i$ 

If  $i = 0$  Then

 $Grid1.Text =***$ 

## Eise

If  $i = 1$  Then

Grid1.Text = "U"

Elsc

If  $i = 2$  Then

8

 $\mathcal{A}^{(1)}$  is a  $\mathcal{A}^{(2)}$ 

 $4.41$ 

 $-111 - 111$ 

We may do a

 $Grid1.Text = "D"$ 

Else

Grid1.Row =  $t$ 

End If

End If

End If

Next i

'%% FIN %% '%% NUMERO DE DATOS EN RENGLON Y COLUMNA %%

'SS FIN SS ' \$\$ DESPLIEGUE DE UPSTROKES y DOWNSTROKES EN GRID \$\$

% % FIN % % **'% % DESPLIEGUE DE RESULTADOS % %** 

 $\mu\mu$ 

'SSS FINSSS ' \$\$\$ CALLCULO DE PROBABILIDADES \$\$\$

 $Command3DI.Enabeled = False$ 

'@@ palomita @@

TESIS.mnucalps.Checked = True

'@@ paiomita @@

'S MOUSE WAIT'S

Screen.MousePointer =  $0$ 

'\$ MOUSE WAIT \$

MsgBox "Continúa: DETECCION", 64, "FIN CALCULO P(s)'s"

9

PROBAS, WindowState = 1

DETECFDP.Show

TESIS.nmudetección.Enabled = True

End Sub

## PROBASVA.FRM

```
Sub Command3D1_Click ()
```

```
PVFVARI = Val(Text I.Text)
```
NOVFVARI = Val(Text2.Text)

VFVARI = Val(Text3.Text)

'Print PVFVARI, NOVFVARI, VFVARI

If  $PVFVARI = 0$  Or NOVFVARI = 0 Or VFVARI = 0 Then

Becp

MsgBox "Ningún valor puede ser cero y/o sólo se aceptan números", 16, "Error de Escritura"

Exit Sub

End 1f

If PVFVARI <  $15#$  Or PVFVARI >  $21#$  Then

```
Becp
```
MsgBox P(VF): 15.00 <.> 21.00 ", 48, "P(VF) Permitida"

Exit Sub

End If

1f NOVFVARI <= 2.78 Then

Becp

MsgBox " NO-VF% no puede ser menor o igual al porcentaje de ASISTOLIA (2,78%) ", 48, "Valores Incorrectos"

 $44596.$   $\frac{1}{2}$   $\frac{1}{2}9\%$ 

Ĭ

Exit Sub

End 1f

If NOVFVARI < 20# Or NOVFVARI > 50# Then

Becp

College Lag 2 1992

MsgBox " NO-VP/0: 20% • 50% ", 48, "Valores Incorrectos"

been to cut it comes the

Exit Sub

End If

If NOVFVARI = VFVARI Then

Beep

MsgBox " No puede ser igual NO-VF% a VF%", 48, "Valores Incorrectos"

Exit Sub

End If

tí VFVARI < 508 Or VFVARI > 958 Thed

Beep

MsgBox " VF%: 50% • 95% ", 48, "%VF Permitido"

Exit Sub

End If

If VFVARI > 1008 Then

Bcep

MsgBox "VF% no puede exceder a I00%", 48, "Mayor de 100%"

 $\overline{2}$ 

Exit Sub

End If

Text I.Enabled = False

 $Text2.Enabeled = False$ 

Text3,Enabled = False

Text1.BackColor = &H808000

Tcxt2.BackColor = &H808000

Text3.BackColor = &H808000

'111

'S MOUSE WAIT S

If Command3D1.Enabled = True Then

Screen.MousePointer =  $11$ 

End If

'S MOUSE WAIT S

'SSSINICIASSS ' \$\$\$ CALLCULO DE PROBABILIDADES \$\$\$

'%% INICIA %% '%% ENTRADA DE DATOS: %NO-VF, %VF v P(VF) %%

# $^{\prime}$  (f)

 $a$   $\alpha$  INICIA  $\alpha$  $\alpha$ ' @ @ CALCULO DE PROBABILIDADES VARIABLES @ @

'@PROB1@

segment $1\% = s1b\% - s1a\%$ 

Prob1VAR! = (segment1% - total5%) / segment1%

 $PROBICIVARI = ProbIVARI * 100$ 

PROBDC1VARI = 100 - PROBIC1VARI

 $SUMPROBS1VAR1 = PROBIC1VAR1 + PROBDC1VAR1$ 

@ PROB2@

segment $2\% = s2b\% - s2a\%$ 

Prob2VARI = (segment2% - total6%) / segment2%

PROBIC2VARI = Prob2VARI + 100

PROBDC2VARI = 100 - PROBIC2VARI

SUMPROBS2VARI = PROBIC2VARI + PROBDC2VARI

 $\mathcal{C} = \mathcal{P}(\mathcal{C})$ 

 $\overline{\mathbf{3}}$ 

'@ PROB3 @

segment $3\% = s3b\% - s3a\%$ 

Prob3 VARI = (segment3% - total7%) / segment3%

PROBIC3VARI = Prob3VARI + 100
PROBDOVARI = 100 • PROBIC3VARI

SUMPROBS3VAR! = PROBIC3VAR! + PROBDC3VAR!

' @ PROB4 @

 $segment4% = s4b% - s4a%$ 

Prob4VARI = (segment4% - tota18%) / segment4%

PROBIC4VARI = Prob4VARI • 100

PROBDC4VARI = 100 - PROBIC4VARI

SUMPROBS4VARI = PROBIC4VARI + PROBDC4VARI

'@@ FIN @@

@ @ CALCULO DE PROBABILIDADES VARIABLES © @

© INICIA @ @

@ REPRESENTACION PROB'S RESPECTO A VF [PROB(VF)= VARIABLE] @ @

'@ PROBI<sup>@</sup>

'DCII = (PROBDCII 118) • 100

```
DCIVARI = (PROBDCIVARI / PVFVARI) * 100
```
ICIVARI = 100 - DC1VARI

1f DC1VARI > 100 Then

DCIVARI =100

 $ICIVARI = 0$ 

End If

PROB2 @

DC2VARI = (PROBDC2VARI / PVEVARI) • 100

IC2VARI =100 - DC2VARI

If DC2VARI > 100 Thcn

 $DC2VARI = 100$ 

 $IC2VAR! = 0$ 

End If

4

'@ PROB3 @

 $DC3 VARI = (PROBDC3VARI / PVFVARI) * 100$ 

1C3VARI = 100 • DC3VARI

I( DC3 VARI > 100 Then

DC3VARI = 100

 $IC3VARI = 0$ 

End If

End If *'@@FIN@@* 

'@INICIA@

'@ FIN @

'fi{

**@@FIN@@** 

'Print "PPPP="; PPPPI; "%'

 $'PPPPVF1 = (PPPP1 / 18) * 100$ 

@ INICIA @ @

' @ PR084 @

DC4VARI = (PROBDC4VAR1 / PVFVAR!) \* 100

REPRESENTACION PROB'S RESPECTO A VF [PROB(VF)= VARIABLE] @ *@* 

PPPPVAR! = (PROBDCIVARI + PROBDC2VARI + PROBDC3VARI + PROBDC4 VARI) / 4

'@ @ REPRESENTACION VALOR PROMEDIO DE PROB'S RESPECTO A vFIPROB(VF)= 18%] @ @

@ @ REPRESENTACION VALOR PROMEDIO DE PROB'S RESPECTO A VF [PROB(VF)= 18%] @ @

The was about an and an the state of the state of the state

5

@ VALOR PROMEDIO DE PROBABILIDADES POR SEGMENTO *@* 

@ VALOR PROMEDIO DE PROBABILIDADES POR SEGMENTO @

PPPPVFVAR1= (DCI VARI + DC2VARI + DC3VAR1 + DC4 VARI) / 4

1f DC4VARI > 100 Then  $DC4VAR = 100$  $IC4VAR$  = 0

IC4 VAR! = 100 - DC4 VARI

'%% INICIA %% '% % DESPLIEGUE DE RESULTADOS %

'S INICIA \$ 'S DESPLIEGUE UPS'S y DOWNS'SS

Labc19.Caption = ups55%

Label10. Caption = ups66%

Label I I. Caption = ups77%

Labc112.Caption = ups88%

Labell.Caption  $=$  downs55%

Labe12,Caption = downs66%

Label3. Caption = downs77%

Label4. Caption  $=$  downs88%

# 'S FIN S 'S DESPLIEGUE UPS'S y DOWNS'S

'S INICIA \$ '5 DESPLIEGUE MUESTRAS \$

Label50.Caption  $=$  inter01%

Label51.Caption = inter12%

Labe152,Caption = intcr23%

Label53.Caption = inter34%

'S FIN S 'S DESPLIEGUE MUESTRAS \$

 $PCS = "%$ 

'S INICIA S '\$ DESPLIEGUE DE P(señal)=0 \$

 $Label 4. Captain = PPPPVAR! & PCS$ 

45.27

6

'S FIN S

# '\$ DESPLIEGUE DE P(señal)=0 \$

## 'S INICIA \$

'\$ DESPLIEGUE DE P(seAaI)=0 \$

Label24.Caption = PROBICIVARI & PC\$ Labe128,Caption = PROBIC2VARI & PC\$ Labe132.Caption = PROBIC3VARI & PC\$ Labe136,Caption = PROBIC4VARI & PC\$

## 'S FIN S

'\$ DESPLIEGUE DE P(señal)=0 \$

'\$ DESPLIEGUE DE P(scñal)<>0 \$

#### 'S INICIA \$

Labc126.Caption = PROBDC VARI & PCS Labe130.Caption = PROBDC2VARI & PC\$ Label34, Caption = PROBDC3VARI & PC\$ Labci38.Caption = PROBDC4VARI & PC\$

### 'S FIN S

'S DESPLIEGUE DE P(señal)<0 \$

## 'S INICIA S

'S DESPLIEGUE DE SUMA: [ P(señal)=0 + P(señal)<>0 } \$

Label40.Caption = SUMPROBS1 VARI & PC\$

Labe141.Caption = SUMPROBS2VARI & PCS

Labe142.Caption = SUMPROBS3VARI *&* PC\$

Labe143.Caption = SUMPROBS4VARI & PC\$

#### '5 FIN S

'S DESPLIEGUE DE SUMA: [ P(señal)=0 + P(señal) < 0 1 \$

#### 'S INICIA S

'S DESPLIEGUE DE REPRESENTACIONES CON RESPECTO A VP \$

 $\overline{\mathcal{L}}$ 

Labc144.Caption = DCI VARI & PC\$

Label45.Caption =  $DC2VAR$ ! & PC\$

LabcI46.Caplion = DC3 VARI & PCS

Label47. Caption =  $DC4VAR1 & PCS$ 

'S FIN 5

'5 DESPLIEGUE DE REPRESENTACIONES CON RESPECTO A VF

' SS INICIA SS ' SS DESPLIEGUE DE UPSTROKES y DOWNSTROKES EN GRID SS

' S INICIA S

' S DESPLIEGUE *DE* UPSTROKES EN GRID S

Dim TBS, CRS, tempS, Ren%, CoI%

 $TBS = ChrS(9)$ 

*CRS =* ChrS(13)

 $Grid1$ . Rows = 1

 $Grid1.Cols =1$ 

 $a1% = 0$ 

'For Ren% = 1 To ((contar%  $/$  25) \* 1.05) Step 1

For Ren% = 1 To 1 Step 1

'tempS = "" & R%& TBS

 $tempS = " " & TBS"$ 

'For Col% = 1 To 25 Step 1

For Col% = 1 To Fix((contar%)  $*$  1.05) Step 1

For Col% = 1 To Fix(upstrokes%  $*$  2) Step 1 & TBS

'temp\$ = temp\$ & "R" & R% & "C" & C%

with the committee of the committee of the

the company of the company of the

indice% =  $Col% + a1%$ 

If ttuu&(indice%)  $\infty$  0 Then

temp\$ = temp\$ & ttuu&(indice%) & TB\$

End If

```
Next Col%
```
Grid1.Additem temp\$

 $a1% = a1% + 25$ 

# Next Ren%

 $Grid1.Cols = Grid1.Cols + 10$ 

'S FINS

'S DESPLIEGUE DE UPSTROKES EN GRID \$

```
'S INICIA S
```
'S DESPLIEGUE DE DOWNSTROKES EN GRID \$

 $\mathfrak{gl}\% = 0$ 

'For Ren% = 1 To ((contar% / 25) \* 1.05) Step 1

For Ren% =  $2$  To 2 Step I

'temp\$ = "" & R% & TB\$

temps =  $"$  & TBS

```
'For Col% = 1 To 25 Step 1
```

```
For Col% = 1 To Fix((contar%) * 1.05) Step I
```
'For Col% = 1 To Fix(upstrokes% \* 2) Step 1

'tempS = tempS & "R" & R% & "C" & C%

9

stability white

# & TBS

indice% =  $\text{Coi%}$  + al%

If ttdd&(indice%) <> 0 Then

temp\$ = temp\$ & ttdd&(indice%) & TB\$

End If

Next Col%

Grid1.AddItem temp\$

 $a1\% = a1\% + 25$ 

Next Ren%

'Gridl.Cols = Gridl.Cols + 10

'S FINS

interest our autogeneral in course an

'S DESPLIEGUE DE DOWNSTROKES EN GRID S

```
'1 ALINEAMIENTO \\
```
For Col% = 1 To (upstrokes2% + 10) Step 1

Grid I. ColAlignment(Col%) = 1 ' Right align.

Grid I.FixedAlignment( $Col\%$ ) = 2  $\dot{ }$  Right align.

Ncxt Col%

' **WALINEAMIENTO W** 

' %% INICIA %% %% NUMERO DE DATOS EN RENGLON Y COLUMNA %%

Gridl.FixedRows = I

Gridl.FixedCols = 1

Grid  $l$ . Row =  $0$  '1

Grid1.FixedAlignment(0) =  $2$  ' Set alignment of row numbers.

For  $i = 1$  To Grid1.Cols  $\cdot$  I ' Set row numbers.

 $Grid1.Col = i$ 

Grid I.Text =  $i$ 

Next i

 $Grid1.Col = 0 '1$ 

For  $i = 0$  To Grid I. Rows - 1 ' Set row numbers.

 $Grid1,Row = i$ 

If  $i = 0$  Then

Grid I .Text  $=$  ""

Else

```
If i = 1 Then
```
Gridl.Text = "U"

Else

```
If i = 2 Then
```
Gridl.Text = "O"

Else

 $Grid1$ . Row =  $i$ 

End If

End If

End If

Next i

'%% FIN %% ' %% NUMERO DE DATOS EN RENGLON Y COLUMNA %%

' SS FIN SS ' \$\$ DESPLIEGUE DE UPSTROKES y DOWNSTROKES EN GRID \$\$

%% FIN % % % % DESPLIEGUE DE RESULTADOS % %

 $\mu$ 

'SSS FINSSS ' \$\$\$ CALLCULO DE PROBABILIDADES \$\$\$

Command3D1.Enabled = False

'@@ palomita @@

TESIS.mnucalps.Checked = True

'@a palomita@@

'S MOUSE WAIT S

Screen.MousePointer =  $0$ 

'S MOUSE WAIT \$

MsgBox "Continúa: DETECCION", 64, "FIN CALCULO P(s)'s"

PROBASVA.WindowState = 1

DETECFDPVA.Show

TESIS.mnudetección.Enabled = True

# Sub Command3D2\_Click ()

MsgBos "ASISTOLIA: O - 2.78%, NO-VF: 2.78% - 25%, INDECISO 6 VI': 25% - 85%, VF: 85% - 100% P(VF): 18 ", 64, "Rango de Probabilidades Anterior..."

> College is (1993) 高速图表

waith(" ") are it 2. 这一点什么是什么 all of the

 $\epsilon$  ,  $\epsilon$  ,  $\epsilon$ 

 $12$ 

 $4 - 3.48$ 

arrowing the of the

out the mag

End Sub

#### **SELECT.FRM**

Sub Command3D1 Click ()

'%%% INICIA %%% "%%% SELECCION: THAKOR %%%

STHAKOR\$ = " Selección: por Thakor"

 $THAKOR = False$ 

If True And (TABLA04.Command3D1.Enabled = True Or LECTURA.Command3D1.Enabled = True) And (TESIS innudetectha.Checked = False And (TESIS innudetecrip.Checked = False And TESIS.mnudetecfdp.Checked = False)) Then

 $SEL% = 0$ 

MsgBox "NO HAY DATOS LEIDO y/o DESPLEGADOS ", 16, "Selección Algoritmo"

SELECCION. WindowState = 1

THAKOR = False

Elsc

'%% INICIA %% "%% I\* SELECCION: THAKOR %%

If True And (TABLA04.Command3D1.Enabled = False And LECTURA.Command3D1.Enabled = False) And (TESIS.mnudetectha.Checked = False And (TESIS.mnudetecrip.Checked = False And TESIS.mnudetecfdp.Checked = False)) Then

minimum measure Persons where the commer was not there comediately anywhere

 $\mathcal{E}_1$  ,  $\mathcal{E}_2$  ,  $\mathcal{E}_3$ **1. 图像** 

 $\sim -1$ 

MsgBox "INICIA I" SELECCION DE ALGORITMO", 64, "SELECCION"

'S MOUSE WAIT \$

Screen.MousePointer = 11

'S MOUSE WAIT'S

'S MOUSE WAIT S

Screen.MonsePointer =  $0$ 

'S MOUSE WAIT S

THAKOR = True

 $RIPLEY = False$ 

 $FDP = False$ 

'\$ CONTADOR No. SELECCION \$

 $SEL% = SEL% + 1$ 

'S CONTADOR No. SELECCION \$

Command3D I.Picture = LoadPicture("c:\yaz\iconos\paloma-r.ico")

Command3D1.Enabled = False

' @@ palomita @@

TESIS.mnuselthakor.Checked = True

' a @ palomita @@

 $Command3D2.Enabeled = False$ 

Command3D3.Enabled = False

MsgBox "Continúa: Ordenamientos", 64, "FIN DE SELECCION"

SELECCION.Icon = LoadPicture("c:\yaz\iconos\paloma-r.ico")

SELECCION. WindowState = I

MAYAMEN.Show

SELECCION.Caption = SEL% & STHAKOR\$

'%% inicia %% '%% selección thakor %%

TESIS.mnuselección.Enabled = True

TESIS.mnuselthakor.Enabled = True

TESIS.mnusclthakor.Checked = True

'%% fin %% '%% selección thakor %%

TESIS.mnudatos.Enabled = True

%% FIN %% '%% I\* SELECCION: THAKOR %%

Else

'%% INICIA %% "%% 2" SELECCION: THAKOR %%

If True And (TABLA04.Command3D1.Enabled = False And LECTURA.Command3D1.Enabled = False) And (TESIS mandetectha Checked = False And (TESIS nanadetecrip Checked = True And TESIS mnudetecfdp.Checked = False)) Then

 $\label{eq:3.1} \begin{array}{ll} \left(1-\frac{1}{2}\right) & \left(1-\frac{1}{2}\right) & \left(1-\frac{1}{2}\right) & \left(1-\frac{1}{2}\right) & \left(1-\frac{1}{2}\right) \\ \end{array}$ 

 $\mathcal{N} = \mathcal{N} \mathcal{N} \mathcal{N} \mathcal{N}$ 

Start Trous

 $10 - 35 + 11 - 11$ 

 $\overline{2}$ 

MsgBox "INICIA 2' SELECCION DE ALGORITMO", 64, "SELECCION"

'\$ MOUSE WAIT \$

Screen.MousePointer =  $11$ 

'\$ MOUSE WATT \$

'\$ MOUSE WA1T \$

Screen.MousePointer  $= 0$ 

'\$ MOUSE WATT \$

THAKOR = 'fru

'RIPLEY = Truc

'FDP = False

'\$ CONTADOR No. SELECCION \$

 $SEL% = SEL% + 1$ 

'\$ CONTADOR No. SELECCION \$

Command3D1.Picture = LoadPicture("c:\yaz\iconos\paloma-m.ico")

Comntand3Dl.Enabled = False

' @,@ palomita @@

TESIS.mnuselthakor.Checked = Tnie

' @@ palomita @@

 $Command3D2.Enabled = False$ 

Command3D3.Enabled = False

MsgBox "Todos los resultados obtenidos para la Detección por Ripley serán utilizados para la DETECCION POR THAKOR. Continúa: DETECCION", 64, "FM DE SELECCION"

 $\mathcal{L}^{(1)}$ 

 $\mathbf{3}$ 

SELECCION.lcon = LoadPicture("c:\yaz\iconos\paloma-m.ico")

SELECCION.WindowState = 1

SELECCION.Caption = SEL% & STHAKOR\$

DETECTHAKOR.Show

'%% inicia %% '%% selección thakor %% TESIS.ninuselección.Enabled = True

TESIS.ninusetthakor.Enabled = True

TESIS.mnuselthakor.Checked = True

'%% fin %% '%% selección thakor %%

TESIS.mnudatos.Enabled = True

Elsc

If True And (TABLA04.Command3D1.Enabled = False And LECTURA.Command3D1.Enabled = False) And (TESIS.mnudelectha.Checked = False And (TESIS.mnudetecrip.Checked = False And TESIS.ninudetecfdp.Checked = True)) Then

MsgBox "INICIA 2' SELECCION DE ALGORITMO", 64, "SELECCION"

'\$ MOUSE WAIT \$

Screen.MousePointer = i1

'S MOUSE WAIT S

'S MOUSE WAIT S

Screen.MousePointer =  $0$ 

'S MOUSE WAIT S

THAKOR = True

'RIPLEY = False

 $FDP = True$ 

'\$ CONTADOR No. SELECCION \$

 $SEL% = SEL% + 1$ 

'\$ CONTADOR No. SELECCION \$

Command3D1.Picture = LoadPicture("c:\yaz\iconos\paloma-m.ico")

 $\ddot{ }$ 

Command3D1.Enabled = False

' @@ palomita @@

TESIS.mmuselthakor.Checked = True

' @@ palomita @@

Command3D2.Enabled = False

Command3D3.Enabled = False

MsgBox "Continua: Ordenamientos", 64, "FIN DE SELECCION"

SELECCION.Icon = LoadPicture("c:\yaz\iconos\paloma-m.ico")

SELECCION. Window State = 1

MAYAMEN.Show

SELECCION.Caption = SEL% & STHAKOR\$

'%% inicia %% '%% selección thakor %%

TESIS.mnuselección.Enabled = True

TESIS.innuselthakor.Enabled = True

TESIS.mnuselthakor.Checked = True

'%% fin %% %% selección thakor %%

TESIS.mnudatos.Enabled = True

%% FIN %% '%% 3' SELECCION: THAKOR %%

Else

If True And (TABLA04.Command3D1.Enabled = False And LECTURA.Command3D1.Enabled = False) And (TESIS.mnudetectha.Checked = False And (TESIS.mnudetecrip.Checked = True And TESIS.mnudetecfdp.Checked = True)) Then

the street of the state of

 $\mathfrak{s}$ 

**A STANDARD** 

MsgBox "INICIA 3" SELECCION DE ALGORITMO", 64, "SELECCION".

'S MOUSE WAIT S

Screen.MousePointer = 11

'S MOUSE WAIT S

'S MOUSE WAIT \$

 $Screen$ MousePointer = 0

'S MOUSE WAIT S

THAKOR = Truc

' $RIPLEY = true$ 

 $FDP = True$ 

'S CONTADOR No. SELECCION \$

 $SEL% = SEL% + 1$ 

'\$ CONTADOR No. SELECCION \$

Command3D1.Picture = LoadPicture("c:\yaz\iconos\paloma-a.ico")

Command3DI.Enabled = Falsc

' @@ palomita @@

TESIS.mnuselthakor.Checked = Tnte

' @@ palomita @@

Command3D2.Enabled = False

Command3D3.Enabled = False

MsgBox "Todos los resultados obtenidos para la Detección por Ripley serán utilizados para la DETECCION POR THAKOR, Continúa: DETECCION", 64, "FIN DE SELECCION"

SELECCION.Icon = LoadPicture("c:\yaz\iconos\paloma-a.ico")

SELECCION, WindowState = 1

DETECTHAKOR.Show

SELECCION.Caption = SEL% & STHAKORS

To% inicia %% '')/0% selección thakor %%

TESIS.mnuselección.Enabled = True

TESIS.mnuselthakor.Enabled = True

TESIS.mnuselthakor.Checked = True

'%% fin %% '%V., selección thakor %%

TESIS.mnudatos.Enabled = True

# Else

Beep

MsgBox " Selección Completa ó Error en Selección ", 48, "SELECCION"

6

End If

%% FIN %% "%% 3" SELECCION: THAKOR %%

End If

End If

444

End If

End If

**9%% FIN %%%** "%%% SELECCION: THAKOR %%%

End Sub

Sub Command3D2\_Click ()

"%%% INICIA %%% "%%% SELECCION: RIPLEY %%%

SRIPLEY\$ = "" Selección: por Ripley"

 $RIPLEY = False$ 

If True And (TABLA04.Command3D1.Enabled = True Or LECTURA,Command3D1.Enabled = True) And (TESIS unnudetectha.Checked = False And (TESIS mnudetecrip.Checked = False And TESIS mundetecfdp. Checked = False)) Then

med the

后半 子

 $\mathbf{u}$ ,  $\mathbf{u}$ ,  $\mathbf{v}$ 

ersale des ray

do the ville of

 $SEL% = 0$ 

MsgBox "NO HAY DATOS LEIDO y/o DESPLEGADOS ", 16, "Selección Algoritmo"

SELECCION. Window State = 1

 $RIPLEY = False$ 

Else

%% INICIA %% "%% 1' SELECCION: RIPLEY %%

If True And (TABLA04.Command3D1.Enabled = Faise And LECTURA.Command3D1.Enabled = False) And (TESIS mnudetecrip.Checked = False And (TESIS mnudeteclha.Checked = False Aud TESIS.mmidetecfdp.Checked = False)) Then 取材料

MsgBox "INICIA I" SELECCION DE ALGORITMO", 64, "SELECCION"

'S MOUSE WAIT'S

Screen.MonsePainter = 11

'S MOUSE WAIT \$

'S MOUSE WAIT S

Screen, MousePointer = 0

'S MOUSE WAIT S

 $RIPLEY = True$ 

 $SEL% = SEL% + I$ 

 $THAKOR = False$ 

 $FDP = False$ 

Command3D2.Picture = LoadPicture("c:\yaz\iconos\paloma-r.ico")

Command3D2.Enabled = False

' @@ palomita @@

TESIS.mnuseIripley.Checked = True

' @@ palomita @@

Command3D1.Enabled = False

Command3D3.Enabled = False

MsgBox "Continúa: Ordenamientos", 64, "FIN DE SELECCION"

SELECCION.Icon = LoadPicture("c:\yaz\iconos\paloma-r.ico")

 $\mathbf{R}$ 

SELECCION. WindowState = 1

MAYAMEN.Show

SELECCION.Caption = SEL% & SRIPLEY\$

'%% inicia %% "%% selección ripley %%

TESIS.mnuselección.Enabled = True

TESIS mnusclripley Enabled = True

TESIS.mmselripley.Checked = True

<sup>19</sup>% fin %%

'%% selección ripley %%

TESIS.mnudatos.Enabled = True

\*% FIN %% %% I\* SELECCION: RIPLEY %%

Else

'%% INICIA %% "%% 2" SELECCION: RIPLEY %%

 $+ + +$ 

If True And (TABLA04.Command3D1.Enabled = False And LECTURA.Command3D1.Enabled = False) And (TESIS.mnudetecrip.Checked = False And (TESIS.mnudetectha.Checked = True And TESIS.innudetecfdp.Checked = False)) Then

MsgBox "INICIA 2\* SELECCION DE ALGORITMO", 64, "SELECCION"

'\$ MOUSE WAIT \$

Screen.MousePointer =  $11$ 

'S MOUSE WAIT S

'S MOUSE WAIT S

Screen.MousePointer =  $0$ 

'S MOUSE WAIT S

 $RIPLEY = True$ 

 $THAKOR = True$ 

'FDP = False

'S CONTADOR No. SELECCION \$

 $SEL% = SEL% + 1$ 

'S CONTADOR No. SELECCION S

Command3D2.Picture = LoadPicture("c:\yaz\iconos\paloma-m.ico")

A Russian Pro

 $Command3D2. Enabled = False$ 

'@@ palomita @@

TESIS.mnuseIripley.Checked = True

' @@ palomita @@

 $Command3D1.Euabeled = False$ 

Command3D3 Enabled = False

MsgBox<sup>3</sup> Todos los resultados obtenidos para la Detección por Thakor serán utilizados para la DETECCION POR RIPLEY, Continua: DETECCION", 64, "FIN DE SELECCION"

SELECCION.lcon = LoadPicture("c.\vaz\iconos\paloma-m.ico")

SELECCION. Window State =  $1$ 

SELECCION.Caption = SEL% & SRIPLEYS

DETECRIPLEY.Show

%% inicia %% "%% selección ripley %%

TESIS nunuselección. Enabled = True

TESIS.mnusclripley.Enabled = True

TESIS.mmselripley.Checked = True

'%% fin %% "%% selección ripley %%

TESIS mnudatos Enabled = True

Eise

If True And (TABLA04.Command3D1.Enabled = False And LECTURA.Command3D1.Enabled = False) And (TESIS mnudetecrip Checked = False And (TESIS mnudetectha Checked = False And TESIS.mnudetecfdp.Checked = True)) Then

MsgBox "INICIA 2' SELECCION DE ALGORITMO", 64, "SELECCION"

'S MOUSE WAIT S

Screen.MousePointer =  $H$ 

'S MOUSE WAIT S

'S MOUSE WAIT S

Screen.MousePointer =  $0$ 

'S MOUSE WAIT'S

 $RIPLEY = True$ 

 $THAKOR = false$ 

 $'FDP = True$ 

 $-100-4$ 

'S CONTADOR No. SELECCION \$

 $SEL% = SEL% + 1$ 

'S CONTADOR No. SELECCION \$

Command3D2.Picture = LoadPicture("c:\yaz\iconos\paloma-m.ico")

Command3D2.Enabled = False

' @@ palomita @@

TESIS.mmuselripley.Checked = True

'@@ palomita@@

 $Commond3D1$ . Enabled = False

Command3D3.Enabled = False

MsgBox "Continúa: Ordenamientos", 64, "FIN DE SELECCION"

SELECCION.Icon = LoadPicture("c:\yaz\iconos\paloma-m.ico")

V.

 $p = -1.45$  and  $1.5$ 

will in Yight

医神经束

 $\mathbf{1}$ 

at with the care is a month of the

SELECCION. WindowState = 1

MAYAMEN.Show

SELECCION.Caption = SEL% & SRIPLEY\$

%% inicia %% '%% selección ripley %%

TESIS, mnuselección. Enabled = True

TESIS.mnuselripley.Enabled = True

TESIS.mnuselripley.Checked = True

"%% fin %% %% selección ripley %%

TESIS.mnudatos.Enabled = True

 $-1$  (  $2$  )  $-1$ '%% FIN %% '%% 2\* SELECCION: RIPLEY %%

Else

'%% INICIA %% '%% 3<sup>4</sup> SELECCION: RIPLEY %%

process and according profit in the second with the second

If True And (TABLA04.Command3D1.Enabled = False And LECTURA.Command3D1.Enabled = False) And (TESIS mnudeteerip.Checked = False And (TESIS mnudeteetha.Checked = True And TESIS.mnudeteefdp.Checked =  $True$ )) Then

MsgBox "INICIA 3" SELECCION DE ALGORITMO", 64, "SELECCION"

'S MOUSE WAIT S

Screen.MousePointer = 11

'S MOUSE WAIT S

'S MOUSE WAIT S

Screen.MousePointer =  $0$ 

'S MOUSE WAIT'S

 $RIPLEY = True$ 

THAKOR = true

 $TDP = True$ 

'S CONTADOR No. SELECCION \$

 $SEL% = SEL% + I$ 

'S CONTADOR No. SELECCION \$

Command3D2.Picture = LoadPicture("c:\yaz\iconos\paloma-a.ico")

Command3D2.Enabled = False

'@@ palomita@@

TESIS.mnuselripley.Checked = True

'@ @ palomita @@

Command3D1.Enabled = False

Command3D3.Enabled = False

MsgBox "Todos los resultados obtenidos para la Detección por Thakor serán utilizados para la DETECCION POR RIPLEY. Continúa: DETECCION", 64, "FIN DE SELECCION"

SELECCION.Icon = LoadPicture("c:\yaz\iconos\paloma-a.ico")

SELECCION.WindowState = 1

DETECRIPLEY.Show

SELECCION.Caption = SEL% & SRIPLEY\$

Seattle in

%% inicia %% '%% selección ripley %%

TESIS.mmiselección.Enabled = True

TESIS.mnuselripley.Enabled = True

TESIS mmselripley. Checked = True

<sup>19</sup>%% fin %% '%% selección ripley %%

TESIS.mnudatos.Enabled = True

Else

Beep

MsgBox " Selección Completa ó Error en Selección ", 48, "SELECCION"

End If

'%% FIN %% '%% 3' SELECCION: RIPLEY %%

End If

End If

 $+ + +$ 

End If

End If

'%%% FIN %%% %%% SELECCION: RIPLEY %%%

End Sub

Sub Command3D3\_Click()

'%%% INICIA %%% %%% SELECCION: FDP %%%

SFDP\$ = "a Selección: por F.D.P."

 $FDP = False$ 

If True And (TABLA04.Command3D1.Enabled = True Or LECTURA.Command3D1.Enabled = True) And (TESIS.mnudetectha.Checked = False And (TESIS.mnudetecrip.Checked = False And TESIS.mnudetecfdp.Checked = False)) Then

 $13$ 

Allian &

 $SEL% = 0$ 

MsgBox "NO HAY DATOS LEIDO y/o DESPLEGADOS ", 16, "Selección Algoritmo"

SELECCION. WindowState = 1

 $FDP = False$ 

Else

%% INICIA %% '%% I\* SELECCION: FDP %%

If True And (TABLA04.Command3D1.Enabled = False And LECTURA.Command3D1.Enabled = False) And (TESIS.mnudetectha.Checked = False And (TESIS.mnudetecrip.Checked = False And TESIS.mnudetecfdp.Checked = False)) Then

MsgBox "INICIA I" SELECCION DE ALGORITMO", 64, "SELECCION"

'S MOUSE WAIT S

Screen.MousePointer = 11

'S MOUSE WAIT S

'S MOUSE WAIT \$

Screen.MousePointer =  $0$ 

'S MOUSE WAIT S

 $FDP = True$ 

 $SEL% = SEL% + I$ 

THAKOR  $=$  False

**RIPLEY = False** 

Command3D3.Picture = LoadPicture("c:\yaz\iconos\paloma-r.ico")

14

Switz-Reported

Command3D3.Enabled = False

' a@ palomita a@

TESIS.mnuselfdp.Checked = True

'@@ palomita @@

Command3D1.Enabled = False

Command3D2.Enabled = False

MsgBox "Continúa: Predominio de Valores", 64, "FIN DE SELECCION"

SELECCION.Icon = LoadPicture("c:\yaz\iconos\paloma-r.ico")

SELECCION. WindowState = 1

**SELECCION.Caption = SEL% & SFDPS** 

PREDOMINIO.Show

'%% inicia %% '%% selección fdp %%

TESIS.nmuselección.Enabled = True

TESIS.nmuselfdp.Enabled = True

TESIS.mnuselfdp.Checked = True

"%% fin %% '%% selección fdp %%

TESIS.mnudatos.Enabled = True

'%% FIN %% '%% 1' SELECCION: FDP %%

Else

%% INICIA %% "%% 2" SELECCION: FDP %%

 $+ + +$ 

If True And (TABLA04.Command3D1.Enabled = False And LECTURA.Command3D1.Enabled = False) And (TESIS.mnudetecfdp.Checked = False And (TESIS.mnudetectha.Checked = True And TESIS.mnudetecrip.Checked = False)) Then

**U.B.C. ULAS** 

cos FL not be the country of the

 $1 - \frac{1}{\sqrt{2}}$ 

MsgBox "INICIA 2<sup>\*</sup> SELECCION DE ALGORITMO", 64, "SELECCION"

'\$ MOUSE WAIT \$

Screen.MousePointer =  $11$ 

'S MOUSE WAIT S

'S MOUSE WAIT S

Screen.MousePointer =  $0$ 

'S MOUSE WAIT S

 $FDP = True$ 

**THAKOR** = True

a stage dans he bel

'RIPLEY = false

'S CONTADOR No. SELECCION S

 $SEL% = SEL% + 1$ 

'S CONTADOR No. SELECCION S

Command3D3.Picture = LoadPicture("c:\yaz\iconos\paloma-m.ico")

Command3D3.Enabled = False

' @@ palomita @@

TESIS.mnuselfdp.Checked = True

' @@ palomita @@

Command3D1.Enabled = False

 $Command3D2. Enabled = False$ 

MsgBox "Continúa: Predominio", 64, "FIN DE SELECCION"

SELECCION.Icon = LoadPicture("c:\yaz\iconos\paloma-m.ico")

SELECCION. WindowState = 1

SELECCION.Caption = SEL% & SFDP\$

PREDOMINIO.Show

%% inicia %% '%% selección fdp %%

TESIS, mnuselección. Enabled = True

TESIS.nmuselfdp.Enabled = True

TESIS.mnuselfdp.Checked = True

'%% fin %% '%% selección fáp %%

TESIS.mnudatos.Enabled = True

Elsc

If True And (TABLA04.Command3D1.Enabled = False And LECTURA.Command3D1.Enabled = False) And (TESIS.mnudetecfdp.Checked = False And (TESIS.mnudetectha.Checked = False And TESIS.mnudetecrip.Checked = True)) Then

 $16$ 

MsgBox "INICIA 2ª SELECCION DE ALGORITMO", 64, "SELECCION"

'S MOUSE WAIT'S

Screen MousePointer =  $11$ 

'\$ MOUSE WAIT \$

'S MOUSE WAIT S

Screen.MonsePointer = 0

'S MOUSE WAIT S

 $FDP = True$ 

"THAKOR = True

'RIPLEY = false

'S CONTADOR No. SELECCION S

 $SEL% = SEL% + I$ 

'\$ CONTADOR No. SELECCION \$

Command3D3.Picture = LoadPicture("c:\yaz\iconos\paloma-m.ico")

Command3D3.Enabled = False

<sup>1</sup> (i)(i) palomita (i)(i)

TESIS.mmuselfdp.Checked = True

<sup>1</sup> @@ palomita @@

Command3D1.Enabled = False

Command3D2.Enabled = False

MsgBox "Continúa: Predominio", 64, "FIN DE SELECCION"

SELECCION.lcon = LoadPicture("c:\yaz\iconos\paloma-m.ico")

SELECCION. WindowState = 1

SELECCION.Caption = SEL% & SFDP\$

PREDOMINIO.Show

'%% inicia %% '%% selección fdp %%

March and the substitution of

TESIS mnuselección Enabled = True

 $17$ 

TESIS.ninuselfdp.Enabled = True

TESIS.mnuselfdp.Checked ≈ True

'%% fin %% "%% selección fdp %%

TESIS.mnudatos.Enabled = True

'%% FIN %% '%% 2' SELECCION: FDP %%

Else

'%% INICIA %% '%% 3' SELECCION: FDP %%

If True And (TABLA04.Command3D1.Enabled = False And LECTURA.Command3D1.Enabled  $=$  False) And (TESIS mnudetecfdp, Checked = False And (TESIS mnudetectha Checked = True And TESIS.mnudetecrip.Checked = True)) Then

MsgBox "INICIA 3" SELECCION DE ALGORITMO", 64, "SELECCION"

'S MOUSE WAIT'S

Screen.MousePointer = 11

'S MOUSE WAIT'S

'S MOUSE WAIT S

Screen.MousePointer =  $0$ 

'S MOUSE WAIT'S

 $FDP = True$ 

**THAKOR** = True

'RIPLEY = true

'\$ CONTADOR No. SELECCION \$

 $SEL% = SEL% + I$ 

'S CONTADOR No. SELECCION S

Command3D3.Picture = LoadPicture("c:\yaz\lconos\paloma-a.ico")

Command3D3.Enabled = False

' @@ palomita @@

TESIS.mnuscifdp.Checked = True

 $+ (9)$   $-2$ 

Har Li

Fundation is such

thought the

<sup>1</sup>@@ palomita @@

 $Command3D1. Enabeled = False$ 

Command3D2.Enabled = False

MsgBox "Continúa: Predominio", 64, "FIN DE SELECCION"

SELECCION.Icon = LoadPicture("c:\yaz\iconos\paloma-a.ico")

SELECCION. WindowState = I

SELECCION.Caption = SEL% & SFDP\$

PREDOMINIO.Show

%% inicia %% '%% selección fdp %%

TESIS.mmuselección.Enabled = True

TESIS.nnuseIfdp.Enabled = True

TESIS ninuselfdp.Checked = True

%% fin %% '%% selección fdp %%

TESIS mnudatos Enabled = True

Else

Beep

MsgBox " Selección Completa ó Error en Selección ", 48, "SELECCION"

19

C. Hard Charles

End If

%% FIN %% '%% 3\* SELECCION: FDP %%

End If

End If

 $+ + +$ 

End If

End If

Control Churchest

'%%% INICIA %%% '%%% SELECCION: FDP %%%

# End Sub

Sub Form\_Load ()

If (TABLA04.Command3D1.Enabled = False And LECTURA.Enabled = False) Then

SELECCION Show

End If

End Sub

#### TABLA04.FRM

Sub Command3D1 Click ()

'%% INICIA %% '%% CANDADO PARA INICIO TRABAJO BLOQUE TABLA.FRM %%%

'If llenar% <> 100 Then

"If LECTURA Enabled = True Then

<sup>+</sup> Beep

' MsgBox MenArchInex\$, ALTO%, ArchInex\$

' TABLA04. Window State =  $I$ 

'Else

 $\Pi$  Henar% = 100 Then

If LECTURA.Command3D1.Enabled = False Then

'S MOUSE WAIT S

If Command3D1.Enabled = True Then

Screen MousePointer =  $11$ 

End If

'S MOUSE WAIT S

<sup>10/06</sup> FIN %%

'%% CANDADO PARA INICIO TRABAJO BLOOUE TABLA FRM %%%

' %% INICIA %%

'%% ASIGNACION DE VALORES A LA MATRIZ DE DATOS %% '%% Datos%() Y A LA MATRIZ DE OPERACION dd%() %%

For  $b = 1$  To contar% '(contar% / 50)

 $dd\%$ (b) = Datos%(b)

 $\mathbf{f}(\mathbf{y}_0(t)) = \mathbf{D}\mathbf{y}(0)$ 

Next b

'%% FIN %%

'%% ASIGNACION DE VALORES A LA MATRIZ DE DATOS %% '%% Dalos%() Y A LA MATRIZ DE OPERACION dd%() %%

 $\mathbf{I}$ 

'%% INICIA %%

'%% DEFINICION DE TIEMPOS Y MUESTRAS %%

 $k\% = \text{contrar}\% = 250$  'k = 10

 $kk\% = \text{contr}\%$ 

 $k\% = Fix(k\% / 4)$ 

 $k1% = k%$ 

 $k2% = k%$ 

 $k3% = k%$ 

 $k4\% = k\%$ 

 $kk% = Fix(kk% / 4)$ 

kk1% = kk%

 $kk2% = kk%$ 

 $kk3% = kk%$ 

 $kk4% = kk%$ 

 $sla\% = l$ 

 $s1b\% = k\%$ 

 $s2a% = k% + 1$ 

า ไทร เ

as the more thank فالكل لإنجاع المراري والمترافد

 $1 + 4 - 10 + 11$ 

 $\overline{2}$ 

 $s2b\% = 2 * k\%$ 

 $s3a% = 2 * k% + 1$ 

 $s3b\% = 3 * k\%$ 

 $s4a\% = 3 * k\% + 1$ 

 $s4b\% = \text{conlar}\%$ 

 $inter01\% = (slb\% - sla\%) + 1$ 

inter12% =  $(s2b\% - s2a\%) + 1$ 

 $inter23% = (s3b% - s3a%) + 1$ 

# $inter34\% = (s4b\% - s4a\%) + 1$

```
' %% FIN S'o%
```
' %% DEFINICION DE TIEMPOS Y MUESTRAS %%

### ' SSS INICIA SSS ' SSS DATOS EN GRID SSS

' %% INICIA %%

' %% DESPLIEGUE DE DATOS EN GRID %%

Dim TBS, CRS, tempS, Ren%, Col%

 $TBS = ChrS(9)$ 

 $CRS = ChrS(13)$ 

 $Grid1$ . Rows = 1

 $Grid1.Cols = 1$ 

 $a1\% = 0$ 

For Ren% = 1 To ((contar%  $/$  25) \* 1.05) Step 1

```
{\rm (cmpS = " " & R\% & TBS)}
```

```
tempS = "N & TBS
```

```
For Col% = 1 To 25 Step 1
```

```
'temp$ = temp$ & "R" & R% & "C" & C% & TB$
```

```
indice% = Col% + a1%
```
temp\$ = temp\$ & dd%(indice%) & TB\$

Next Col%

Grid1.AddItem temp\$

```
a1% = a1% + 25
```
Next Ren%

For Col% = 1 To 25 Step 1

 $Grid1$ . ColAlignment(Col%) = 1 ' Right align.

Gridl.FixedAlignment(Col%) =  $2$  'Right align.

3

**See had a first for a give** 

 $1.3.$ 

we care

Next Col%

```
'%% FIN %%
1%% DESPLIEGUE DE DATOS EN GRID %%
```

```
'%% INICIA %%
```
'%% NUMERO DE DATOS POR RENGLON Y COLUMNA %%

 $Grid1.FixedRows = 1$ 

Grid 1. Fixed Cols =  $1$ 

Grid1.Row =  $0$  '1

Grid 1. Fixed Alignment  $(0) = 2$  ' Set alignment of row numbers.

For  $i = 1$  To Grid1.Cols - I ' Set row numbers.

 $GridLCol = i$ 

 $Grid1.Text = 1$ 

 $\rightarrow$ 

Next i

```
Grid1.Col = 0 '1
```
 $II = 25$ 

For  $i = 0$  To Grid1. Rows - 1 ' Set row numbers.

Grid I.Row =  $i$ 

If  $i = 0$  Then

```
Grid I.Text = n*
```
Else

```
Grid1.Text = 25 * (i - 1) & "+"
```
End If

Next i

'%% FIN %% '%% NUMERO DE DATOS POR RENGLON Y COLUMNA %%

'SSS FIN SSS

' \$\$\$ DATOS EN GRID \$\$\$

'%% INICIA %%

 $-1$ 

4

```
'%% TIEMPOS Y # MUESTRAS 0 s - 1 s %%
```

```
Label I. Caption = s1a & "-" & s1b & " " & "[ " & inter01% & " |"
```

```
'%% FIN %%
'%% TIEMPOS Y # MUESTRAS 0 s - 1 s %%
```

```
'%% INICIA %%
'%% TIEMPOS Y # MUESTRAS 1 s - 2 s %%
```

```
Label2. Caption = s2a & "-" & s2b & " " & "[ " & inter12% & " ]"
```
'%% FIN %% '%% TIEMPOS Y # MUESTRAS I s - 2 s %%

```
'%% INICIA %%
'%% TIEMPOS Y # MUESTRAS 2 s - 3 s %%
```
Label3. Caption = s3a & "-" & s3b & " " & "f " & inter23% & " ]"

```
'%% FIN %%
'%% TIEMPOS Y # MUESTRAS 2 s - 3 s %%
```
'%% INICIA %% '%% TIEMPOS Y # MUESTRAS 3 s - 4 s %%

Label4. Caption = s4a & "-" & s4b & " " & "[ " & inter34% & "]"

5

in Table

'%% FIN %% '%% TIEMPOS Y # MUESTRAS 3 s - 4 s %%

```
'%% INICIA %%
'%% TOTAL DE MUESTRAS %%
```
Label10.Caption = contar%

```
'%% FIN %%
'%% TOTAL DE MUESTRAS %%
```
Command3DI.Enabled = False

'@@ palomita@@

TESIS mnurangos Checked = True

'@@ palomita @@

'S MOUSE WAIT'S

Screen.MousePointer =  $0$ 

'S MOUSE WAIT \$

MsgBox "Continúa: Selección", 64, "FIN DE RANGOS"

"TABLA04. WindowState = 1

SELECCION.Show

TABLA04.Icon = LoadPicture("c:\yaz\iconos\timer0-4.ico")

 $\mathcal{A}^{\mathcal{A}} = \{ \mathcal{A}^{\mathcal{A}} \}_{\mathcal{A}} \otimes \mathcal{B}_{\mathcal{A}} \otimes \mathcal{B}_{\mathcal{A}} \otimes \mathcal{B}_{\mathcal{A}} \}$ 

 $\label{eq:3.1} \left\langle \left( \mathbf{z} \right) \right\rangle _{2} = \left\langle \left( \mathbf{z} \right) \right\rangle _{2} + \left\langle \left( \mathbf{z} \right) \right\rangle _{2} + \left\langle \left( \mathbf{z} \right) \right\rangle _{2} + \left\langle \left( \mathbf{z} \right) \right\rangle _{2} + \left\langle \left( \mathbf{z} \right) \right\rangle _{2}$ 

 $\label{eq:1.1} \frac{1}{\sqrt{2}}\left(\frac{1}{\sqrt{2}}\right)^{2}e^{-\frac{1}{2}\left(\frac{1}{2}\right)^{2}}\left(\frac{1}{2}\right)^{2}e^{-\frac{1}{2}\left(\frac{1}{2}\right)^{2}}\left(\frac{1}{2}\right)^{2}e^{-\frac{1}{2}\left(\frac{1}{2}\right)^{2}}\left(\frac{1}{2}\right)^{2}e^{-\frac{1}{2}\left(\frac{1}{2}\right)^{2}}\left(\frac{1}{2}\right)^{2}e^{-\frac{1}{2}\left(\frac{1}{2}\right)^{2}}\left(\frac{1}{2}\right)^{2}e^{-\$ 

 $\sim$  and  $\sim$  (algebra)

 $\label{eq:3} \mathcal{F} = \mathcal{F}^{(1)} \cap \mathcal{F}^{(2)}_{\mathcal{F}} \cap \mathcal{F}^{(1)}_{\mathcal{F}} \cap \mathcal{F}^{(2)}_{\mathcal{F}}$ 

 $\sigma_{\rm eff}^{\rm SM}$  Gaussy .

 $\mu^{\mathcal{O}}(\mu)$  is a strongly  $\mu$ 

 $\bf 6$ 

 $\label{eq:12} \gamma_{\rm{eff}}=\gamma^2\omega_1\omega_1\,,\quad \Xi=-\gamma\omega_{\rm{d}\omega} \,,\quad \Xi\,,$ 

'End If

End If

End Sub

# TESIS.FRM

Sub mnucálculos\_Click ()

%% inicia %% "%% activación de opciones cálculos %%

 $\mathfrak{m}$ 

If (mnuipdotr.Checked = True And mnuipdofdp.Checkeil = False) And (THAKOR = True And RIPLEY  $=$  False Or THAKOR = False Or RIPLEY = True) And FDP = False Then

 $n$ nnucaltis.Enabled = True

mnucalps.Enabled = False

## Else

If (mnuupdotr.Checked = 'I' nic And imnupdofdp.Checked = 'I' ruc) And (THAKOR = Truc And  $RIPLEY = False$  Or THAKOR = False And  $RIPLEY = True$ ) And  $FDP = True$  True Then

simucaltis.Enabled = Truc

innucalps.Enabled = Truc

### Elsc

If (mnuupdotr.Cliecked = True And mnuupdofdp.Checked = False) And FDP = False And (THAKOR  $=$  True And RIPLEY  $=$  True) Then

 $n$ nucaltis.Enabled = True

mnucalps.Enabled = Falsc

#### Elsc

If (mnuupdotr.Checked = False And mnuupdofdp.Checked = True) And  $FDP = True$  And (THAKOR = False And RIPLEY = False) Then

 $m$ nucaltis. Enabled = False

 $mnucatps.$  Enabled  $=$  True

#### Else

If (mnuupdotr.Checked = Truc And mnuupdofdp.Checked = True) And FDP = Truc And  $(THAKOR = True And RIPLEY = True)$  Then

 $m$ nucaltis.Enabled = True

 $mnucalps.$ Enabled = True

End If
End If

End If

End If

End If

 $H^{\bullet}$ 

"%% fin %% '%% activación de opciones cálculos %%

End Sub

Sub mnucalps\_Click ()

<sup>1979</sup>% inicia %% '%% cálculo p(s) FDP %%

If True And PROBAS. WindowState = 1 Then

PROBAS. WindowState = 0

mmcalps.Checked = True

Else

If False And (PROBAS. WindowState = 1 Or PROBAS. WindowState = 0) Then

exploration of a

المدوارة أأعتب ال

The store of

 $+9166 + 10 - 1$ 

When I Let

te artist

 $1.1.1$ 

 $\sigma$ 

ver a consider contribution in the

mnucalps.Checked = False

End If

End If

'%% inicia %% '%% cálculo p(s) FDP %%

### End Sub

Sub mmicaltis\_Click ()

'%% inicia %% '%% cálculo t(i)'s T-R %%

If True And TI. WindowState = 1 Then

TI. Window State =  $0$ 

mmcaltis.Checked = True

Else

If False And (TI.WindowState  $\approx 1$  Or TI.WindowState  $\approx 0$ ) Then

 $m$ iucaltis.Checked = False

End If

End If

'%% fin %% '%°/0 cálculo t(i)'s T•R %%

End Sub

Sub mnudatos\_Click ()

'%% inicia %% '%% activación de opciones datos %%

'If (THAKOR = True Or RIPLEY = 'True) And (SEL% =  $1$  Or SEL% =  $2$  Or SEL% = 3) Then

If (THAKOR = True And RIPLEY = False Or THAKOR = False And RIPLEY = True) And FDP = False Then

Schule Hart Literature

医长行性白细胞

 $\mathbf{3}$ 

Stationally

ment of Hussely and any -Will spectral business and

of the property

mnumayamen.Enabled = Truc

mnumenamay.Enabled = True

mnuprcdominlo.EnabIed = Falsc

mnulbs.Enabled = Truc

mnulbtharip.Enablcd = Truc

mnulbfdp.Enabled = False

### Elsc

If (THAKOR = True And RIPLEY = False Or THAKOR = False And RIPLEY = True) And FDP = True Thcn

 $mnumayamen.$ Enabled = True

 $m$ numenamay.Enabled = True

mnupredominio.Enabled = True

rnnulbs,Enabled = True

mnultitharip.Enabled = Tnie

mnulbfdp.Enabled = True

Elsc

### 'If  $FDP = True$  And  $(SEL% = 1$  Or  $SEL% = 2$  Or  $SEL% = 3$  Then

#### If (THAKOR = False And RIPLEY = False) And FDP = True Then

 $mnumay$ amen. Enabled = False

 $m$ numenamay.Enabled = False

tunupredominio.Enabled = Tnte

mnulbs.Enabled = Tme

mnulbtliarip.Enabled = Falsc

mnulbfdp.Enabled = True

Elsc

If (THAKOR = True And RIPLEY = True) And FDP = True Then  $16 - 16$ 

> of the mander the solution of measure this reason. Account camera

Burne Park in 1997 Car Start Statement with the others.

also in the course of the state of

 $\label{eq:q} \eta_{\beta\gamma}p=\eta^{\beta}-i\tau$ 

 $+1$ 

4

mnumayamen.Enabled = True

mnumenamay.Enabled = True

mnupredominio.Enabled =Trae

rnnulbs.Enabled True

mnuibtharip.EnabIed = True

mnulbfdp.Enabled = True

# Else

```
If (THAKOR = True And RIPLEY = True) And FDP = False Then
```
mnumayamen.Enabled = Tme

mnumenamay.Enabled = True

 $mnpredominio. Enabled = False$ 

ninulbs.Enabled = True

mnulbtharip.Enabled = True

mnulbfdp.Enabled = False

End If

End If

End If

End If

End If

'%% fut %% '%% activación de opciones datos %%

End Sub

Sub minudetección\_Click ()

'%% inicia %% '%% activación de opciones detección %%

'% t %

If minucaltis.Checked = True And (THAKOR = True And RIPLEY  $\approx$  False And FDP = False) Then

 $mndetecha.$ Enabled = True

mnudetecrip.Enabled = False

 $mndetccfdb.Enabled = False$ 

Else

 $.9611%$ 

If mnucaltis.Checked  $\equiv$  True And (THAKOR = True And RIPLEY = True And FDP = False) Then

 $2^{11} + 1^{11} + 21 = 12$ 

I am it all great als

5

mnudelectha.Enabled = True

 $mndetecrip.Enabeled = True$ 

mnudetecfdp.Enabled =False

### Else

%trfpd%

If mnucaltis.Checked = True And mnucalps.Checked = True And (THAKOR = True And RIPLEY = True And FDP = True) Then the kind it were

United an Wagger

 $n$ nnudetectha.Enabled = True

mnudetecrip.Enabled = Tnie

mnudetecfdp.Enabled = Tnie

#### Else

'% r %

If mmicaltis.Checked = True And (RIPLEY = True And THAKOR = False And FDP  $=$  False) Then

mnudetectlia.Enabled = False

mnudetecrip. Enabled  $=$  True

mnudetecfdp.Enabled = False

Else

'% fdp %

If mnucalps.Checked = True And (FDP = True And THAKOR = False And RIPLEY = False)

Then

mnudclectha.Enabled = Falsc

 $mndetecrip.Enabled = False$ 

 $mndetecfdp. Enabled = True$ 

Else

'% fdp l %

If mnucalps.Chccked = Tnic And mnucaltis.Checked = Truc And (FDP = Truc And THAKOR True And RIPLEY = False) Then

 $m$ nudetectha.Enabled  $=$  True

 $mndetecrip.Enabeled = False$ 

 $mndetecfdp.Enabled = True$ 

Elsc

'% fdp r %

If mnucalps.Checked = True And mnucaltis.Chccked = Truc And (FDP = True And THAKOR = False And RIPLEY = Truc) Then

cities you're

6

 $m$ nudetectha.Enabled = False

 $mndetecrip.Enabeled = True$ 

innudeteefdp.Enabled = True

End 1f

End If

End 1f

End If

End If

End If

End If

'%% fin %% '"/0% activación de opciones detección %%

End Sub

Sub ninudetecfdp\_Click ()

'%% inicia %% '%% detección fdp %%

If True And DETECFDP. WindowState  $= 1$  And innucalps. Checked  $=$  True Then

DETECFDP.WindowState = O

mnudetecfdp.Checked = True

Else

If False And (DETECFDP.WindowState = I Or DETECFDP.WindowState = O) Then

crisin an

Charles County

- 17 beached Waltham Br A rain to cher i

 $\overline{7}$ 

 $mndetecfdp.Chcked = False$ 

End If

End If

To% n %% '%% detección fdp %%

End Sub

Sub mnudetecrip\_Click O

'%% inicia %% '%% detección ripley %%

If True And DETECRIPLEY. WindowState  $=1$  Then

DETECRIPLEY.WindowState = O

tnnudetecrip.Checked = True

Else

If False And (DETECRIPLEY.WindowState = 1 Or DETECRIPLEY.WindowState = O) Then

mnudetecrip.Checked = False

End if

End 1f

'%% fin %% '%% detección ripley %%

End Sub

Sub mnudetectha\_Click ()

'%% inicia %% '%% detección thakor %%

If Tnie And DETECTHAKOR.WindowState = 1 Then

DETECTHAKOR.WindowState = O

mnudetectha.Checked = True

Elsc

1f Falso And (DETECTHAKOR.WindowStatc = 1 Or PETECTF1AKOR.WindowState = O) Then

 $f(x,y,z) = \frac{1}{x} \sqrt{x} \cos x$ 

小松山

 $\mathcal{L}(\mathbf{y},\mathbf{z})$  ,

out pleased by

a Put

 $\bf{8}$ 

When concelled and t atomistet sampas

tub.

the state of the

mnudetectha.Checked = False

End If

End 1f

'%% fin %% %% detección thakor %%

End Sub

Sub mnugraffdp01\_Click ()

```
%% inicia %% 
'%% desplegado de gráfica fdp 0.1 s %%
```
If True And mnugraffdp01.Checked = Falsc Then

GRAFDPOI.Show

Innugraffdp01.Checked = True

GRAFDP01. WindowState = 1

Else

If True And (mnugraffdp01.Cliecked = True And GRAFDP01.WindowState = 1) Then

 $GRAFDP01. WindowState = 2$ 

End if

End If

'%% fin %% '%% desplegado de gráfica fdp 0-1 s %%

End Sub

Sub innugraffdp12\_Click ()

'%% inicia %% '%% desplegado de gráfica fdp 1-2 s %%

If True And  $mugraffdpl2$ . Checked = False Then

GRAFDP12.Show

ninugrafTdp12.Cliecked = Truc

GRAFDPI2.WindowState = 1

Else

If True And (mnugraffdp12, Checked = True And GRAFDP12, WindowState = 1) Then

9

All GRAND PARTIES

- 1,340 m

trup terred in the st

mathematica de la

Frem Tentau

**Breakfast** 

WIRE DIRECTOR FROM TO

through the first and the most of carbon of states.

GRAFDP12. WindowState = 2.

End If

End If

'%% fin%% '%% desplegado de gráfica fdp 1-2 s %%

End Sub

Sub mnugraffdp23\_Click ()

'%% inicia %% '%% desplegado de gráfica fdp 2.3 s Yo%

If Tnie And mnugraffdp23.Chccked = False Then

GRAFDP23.Show

mnugralfdp23.Checked = True

 $GRAFDP23.$ WindowState = 1

Elsc

# If True And (mnugraffdp23.Checked = True And GRAFDP23.WindowState  $= 1$ ) Then

 $GRAFDP23$ , WindowState  $= 2$ 

End If

End lf

'%% fin %% '%% desplegado de gráfica fdp 2.3 s %%

End Sub

Sub mnugraffdp34\_Click ()

'Yo% inicia %% %%desplegado de gráfica fdp 3-4 s Vo%

If True And mnugraffdp34. $Checked = False$  Then

GRAFDP34.Show

mnugraffdp34.Checked = True

GRAFDP34.WindowState = 1

Else

If True And (mnugraffdp34.Checked = True And GRAFDP34.WindowState = 1) Then

大夫 机田子

 $GRAFDP34. WindowState = 2$ 

End if

End 1f

<sup>1</sup>%% fin %% '%% desplegado de gráfica fdp 3.4 s %%

End Sub

Sub mnugráficas\_Click ()

'%% inicia %% %% activación de opciones gráficas %%

'If mnulbtharip.Checked = True And (THAKOR = True Or RIPLEY = True) Then

If (mnulbtharip.Checked = True And mnulbfdp.Checked = False) And (THAKOR = True And RIPLEY = False Or THAKOR  $=$  False Or RIPLEY = True) And FDP = False Then

 $m$ nugraftharip.Enabled = True

nahaw

 $\frac{1}{2}$  . Within  $\frac{1}{2}$  ,  $\frac{1}{2}$ 

 $-1.188$ 

Fifth Sing

staged time his

see the poor of

Similar Carboad, 16th

mnugraftrOLEnahled = True  $m$ nugraftr12.Enabled = True innugraftr23,Enabled = Truc  $m$ nnugraftr34.Enabled = True ninugraffdp.Enabled = False mnugraffdpOLEnabled = False  $mmıgradfdb12.Enabled = False$  $m$ nugraffdp23.Enabled = False innugralTdp34.Enablcd = Falsc

#### Else

1f (mnulbtharip.Checked = True And mnulbfdp.Checked = Truc) And (THAKOR = Trae And RIPLEY  $=$  False Or THAKOR = False And RIPLEY = True) And FDP = True Then

 $c_1$  and  $c_2$ 

of fighting and Landbridge the street

For Cattletown Furnity

or vising themselvate

The constant of the safety the advertising a special provided The part of the same

the linear first

 $\mathbf{H}$ 

 $m$ nugraftharip.Enabled = True  $m$ nugraftr $01$ . Enabled = True  $m$ nugraftr12.Enabled = True  $m$ nugraftr23.Enabled = True ninugraftr34.Enabled = True nnugraffdp.Enabled = True  $m$ nugraffdp01.Enabled = True mnugraffdp12.Enabled = True mnugraffdp23.Enabled = True  $m$ nugraffdp34.Enabled = True

### Elsc

of action extensive presentation of a services

If (mnulbtharip.Checked = True And mnulbfdp.Checked = False) And FDP = False And (THAKOR =  $And$  Filmer Then True And RIPLEY = True) Then

mnugraftharip.Enabled = Truc

 $m$ nugraftrOI.Enabled = True

mnugrattr12.Enabled = True

 $m$ nugraftr23.Enabled = True  $m$ nugraftr34.Enabled = True mnugraffdp.Enabled = False mnugraffdp01.Enabled = False nmugraffilp12.Enabled = False  $m$ nugraffdp23.Enabled = False mnugraffdp34.Enabled = False

#### Else

Ir (innulbtharip.Cheeked = False And mnulbfdp.Chccked = Truc) And FDP = True And (THAKOR = False And RIPLEY = Falsc) 'Hien

> The Mileston Control Committee  $\mathbf{u}$  ,  $\mathbf{v}$  ,  $\mathbf{v}$  ,  $\mathbf{v}$  ,  $\mathbf{v}$  ,  $\mathbf{v}$  ,  $\mathbf{v}$  ,  $\mathbf{v}$ all in determine careers. earth is deen then this. in this of the Sugare Hermann College This is her tendence age to a thing what

seit seine Linking o

The subsequence of the **Charling Managed** 

(A. L. Criticitation) All electricity that the CA

mnugraftharip.Enabled = Falsc mnugraftrOLEnabled = False mnugraftr12.Enabled = False mnugraftr23.Enabled = False  $mnyrankr34. Enabled = False$ ninugraffdp.Enabled = True mnugraffdpOLEnabled = True mnugraffdp12.Enabled = Trae mnugraffdp23.Enabled = True mnugraffdp34,Enabled = Truc

# Else

If (mnulbtharip.Checked = True And mnulbfdp.Checked = True) And FDP = True And (THAKOR = True And RIPLEY = True) Then

> nmugraftharip.Enabled = True mnugraftr01.Enabled = True mnugrafirl 2.Enabled = Truc  $mugraft23. Enablcd = True$  $mmgraftr34.$ Enabled = True

 $mugraffdp.Enabeled = True$ 

ninugraffdp01.Enabled = True

innugraffdp12.Enabled = Tnie

innugralTdp23.Enabled = Tnie

innugraffdp34.Enabled = Tnie

End If

End If

End If

End If

End If

'%% fin %% '%% activación de opciones gráficas %%

End Sub

Sub mnugraftr01\_Click ()

<sup>1</sup>%% inicia %% '%% desplegado de gráfica t-r 0-1 s %%

If True And mnugraftrOI.Checked = False Then

GRAFTROI.Show

 $m$ nugraftr01.Checked = True

GRAFTROI.WindowState =1

Else

If True And (mnugraftr01.Checked = True And GRAFTR01.WindowState = 1) Then

 $GRAPTR01.WindowState = 2$ 

End 1f

End If

'%% fin %% '%% desplegado de gráfica t-r 0.1 s %%

End Sub

Sub mnugraftr12\_Click ()

 $13$ 

**Silver** 

Learn Pallin in the

· ほしし # 94 **アルテン アキュール ヘル Let have a little stage** 

 $\mathcal{H}$  .

وأترود فأرز

THAT IS AN TIME

'Yo% inicia °A% '%% desplegado de gráfica t-r 1.2 s

If True And minugrafirl 2. Checked  $=$  False Then

GRAFTR12. Show

 $m$ nugraftr12.Checked = True

 $GRAFTR12.$ WindowState = 1

Else

If True And (mnugrafir12.Checked = Tme And GRAFTR12.WindowState = I) Then

 $GRAFTR12, WindowState = 2$ 

End If

End If

1%% fin %% %%desplegado de gráfica t-r 1.2 s %%

End Sub

Sub ninugraftr23\_Click ()

```
'%% inicia %% 
%%desplegado de gráfica t-r 2.3 s %%
```
If True And mnugraftr23. $Checked = False$  Then

GRAFTR23.Show

mnugraftr23.Checked = True

GRAFTR23,WindowState = 1

Else

If True And (nungraftr23. Checked = True And GRAFTR23. WindowState = 1) Then

中华人民政府,对于下降的人、合作"社会"

经公司

 $14$ 

See | Kern Extending 4 all Posted

GRAFFR23.WindowState = 2

End If

End If

'%% fin W/a '%% desplegado de gráfica t-r 2-3 s %%

End Sub

Sub mnugraftr34\_Click ()

'%% Inicia %% 'W/0 desplegado de gráfica t-r 3-4 s %%

If True And mnugraftr34. Checked  $=$  False Then

GRAFTR34.Show

 $m$ nugraftr34.Checked = True

GRAFTR34.WindowStale = 1

Elsc

If True And (mnugraftr34.Checked = True And GRAFTR34, WindowState = 1) Then

**Suit** 

 $15$ 

 $GRAFTR34. WindowState = 2$ 

End If

End 1f

'%% fin %% '"/0% desplegado de gráfica t-r 34 s %%

End Sub

Sub mnuhacerca\_Click ()

1f True Then

Load Me

YAZ. WindowState = 0

End 1f

End Sub

Sub mnulbfdp\_Click ()

'%% inicia %% '%% Lb. fdp %%

1f True And LLBB.WindowState =1 Then

 $LLBB.$  WindowState =  $0$ 

mnulbfdp.Checked = True

Elsc

If False And (LLBB, WindowState = 1 Or LLBB, WindowState = 0) Then

mmlbfdp.Checked = False

End If

End If

'%% fin %% "%% 1.b. fdp %%

End Sub

Sub mnulbs\_Click ()

'%% inicia %% "%% activando opciones lbs %%

If True And (TESIS.mnumayamen.Checked <> True And TESIS.mnumenamay.Checked <> True) And (THAKOR = True Or RIPLEY = True) Then

Beep

MsgBox "ANTES, OBTENER MAXIMOS y/o MINIMOS", 48, "LINEAS DE BASE"

#### Else

If True And (TESIS.mnumayamen.Checked <> True Or TESIS.mnumenamay.Checked <> True) And (THAKOR = True Or RIPLEY = True) Then

## Been

MsgBox "ANTES, OBTENER MAXIMOS y/o MINIMOS", 48, "LINEAS DE BASE"

### Else

If True And (TESIS mnupredominio Checked <> True) And (FDP = True) Then

Beep

MsgBox "ANTES, OBTENER PREDOMINIO DE VALORES", 48, "LINEAS DE BASE"

End If

End If

End If

"%% fin %% "%% activando opciones lbs %%

End Sub

Sub mnulbtharip\_Click ()

'%% inicia %% '%% 1.b. thakor-ripley %%

Ir True And LB.WindowState = 1 Then

LB. WindowState  $= 0$ 

nintilbtbarip.Cliecked = True

Else

If False And (LB. WindowState = 1 Or LB. WindowState = 0) Then

ninulbtliarip.Checked = False

End If

End If

'%% fin %% '%% l.b. thakor-ripley '%%

End Sub

Sub mnulectura\_Click ()

'%% inicia %% '%% lectura de datos %%

tí True And LECTURA.WindowState = 1 Then

LECTURA. WindowState  $= 0$ 

ninulectura.Checked = True

Else

If False And (LECTURA.WindowState = l Or LECTURA.WindowState = O) Then

For the way the inte

 $1.87$ 

 $1 - -7$ 

 $\mathbb{R}^3$ 

 $17$ 

mnulectura.Checked = False

End If

End If

'%°% fin %% '%% lectura de datos %%

End Sub

Sub mnumayamen\_Click ()

'%% inicia %%

"%% ordenamiento de mayor a menor %%

If True And MAYAMEN. WindowState = 1 Then

MAYAMEN. Window State  $= 0$ 

mnumayamen.Checked = True

## Else

If False And (MAYAMEN. WindowState = 1 Or MAYAMEN. WindowState = 0) Then

mnumayamen.Checked = False

End If

End If

"%% fin %% '%% ordenamiento de mayor a menor %%

End Sub

Sub mnumenamay\_Click ()

"%% inicia %% '%% ordenamiento de menor a mayor %%

If MAYAMEN.Command3D1.Enabled = False Then

If True And MENAMAY. WindowState = 1 Then

 $MEMMAY.WindowState = 0$ 

mnumenamay. Checked = True

#### Else

If False And (MENAMAY. Window State =  $1$  Or MENAMAY. Window State = 0) Then

mnumenamay.Checked = False

End If

End If

Else

Bccp

MsgBox "ANTES, OBTENER MAXIMOS", 48, "ORDENAMIENTOS"

End If

 $\mathcal{P}_{\alpha}$  ].

 $\eta_{\rm max}$ 

the contract professional

are there were

Contra

"%% fin %% '%% ordenamiento de menor a mayor %%

#### End Sub

### Sub mnumocascada\_Click ()

' %% inicia %% ' %% mostrar formas en cascada Vo%

If True Then

' Ordena formas hijas como cascada en forma padre

TESIS.Arrange O

minimocascada.Checked = True

 $m$ numohorizontal. Checked = False

mnumovertical.Checked = False

mnumoiconos.Checked = False

End If

' %V° fn ' %% mostrar formas en cascada %%

End Sub

Sub innumohorizontal\_Click ()

' °/0% inicia W/0 %% mostrar iconos horizontalmente %%

If True Then

' Ordena formas hijas horizontalmente en forma padre

TESIS.Armnge 1

mnumocascada.Checked = False

mnumohorizontal.Checked = True

innumovenical.Checked = False

mnumoiconos.Checked = False

End If

' %% fin %% ' %% mostrar iconos horizontalmente %%  $\mu = \mu/\nu = 10$ 

for the unit contact (a)

and the first and the

why a problem of towided.

Waste and Industry  $y = 35$ ,  $(45)$  ,  $-13$ 

11 - Sall 1 - The Holm an and Films through the sea

ant y

il al ser<sup>on</sup>

para port

### End Sub

Sub minumoiconos\_Click ()

'%% inicia %% ' %l'o organizar Iconos %%

## If Tnie Then

' Ordena formas hijas minimizadas en forma padre

TESIS,Arrange 3

innumocascada.Checked =False

mnumohorizontal.Checked = False

 $n$ numovertical.Checked = False

mnumoiconos.Checked = True

#### End If

' %% fin %% ' %% organizar iconos %%

End Sub

Sub mnumovertical\_Click ()

' %%inicia %% ' %% mostrar Iconos verticalmente %%

If True Then

' Ordena formas hijas verticalmente en forma padre

TESIS,Arrangc 2

mnumocascada.Checked = False

 $m$ numohorizontal.Checked  $=$  False

innumovertical.Checked = True

nmumoiconos.Checked = False

End If

'%%fin%% ' %% mostrar fconos verticalmente %%

End Sub

 $1.44$ 

的复数医神经囊

 $k$   $k$   $k$  the sea

Sub mmmunuestras\_Click ()

%% inicia %%

' %% activación opción muestras > rangos %%

If True And mnulectura.Checked  $\leq$  True Then

Becp

MsgBox MenArchlnex\$, ALTO%, Archlnex\$

Else

If True And mnulectura.Checked = True Then

nunurangos.Enabled = True

End If

End If

%% inicia %% ' %%activación opción muestras > rangos %%

End Sub

Sub mnupredomínio\_Click ()

%%Inicia %% %%predominio de valores %%

If True And PREDOMINIO. WindowState =1 Then

PREDOMINIO.WindowState = O

mnuprcdominio.Checked = True

Else

If Falso Ami (PREDOMINIO.WindowState = 1 Or PREDOMINIO.WindowState = O) Thcn

A REPORT REPORT

アーテキー リチボル たいだいみ

21

en) stand

mnupredominio.Checked = False

End If

End If

'%% %% '%% lectura de datos %%

End Sub

Sub mnurangos\_Click ()

'%% inicia %% '%% rangos, tiempos y # de muestras %%

If True And TABLA04. WindowState  $= 1$  Then

 $TABLA04. WindowState =  $0$$ 

mnurangos.Chccked = True

Elsc

If Falso And (TABLA04.WindowStatc = I Or TABLA04.WindowState = O) Then

nmurangos.Checked = False

End If

End if

'%% fin %% '%% rangos, tiempos y # de muestras %%

End Sub

Sub mnusalir\_Click ()

Dim Salir\$, YesNo%, Titulo\$, Responde

Salir S = "¿Desea Concluir los Algortimos de Detección?"

YesNo% = 36

Titulo\$ = "Salida de Algoritmos de Detección"

'MsgBox Cancelar\$, YesNo%, Titulo\$

"Yo% inicia Vo% '%% salida de ARRITMIAS.MAK %%

If True Then

Responde = MsgBox(Salir\$, YesNo%, Titulo\$)

'Print "Responde="; Responde, "IDNO="; IDNO, "IDYES="; IDYES

If Responde = IDNO Then

MsgBox "Seguimos Trabajando...", 64, "SALIDA DE SESION"

Elsc

if Responde = IDYES Then

 $\sim$  165.0  $^{-1}$ 

with the state and a state of the  $45.7 - 1.5.7 - 0.1 - 0.000$ 

& Cultural Dessertor ASA

There is a global experience

in result

te eril  $31 - 23 - 32$  $\mathbb{Q}^{n+1}$  to  $\mathbb{R}$ 

Was September

 $x - x - x$ 

Thep is a critic that the Louis me dance

MsgBox " ii SALIDA ... Adiós !! ", 64. "SALIDA DE SESION"

Close #filehandle%

Close

End

End If

End If

End If

'%% fin %% '%% salida de ARRITMIAS.MAK %%

End Sub

Sub mnuselfdp\_Click ()

'%% inicia %% '%% mostrar selección > fdp %%

If True And mnuselfdp,Cheeked = True Then

SELECCION. WindowState = 0

End If

"%% n %% '%% mostrar selección > fdp %%

End Sub

Sub mnuselripley\_Click ()

'%% inicia %% '%% mostrar selección > ripley %%

If True And mnuselripley.Cheeked = Tmc Then

that you is though which we allowed the dying has looking a money of the same that we

23

 $SELECTION. WindowState = 0$ 

End If

'%% n %% 'Ve% mostrar selección > ripley %%

End Sub

Sub nmuselthakor\_Click ()

'%% inicia %%

"Vo% mostrar selección > thakor %%

If Tnic Ami mmiselthakor.Cliecked = True Then

SELECCION. WindowState = 0

End If

'%% fin %% '%% mostrar selección > tbalcor %%

End Sub

Sub mituupdofdp\_Click ()

'%% inicia %% '%% ups y downs fdp %%

If True And UPDOFDP.WindowStatc =1 Then

UPDOFDP. WindowState  $= 0$ 

mnuupdofdp.Checked = True

Elsc

If False And (UPDOFDP. WindowState  $= 1$  Or UPDOFDP. WindowState  $= 0$ ) Then

mnuupdofdp,Checked = False

End if

End If

'%% n %% '%% ups y downs fdp %%

End Sub

Sub nmuupdotr\_Click ()

%% inicia %% '%% ups y downs t-r %%

If True And UPDOTR.WindowState = 1 Thcn

UPDOTR.WindowState = O

mitupdotr.Checked = True

Else

If False And (UPDOTR. WindowState  $= 1$  Or UPDOTR. WindowState  $= 0$ ) Then

24

and in

the company of the company of

mintupdotr.Checked = False

End If

End If

Ve% fin %% '%% ups y downs t-r %%

End Sub

Sub mnuupsydowns\_Click ()

"VA inicia %% '%% activación de opciones upstrokcs y downstrokes %%

 $\mu$ 

If (mnulbtharip.Checked = True And mnulbfdp.Checked = False) And (THAKOR = True And RIPLEY = False Or THAKOR = False Or RIPLEY = True) And  $FDP = False$  Then

 $m$ nuupdotr,Enabled = True

mituupdofdp.Enabled = False

Else

If (mnulbtharip.Checked = True And mnulbfdp,Checked = True) And (THAKOR = Truc And RIPLEY  $=$  False Or THAKOR  $=$  False And RIPLEY = True) And FDP = True Then

mnuupdotr.Enabled = True

numupdofdp.Enabled = True

Else

If (mnulbtharip. Checked = True And mnulbfdp. Checked = False) And FDP = False And (THAKOR = True And  $RIPLEY = True$ ) Then

mnuupdotr.Enabled = True

mnuupdofdp.Enabled = False

Else

If (mnulbtharip.Checked = False And mnulbfdp.Checked = Truc) And FDP = Truc And (THAKOR  $=$  False And RIPLEY  $=$  False) Then

mnunpdotr.Enabled = False

mnuupdofdp.Enabled = True

Else

Sey and

If (mnulbtharip.Checked = True And mnulbfdp.Checked = True) And FDP = True And (THAKOR = True And RIPLEY = True) Then

The Contraction of

26

i de l'arconista de l'arconista del proceso del proceso del proceso del proceso del proceso del proceso del pr<br>La completa del proceso del proceso del proceso del proceso del proceso del proceso del proceso del proceso de

Statement County

mnuupdotr.Enabled = True

mnuupdofdp.Enabled = True

End If

End If

End If

End If

End If

 $\mathcal{W}$ 

'%% fin %% '%% activación de opciones upstrokes y downstrokes %%

End Sub

# **TLFRM**

Sub Command3D1 Click ()

 $M'$ 

' %%1 N 1 C 1 A %% ' %% CALCULO DE LOS Ti %%

Dim p%, pp%, q%, qq%, r%, rr%, s%, ss°/u, DIFI%, D1F2%, DIF3%, D1F4%, T1%, T2%, T3%, T4%, nl%, n2%, n3%, n4%

ReDim dillul&(3200), diftu243200), diftu3&(3200), diftu4&(3200), sumdiftu&(4), arlequin&(3200)

 $1 + 161 = 3$ Contractor ريان المراقع

a come en la come valor as contro

 $\mathbf{I}$ 

'S MOUSE WAIT'S

If Command3DLEnabled = Tnie Then

Screen.MousePointer = 11

End If

'S MOUSE WAIT S

'%INICIA% ' % ASIGNACION VARIABLE INTERMEDIA Y DIFERENCIAS%

 $p\% = 1$ 

For j = sla% To slb% Step 1

If  $(u\&(j) \leq 0$  Then

 $arlequin\&(p\%) = Abs(tu\&(j + 1) - tu\&(j))$ 

'Print arlequin&(p%)

 $p\% = p\% + 1$ 

End If

Next j

 $pp\% = p\% - 1$ 

If  $pp\% \leq 0$  Then

 $pp\% = 1$ 

'Print " pp change: O by 1 "

End If

```
q\% = 1For j = s2a% To s2b% Step 1
   If (u\&(j) \leq 0 Then
   \mathrm{arlcquin}\&(\mathbf{q}\%) = \mathrm{Abs}(\mathrm{tu}\&(\mathbf{j}+\mathbf{l})\circ\mathrm{tu}\&(\mathbf{j}))'Print arlequin&(q%)
   q\% = q\% + 1End If 
Nextj 
qq\% = q\% - IIf qq% <= O Thcn 
   qq\% = 1'Print" qq chango: O by 1 " 
 End If 
 'Print "q="; q\%'Print "qq="; qq% 
  For j = 1 To (qq\% - 1) Step 1
     diffu2& (j) = arlequin& (j + 1) - arlequin& (j)'Print "#"; j; "="; diftu2&(j)
  Nextj
```
## Next j

 $r% = 1$ 

'Print "p="; p% 'Print "pp="; pp%

For  $j = 1$  To (pp%  $\text{-} 1$ ) Step 1  $d$ iftul&(j) = arlequin&(j + 1) - arlequin&(j) 'Print *"W";* j; "="; diftul&(j)

2

A State Stranger

 $\mathcal{F}(\cdot,\mathbb{R})=\langle \cdot,\cdot,\cdot\rangle$ 

 $W_{\rm{L}}$  , and  $\mathbf{p}_0$  ,  $\mathbf{p}_1$  ,  $\mathbf{p}_2$  ,  $\mathbf{p}_1$  ,  $\mathbf{p}_2$  ,  $\mathbf{p}_3$ 

veri<sup>ti</sup>n Teample  $-24.44.467 - 12$ 

THE LOW SHOT

 $\label{eq:3.1} \mathcal{H}(\mathcal{A}) = \mathcal{H}(\mathcal{A}) \subset \mathcal{H} \cup \mathcal{A},$ 

```
For j = s3a% To s3b% Step 1
```
If  $\text{tu\&(j)} \leq 0$  Then

 $arlequin\&(r\%) = Abs(tu\&(j + 1) - tu\&(j))$ 

'Print arlequin&(r%)

 $r\% = r\% + 1$ 

End 1f

Next j

 $rr\% = r\% - 1$ 

1f  $rr\% \leq 0$  Then

 $\tau r\% = 1$ 

'Print " rr chango: O by 1 "

End If

'Print "r="; r%

'Print "rr="; rr%

```
For j = 1 To (rr% - 1) Step 1
```
 $\text{d}$ iftu3&(j) = arlequin&(j + 1) - arlequin&(j)

 $+11$ 

'Print "#"; j; "="; diftu3&(j)

Next j

```
s\% = 1
```

```
For j = s4a% To s4b% Step 1
```
If  $\text{tu\&(j)} \leq 0$  Then

 $arlequin\&(s\%) = Abs(tu\&(j + 1) - tu\&(j))$ 

3

**SOF MARRIES** 

 $\label{eq:1} \mathcal{A} = \mathcal{A} \mathcal{A}$ 

 $0 - 1$ 

 $\label{eq:2.1} \left(\begin{array}{cc} \alpha & 1 & 2\sqrt{2} \epsilon \left(\begin{array}{cc} \alpha & 1 \end{array}\right) \end{array}\right)$ 

Value of College Controllers

when a given the my water is

THINK THE REAL MAY & CALL

'Print arlequin&(s%)

 $s\% = s\% + 1$ 

End lf

Next j

" The Secretary of the Party of the Party

```
ss\% = s\% - 1
```
If  $ss\% \leq 0$  Then

 $ss\% = 1$ 

'Print " ss change: O by 1 "

End If

'Print "s="; s%

'Print "ss="; ss%

For  $j = 1$  To (ss% - 1) Step 1

 $diffu4&(j) = arlequin&(j + 1) - arlequin&(j)$ 

'Print "#"; j; "="; diftu4&(j)

Next j

```
'%F 1 N% 
' % ASIGNACION VARIABLE INTERMEDIA Y DIFERENCIAS%
```
 $3.19$ 

こにより回答

 $T_{1}$   $t_{1}$   $\sim$   $4/T_{1}$   $\sim$   $7$ 

 $-1$ 

 $\boldsymbol{\mathsf{A}}$ 

0.000 0.000 0.00

```
• '%I NICI A% 
' % PROMEDIO DE TIEMPOS DE UPSTROKES %
```

```
'@I N I C I A@ 
' @ SUMA DE DIFERENCIAS @
```

```
sumdiftu\&(1) = 0
```
Forj = I To pp%

 $sundiflu&(I) = sumdiflu&(I) + diflul&(j)$ 

Next j

sumdiftu $\&(2) = 0$ 

For  $j = 1$  To qq%

 $sumdiffu&(2) = sumdiffu&(2) + diffu2&(j)$ 

Next j

suindifu $\&(3) = 0$ 

For  $j = 1$  To  $n\%$ 

 $s$ umdiftu $\&(3)$  = sundiftu $\&(3)$  + diftu3 $\&(i)$ 

Next j

suntdiftu&(4) =  $0$ 

For  $j = 1$  To ss%

 $sumdim\&(4) = sumdim\&(4) + dim4\&(j)$ 

Next j

 $@$  F I N  $@$ 

' @ SUMA DE DIFERENCIAS **@** 

' @ I N I C ! A @<br>' @ ASIGNACION DIFERENCIAS @

If  $pp\% \approx 0$  Then

 $DIF1% = 0$ 

Else

DIFI%= sumdiflu&(1)

End If

If  $qq\% = 0$  Then

 $DF2% = 0$ 

Else

DIF2%= sumdiRu&(2)

End If

If  $rr% = 0$  Then

DIF3%= O

Else

DIF3% = sumdiftu&(3)

5

Professional automobility of

and maximiliant of visit and a

End 1f

And the state of the Common

If  $ss\% = 0$  Then

DIF4% =  $0$ 

Else

DIF4% = sumdiftu&(4)

End If

' @ I N 1 C 1 A @<br>' @ NUMERO DE DIFERENCIAS @

If  $pp\% \leq v 0$  Or  $pp\% = 1$  Then

 $n1\% = 1$ 

'Print " change 0 by 1"

'\$ CAMBIO 0 -> 1 \$

Label5. Visible = True

Eise

```
n1\% = pp\% - 1
```
End If

If  $qq\% \leq 0$  Or  $qq\% = 1$  Then

 $\mathcal{A}_{\mathcal{A}}$ 

Western Mill

 $\mathbf{u} = \mathbf{v}$ 

 $1.111...1000$ 

 $\boldsymbol{6}$ 

 $n2% = 1$ 

'Print " change 0 by I"

```
'S CAMBIO 0 \geq 1 S
```
Label6. Visible = True

Eise

 $n2\% = qq\% - 1$ 

End If

If  $rr\% \leq 0$  Or  $rr\% = 1$  Then

 $n3\% = 1$ 

'Print" change 0 by  $1$ "

```
'S CAMBIO O -> I $
```
Labc17.Visible = True

Else

k.

n3% = ri% - I

End If

If  $ss\% \leq 0$  Or  $ss\% = 1$  Then

n4%= 1

'Print " changc O by 1"

'S CAMBIO O -> 1\$

LabcIS.Visible = True

Elsc

 $n4\% = ss\% - 1$ 

End If

'Print "Suma t's"; Spc(2); "Núm UPS's" 'Print DIF1%; Spc(5); nl% 'Print DIF2%; Spc(5); n2%

'Print DIF3%; Spc(5); n3%

Print DIF4%; Spc(5); n4%

'@F I N@ ' @ NUMERO DE DIFERENCIAS @

'@INICIA@ '@ PROMEDIO DE DIFERENCIAS

TI% = Fix((DIF1%/ nl%)) T2% = Fix((DIF2%/ n2%)) T3%= Fix((DIF3%/ n3%))  $T4\% = Fix((DIF4\% / n4\%))$ 

 $1 - \frac{1}{2} + 1 = 1$ 

**Common School Common School** 

7

**A THAT AREA TANKED** 

*'@* I' I N @ ' $@$  PROMEDIO DE DIFERENCIAS

'@INICIA@ ASIGNACION DE Ti's

 $tt\%(1) = T1\%$ 

 $tt\%(2) = T2\%$ 

 $tt\%$ (3) = T3%

 $it\%$ (4) = T4%

'Print "Los Ti's son:"

'For  $j = 1$  To tempo% Step 1

' Print "T("; j; ")="; tt%(j); "T("; j + 1; ")="; tt%(j + 1)

 $' j = j + 1$ 

'Next j

'Print ""

'@ F I N @ '@ ASIGNACION DE Ti's @

'%F I N% ' % PROMEDIO DE TIEMPOS DE UPSTROKES %

 $\frac{1}{\sqrt{2}}\sum_{\alpha\in\mathbb{Z}}\left\langle\frac{\partial\mathcal{L}_{\alpha}^{(1)}}{\partial\mathcal{L}_{\alpha}^{(2)}}\right\rangle\left\langle\frac{\partial\mathcal{L}_{\alpha}^{(2)}}{\partial\mathcal{L}_{\alpha}^{(2)}}\right\rangle$ 

 $\label{eq:2} \mathcal{F}_{\text{min}} = \mathcal{F}_{\text{max}} \left( \mathcal{E}_{\text{max}} \right)$ 

and the first the LEW CONTRACTOR

 $\label{eq:2.1} \begin{aligned} \mathbf{V} = \mathbf{V}^{\text{H}}_{\text{H}} \mathbf{V}^{\text{H}} = \mathbf{V} \mathbf{V}^{\text{H}} \end{aligned}$ 

8

 $\pm$   $\sim$   $\sim$   $\sim$ 

' %%F I N %% %% CALCULO DE LOS Ti %%

'11

'%% INICIA %%% '%% DESPLIEGUE DE RESULTADOS %%

'S INICIA S 'S DESPLIEGUE SUMA DIFERENCIAS S

Labc19.Caption = DIFI%

Label 10, Caption  $=$  DIF2%

Label I I. Caption = DIF3%

Labc112.Caption = DIF4%

'S FIN \$

'S DESPLIEGUE SUMA DIFERENCIAS \$

'S INICIA S

**1\$ DESPLIEGUE NUMERO DIFERENCIAS \$** 

Label I. Caption  $=$  n1%

Labe12.Caption = n2%

Label3.Caption  $=$  n3%

Label4.Caption = n4%

**'5** FIN S

'5 DESPLIEGUE NUMERO DIFERENCIAS \$

**'S INICIA S 'S DESPLIEGUE T(1)'s** 

**Label13.Caption - TI%** 

**Labe114.Caption = T2%** 

**Label 1 S.Caption = T3%** 

**Labe116.Caption = T4%** 

#### **'5 FIN S 'S DESPLIEGUE T(i)'s**

at water and the figure is a real **15 INICIA \$ 1 DESPLIEGUE UPS'S y DOWNS'SS** 

**Labe123.Caption = upa! I% Labe124.Caption = ups22% Labe125.Caption = ups33%**  Label26.Caption = ups44%

Label27. Caption = downs l 1%

de la participa este es as sistemas a participa de la compo

9

 $\mathbb{R}^n$ 

were to be the company

 $\label{eq:2.1} \mathcal{C}_{\mathcal{A}} = \mathcal{C}_{\mathcal{A}} \quad .$ 

are which it will be a

War old West L. D. That was

Levis Mediate which the site

feel with the mit the F

the state of the

Labc128.Caption = downs22%

LabcI29.Caption = downs33%

Labc130.Caption = downs44%

'S FIN S 'S DESPLIEGUE UPS'S y DOWNS'S

' S INICIA S ' S DESPLIEGUE DE UPSTROKES EN GRID S

Dim TES, CRS, tempS, Ren%, CoI%

 $TBS = ChrS(9)$ 

 $CRS = ChrS(13)$ 

 $Grid1$ . Rows =  $1$ 

 $Grid1.Cols = 1$ 

 $aI% = 0$ 

'For Ren% = 1 To ((contar% / 25)  $*$  1.05) Step 1

For Ren% = 1 To 1 Step 1

'temp\$ "" & R% & TB\$

```
tempS = "" & TB$
```
'For Col% = 1 To 25 Step 1

For Col% = 1 To Fix((contar%)  $*$  1.05) Step 1

'For C,o1%= 1 To Fix(upstrokes% • 2) Step 1 'tempS = temp\$ *&* "R" & R% & "C" & C% & TES

 $indice% = Col% + a1%$ 

If tudi(indice%)  $\Phi$  0 Then

tempS = tempS & tu&(indice%) & TES

End If

Next Col%

Gridl,Addltem tempS

10

**Public Please** 

 $10^{10}$ 

三山井

 $= - \epsilon \, \mathbb{R}^2 + \frac{2 \epsilon^2 \, \mathbb{R}^2}{\epsilon^2 \, \mathbb{R}^2}$ 

Mit - a Metable ATT - HADA NAS **ALLE LESSE SPIRIT** write the list list

 $\| \cdot \| \cdot \|_{\mathcal{H}_{\mathrm{int}}}^2 \leq \| \cdot \| \cdot \|_{\mathcal{H}_{\mathrm{int}}}^2 \leq \| \cdot \| \cdot \|_{\mathcal{H}_{\mathrm{int}}}^2 \leq \| \cdot \| \cdot \|_{\mathcal{H}_{\mathrm{int}}}^2$ 

 $\mathcal{F} \rightarrow \mathcal{F} \rightarrow \mathcal{$ Million Constructions 16 ( ) 和前 4 配 the sign in the hold the

MAIL A REAL MARK TO THE AN

the product of the computer of

```
a1% = a1% + 25
```
Next Ren%

 $Grid1.Cols = Grid1.Cols + 10$ 

## 'S FINS

'S DESPLIEGUE DE UPSTROKES EN GRID \$

 $W^*$ 

' \$ INICIA \$ ' \$ DESPLIEGUE DE DIFERENCIAS UPSTROKES EN GRID \$

 $'Grid1$ . Rows = 2

'Grid I.Cols = 1

temp $S =$ \*\*\* & TBS

For Ren% =  $2$  To 2 Step 1

For Col% =  $I$  To pp% Step 1

temp\$ = temp\$ & diftul&(Col%) & TB\$

Next Col%

Grid1.AddItem temp\$

```
For Col% = I To qq% Step 1
```
temp\$ = temp\$ & diftu2&(Col%) & TB\$

 $1 - 21 - 1$ 

2. 18

 $1 + 2 + 45$ 

 $\sim$ 

 $\mathcal{V}^{(1)}$ 

 $\boldsymbol{\mathsf{H}}$ 

لأفرز أقرقاب

计标准

 $1 + 642 = 61$ 

Next Col%

Grid1.AddItem temp\$

```
For Col% = 1 To \pi% Step 1
```
temp\$ = temp\$ & diftu3&(Col%) & TB\$

Next Col%

Grid1.AddItem temp\$

For Col% = 1 To ss% Step 1

temp\$ = temp\$ & diftu4&(Col%) & TB\$

Next Col%

**PESSON IS STAR**
```
Grid1.AddItem temp$
```
## Next Ren%

For Col% = 1 To (upstrokes  $1\% + 10$ ) Step 1

Grid1.ColAlignment(Col%) =  $1$  'Right align.

Grid1.FixedAlignment(Col%) =  $2$  'Right align.

Next Col%

'%% FIN %%

'%% DESPLIEGUE DE DATOS EN GRID %%

'%% INICIA %%

'%% NUMERO DE DATOS POR RENGLON Y COLUMNA %%

Grid1.FixedRows = 1

Gridi.FixedCols = 1

Grid1.Row =  $0$  '1

Grid1.FixedAlignment(0) =  $2$  ' Set alignment of row numbers.

For  $i = 1$  To Grid1.Cols - 1' Set row numbers.

Grid1.Col =  $1$ 

Grid1.Text =  $i$ 

Next i

Grid1.Col =  $0$  '1

 $\Pi = 25$ 

For  $i = 0$  To Grid1.Rows -  $i$ <sup>+</sup> Set row numbers.

Grid1.Row =  $i$ 

If  $i = 0$  Then

Gridl.Text =  $"$ 

Else

 $Grid1.Text = 1$ 

End If

with a

on a money weapon to the

MARIE PLANE

 $\mathcal{L} \subset \mathcal{L}$  ,  $\mathcal{L} \subset \mathcal{L}$ 

Principe Suff

with the

pl as last

 $M_1^{-1} \times U$ 

and handstor

Next i

'S FINS 'S DESPLIEGUE DE DIFERENCIAS UPSTROKES EN GRID S

 $^{\dagger}$  |||

```
' SS INICIA SS
' $$ DESPLIEGUE DE UPSTROKES y DOWNSTROKES EN GRID $$
```
'S INICIAS

' \$ DESPLIEGUE DE UPSTROKES EN GRID \$

'Dim TBS, CRS, tempS, Ren%. Col%

 $TBS = ChrS(9)$ 

 $CRS = ChrS(13)$ 

 $Grid2.Rows = 1$ 

 $Grid2.Cols = 1$ 

 $a!% = 0$ 

'For Ren% = 1 To ((contar% / 25)  $*$  1.05) Step 1

For Ren% = 1 To I Step I

'temp\$ = "" & R% & TB\$

temp\$ =  $***$  & TB\$

'For Col% = 1 To 25 Step 1

For Col% = 1 To Fix((contar%)  $*$  1.05) Step 1

'For Col% = 1 To Fix(upstrokes% \* 2) Step 1

'temp\$ = temp\$ & "R" & R% & "C" & C%

 $\mathcal{F} = \{ \mathbf{1}, \mathbf{1}, \mathbf{1}, \mathbf{0} \}$ 

**1-4-30000 - 10000** 

 $1 - 15 - 17$ 

 $5 - 5$ 

 $x_{12} = -12.5$ 

 $\mathcal{L} \times \mathcal{L}$ 

 $1 - 12 = 1 - 12$ 

Finds with

W.

r ive 'nepatch

& TBS

indice% =  $Col% + a1%$ 

If tuck(indice%) <> 0 Then

temp\$ = temp\$ & tu&(indice%) & TB\$

End If

Next Col%

Grid2.AddItem temp\$

recipied in Financial Ve Englangues

 $a1\% = a1\% + 25$ 

Next Ren%

Grid2.Cols = Grid2.Cols + 10

'S FIN S

' S DESPLIEGUE DE UPSTROKES EN GRID S

' 5 INICIA S ' S DESPLIEGUE DE DOWNSTROKES EN GRID \$

 $a1\% = 0$ 

'For Ren% = 1 To ((contar% / 25) \* 1.05) Step 1

For Ren% = 2 To 2 Step 1

'temp\$  $=$  "" & R% & TB\$

temp $$ = "" \& TBS$ 

Por Col% = I To 25 Step 1

For Col% =1 To Fix((contar%) • 1.05) Step 1

'For Col% = 1 To Fix(upstrokes% \* 2) Step 1  $\qquad \qquad$  'temp\$ = temp\$ & "R" & R% & "C" & C% & TES

indice% =  $Col% + a1%$ 

If  $td\&$  (indice%)  $\heartsuit$  0 Then

lemp\$ = temp\$ & td&(indice%) & TB\$

End If

Next Col%

Grid2,Addltem temp\$

 $a1% = a1% + 25$ 

Next Ren%

'Grid2.Cols = Grid2.Cols + 10

' S FIN S ' S DESPLIEGUE DE DOWNSTROKES EN GRID \$

### ' IN ALINEAMIENTO IN

For Col% = 1 To (upstrokes  $1\% + 10$ ) Step 1

the pulled and star

263.7

の役割を付け直引 きつ

it within the man flows.

THE R. LEWIS CO., LANSING MICH.

a selling commonly

したませんのうから

 $-24.44 - 4$ 

 $\frac{1}{2} \frac{1}{2} \frac{1}{2} \frac{1}{2} \frac{1}{2} \frac{1}{2}$ 

Listen.

on she has the

```
Grid2.ColAlignment(Col%) = 1 ' Right align.
```
Grid2.FixedAlignment(Col%) =  $2$  ' Right align.

Next Col%

**' IN ALINEAMIENTO IN** 

%% INICIA %%

' %% NUMERO DE DATOS EN RENGLON Y COLUMNA %%

Grid2.FixedRows = 1

Grid2.FixedCols = 1

Grid2.Row =  $0$  '1

Grid2.FixedAlignment(0) =  $2$  ' Set alignment of row numbers.

Article Rendered perfect of the content

1 出来,无疑 a choice study a continued to the same The subject came

AT THIS ANDERS AT THE

**「分裂」 (分)の (名)** was a state of the

Play i

 $x + y$ 

 $15$ 

nee this way De ar Felipe Manager 

Quick a

For  $i = 1$  To Grid2.Cols -  $1$  ' Set row numbers.

 $Grid2.Col = i$ 

 $Grid2.Text = i$ 

• Next i

Grid $2$ .Col = 0  $'1$ 

```
For i = 0 To Grid2. Rows - 1 ' Set row numbers.
```
Grid2.Row

If  $i = 0$  Then

 $Grid2.Text = "$ 

Else

```
If i = 1 Then
```
Grid2.Text =  $"U"$ 

### Else

If  $i = 2$  Then

 $Grid2.Text = "D"$ 

Else

 $Grid2.Row = i$ 

End If

End If

End If

Next i

'%% FIN %% '%% NUMERO DE DATOS EN RENGLON Y COLUMNA %%

 $III$ 

%%FIN%% % % DESPLIEGUE DE RESULTADOS % %

Command3D1.Enabled = False

'@@palomita@@

TESIS.mnucaltls.Checked = Truc

'@@palomita@@

'S MOUSE WAIT S

Screen.MousePointer =  $0$ 

'S MOUSE WAIT S

MsgBox "Continúa: DETECCION", 64, "FIN CALCULOS T(I)'s"

 $+11111$ 

16

 $1.31 - 11$ 

 $\mathcal{N}_{\sigma}(\mathfrak{g}_{\sigma})$ 

 $TI.WindowState = 1$ 

If THAKOR = True Then

DETECTHAKOR.Show

Else

If RIPLEY  $=$  True Then

DETECRIPLEY.Show

End If

End If

TESIS.mnudetección.Enabled = True

End Sub

## **UPDOFDP.FRM**

Sub Command3D1 Click ()

'S MOUSE WAIT S

If Command3D1.Enabled = True Then

Screen.MousePointer =  $11$ 

End If

 $\epsilon$ 

'S MOUSE WAIT'S

Dim tempo%

ReDim Muestras%(3200) ', Ups%(1000)

'SSINICIASS ' SS DETERMINACION DE UPSTROKES Y DOWNSTROKES \$\$

 $1 - 1 - 1$ 

man stranger to consider the company format

the pipers a do

in the American Constitution

 $-1.386$  . We also

the actional contacts

 $-1 - 4$ 

 $r^2$  ,  $\psi_{\ell\mu}$  ,  $\psi^{\mu}$  ,  $\gamma^{\mu}$  ,  $\psi_{\ell\mu}$  ,  $\psi_{\mu\nu}$  ,  $\psi_{\nu}$  ,

solution in protection and

 $95.0$ 

三国学生局部的日期

 $\alpha_1^{\pm}$  (\* )

住まがり

 $\sim 10^{12}$ 

 $\mathbf{1}$ 

and the first

' & INICIA & ' & CALCULO DE MATRIZ DE TIEMPOS Y & **& MATRIZ DE MUESTRAS &** 

 $tempo% = 4$ 

For X = 1 To contar% Step 1

Tiempo% $(X) = X$  \* tempo%

Next X

For  $Y = 1$  To contar%

Muestras% $(Y) =$ Datos% $(Y)$ 

Next Y

& FIN & **& CALCULO DE MATRIZ DE TIEMPOS Y & & MATRIZ DE MUESTRAS &** 

upstrokes $2\% = 0$ 

downstrokes  $2\% = 0$ 

%%%INICIA%%% %%% UPSTROKES 0-1 s %%%

'ups5% =  $0$ 

 $ups5% = 1$ 

## 'If  $(THAKOR = True \text{ Or } RIPLEY = True)$  Then

 $11\% = LBI\%$ 

'Else

' If FDP = True Then

u1%.= LLBBI%

End If

'End If

For  $j = s1a\%$  To sib% Step 1

'For j = sla% To s lb% Step 2

&& INICIA *&&*  '&&UPSTOKE&&

If Muestras%(j) <=  $u1\%$  And Muestras%(j + I) >  $u1\%$  Then

 $ups5\% = ups5\% + 1$ 

If Muestras% $(i) = u1%$  Then

ttuu $\&(j)$  = Tiempo% $(j)$ 

LI5ps%(ups5%) = Muestras%(j)

End If

If Muestras% $(j)$  < u1% Then

ttuu&(j) = Fix((Tiempo%(j) + Tiempo%(j + I)) / 2)

 $USps\%(ups5\%) = Muestras\%(j)$ 

End If

End If

```
&& F I N && 
'&&UPSTOKE&&
```
Next j

ups53% = ups5% - I

2

als a criticipal provision

 $\label{eq:3.1} \mathcal{C}(\mathcal{C}) = \mathcal{C}(\mathcal{C}) = \mathcal{C}(\mathcal{C})$  $\mathbb{E}_{\mathbb{E}[\mathbf{t}]}[X]$  .

 $1.25 \ \mu \rm{m} \ \ \rm{m} \ \ \rm{$ 

**Sludy 24 to 140** 

when their paint from a late 天王子 18.81 19.1 8.1

the year  $0.45 - 0.5$ 

 $\mathbb{R}^{d-1}$  .

Notes.

 $\sim 100$  and  $\sigma_{\rm e}$ **Pallistoning**  $5 - 1 - 7 - 2 + 1 + 1 = -2$ Sample Corp.

upstrokes2% = upstrokes2% + ups55%

'upstrokes2% = upstrokes2% + (ups5% - 1)

```
'%%%FIN%%%
'%%% UPSTROKES 0-1s %%%
```
 $\mathbf{L}_{\text{max}}$  $\epsilon_{\rm max}$ 

'ReDim Muestras%(3200), Downs%(1000)

"%%% INICIA%%% '%% DOWNSTROKES 0-1s %%

'downs5% =  $0$ 

 $downs5% = 1$ 

'If (THAKOR = True Or RIPLEY = True) Then

 $-1 - 1$ 

why half the same which as

and the same there is

ATTAP DELWAY Fire The East of the

 $\label{eq:1} \mathcal{L}=\mathcal{L}(\mathcal{L}_{\mathcal{L},\mathcal{L}})$ 

 $1 - 6$ 

原型工程表示

 $-25 - 1$ 

 $\mathbf{3}$ 

where the state of the

أوالأباب أتره

 $ul\% = LBI\%$ 

'Else

```
' If FDP = True Then
```
 $ul\% = LLBB1\%$ 

'End If

'End If

For j = sla% To slb% Step 1

'For j = sla% To slb% Step 2

## '&&INICIA&& '&&DOWNSTOKE&&

If Muestras%(j) >= u1% And Muestras%(j + 1) < u1% Then

downs5% = downs5% + 1

If Muestras%(j) =  $u1%$  Then

 $ttddA(j) = Tiempo\%(j)$ 

 $D5owns\%$ (downs5%) = Muestras%(j)

End If

WERE ROLL OF SIRVER WHEN

```
If Muestras%(j) > u1% Then
```

```
\text{ltdd\&(j)} = \text{Fix}((\text{Tieuppo\%(j)} + \text{Tiempo\%(j + 1)}) / 2)
```
D5owns%(downs5%) = Muestras%(j)

End If

End If

'&&FIN&& '&&DOWNSTOKE &&

Next j

```
downs55% = downs5% - 1
```
downstrokes2% = downstrokes2% + downs55%

'downstrokes2% = downstrokes2% + (downs5% - 1)

 $-101$ 

mal superior before

 $\mathcal{S}(\mathbf{x},\mathbf{y})$ 

the minutes have to

 $\label{eq:1} \mathcal{F}^{\mathcal{A}}(\omega) = \mathcal{F}^{\mathcal{A}}_{\mathcal{A}}(\omega) + \mathcal{F}^{\mathcal{A}}_{\mathcal{A}}(\omega) + \mathcal{F}^{\mathcal{A}}_{\mathcal{A}}(\omega) + \mathcal{F}^{\mathcal{A}}_{\mathcal{A}}(\omega)$ 

FOR HOUR F

 $\pm$  4

 $1.25 - 1.7$  ,  $1.7 - 12.06$ 

an an the

and their lines of

0.41 (p) 51-91

```
total5% = ups55% + downs55%
```
"%%%FIN%%% %% DOWNSTROKES 0-1s %%

 $\overline{\phantom{a}}$  $^{\prime}$   $^{\prime\prime}$ 

'ReDim Muestras%(3200), Ups%(1000)

```
%%% INICIA%%%
"%%% UPSTROKES 1-2 s %%%
```
'ups6% =  $0$ 

 $ups6\% = 1$ 

**'If (THAKOR = True Or RIPLEY = True)** Then

 $u2\% = LB2\%$ 

'Else

' If FDP = True Then

 $u2\% = LLBB2\%$ 

<sup>1</sup> End If

'End If

```
For j = s2a\% To s2b% Step 1
```
'For  $j = s1a\%$  To  $s1b\%$  Step 2

## '&&INICIA&& '&&UPSTOKE&&

If Muestras%(i) <=  $u2\%$  And Muestras%(i + 1) >  $u2\%$  Then

 $ups6\% = ups6\% + 1$ 

If Muestras%(j) =  $u2\%$  Then

ttuu&(j) = Tiempo%(j)

 $U6ps\%(ups6\%) = Muestras\%(j)$ 

End If

If Muestras%(j) <  $u2\%$  Then

```
ttuu&(j) = Fix((Tiempo%(j) + Tiempo%(j + 1)) / 2)
```
art our rise

 $\overline{\phantom{0}}$  5

ALL STATISTICS.

suid in the needs a mongel.

```
U6ps\% (ups6\%) = Mucstras\%(i)
```
End If

End If

```
'&&FIN&&
A&UPSTOKE&&
```
Next j

```
ups66\% = ups6\% - 1
```
upstrokes2% = upstrokes2% + ups66%

'upstrokes2% = upstrokes2% + (ups6% - 1)

'%%%FIN%%% "%%% UPSTROKES 1-2s %%%

 $W^{\dagger}$  $W^{\dagger}$ 

'ReDim Muestras%(3200), Downs%(1000)

"%%%INICIA%%% '%% DOWNSTROKES 1-2s %%

'downs6% = 0

when I the space work has a register when the same

 $downs6% = 1$ 

'If (THAKOR = True Or RIPLEY = True) Then

 $'$  u2% = LB2%

'Else

' If FDP = Truc Thcn

 $u2% = LLBB2%$ 

' End 1f

'End 1f

For  $j = s2a\%$  To s2b% Step 1

'For j = sla% To slb% Step 2

&&1 NICI A&& '&&DOWNSTOKE&&

If Muestras%(j) >  $\approx$  u2% And Muestras%(j + 1) < u2% Then

 $downs6\% = downs6\% + 1$ 

If Muestras% $(j) = u2\%$  Then

```
ltdd&(j) = Tiempo%(j)
```
 $D6ovns\%$ (downs6%) = Muestras%(j)

End If

```
If Mucstras%(j) > u2% Then
```
 $ttdd\&(j) = Fix((Tiempo%(j) + Tiempo%(j + 1))/2)$ 

in the hour film in

 $1.14 -$ 

a the following of the State of the State of the Company of the State of the State of the State of the State of the State of the State of the State of the State of the State of the State of the State of the State of the St

chat en l'assempl

nie.

"Y to the La Road ·エミキト/チストリ

6

 $D6owns\%$ (downs6%) = Muestras%(j)

End If

End If

```
&& F 1 N && 
Ilk&DOWNSTOKE&&
```
Next j

downs66% = downs6% -  $1$ 

downstrokes2% = downstrokes2% + downs66%

```
'downstrokes2% = downstrokes2% + (downs6% - 1)
```
 $total6\% = 0.066\% + down566\%$ 

'%%%F1N%%% %% DOWNSTROKES 1-2s %%

 $\mu$  $^{\prime}$  II

'ReDim Muestras%(3200), Ups%(1000)

"%%%INICIA%%% %%% UPSTROKES 2-3 s %%%

 $^{\text{th}}$ ups7% = 0

 $ups7\% = 1$ 

"If (THAKOR = True Or RIPLEY = True) Then

 $1 \t u3\% = LB3\%$ 

'Else

 $'$  If FDP = True Then

 $u3\% = LLBB3\%$ 

' End If

'End If

For  $j = s3a%$  To s3b% Step 1

'For j = sla% To slb% Step 2

'&&INICIA&& '&&UPSTOKE&&

If Muestras%(j) <=  $u3\%$  And Muestras%(j + 1) >  $u3\%$  Then

the of the contract of and some of the state of and control there is the fact of the state

 $\mathbf{1}$   $\mathbf{1}$   $\mathbf{1}$   $\mathbf{1}$   $\mathbf{1}$   $\mathbf{1}$ 

7

 $ups7\% = ups7\% + 1$ 

If Muestras%(j) =  $u3%$  Then

 $t$ tuu&(j) = Tiempo%(j)

 $U7ps\%(ups7\%) = Muestras\%(j)$ 

End If

```
If Muestras%(j) \leq u3% Then
```
ttuu&(j) = Fix((Tietupo%(j) + Tiempo%(j + 1)) / 2)

 $U7ps\%(ups7\%) = Muctras\%(j)$ 

End If

End If

'&&FIN&& '&&UPSTOKE&&

Next j

```
ups77\% = ups7\% - 1
```
upstrokes $2\%$  = upstrokes $2\%$  + ups77%

'upstrokes2% = upstrokes2% + (ups7% - 1)

```
"%%%FIN%%%
*%%% UPSTROKES 2-3s %%%
```
## $\mathbb{I}^{\mathbb{I}}$

'ReDim Muestras%(3200), Downs%(1000)

'%%% INICIA%%% '%% DOWNSTROKES 2-3s %%

'downs7% =  $0$ 

downs?% =  $1$ 

'If (THAKOR = True Or RIPLEY = True) Then

 $u3\% = LB3\%$ 

'Elsc

' If FDP = True Then

u3% = LLBB3%

' End If

'End If

For  $j = s3a\%$  To  $s3b\%$  Step 1

 ${\bf 8}$ 

'For j = sla% To slb% Step 2

'&&INICIA&& '&&DOWNSTOKE&&

If Muestras%(j) >=  $u3%$  And Muestras%(j + 1) <  $u3%$  Then

downs7% = downs7% + 1

If Muestras%(i) =  $u3%$  Then

 $\text{tidd&(j)} = \text{Tiempo\%}(j)$ 

D7owns%(downs7%) = Muestras%(j)

End If

If Muestras%(j) >  $u3%$  Then

 $t1dd\&(j) = Fix((Ticmpo\%(j) + Tiempo\%(j + 1))/2)$ 

an antiche

9

and the contribution of which will

Shert copy Supply

specially Mare

The series is a calves of these,

putter i à sette de

The complete lights as filled

a skrepačnikam, ne utekačnika SD laste

 $D7owns\%(downs7\%) = Muctras\%(i)$ 

End If

End If

'&&FIN&& '&&DOWNSTOKE&&

Next j

downs77% = downs7% - 1

downstrokes2% = downstrokes2% + downs77%

'downstrokes2% = downstrokes2% + (downs7% - 1)

 $total7\% = ups77\% + downs77\%$ 

%%%FIN%%% %% DOWNSTROKES 2-3s %%

 $^+$ ll ۔<br>≂≖" <sup>ا</sup>

the state flow the wall of the sea

'ReDim Muestras%(3200), Ups%(1000)

%%%INICIA%%% '%%% UPSTROKES 3-4 s %%%

 $'ups8% = 0$ 

 $ups8% = 1$ 

'If (THAKOR = True Or RIPLEY = True) Then

 $u4\% = LBA\%$ 

'Else

 $\cdot$  If FDP = True Then

u4% = LLBB4%

 $^+$  End If

'End If

For  $j = s4a%$  To  $s4b%$  Step I

'For j = sla% To slb% Step 2

**&&INICIA&&** '&&UPSTOKE&&

If Muestras%(i) <=  $u4%$  And Muestras%(i + 1) >  $u4%$  Then

ALC:

 $19.67 \pm 0.00$ 

with more than 1975

measured beautifully link

All the Commercial

**新生 3000** 

 $\mathcal{A}^{(1)}$  ,  $\mathcal{A}^{(2)}$ 

 $10\,$ 

的一场人民族一家种所有

we have the first stated

and the committee the

 $ups8\% = ups8\% + 1$ 

```
If Muestras%(j) = u4% Then
```

```
ttun\&(j) = Tiempo%(j)
```
U8ps%(ups8%) = Muestras%(j)

End If

If Muestras% $(j)$  <  $u4%$  Then

ttuu&(j) = Fix((Tiempo%(j) + Tiempo%(j + 1)) / 2)

 $USps\%(ups8\%) = Muestras\%(j)$ 

End If

End If

*&&FIN&&* '&&UPSTOKE&&

Next j

ups88% = ups8% - 1

upstrokes2% = upstrokes2% + ups88%

'upstrokes2% = upstrokes2% + (ups8% - I)

%%% FIN %%% "%%% UPSTROKES 3-4s %%%

 $\mathbf{r}_{\text{inner}}$  $\mathbf{r}_{\text{max}}$ 

'ReDim Muestras%(3200), Downs%(1000)

"%%%INICIA%%% "%% DOWNSTROKES 3-4s %%

 $d$ owns8% = 0

 $downs8% = 1$ 

'If (THAKOR = True Or RIPLEY = True) Then

 $u^{4}\% = LBA\%$ 

Else

' If FDP = True Then

u4% = LLBB4%

 $'$  End If

'End If

For j = s4a% To s4b% Step I

'For j = sla% To slb% Step 2

'&&INICIA&& **A&DOWNSTOKE &&** 

If Muestras%(j) >=  $u4%$  And Muestras%(j + 1) <  $u4%$  Then

 $downs8% = downs8% + 1$ 

If Muestras%(j) =  $u4%$  Then

 $\text{t}$ tidd&(j) = Tiempo%(j)

D8owns%(downs8%) = Muestras%(j)

End If

in the second of the complete supple

# th Test W BEBE SALIR BE LA BENJOTEGA

 $\partial F(\cdot\mid\cdot)$  ,

with the second with the con-

in the state for the state

فأقد المحارب المنابرة أكراد

and in casher that

**IN BARBATA** 4 (1960) 经国际保险 (1960)

sivil at the state

 $\mathbf{11}$ 

A CAN A THE REPORT OF

95. 42

where the property of

company was part (Bab)

with an entirely at the sound with

If Muestras%(j) >  $u4\%$  Then

ttdd&(j) = Fix((Tiempo%(j) + Tiempo%(j + 1)) / 2)

D8owns%(downs8%) = Muestras%(i)

End If

End If

**&&FIN&&** '&&DOWNSTOKE&&

Next i

downs88% = downs8% - I

downstrokes2% = downstrokes2% + downs88%

'downstrokes2% = downstrokes2% +  $(downs8% - 1)$ 

total8% = ups88% + downs88%

'%%%FIN%%% '%% DOWNSTROKES 3-4s %%

ZUPSZDOWNS2% = upstrokes2% + downstrokes2%

2. 25

 $1 - 1$ 

%% INICIA %% "%% DESPLIEGUE DE UPS'S %%

Labell.Caption = ups55%

Label3.Caption = ups66%

Label5.Caption = ups77%

Label7. Caption = ups88%

Label 13. Caption = upstrokes  $2\%$ 

'%% FIN %% '%% DESPLIEGUE DE UPS'S %

'%% INICIA %% '%% DESPLIEGUE DE DOWNS %%

Label2.Caption = downs55%

Label4. Caption = downs66%

When this is so shown in this is all

 $x = 0.4811 - 10$ 

a certain agreement

general to the entire way

in a 197- must specially the paper is to the first fire

mistake one analyst

of the man will the

 $37 - 1966$ 

一年 1

Label6.Caption = downs77%

Label8.Caption = downs88%

Label 14. Caption = downstrokes 2%

"%% FIN %% "% DESPLIEGUE DE DOWNS %

"%% INICIA %% "%% DESPLIEGUE DE SUMAS UPS' & DOWNS'S %%

Label9.Caption = total5%

Label10.Caption = total6%

Label I. Caption = total7%

Label 12. Caption = total 8%

Label15. Caption = 2UPSZDOWNS2%

%% FIN %% '%% DESPLIEGUE DE UPS'S %

'SSFINSS

' \$\$ DETERMINACION DE UPSTROKES Y DOWNSTROKES \$\$

'%% INICIA %%

'%% DETECCION CON INDICE VF=18% %%

 $Command3D1.Endled = False$ 

'S MOUSE WAIT S

Screen.MousePointer =  $0$ 

'S MOUSE WAIT \$

MsgBox "Continúa: Cálculo de Probabilidades", 64, "FIN UPS'S y DOWNS'S"

'@@ palomita@@

TESIS.mnuupdofdp.Checked = True

'@@ palomita @@

PROBAS.Show

TESIS mnugraficas Enabled = True

TESIS.mmrcálculos.Enabled = True

'%% FIN %%

'%% DETECCION CON INDICE VF=18% %%

William Street Company

 $\mathbb{R}^3$  .

 $^{14}$ 

 $\sim$   $\sim$ 

**Up** 

è

政府

End Sub

## **UPDOTRFRM**

Sub Command3D1\_Click ()

## 'S MOUSE WAIT S

If Command3D1.Enabled = True Then

Screen MousePointer = 11

End If

'S MOUSE WAIT S

Dim tempo%

ReDim Muestras%(3200)  $\frac{1}{2}$ . Ups%(1000)

'SSINICIASS ' \$\$ DETERMINACION DE UPSTROKES Y DOWNSTROKES \$\$ terigie of the infl

OPSTORER I HALL

the special district

 $10 - 10 - 10$ 

with some adjustment in

Light is

54 5

HE I ARRAIGNMENT OF THE CONTROL

F. Captin

 $\downarrow$   $\times$ 

ı

Andre Charles Line

' & INICIA &

' & CALCULO DE MATRIZ DE TIEMPOS Y & ' & MATRIZ DE MUESTRAS &

tempo% =  $4$ 

```
For X = I To contar% Step 1
```
Tiempo% $(X) = X$  \* tempo%

 $Next X$ 

For  $Y = 1$  To contar%

 $Muestras\%(Y) = Datos\%(Y)$ 

Next Y

Martin All

'&FIN& **& CALCULO DE MATRIZ DE TIEMPOS Y & & MATRIZ DE MUESTRAS &** 

upstrokes  $1\% = 0$ 

downstrokes  $1\% = 0$ 

'%%% INICIA%%% '%%% UPSTROKES 0-I s%%% 'ups1% = 0

 $u$ psi $\% = 1$ 

"If (THAKOR = True Or RIPLEY = True) Then

 $n1% = LBI%$ 

'Else

 $\cdot$  If FDP = True Then

 $\mathbf{r}$  $ul% = LLBB1%$ 

 $'$  End If

'End If

For  $j =$  sta% To sib% Step I

'For j = sla% To slb% Step 2

#### **ALINICIAAL ALUPSTOKEAL**

If Muestras%(j) <=  $u1\%$  And Muestras%(j + 1) >  $u1\%$  Then

 $-1$ 

in a show the hor

WIRE A

The March What

 $2 +$ 

**THE R. P. P. LEWIS** 

 $\lambda = 0.5$ 

 $4.34$ 

 $\label{eq:1.1} \mathcal{F}_{\text{total}} = \frac{1}{2} \mathcal{F}^{\text{max}}_{\text{total}} \,.$ 

 $upii% = upii% + 1$ 

If Mucatras%(j) = u1% Then

 $tuk(j)$  = Tiempo%(j)

Ulps%(ups1%) = Muestras%(j)

End If

If Mucstras%(j) < u1% Then

 $tu\&(j) = Fix((Tiempo\%(j) + Tiempo\%(j + 1))/2)$ 

 $U1ps\%(ups1\%) = Muestras\%(j)$ 

End If

End If

**A&FIN&&** '&&UPSTOKE&&

Next j

 $ups1\% = ups1\% - 1$ 

upstrokes1% = upstrokes1% + ups11%

'upstrokes1% = upstrokes1% +  $(ups1% - 1)$ 

"%%%FIN%%% '%%% UPSTROKES 0-1s %%%

 $\mathbf{F}_{\text{max}}$  $\mathbf{r}_{\text{max}}$ 

'ReDim Muestras%(3200), Downs%(1000)

"%%% INICIA %%% %% DOWNSTROKES 0-1s %%

'downs  $I\% = 0$ 

 $downs1% = 1$ 

'If (THAKOR = True Or RIPLEY = True) Then

ul% = LB1%

**Else** 

' If FDP = 'True Then

¥,  $ul% = LLBB1%$ 

 $'$  End If

'End If

For j = sla% To slb% Step 1

'For j = sla% To slb% Step 2

'&&INICIA&& **A&DOWNSTOKE &&** 

If Muestras%(j) >=  $u1%$  And Muestras%(j + 1) <  $u1%$  Then

 $\mathbf{3}$ 

the things in the second the

 $downsl\% = downsl\% + 1$ 

If Muestras% $(j) = u1%$  Then

 $td\&(j) = Tiempo\%(j)$ 

Diowns%(downs1%) = Muestras%(j)

End 1f

**化、远位、广东、南方的** 

If Muestras% $(i)$  > u1% Then

```
\text{td\&(j)} = \text{Fix}((\text{Tiempo\%(j)} + \text{Tiempo\%(j + 1)}) / 2)
```
D1owns%(downs1%) = Muestras%(j)

End If

End If

**'&&FIN&&** '&&DOWNSTOKE&&

Next j

downs11% = downs1% - 1

downstrokes1% = downstrokes1% + downs11%

'downstrokes  $1\%$  = downstrokes  $1\%$  + (downs $1\%$  - 1)

 $total1\% = ups11\% + downs11\%$ 

```
'%%%FIN%%%
'%% DOWNSTROKES 0-1s %%
```
#### $\mathbf{L}_{\text{max}}$  $H^+$

'ReDim Muestras%(3200), Ups%(1000)

%%% INICIA %%% '%%% UPSTROKES 1-2 s %%%

 $lups2% = 0$ 

 $ups2% = 1$ 

'If (THAKOR = True Or RIPLEY = True) Then

externaliza-

 $\frac{4}{3}$ 

 $u2\% = LB2\%$ 

'Elsc

- ' If FDP = True Then
- ٠  $u2\% = LLBB2\%$
- ' End If

'End If

```
For j = s2a\% To s2b% Step 1
```
'For j = sla% To slb% Step 2

'&&1 NICI A&& '&&UPSTOKE&&

If Muestras%(j) <=  $u2\%$  And Muestras%(j + 1) >  $u2\%$  Then

 $ups2% = ups2% + 1$ 

If Muestras%(j) =  $n2\%$  Then

 $tu\&(j) = Tiempo\%(j)$ 

U2ps%(ups2%) = Muestras%(j)

End 1f

1f Muestras%(j) < u2% Then

 $\text{tu\&(j)} = \text{Fix}((\text{Tiempo\%}(j) + \text{Tiempo\%}(j + 1))/2)$ 

U2ps%(ups2%) = Muestras%(j)

End If

End If

' && F I *N* && '&&UPSTOKE&&

Next j

ups22% = ups2%. 1

upstrokes $1\%$  = upstrokes $1\%$  + ups22%

'upstrokes $1\% =$ upstrokes $1\% +$ (ups $2\% - 1$ )

'%%% F 1 N %%% '%%% UPSTROKES 1-2s %%%

#### $^{\prime}$ 'W

'ReDim Muestras%(3200), Downs%(1000)

 $\overline{\mathbf{5}}$ 

'%%%INICIA%%% '%% DOWNSTROKES 1.2s %%

'downs2% = 0

downs2% =  $\pm$ 

"If (THAKOR = True Or RIPLEY = True) Then

 $u2\% = L B2\%$ 

'Else

' If FDP = True Then

 $\mathbf{r}$  $u2\% = LLBB2\%$ 

 $^{\prime}~$  End If

'End If

For  $j = s2a%$  To  $s2b%$  Step I

'For j = sla% To slb% Step 2

'&&INICIA&& '&&DOWNSTOKE &&

```
If Muestras%(j) >= u2\% And Muestras%(j + 1) < u2\% Then
```

```
downs2% = downs2% + 1
```
If Muestras%(j) =  $u2%$  Then

 $td\&(j) = Tiempo\%(j)$ 

D2owns%(downs2%) = Muestras%(j)

End If

If Muestras% $(j) > u2$ % Then

 $td\&(j) = Fix((Ticmpo\%(j) + Tiempo\%(j + 1))/2)$ 

 $\mathbf{6}$ 

D2owns%(downs2%) = Muestras%(j)

End If

End If

```
'&&FIN&&
'&&DOWNSTOKE &&
```
Next j

downs22% = downs2% - 1

```
downstrokes1% = downstrokes1% + downs22%
```
'downstrokes1% = downstrokes1% + (downs2% - 1)

```
total2% = ups22% + downs22%
```
"%%%FIN%%% %% DOWNSTROKES 1-2s %%

 $W^{\dagger}$  $^{\prime}$  iii

'ReDim Muestras%(3200), Ups%(1000)

```
'%%%1NICIA%%%
%%% UPSTROKES 2-3 s %%%
```
 $lups3% = 0$ 

 $ups3% = 1$ 

'If (THAKOR = True Or RIPLEY = True) Then

 $u3% = L33%$ 

'Else

```
If FDP = True Then
```

```
u3\% = LLBB3\%\mathbf{F}
```

```
' End If
```
'End If

**Philadelphia (Aminista)** 

```
For j = s3a% To s3b% Step 1
```

```
'For j = s \cdot 13% To s \cdot 16% Step 2
```
'&&INICIA&& '&&UPSTOKE&&

If Muestras%(j) <=  $u3%$  And Muestras%(j + 1) >  $u3%$  Then

3 5 5 5

 $\overline{7}$ 

للإن المواطن المسافر المواطن الأمريكي الأمريكي المستحدث المستحدث المستحدث المستحدث المستحدث المستحدث المستحدث

```
ups3\% = ups3\% + 1
```
If Muestras%(j) =  $u3%$  Then

 $\text{tu\&(j)} = \text{Tiempo\%(j)}$ 

 $U3ps\%(ups3\%) = Mucstras\%(i)$ 

```
End If
```

```
If Muestras%(j) < u3% Then
```
 $tu\&(j) = Fix((Ticmpo\%(j) + Ticmpo\%(j + 1))/2)$ 

digital collection

 $(1)$ .

**のエンチェーン 全て 100万** 

 $\boldsymbol{8}$ 

vit parts Davis per

Application of the state of the

At Elling in CRAN

the special of the state with

W. Wallet Robert

■ 1

 $U3ps\%(ups3\%) = Muestras\%(j)$ 

End If

End If

'&&FIN&& '&&UPSTOKE&&

Next j

```
ups33% = ups3% - 1
```
upstrokes1% = upstrokes1% + ups33%

'upstrokes $1\% =$  upstrokes $1\% +$  (ups $3\% - 1$ )

"%%%FIN%%% "%%% UPSTROKES 2-3s %%%

## $^{\prime}$  III ٠ij

'ReDim Muestras%(3200), Downs%(1000)

%%%INICIA%%% %%DOWNSTROKES 2-3s %%

'downs3% =  $0$ 

downs $3\% = 1$ 

'If (THAKOR = True Or RIPLEY = True) Then

 $u3% = LB3%$ 

'Else

```
' If FDP = True Then
```
 $\mathbf{I}$ u3% = LLBB3%

' End If

'End If

```
For j = s3a\% To s3b\% Step 1
```

```
'For j = s1a\% To s1b\% Step 2
```
'&&INICIA&& '&&DOWNSTOKE&&

If Muestras%(j) >=  $u3%$  And Muestras%(j + 1) <  $u3%$  Then

 $downs3% = downs3% + 1$ 

If Muestras% $(j)$  = u3% Then

 $td\&(j)$  = Tiempo%(j)

D3owns%(downs3%) = Mucstras%(j)

End If

If Muestras% $(i)$  > u3% Then

 $td\&(j) = Fix((Tienpo\%(j) + Tienpo\%(j + 1))/2)$ 

 $1.41 - 1.7$ 

 $100 - 7$ 

of art (400 m)

 $c = 916$ 

 $\frac{1}{2}\int_{\mathcal{M}_{\mathcal{M}}} \frac{1}{\sqrt{2\pi} \int_{\mathcal{M}_{\mathcal{M}}} \int_{\mathcal{M}} \frac{1}{\sqrt{2\pi}} \int_{\mathcal{M}} \frac{1}{\sqrt{2\pi}} \int_{\mathcal{M}} \frac{1}{\sqrt{2\pi}} \int_{\mathcal{M}} \frac{1}{\sqrt{2\pi}} \int_{\mathcal{M}} \frac{1}{\sqrt{2\pi}} \int_{\mathcal{M}} \frac{1}{\sqrt{2\pi}} \int_{\mathcal{M}} \frac{1}{\sqrt{2\pi}} \int_{\mathcal{M}} \frac{1}{\sqrt{2\pi}} \int_{\$ 

9

**应急以完设** 

a contract a designation of the

This particularly the artist and the most cold

 $D3owns%$ (downs3%) = Muestras%(j)

End If

End If

'&&FIN&& '&&DOWNSTOKE&&

Next j

```
downs33% = downs3% - 1
```
downstrokes  $1\%$  = downstrokes  $1\%$  + downs33%

'downstrokes1% = downstrokes1% + (downs3% - 1)

total3% = ups33% + downs33%

'%%%FIN%%% %%DOWNSTROKES 2-3s %%

'Ⅲ 

%%%INICIA%%% "%%% UPSTROKES 3-4 s %%%

'ReDim Muestras%(3200), Ups%(1000)

REAL AND CAN CAPTER DOWN IT A CONTRACTOR OF THE PERSON AND TO PERSON

'ups4% = 0

 $ups4\% = 1$ 

 $T(f)$  The Or RIPLEY = True) Then

 $u4% = LB4%$ 

'Elsc

 $^+$  If FDP = True Then

 $\mathbf{r}$  $u4\% = LLBB4\%$ 

 $^+$  End If

'End If

For  $j = s4a%$  To  $s4b%$  Step 1

'For j = sla% To slb% Step 2

'&&INICIA&& **&&UPSTOKE &&** 

If Mucstras%(j) <= u4% And Muestras%(j + 1) > u4% Then

 $ups4\% = ups4\% + i$ 

If Muestras%(i) =  $u$ 4% Then

 $(u\&(j) =$  Tiempo%(j)

 $U4ps^2$ %(ups4%) = Muestras%(j)

End If

If Muestras% $(j) \leq u$ 4% Then

 $tu\&(j) = Fix((Tiempo\%(j) + Ticuppo\%(j + 1))/2)$ 

E Ush

Ek IT

 $-72$   $(11 - 12)$ 

the content of any other is

the curse relef.

 $1.241 +$ 

 $10 -$ 

 $U4ps\%(ups4\%) = Muestras\%(j)$ 

End If

End If

**&&FIN&& A&UPSTOKE** &&

Next j

 $ups44% = uns4% - 1$ 

```
upstrokesl% = upstrokesl% + ups44%
```
'upstrokes $1%$  = upstrokes $1%$  + (ups $4%$  - 1)

'%%% F I N %%% '%%% UPSTROKES 3-4s %%%

**Lating**  $1 - 1$ 

'ReDim Muestras%(3200), Downs%(1000)

'%%% INICIA Vo%% '%% DOWNSTROKES 3.4s %%

'downs4% = O

 $downs4% = 1$ 

'1f (THAKOR = True Or RIPLEY = True) Then

u4%= LB4%

'Else

If FDP = True Then

 $u4\% = LLBB4\%$ .

' End If

'End If

For j = s4a% To s4b% Step 1

'For j = sla% To slb% Step 2

' *&&* && '&&DOWNSTOKE&&

If Muestras% $(j)$  >= u4% And Muestras% $(j + 1)$  < u4% Then

 $\mathcal{N}_{\mathbf{1}_{\mathbf{1}_{\mathbf{1}}}}$  .

The country was the materials

 $144.14$ 

**CONT** 

 $\mathbf{11}$ 

make the other states and the

 $downs4\% = downs4\% + 1$ 

If Muestras% $(j) = 114%$  Then

 $td\&(j) = Ticmpo\%(j)$ 

D4owns%(downs4%) = Muestras%(j)

the rest and all an and the common section

End If

If Muestras% $(j)$  >  $u4%$  Then

 $td\&(j) = Fix((Tienpo\%(j) + Tiempo\%(j + 1))/2)$ 

 $D40$ wns%(downs4%) = Muestras%(i)

End If

End If

'&&FIN&& '&&DOWNSTOKE&&

Next j

downs44% = downs4% - 1

downstrokes1% = downstrokes1% + downs44%

'downstrokes1% = downstrokes1% + (downs4% - 1)

 $total4\% = ups44\% + downs44\%$ 

%%%FIN%%% %% DOWNSTROKES 3-4s %%

ZUPSZDOWNS1% = upstrokes1% + downstrokes1%

 $\mathbf{r}$  .

 $\tilde{\tau}_{\rm eff}$ 

 $\mathcal{N}$ 

 $12$ 

にしき 長 三郎

 $\epsilon_{\text{meas}}$ 

%% INICIA %% %% DESPLIEGUE DE UPS'S %%

Label1.Caption = ups11%

Label3.Caption = ups22%

Label5.Caption = ups33%

Label7.Caption = ups44%

Label13. Caption = upstrokes1%

%% FIN %% %% DESPLIEGUE DE UPS'S %

\*%% INICIA %% %% DESPLIEGUE DE DOWNS %%

Label2. Caption = downs11%

Label4. Caption =  $downs22%$ 

Label6, Caption = downs33%

Label8. Caption =  $downs44%$ 

Label14. Caption = downstrokes1%

'%% FIN %% % DESPLIEGUE DE DOWNS %

'%% INICIA %% %% DESPLIEGUE DE SUMAS UPS' & DOWNS'S %%

Label9.Caption = total1%

Label IO, Caption = total 2%

Label 11. Caption = total3%

Label 12. Caption = total4%

Label15.Caption = ZUPSZDOWNS1%

\*%% FIN %% %% DESPLIEGUE DE UPS'S %

### 'SSFINSS

' \$\$ DETERMINACION DE UPSTROKES Y DOWNSTROKES \$\$

 $Command3DI,Enabled = False$ 

'S MOUSE WAIT \$

Screen.MousePointer =  $0$ 

'S MOUSE WAIT'S

MsgBox "Continua: Calculos", 64, "FIN UPS'S y DOWNS'S"

of the prophetic population

'@@ palomita@@

TESIS.mnuupdotr.Checked = True

' @@ palomita @@

TI.Show

TESIS.mnugráficas.Enabled = True

TESIS.mnucálculos.Enabled = True

End Sub

A Participant of the Company of the

were southern construction

## **YALFRM**

Sub Command3D1\_Click ()

hola = I

1f True And hola = I Then

LECTURA.WindowState = I

 $hola = hola + 1$ 

Unload Me

Elsc

If True And hola > 1 Then

 $hola = hola + 1$ 

Unload Me

End 1f

End 1f

End Sub